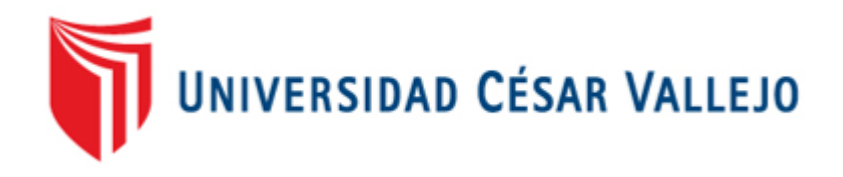

# **FACULTAD DE INGENIERÍA**

# ESCUELA PROFESIONAL DE INGENIERÍA DE SISTEMAS

"Sistema web para el monitoreo y control de proyectos orientado al PMBOK en la empresa CELSAT S.A.C"

# **TESIS PARA OBTENER EL TÍTULO PROFESIONAL DE INGENIERA DE SISTEMAS**

AUTOR:

Kimberly Korin Vega Guzman

# ASESOR:

Dr. Adilio Christian Ordoñez Perez

# LÍNEA DE INVESTIGACIÓN:

Sistemas de Información Transaccionales

LIMA – PERÚ

2018

#### JORNADA DE INVESTIGACIÓN Nº 2

#### DICTAMEN DE SUSTENTACIÓN

#### ESCUELA PROFESIONAL DE INGENIERÍA

El Jurado a cargo de la evaluación del Trabajo de Investigación, PRESENTADO EN LA MODALIDAD DE INFORME DE TESIS.

Presentado por don(ña): VEGA GUZMAN, KIMBERLY KORIN

### Cuyo Título es: "SISTEMA WEB PARA EL MONITOREO Y CONTROL DE PROYECTOS ORIENTADO AL PMBOK EN LA EMPRESA CELSAT S.A.C."

Reunido en la fecha, escuchó la sustentación y la resolución de preguntas por el estudiante, otorgándole el calificativo de: (ATORCE (INDICAR LA NOTA EN LETRAS Y EN MAYÚSCULAS).

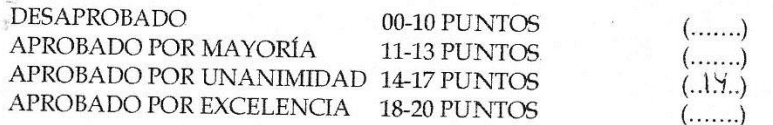

#### **OBSERVACIONES:**

Lima, Viernes 13 de julio del 2018.

Cawa **FLORES MASTAS** 

**EDWARD JOSE PRESIDENTE** 

SAENZ APARI ABRAHAM **RAFAEL SECRETARIO** 

NOTA: En el caso de que haya nuevas observaciones en las Actas de Sustentación firmadas por cada Jurado, el estudiante debe levantar las mismas para dar pase a Resolución de Aprobación.

**QRDONEZ PEREZ. ADILIO CHRISTIAN VOCAL** 

# <span id="page-2-0"></span>PÁGINAS PRELIMINARES

## **Dedicatoria**

<span id="page-3-0"></span>A toda mi familia por el apoyo brindado en mi etapa universitaria, por sobre todo a mis padres que siempre estuvieron a mi lado en los buenos y malos momentos para lograr este objetivo.

A mi querido Daniel que nunca dejo de creer en mí, brindándome su cariño y paciencia.

# **Agradecimiento**

<span id="page-4-0"></span>Agradezco a mi familia, por su paciencia y admiración por mi futuro.

Al Dr. Adilio Christian Ordoñez Pérez, por brindarme su asesoría permanente en la realización de mi tesis

## **Declaratoria de autenticidad**

<span id="page-5-0"></span>Yo, Kimberly Korin Vega Guzman, estudiante de la Escuela de Pregrado de Ingeniería de Sistemas de la Universidad César Vallejo, identificado con DNI 70275815, con la tesis titulada "Sistema web para el monitoreo y control de proyectos orientado al PMBOK en la empresa CELSAT S.A.C" declaro bajo juramento que:

1. La tesis es de mi autoría

2. He respetado las normas internacionales de citas y referencias para las fuentes consultadas. Por tanto, la tesis no ha sido plagiada ni total ni parcialmente.

3. La tesis no ha sido auto plagiada; es decir, no ha sido publicada ni presentada anteriormente para obtener algún grado académico previo o título profesional.

4. Los datos presentados en los resultados son reales, no han sido falseados, ni duplicados, ni copiados y por tanto los resultados que se presenten en la tesis se constituirán en aportes a la realidad investigada.

De identificarse la falta de fraude (datos falsos), plagio (información sin citar a autores), autoplagio (presentar como nuevo algún trabajo de investigación propio que ya ha sido publicado), piratería (uso ilegal de información ajena) o falsificación (representar falsamente las ideas de otros), asumo las consecuencias y sanciones que de mi acción se deriven, sometiéndome a la normatividad vigente de la Universidad César Vallejo.

Los Olivos, 18 de mayo del 2018

Kimberly Korin Vega Guzman DNI: 70275815

………………………………………..

# **Presentación**

<span id="page-6-0"></span>Señores miembros del Jurado:

Dando cumplimiento a las normas establecidas en el Reglamento de Grados y Títulos sección de Pregrado de la Universidad César Vallejo para la experiencia curricular de Metodología de la Investigación Científica, presento el trabajo de investigación experimental denominado: "Sistema web para el monitoreo y control de proyectos orientado al PMBOK en la empresa CELSAT S.A.C".

La investigación, tiene como propósito fundamental: determinar cómo influye un Sistema web para el monitoreo y control de proyectos orientado al PMBOK en la empresa CELSAT S.A.C.

La presente investigación está dividida en siete capítulos:

En el primer capítulo se expone el planteamiento del problema: incluye formulación del problema, la hipótesis, los objetivos, la justificación, los antecedentes y la fundamentación científica. En el segundo capítulo, que contiene el marco metodológico sobre la investigación en la que se desarrolla el trabajo de campo de la variable de estudio, diseño, población y muestra, las técnicas e instrumentos de recolección de datos y los métodos de análisis. En el tercer capítulo corresponde a la interpretación de los resultados. En el cuarto capítulo trata de la discusión del trabajo de estudio. En el quinto capítulo se construye las conclusiones, en el sexto capítulo las recomendaciones y finalmente en el séptimo capítulo están las referencias bibliográficas.

Señores miembros del jurado espero que esta investigación sea evaluada y merezca su aprobación.

# **Índice**

<span id="page-7-0"></span>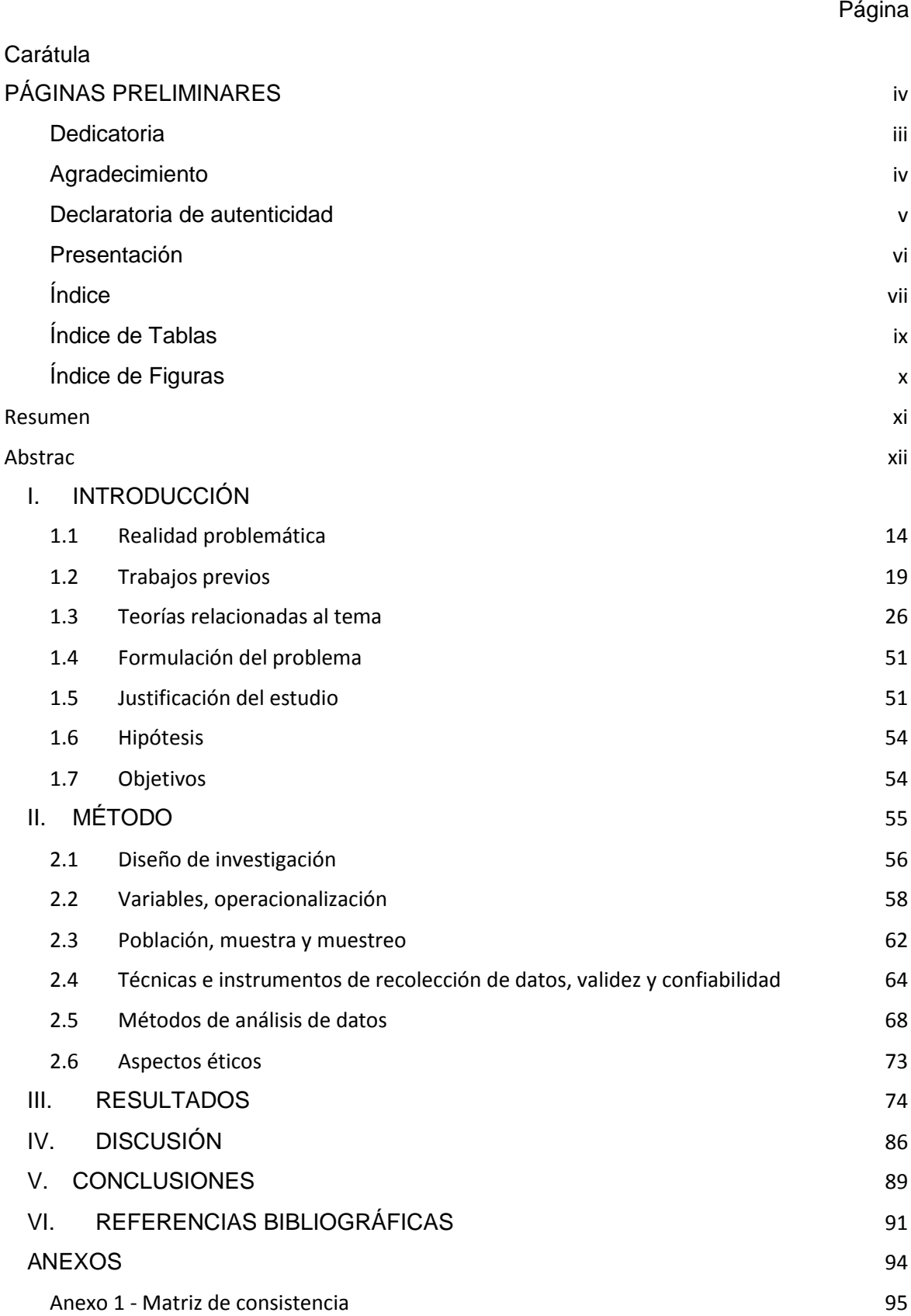

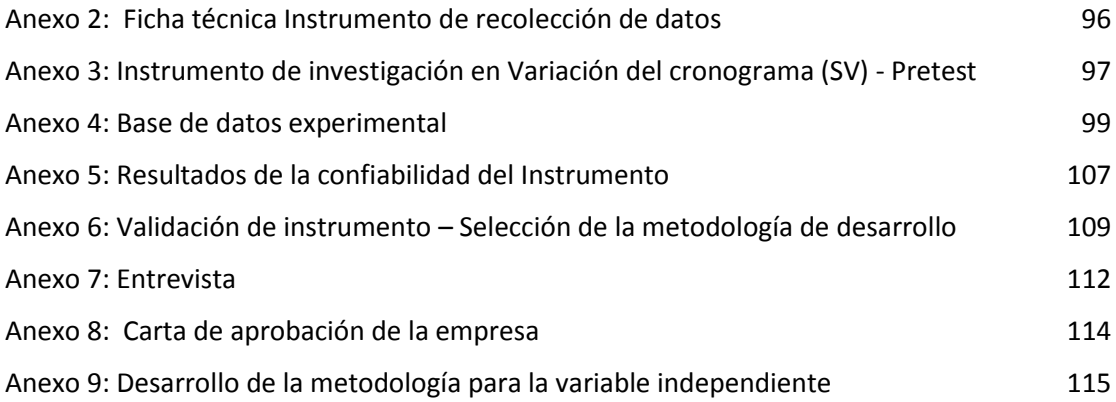

# **Índice de Tablas**

<span id="page-9-0"></span>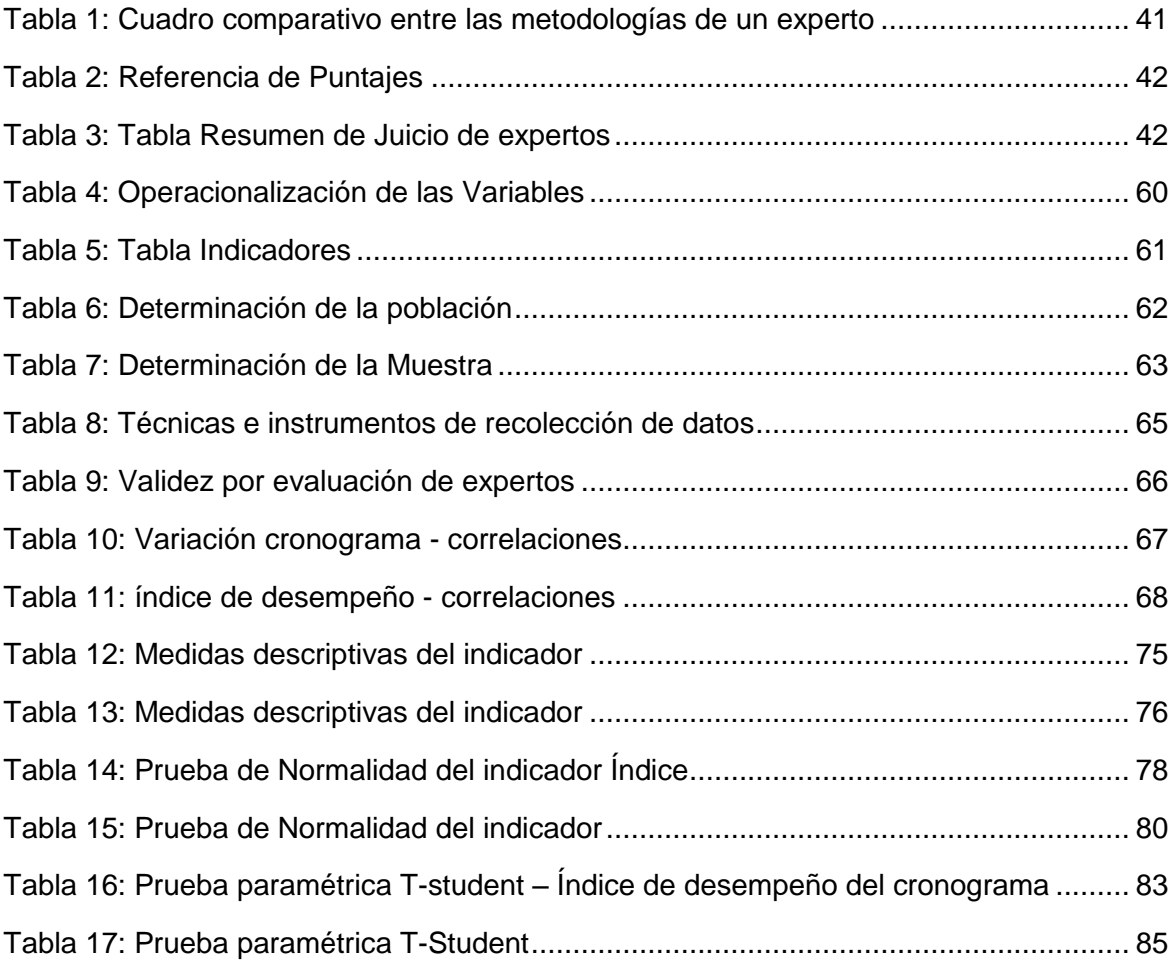

# **Índice de Figuras**

<span id="page-10-0"></span>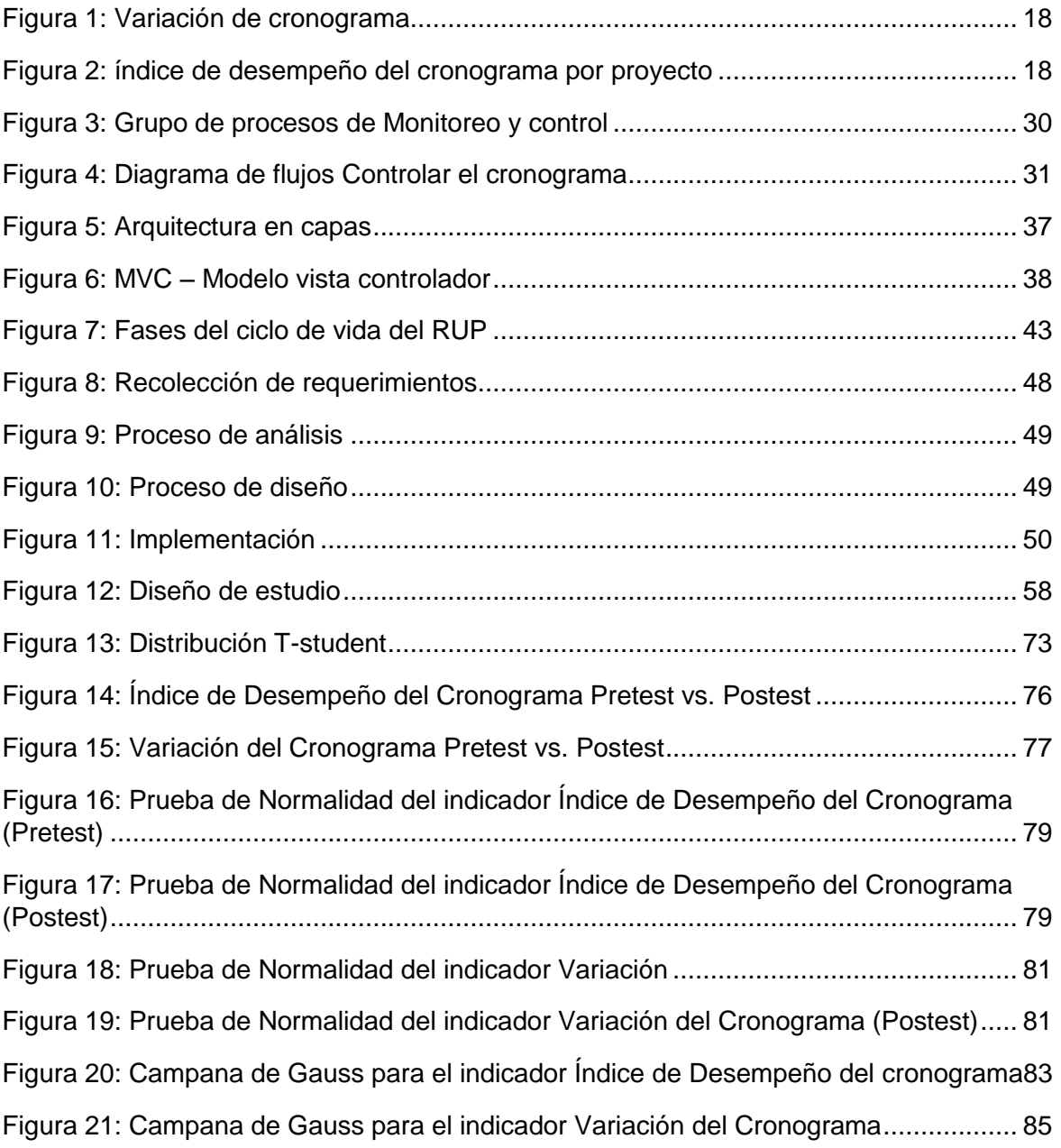

#### **Resumen**

<span id="page-11-0"></span>La presente tesis detalla el desarrollo de un Sistema web para el monitoreo y control de proyectos orientado al PMBOK en la empresa CELSAT S.A.C, debido a que la situación empresarial previa a la aplicación del sistema presentaba deficiencias en cuanto al crecimiento de ventas y el nivel de eficacia de ventas. El objetivo de esta investigación fue determinar la influencia de un Sistema web para el monitoreo y control de proyectos orientado al PMBOK en la empresa CELSAT S.A.C.

Por ello, se describe previamente aspectos teóricos de lo que es el proceso de monitoreo y control de proyectos, así como las metodologías que se utilizaron para el desarrollo del Sistema web. Para el desarrollo del Sistema web, se empleó la metodología RUP, por ser la que más se acomodaba a las necesidades de la empresa y etapas del proyecto, de esta manera no se generó resistencia al cambio en los usuarios.

El tipo de investigación es aplicada, el diseño de la investigación es Experimental y el enfoque es cuantitativo. La población se determinó en 48 actividades de los proyectos del mes de octubre. Se empleó el muestreo no probabilístico, para ello se selecciona directa e intencionalmente las 48 actividades de proyectos en ejecución del mes de octubre que conforman la muestra. La técnica de recolección de datos fue el fichaje y el instrumento fue la ficha de registro, los cuales fueron validados por expertos.

La implementación del Sistema web permitió aumentar el nivel de variación del cronograma en 65.22%, del mismo modo, se aumentó el crecimiento del nivel de índice de desempeño en 17.72 %. Los resultados mencionados anteriormente, permitieron llegar a la conclusión que el Sistema web mejora el proceso de monitoreo y control de la empresa CELSAT SAC.

Palabras clave: SISTEMA WEB, PROCESO DE MONITOREO Y CONTROL, RUP

xi

#### **Abstrac**

<span id="page-12-0"></span>This thesis details the development of a web system for the monitoring and control of projects oriented to PMBOK in the company CELSAT SAC, because the business situation prior to the application of the system showed deficiencies in the sales growth and the level of sales effectiveness. The objective of this research was to determine the influence of a web system for the monitoring and control of projects oriented to PMBOK in the company CELSAT S.A.C.

Therefore, some theoretical aspects of the process of monitoring and control of projects are described, as well as the methodologies used for the development of the web system. For the development of the web system, use the RUP methodology, for which it was most suited to the needs of the company and the stages of the project, in this way no resistance was generated to the change in the users.

The type of research is applied, the design of the research is Experimental and the approach is quantitative. The population was determined in 48 activities of the projects of the month of October. The non-probabilistic sampling was used, for which the 48 activities of projects in execution of the month of October that make up the sample were directly and intentionally selected. The data collection technique was the tab and the instrument was the registration form, which were validated by experts.

The implementation of the web system made it possible to increase the level of variation of the schedule by 65.22%, in the same way, the growth of the level of performance index was increased by 17.72%. The results mentioned above, allowed to reach the conclusion that the Web System improves the process of monitoring and control of the company CELSAT SAC.

Keywords: WEB SYSTEM, MONITORING AND CONTROL PROCESS, RUP

xii

<span id="page-13-0"></span>I.INTRODUCCIÓN

### <span id="page-14-0"></span>**1.1 Realidad problemática**

En el escenario internacional, según la publicación en el "Libro diagnostico", de la Habana – Cuba, 2014, hecho por el Centro Nacional de Calidad de software, nos dice que, "CALISOFT, mediante entrevistas y una encuesta a 14 organizaciones desarrolladoras de software del país, demostró que el 96,72 % de estas realiza acciones de control de proyectos, pero solo el 40,98 % utiliza indicadores para el análisis del desempeño del proyecto. Para ejecutar el proceso algunas organizaciones siguen prácticas establecidas por CMMI, PMBOK y estándares propios, y otras no adoptan algún estándar o guía. El estudio permitió observar además que el 82,24 % de las organizaciones utiliza herramientas para la gestión de sus proyectos, tanto de software propietario como libre, así como insuficiencias de algunas de estas para lograr un adecuado control. El desarrollo de software en Cuba necesita contar con métodos de mejora y estandarización del proceso de control de proyectos, adaptable a sus características y necesidades, y que favorezca la toma de decisiones en los distintos niveles de dirección. […] Los resultados obtenidos permiten afirmar que las mismas tienen: Bajos niveles de estandarización, por no contar con normas regulatorias de obligado cumplimiento que rijan la producción del software, Poca utilización de modelos y normas internacionales, Bajos niveles de madurez de los procesos que a nivel internacional se implementan." (p. 12)

En el escenario nacional, según una publicación de la revista "Software Guru", en Lima –Perú, hecho por Ana Loyo Páez, diciembre 2016, nos dice que, "Según el Consejo Nacional de Competitividad Peruano, la economía peruana ha crecido significativamente a lo largo de los últimos años. Entre el 2001 y 2012, el PBI (Producto Bruto Interno) pasó de US\$130 a US\$328 mil millones, y las exportaciones totales, en el mismo periodo crecieron de 16% a 25.5% del PBI. Dentro de estas cifras, la participación de las exportaciones de alta tecnología solo incrementó de 4.3% a 6.3%. De esta manera, la inversión constante en Ciencia, Tecnología e Innovación (CTI) impulsa la mejora y renovación de bienes y servicios, así como el cambio estructural hacia una sofisticación tecnológica y una diversificación de la matriz productiva del país.

Es por lo anterior, que dentro de la Agenda de Competitividad 2014 - 2018 se incluyen acciones que permitan favorecer a la industria tecnológica […] ApeSoft (Asociación Peruana de Productores de Software) está compuesto actualmente por 300 empresas que generan el 80% del software, representando para Perú 300 millones de dólares anuales. Algunas de estas empresas desarrolladoras de software han logrado obtener certificaciones de calidad bajo estándares internacionales como el CMMI, ISO9000, IT MARK, siendo interés de ApeSoft que todos sus afiliados cuenten con algún tipo de acreditación de calidad con la finalidad de mejorar la competitividad del software peruano." (p. 8)

Bajo este escenario, la empresa consultora CELSAT S.A.C. ubicada en el distrito de Surquillo, provincia de Lima, con más de 10 años de experiencia, tiene como misión de empresa brindar soluciones integrales a sus clientes públicos y privados aplicando las tecnologías de información y comunicaciones, brindando servicios de implementación de sistemas informáticos para la optimización de los procesos de negocio de sus clientes, logrando mejorar su productividad, maximizando su producción y calidad, y minimizando recursos, tiempo y costos, con ello poder lograr el crecimiento organizacional de sus clientes, cuenta con un área de Sistemas informáticos donde realiza la ejecución de proyectos de desarrollo de software y no es ajena a los problemas dentro del proceso de monitoreo y control de proyectos.

El Gestor de proyectos del área en mención es la Ing. Lima Valdivia, Mayely, quien se encarga de planificar, asignar, dirigir y controlar todas las actividades por proyecto, con la finalidad de poder cumplir las metas y objetivos propuestos al definir su cronograma de actividades. Sin embargo, la realidad actual en el monitoreo y control de los proyectos asignados, ha conllevado al retraso de entrega de proyectos en su mayoría, siendo un efecto negativo para este, lo cual es debido a las herramientas que actualmente se utilizan para el monitoreo y control de proyectos. Entre las deficiencias que se presentan están: la falta de control de las actividades del personal cuando se le asigna a uno o varios proyectos, la estimación de una actividad varía enormemente respecto al

tiempo planificado, la falta de un control de costos por proyecto, o cuando ingresa un nuevo proyecto y se tiene que ejecutar en paralelo a los proyectos ya asignados lo cual hace que el monitoreo y control sea menos manejable, entre otras causas identificadas.

Según lo expresado en la entrevista concedida por la Gestor de proyectos de la empresa consultora CELSAT (Ver Anexo N° 7); actualmente la empresa utiliza como herramientas de gestión para la realización del proceso de monitoreo y control de sus proyectos asignados el Microsoft Project para la realización de sus cronogramas de actividades y formatos definidos en Microsoft Excel para el registro de proyectos y el control de fechas de entregables.

El proceso de monitoreo y control realizado en el área de Sistemas de Información consiste en lo siguiente, según lo mencionado en la entrevista:

- Se maneja un formulario Excel para el registro de los proyectos en curso y planificados, el cual permite obtener una visión general del estado actual de los proyectos.
- Se realiza reuniones interdiarias con el equipo del proyecto, permitiendo de esta manera analizar los datos del desempeño del trabajo, tales como, las actividades iniciadas, el avance a la fecha por actividad, contrastar las actividades según el cronograma de trabajo, el cual permite obtener un índice del desempeña actual, y verificar si el trabajo efectuada es menor a lo previsto.
- Controlar el cronograma de actividades en Microsoft Project, para así poder detectar desviaciones con respecto a lo planificado, ya que de identificarse un retraso en el proyecto con respecto a la línea de base del cronograma se procede a tomar acciones correctivas de acuerdo a los casos detectados.
- Mantener actualizado el calendario de entregables.

En relación al proceso actual de Monitoreo y control, se ha podido detectar lo siguiente:

- No se cuenta con un status automático que permita ver el estado actual del proyecto, y permita ver la variación del cronograma indicando el porcentaje de avance real versus el avance previsto en el tiempo planificado.
- Cuando se le asignan más proyectos al área de Sistemas informáticos, el proceso de monitoreo y control se hace menos manejable, lo que podría conllevar a una mala toma de decisiones si no se tiene el status real de todos los proyectos.
- No existe un sistema que pueda alertar con anticipación la presentación de un entregable. En caso no se presente en la fecha acordada, inicia la aplicación de penalidades al proyecto, lo cual conlleva a un riesgo total para el proyecto.
- No se tiene un control de las actividades del equipo de trabajo, para el caso en que un integrante sea asignado a proyectos en paralelo.
- No se cuenta con un sistema que permite medir el desempeño del avance del cronograma, lo cual permita tomar decisiones para una mejor gestión del proyecto.

Además, para el indicador de la variación del cronograma como se evidencia en la Figura 1, muestra el nivel del retraso de un proyecto con respecto a la línea base del cronograma, si el nivel es igual a 0 indica que el cronograma se encuentra al día, si es menor a uno indica que se encuentra retrasado, de lo contrario si es mayor a uno indica que esta adelantado, los resultados del mes de octubre del 2017 son preocupantes, ya que las 48 actividades durante el mes, tienen tendencia a una variación de cronograma menor a 0, lo que indica que se tiene retraso del cronograma del proyecto.

<span id="page-18-0"></span>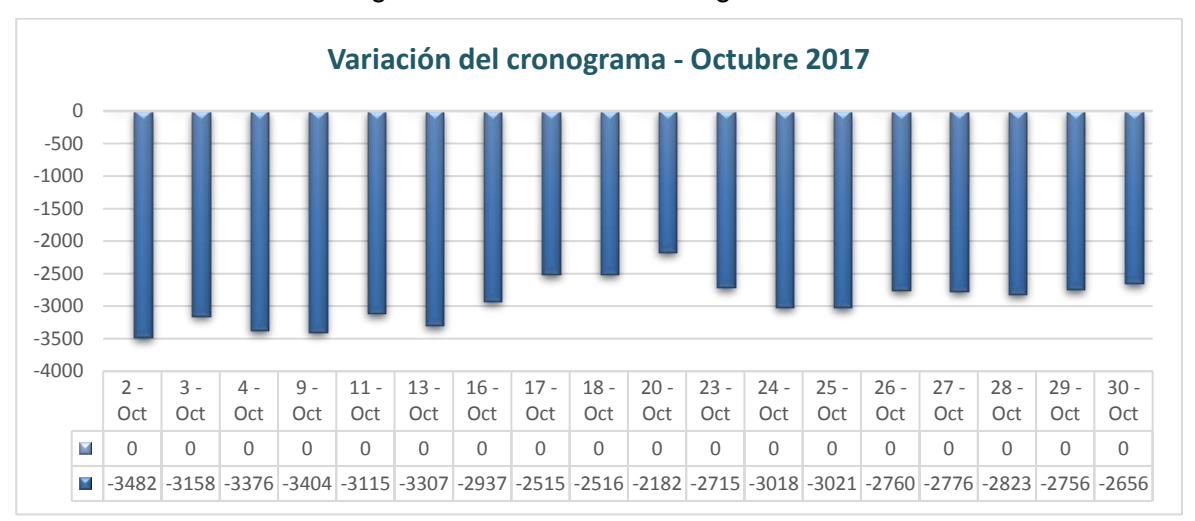

Figura 1: Variación de cronograma

Fuente: Elaboración propia

Por otro lado el índice del desempeño del cronograma como se evidencia en la Figura 2, muestra el nivel de avance logrado en un proyecto en comparación con el avance planificado de un proyecto, si el nivel es igual a 1 indica que el desempeño es igual a lo planeado, si es menor a uno indica que el desempeño es menor a lo planeado, de lo contrario si es mayor a uno indica que es mayor a lo planeado, los resultados del mes de octubre del 2017, para un total de 48 actividades durante el mes, los cuales tienen tendencia a un índice del desempeño menor a uno, lo que indica que el desempeño es menor a lo planificado inicialmente.

<span id="page-18-1"></span>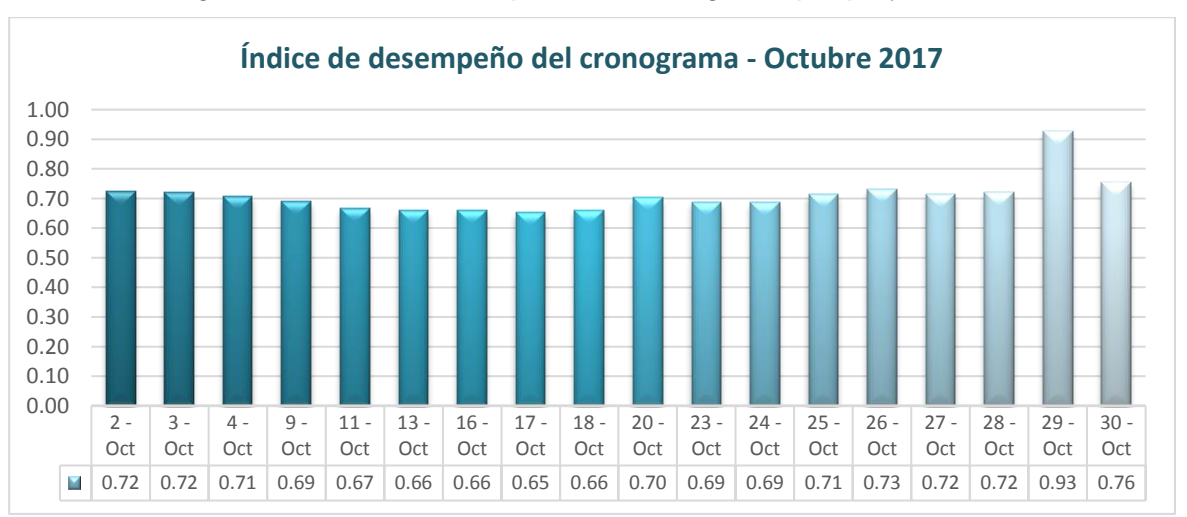

Figura 2: índice de desempeño del cronograma por proyecto

Fuente: Elaboración propia

De persistir con estos puntos detectados para el proceso actual de Monitoreo y control de proyectos, involucraría continuar con los retrasos en la entrega de proyectos, pérdida de costos, pago por penalidades de acuerdo al contrato, perdida de nuevas contrataciones con el cliente.

### <span id="page-19-0"></span>**1.2 Trabajos previos**

Para la realización de la siguiente investigación se ha revisado diversas fuentes primarias, proporcionando a la investigación la base teórica que sustenta la problemática planteada.

#### **Antecedentes internacionales**

La Ing. Jacqueline Marín Sánchez, en el año 2015, realizo la investigación de "Marco de trabajo para el uso de la tecnología en el proceso de monitoreo y control de proyectos de software", desarrollada en la Universidad de Ciencias informáticas – La Habana. La cual plantea que mantener un control sistemático y objetivo es indispensable para conocer el desempeño y progreso real de los proyectos de software. Existen modelos y estándares para la mejora de procesos que proponen buenas prácticas para el entendimiento del control de proyectos. Sin embargo, ejercen un papel meramente teórico siendo las organizaciones las encargadas de definir sus metodologías de trabajo, así como las técnicas y herramientas a utilizar. El análisis de otro de los indicadores del diagnóstico permitió conocer, además, que la gestión del conocimiento y la mejora de procesos son áreas poco implementadas en las organizaciones de la industria, dificultando el aprovechamiento de la experiencia en el monitoreo y control de proyectos anteriores y la mejora continua del proceso. Para monitorear y controlar los proyectos en las unidades organizativas en cuestión, el 59,02 % de estas sigue prácticas establecidas por CMMI; un 26,22 % utiliza PMBOK; otro 19,67 % se rige por otros estándares como PRODESOF que es una creación de una de las organizaciones diagnosticadas siguiendo actividades de CMMI y PMBOK; y el 24,59 % restante no adopta ningún estándar o guía. En muchos de estos casos se opta por un control de proyectos de forma manual y/o subjetiva, o por el empleo de costosas herramientas informáticas propietarias para el logro de sus objetivos. La presente investigación propone un proceso para el control de proyectos de software mediante el uso una herramienta cubana de software de código abierto para la gestión de proyectos: Xedro GESPRO. Esta herramienta es utilizada con buenos resultados por varias organizaciones del país, facilitando la eficiencia y eficacia durante el control de sus proyectos. De la presente investigación se tomará como aporte el proceso de inserción de una herramienta tecnológica que permite el manejo y control de los proyectos.

German Alonso Guerrero Moreno, en el año 2013, realizo la investigación de "Metodología para la gestión de proyectos bajo los lineamientos del Project Management Institute en una empresa del sector eléctrico", desarrollada en la Universidad nacional de Colombia, Bogotá. Este trabajo se interesó por el desarrollo de una metodología bajo los lineamientos de Gestión de Proyectos formulados por el PMI en empresas dedicadas a la distribución de energía eléctrica. La ejecución de proyectos exitosos permite el logro de la planeación estratégica de las organizaciones y en este sentido el PMI ofrece una serie de lineamientos consignados en el PMBOK, pero para su aplicación se requiere el desarrollo de una metodología con herramientas definidas, procesos ajustados a las necesidades, plantillas, formatos y pasos a seguir en la gestión de proyectos. Iniciando con el desarrollo de un diagnóstico del estado del arte en la organización, seguido de una capacitación preliminar para unificar conceptos, herramientas y técnicas para así pasar a la fase de diseño de la metodología y de los procesos que conformaran el que hacer de los proyectos desde el mismo momento es que se estructura una idea hasta que se entrega en operación y se empieza el monitoreo de los beneficios logrados por la iniciativa en operación. De la presente investigación se tomará como aporte la metodología de gestión de proyectos, ya que nos queremos enfocar en el proceso de Monitoreo y control se tiene al PMBOK bajo lineamientos del PMI, que se encuentra basado en las mejores prácticas existentes para la administración de proyectos, el investigador realizo una herramienta para la revisión del rendimiento la cual se encargaba de registrar el avance de actividades para así cumplir con el alcance, calidad y costo basados en el cronograma propuesto.

Pedro Hidalgo Ramírez, en el año 2013, en la tesis "Modelo de gestión y administración de proyectos operacionales", desarrollado en la Universidad de Chile – Santiago de Chile. Asset Pampa Norte perteneciente a la compañía BHP Billiton, que controla las operaciones Spence en Sierra Gorda (II Región) y CMCC (I región), se encuentra en pleno proceso de crecimiento a través de la implementación proyectos operacionales que permitirán maximizar las capacidades productivas con la infraestructura base existente. Para desarrollar y ejecutar estos proyectos dispone de la unidad de Proyectos Operacionales que realiza los estudios de ingeniería en todas sus etapas y luego ejecuta las obras de construcción y montaje en las faenas. Considerando el volumen y envergadura de los proyectos en cartera, es imprescindible contar con una metodología que permita estandarizar la gestión para la ejecución de los diferentes proyectos en el Asset, lo cual será materia del presente trabajo de tesis. Si bien en la compañía existen lineamientos para la gestión de proyectos de inversión de gran envergadura contenidos en el" Global Level Document for Major Capital Projects" (valido para inversiones superiores a 250 MUSD), ´estos no son del todo ajustables a la realidad de proyectos que buscan optimizar procesos con un bajo nivel de inversión 1 denominados operacionales". De esta manera empleando como base la guía para la gestión y administración de proyectos contenida en el "PMBOK". De la presente investigación se tomará como aporte la implementación de una estructura organizacional y metodológica para la gestión de proyectos basada en el PMBOK.

#### **Antecedentes nacionales**

Verónica Benites Vilela, Pedro Chuquiure Córdova y Aly Quiroz Villa, en el año 2015, en la tesis "Propuesta de diseño y despliegue de una oficina de gestión de proyectos (PMO) en una entidad bancaria peruana para los proyectos de desarrollo de sistemas", desarrollada en la Universidad peruana de ciencias aplicadas – Lima. La investigación se realizó en el área de desarrollo de sistemas del BANCO el cual maneja una cartera de aproximadamente 294 proyectos anuales, estos proyectos no incluyen aquellos categorizados como proyectos de mantenimiento, proyectos correctivos o proyectos regulatorios, los cuales al incluirlos podrían llegar a sumar un promedio de 369 proyectos anuales. Los 294 proyectos mencionados son priorizados por el BANCO porque apoyan directamente a los objetivos estratégicos, si bien por ejemplo los proyectos regulatorios son importantes y muchas veces priorizados no generan beneficios directos a la institución. Estos proyectos son atendidos con la capacidad instalada de la entidad bancaria y con el apoyo de proveedores invirtiendo en promedio 22 millones de soles anualmente en los últimos tres años. Si bien se observa que el área de desarrollo de sistemas es una de las áreas importantes para la entidad, pues también se ha observado que a pesar de la inversión que realiza no logra gestionar adecuadamente la cartera de proyectos asignada para que culminen dentro de la fecha comprometida y según lo solicitado por el usuario, terminando la atención de los proyectos en los siguientes años e incluso se llegan a desestimar. Se observó también que con el transcurrir de los años la proporción de atención de otros proyectos (como proyectos de mantenimiento por funcionalidades incompletas, proyectos regulatorios, o proyectos correctivos por errores en el desarrollo realizado) son mayores a los proyectos de cartera que son importantes para la entidad. Si el desarrollo de sistemas es importante, también es importante gestionarlos adecuadamente para que apoyen a las estrategias de la entidad financiera, por esa razón es que se propone el diseño y despliegue de una Oficina de Gestión de 11 Proyectos (PMO) la cual ayudará a gestionar de mejor manera los proyectos de la unidad de desarrollo de sistemas. De este antecedente se tomará como aporte la estructura de gestión que estandariza relacionada con los proyectos, procesos y que facilita la puesta en común de los recursos, metodologías, herramientas y técnicas que ofrece una Oficina de gestión de proyectos.

Kevin Vivanco Marca, en el año 2015, en la tesis "Sistema web en el proceso de monitoreo y control de proyectos de tecnologías de información en el Ministerio de Cultura", desarrollada en la Universidad Cesar Vallejo – Lima. La investigación fue realizada en el Ministerio de Cultura, con la finalidad de mejorar el proceso de monitoreo y control de proyectos de tecnologías de información, influyendo positivamente en el nivel de eficacia y el cumplimiento de reportes de avance del proyecto, haciendo el uso de herramientas de tecnologías de información. En ese sentido se propuso como alternativa de solución de un sistema web que controle el proceso de monitoreo y control de proyectos de tecnologías de información desde el registro del proyecto hasta la finalización del mismo, para estudiar y evaluar el impacto que la aplicación del sistema web provoca en el proceso mencionado. Se concluyó que el cumplimiento de reportes de avance de proyecto para el proceso de monitoreo control de proyectos de tecnologías de información en el Ministerio de cultura de San Borja es de 28% y con la implementación del sistema web incrementa a 71%. Por tanto, se produce un incremento de 43%, por lo tanto, el sistema web influye favorablemente el cumplimiento de reportes de avance del proyecto para el proceso de monitoreo y control de proyectos de tecnologías de información. De este antecedente se puede resaltar la importancia de tener un sistema que permita el monitoreo y control de proyecto, el investigador hace énfasis en las causas de fracasos de proyectos haciendo atribución a problemas funcionalidad y retrasos en la entrega de proyectos, una posible causa es la falta de uso de herramientas para poder manejar de manera adecuada las actividades asignadas, manejo de indicadores que permita la toma de decisiones en el momento preciso en que se requiera.

Kyralina Olarte Mescco, Hubeer Cristian Sotomayor Morales y César Alvaro Valdivia Begazo, en el año 2014, realizo la investigación de "Propuesta de mejora del control de costos aplicando el método de valor ganado en un proyecto de infraestructura", desarrollada en la Universidad Peruana de Ciencias Aplicadas - Cusco. La cual plantea la mejora del control de costos aplicando el Método de Valor Ganado, como herramienta para la toma de decisiones en la planificación y control de obras de infraestructura, para contar con un sistema eficiente, efectivo y práctico que integre el alcance, tiempo, y costo, que permita medir el rendimiento de los proyectos, detectar las desviaciones que se presenten, que genere información necesaria para la toma de decisiones y permita que las acciones correctivas que se apliquen proporcionen los resultados esperados. La gestión del valor ganado es probablemente uno de los sistemas más importantes, y al mismo tiempo menos comprendidos de la Dirección de Proyectos. Es importante, porque ha demostrado ser una técnica fundamental de seguimiento y control, y que no ha podido ser reemplazada con éxito por otra metodología similar. Ya también poco comprendida, porque muchos conocedores de la técnica no han entendido que se trata de un "sistema complejo" y no solamente una herramienta aislada de análisis del desempeño del proyecto. EVM (Earned Value Management) constituye parte de lo más puro de la Dirección de Proyectos. Permitirá al líder rastrear problemas desde el mismísimo comienzo del proyecto, permitiéndole tomar decisiones de una manera oportuna. Los altos ejecutivos de la empresa podrán con esa información, tomar las decisiones más críticas y estrategias para la empresa. Este antecedente aportó a la investigación para determinar cómo influye el cálculo del índice de desempeño del cronograma (SPI), en la toma de decisiones de un proyecto de acuerdo a los resultados obtenidos. Este se obtuvo de la siguiente manera el investigador realizo un corte al proyecto en ejecución y realizó el cálculo del indicador "índice de desempeño del cronograma" obteniendo como resultado 0.51, como el valor es menor a 1, se puede decir que el desempeño realizado no se desarrolló de acuerdo a lo planeado. Al detectarse esto a tiempo, las decisiones tomadas a partir de este punto ayudaron a mejorar la ejecución del proyecto obteniendo al finalizar el proyecto, para el mismo indicador un valor menor a 1, por lo tanto, se deduce que el desempeño del cronograma ha mejorado con respecto al valor inicial.

Edgar Gustavo Bajalqui Carrasco, en el año 2014, en la tesis "Análisis, diseño e implementación de un sistema de gestión y control de proyectos arqueológicos del Perú aplicado al laboratorio de arqueología PUCP", desarrollada en la Universidad Católica del Perú – Lima. La cual propone el análisis, diseño e implementación de un sistema que permita gestionar y controlar el Patrimonio Cultural Arqueológico en el Perú. Asimismo, la Tesis forma parte de un proyecto de implementación mayor, el cual tiene como objetivo dar soporte a una serie de procesos involucrados en la conservación del Patrimonio Cultural Arqueológico del Perú. La implementación del sistema mayor, que engloba al presente, toma como referencia los procesos que actualmente se manejan para preservar el Patrimonio Arqueológico del Perú desde que se realiza la solicitud para realizar un Proyecto Arqueológico al Ministerio de Cultura, hasta la gestión y control del Patrimonio Arqueológico luego de finalizado los Proyectos. Para la gestión interna de los proyectos Arqueológicos, se ha tomado como base el Laboratorio de Arqueología de la PUCP debido a que es una institución que ha manejado diversos tipos de proyectos arqueológicos por más de 20 años. Dicho esto, la presente Tesis abarca la tercera parte del Sistema de Gestión y Control del Patrimonio Cultural Arqueológico. Esta tercera parte se enfoca en los procesos realizados por el mencionado Laboratorio de Arqueología PUCP con los Bienes Arqueológicos hallados en los distintos Proyectos Arqueológicos realizados. De la presente investigación se tomará como aporte la metodología de desarrollo para la implementación del sistema de gestión y control de proyectos arqueológicos, utilizando metodología RUP.

Kyralina Olarte Mescco, Hubeer Cristian Sotomayor Morales y Cesar Alvaro Valdivia Begazo en el año 2014, en la Tesis:" Propuesta de mejora del control de costos aplicando el Metodo de Valor Ganado en un proyecto de Infraestructura" desarrollada en la Universidad peruana de Ciencias Aplicadas (UPC)

De esta tesis para optar a la Maestría se busca plantear la mejor manera para obtener un control en los costos, la planificación y el control de obras de infraestructura "Construcción de obras civiles en el tramo II de la carretera Interoceánica Sur" para eso se decide utilizar el "Método de Valor ganado "para tener un sistema efectivo y practico utilizando los indicadores de Valor ganado se espera obtener un plan de control de costos aplicando los datos del departamento del Cuzco. Resaltando la variación del costo (CV) la variación del cronograma (SV) si la ejecución es adelantada o atrasada y el índice del rendimiento del cronograma (SPI) que nos describen la efectividad de la planificación realizada .Después de realizar el primer corte del proyecto en finales de julio del 2013, donde el SPI = 0.51 que es <1 y el CPI = 1.03 que es > 1 indicándonos que el proyecto no se desarrolla adecuadamente porque está retrasado y no cumple con lo planificado por lo que la solución es la reprogramación de entregables del proyecto, estimando costos para realizar una nueva línea base y cálculo de indicadores en un nuevo corte en Febrero del 2014 se obtuvo un SPI = 1.41 y un CPI de 2.45

#### <span id="page-26-0"></span>**1.3 Teorías relacionadas al tema**

Este trabajo de investigación se analizó las definiciones que se consideran tienen relación directa con el tema tratado, así que iniciaré definiendo sobre la Variable dependiente (Monitoreo y control de proyectos), luego sobre la Variable independiente (Sistema web).

### **A. Monitoreo y control de proyectos**

Según, Urso Vitale, C. (2014), define que, "estos procesos incluyen observar cómo está el proyecto como se está llevando a cabo la ejecución y fundamentalmente, como se estima que se va a terminar el proyecto el control debe tener un enfoque integral, es decir debe verificar el progreso del proyecto ya sea lo que se ha hecho, como lo que se estima para terminar. Para eso debemos considerar distintos aspectos, a os que haremos referencia validación y control del avance de obra, control del cronograma, control del presupuesto, control de riesgos, control de la calidad, control de las comunicaciones, control de las adquisiciones, control de la participación de los actores, control de los cambios. (p. 118)

Según, Torres Hernadez, Z. (2014) define que, "es el conjunto de acciones orientadas a dar seguimiento y vigilar que cada fase del proyecto se realice de acuerdo con lo planeado. El monitoreo y control, a su vez conlleva un proceso que implica establecer objetivos y estándares en la ejecución, observar el desempeño, medir el desempeño, comparar el desempeño con los objetivos y estándares (evaluación), dar a conocer los avances y resultados que se van alcanzando, y emprender acciones bien de reforzamiento o bien correctivos, según sea el caso, e iniciar o reiniciar con los mismos o con nuevos objetivos y estándares, y así cerrar el ciclo del proceso de monitoreo y control." (p. 6-7)

Según, el Project Management Institute (2013), define que, "está compuesto por aquellos procesos requeridos para rastrear, analizar y dirigir el progreso y el desempeño del proyecto, para identificar áreas en las que el plan requiera cambios y para iniciar los cambios correspondientes. El beneficio clave de este Grupo de Procesos radica en que el desempeño del proyecto se mide y se analiza a intervalos regulares, y también como consecuencia de eventos adecuados o de determinadas condiciones de excepción, a fin de identificar variaciones respecto del plan para la dirección del proyecto" (p. 57)

#### **Fases del proceso de Monitoreo y control de proyectos**

Según, el Project Management Institute (2013), nos indica que "el grupo de procesos de Monitoreo y control está compuesto por aquellos procesos requeridos para realizar el seguimiento, analizar y dirigir el progreso y el desempeño del proyecto" (p. 450-458)

Las fases son las siguientes:

Monitorear y Controlar el Trabajo del Proyecto:

Es el proceso de dar seguimiento, revisar e informar del avance a fin de cumplir con los objetivos de desempeño definidos en el plan para la dirección del proyecto. El beneficio clave de este proceso es que permite a los interesados comprender el estado actual del proyecto, las medidas adoptadas y las previsiones sobre el presupuesto, el cronograma y el alcance.

Realizar el Control Integrado de Cambios:

Es el proceso de analizar todas las solicitudes de cambios a los entregables, activos de los procesos de la organización, documentos del proyecto y plan para la dirección del proyecto, aprobarlos, gestionarlos y comunicar las decisiones correspondientes. Revisa todas las solicitudes de cambios o modificaciones a los documentos del proyecto, entregables, líneas base o el plan para la dirección del proyecto, y aprueba o rechaza los cambios. El beneficio clave de este proceso es que permite que los cambios documentados dentro del proyecto sean considerados de un modo integrado a la vez que reduce el riesgo del proyecto, que a menudo surge de cambios realizados sin considerar los objetivos o planes generales del proyecto.

#### Validar el Alcance:

Es el proceso de formalizar la aceptación de los entregables del proyecto que se hayan completado. El beneficio clave de este proceso es que aporta objetividad al proceso de aceptación y aumenta las posibilidades de aceptación del producto, servicio o resultado final mediante la validación de cada entregable individual.

### Controlar el Alcance:

Es el proceso de monitorear el estado del proyecto y del alcance del producto, y de gestionar cambios a la línea base del alcance. El beneficio clave de este proceso es que permite mantener la línea base del alcance a lo largo de todo el proyecto.

### Controlar el Cronograma:

Es el proceso de monitorear el estado de las actividades del proyecto para actualizar el avance del mismo y gestionar cambios a la línea base del cronograma a fin de lograr el plan. El beneficio clave de este proceso es que proporciona los medios para detectar desviaciones con respecto al plan y establecer acciones correctivas y preventivas para minimizar el riesgo.

#### Controlar los Costos:

Es el proceso de monitorear el estado del proyecto para actualizar los costos del mismo y gestionar cambios a la línea base de costo. El beneficio clave de este proceso es que proporciona los medios para detectar variaciones del plan a fin de tomar acciones correctivas y minimizar el riesgo, a través del manejo de gestión de valor ganado.

### Controlar la Calidad:

Es el proceso de monitorear y registrar los resultados de la ejecución de actividades de calidad, a fin de evaluar el desempeño y recomendar los cambios necesarios. Entre los beneficios clave de este proceso se incluyen: (1) identificar las causas de una calidad deficiente del proceso o del producto y recomendar y/o implementar acciones para eliminarlas; y (2) validar que los entregables y el trabajo del proyecto cumplen con los requisitos necesarios, especificados por los interesados clave, para la aceptación final.

### Controlar las Comunicaciones:

Es el proceso de monitorear y controlar las comunicaciones a lo largo de todo el ciclo de vida del proyecto para asegurar que se satisfagan las necesidades de información de los interesados del proyecto. El beneficio clave de este proceso es que asegura un flujo óptimo de información entre todos los participantes de la comunicación en cualquier momento.

## Controlar los Riesgos:

Es el proceso de implementar planes de respuesta a los riesgos, dar seguimiento a los riesgos identificados, monitorear los riesgos residuales, identificar nuevos riesgos y evaluar la efectividad del proceso de gestión de riesgos a través del proyecto. El beneficio clave de este proceso es que mejora la eficiencia del enfoque de la gestión de riesgos a lo largo del ciclo de vida del proyecto para optimizar de manera continua la respuesta a los riesgos.

Controlar las Adquisiciones:

Es el proceso de gestionar las relaciones de adquisiciones, monitorear la ejecución de los contratos y efectuar cambios y correcciones a los contratos según corresponda. El beneficio clave de este proceso es que garantiza que el desempeño tanto del vendedor como del comprador satisface los requisitos de adquisición en conformidad con los términos del acuerdo legal.

Controlar la Participación de los Interesados:

Es el proceso de monitorear las relaciones generales de los interesados del proyecto y ajustar las estrategias y los planes para involucrar a los interesados. El beneficio clave de este proceso es que mantendrá o incrementará la eficiencia y la efectividad de las actividades de participación de los interesados a medida que el proyecto evolucione y su entorno cambie.

<span id="page-30-0"></span>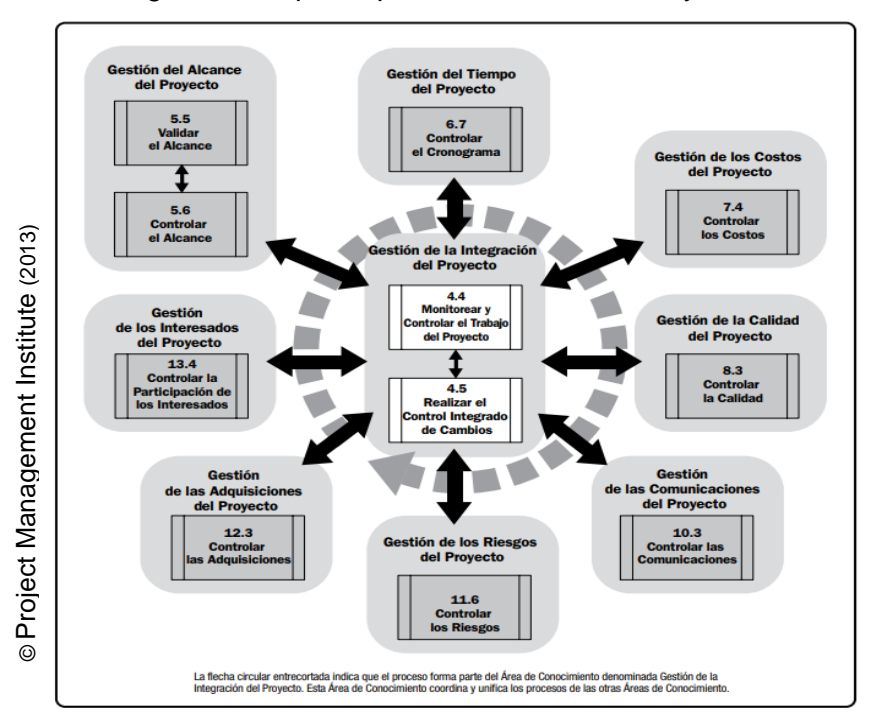

Figura 3: Grupo de procesos de Monitoreo y control

Sistema web para el monitoreo y control de proyectos orientado al PMBOK en la empresa CELSAT SAC

### **Dimensiones del proceso de Monitoreo y control de proyectos**

### **Controlar el cronograma**

Según, el Project Management Institute (2013), define que, "es el proceso de monitorear el estado de las actividades del proyecto para actualizar el avance del mismo y gestionar los cambios de la línea base del cronograma a fin de cumplir el plan. El beneficio clave de este proceso es que proporciona los medios para detectar desviaciones con respecto al plan y establecer acciones correctivas y preventivas para minimizar el riesgo. La figura 4, representa el diagrama de flujo de datos del proceso." (p. 185 – 189)

<span id="page-31-0"></span>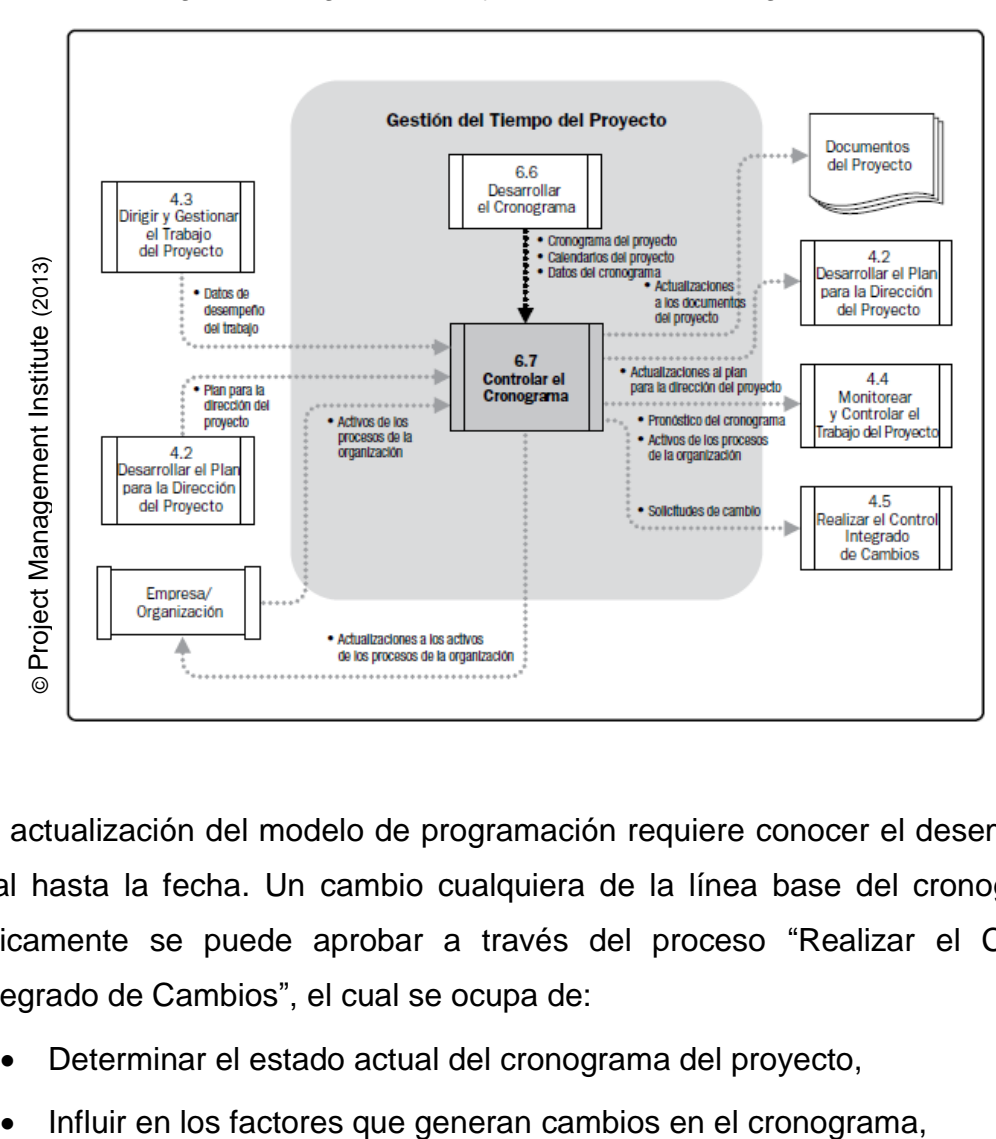

Figura 4: Diagrama de flujos Controlar el cronograma

La actualización del modelo de programación requiere conocer el desempeño real hasta la fecha. Un cambio cualquiera de la línea base del cronograma únicamente se puede aprobar a través del proceso "Realizar el Control Integrado de Cambios", el cual se ocupa de:

- Determinar el estado actual del cronograma del proyecto,
- 
- Determinar si el cronograma del proyecto ha cambiado, y
- Gestionar los cambios reales conforme se producen.

### **Herramientas y técnicas:**

Las revisiones del desempeño permiten medir, comparar y analizar el desempeño del cronograma, en aspectos como las fechas reales de inicio y finalización, el porcentaje completado y la duración restante para completar el trabajo en ejecución. Entre las diferentes técnicas que se pueden utilizar, se incluyen:

- Análisis de tendencias
- Método de la ruta crítica
- Método de la cadena crítica
- Gestión del valor ganado. Las medidas de desempeño del cronograma, tales como la variación del cronograma (SV) y el índice de desempeño del cronograma (SPI), se utilizan para evaluar la magnitud de la desviación con respecto a la línea base original del cronograma. La variación de la holgura total y de la finalización temprana son también componentes fundamentales de la planificación de cara a evaluar el desempeño del proyecto en el tiempo. Los aspectos importantes del control del cronograma del proyecto se incluyen la determinación de la causa y del grado de desviación con relación a la línea base del cronograma, la estimación de las implicaciones de esas desviaciones para completar el trabajo futuro y la decisión con respecto a la necesidad de emprender acciones correctivas o preventivas. Por ejemplo, un retraso importante en una actividad que está fuera de la ruta crítica puede tener un efecto mínimo en el cronograma del proyecto global, mientras que un retraso menor en una actividad crítica o casi crítica puede requerir una acción inmediata. Para proyectos que no gestionan el valor ganado, se pueden realizar análisis de variaciones similares, mediante la comparación entre las fechas programadas de comienzo y finalización de las actividades, y así identificar desviaciones entre la línea base del cronograma y el avance real del proyecto. Se puede realizar un análisis

más detallado para determinar la causa y el grado de desviación con respecto a la línea base y la necesidad o no de acciones correctivas o preventivas.

#### **Indicador: Variación del Cronograma**

Según, el Project Management Institute (2013), define que, "es una medida de desempeño del cronograma del proyecto. En la gestión del valor ganado (EVM), la variación de cronograma es una métrica útil, ya que puede indicar un retraso del proyecto con respecto a la línea de base del cronograma. Esta será igual a cero cuando se complete el proyecto, porque ya se habrán ganado todos los valores planificados. La variación del cronograma es igual al valor ganado (EV) menos el valor planificado (PV)" (p. 217-218)

Fórmula:

$$
SV = EV - PV
$$

Donde:

SV = Variación del cronograma

EV = Valor ganado

PV = Valor planificado

Según el resultado de Variación del cronograma (SV) se puede determinar lo siguiente:

Si el SV = 0 entonces el "Cronograma se encuentra al día"

Si el SV > 1 entonces "El proyecto está adelantado"

Si el SV < 1 entonces "El proyecto está retrasado"

## **Indicador: Índice de Desempeño del Cronograma (SPI):**

Según, el Project Management Institute (2013), define que, "el índice de desempeño del cronograma (SPI) es una medida de eficiencia del cronograma que se expresa como la razón entre el valor ganado y el valor planificado. Refleja la medida de la eficiencia con que el equipo del proyecto está utilizando su tiempo. En ocasiones se utiliza en combinación con el índice de desempeño del costo (CPI) para proyectar las estimaciones finales a la conclusión del proyecto. Un valor de SPI inferior a 1,0 indica que la cantidad de trabajo llevada a cabo es menor que la prevista. Un valor de SPI superior a 1,0 indica que la cantidad de trabajo efectuada es mayor a la prevista. Puesto que el SPI mide todo el trabajo del proyecto, se debe analizar asimismo el desempeño en la ruta crítica, para así determinar si el proyecto terminará antes o después de la fecha de finalización programada. El SPI es igual a la razón entre el EV y el PV." (p. 219)

Fórmula:

$$
SPI = EV/PV
$$

Donde:

SPI = Índice de Desempeño del cronograma

EV = Valor ganado

PV = Valor planificado

Según el resultado de Índice de desempeño del cronograma (SPI) se puede determinar lo siguiente:

Si el SPI = 1 entonces "El desempeño es Igual a lo planeado"

Si el SPI < 1 entonces "El desempeño es Menor a lo planeado"

Si el SPI > 1 entonces "El desempeño es Mayor a lo planeado"

## **B. Sistema web**

Según, Rodríguez Perojo, K. (2015), define que, "la evolución de Internet como red de comunicación global y el surgimiento y desarrollo del Web como servicio imprescindible para compartir información, creó un excelente espacio para la interacción del hombre con la información hipertextual, a la vez que sentó las bases para el desarrollo de una herramienta integradora de los servicios existentes en Internet. Los sitios Web, como expresión de sistemas de información, deben poseer los siguientes componentes: Usuarios, Mecanismos de entrada y salida de la información, Almacenes de datos, información y conocimiento, Mecanismos de recuperación de información." (p. 4-5)

Según Lujan Mora S. (2014), define que, "permiten la generación automática de contenido, la creación de páginas personalizadas según el perfil del usuario o el desarrollo del comercio electrónico. Además, una aplicación web permite interactuar con los sistemas informáticos de gestión de una empresa, como puede ser gestión de clientes, contabilidad o inventario, a través de una página web. Las aplicaciones web se encuadran dentro de las arquitecturas cliente/servidor: un ordenador solicita servicios (el cliente) y otro está a la espera de recibir solicitudes y las responde (el servidor)" (p. 5)

Según De Pablos Heredero C. (2013), define que, "sistemas web permiten gestionar (recopilar, transformar y difundir) información, multimedia, procedentes de muy diversos formatos (texto, imágenes, sonido...). Las aplicaciones que forman parte de estos sistemas se basan en el concepto de hipermedia y están enfocadas a crear aplicaciones capaces de gestionar gran cantidad de información almacenada de manera distribuida con interfaces muy dinámicos y seguros pero orientadas a múltiples y diversos usuarios. Estas aplicaciones se conocen como sistemas de información global" (p. 201)

#### **Arquitectura para un sistema web**

Según Lujan Mora, S. (2014), manifiesta que: "las aplicaciones web suelen distinguirse tres niveles (como en las arquitecturas cliente/servidor de tres niveles): el nivel superior que interacciona con el usuario (el cliente web, normalmente un navegador), el nivel inferior que proporciona los datos (la base de datos) y el nivel intermedio que procesa los datos (el servidor web)" (p. 47)

Sistema web para el monitoreo y control de proyectos orientado al PMBOK en la empresa CELSAT SAC
#### **Arquitectura en capas**

La estrategia tradicional de utilizar aplicaciones compactas causa gran cantidad de problemas de integración en sistemas de software complejos como pueden ser los sistemas de gestión de una empresa o los sistemas de información integrados consistentes en más de una aplicación. Estas aplicaciones suelen encontrarse con importantes problemas de escalabilidad, disponibilidad, seguridad, integración, entre otras. Para solventar estos problemas se ha generalizado la división de las aplicaciones en capas que normalmente serán tres: una capa que servirá para guardar los datos (base de datos), una capa para centralizar la lógica de negocio (modelo) y por último una interfaz gráfica que facilite al usuario el uso del sistema.

#### Aplicación de la Arquitectura en 3 capas

Este tipo de arquitectura se utiliza por permitir la programación por capas, ya que es un estilo de programación que separa la lógica de negocios de la lógica de diseño.

La capa de presentación o interfaz de usuario:

En esta capa se encuentra los formularios, los cuales se comunican y capturan la información del usuario entrada por el formulario y se comunica solamente con la capa de negocio. En el sistema está representado por las clases interfaz, formulario y la servidora.

La capa de negocio:

Es donde residen los programas que se ejecutan, aquí se reciben las peticiones del usuario y se envían las respuestas tras el proceso. Se utiliza para representarla las clases controladoras autogeneradas (generadas por el entorno), las del proceso (propias del sistema) y las personalizadas (modificadas), todas ellas acceden a las entidades para solicitar alguna información.

La capa de acceso a datos:

Como se muestra en la Figura 5, la comunicación con la capa de presentación para recibir las solicitudes y presentar los resultados, para solicitar al gestor de base de datos para almacenar o recuperar datos de él. Esta capa está representada por las clases entidades, ya que se realizó un mapeo directo desde la base datos.

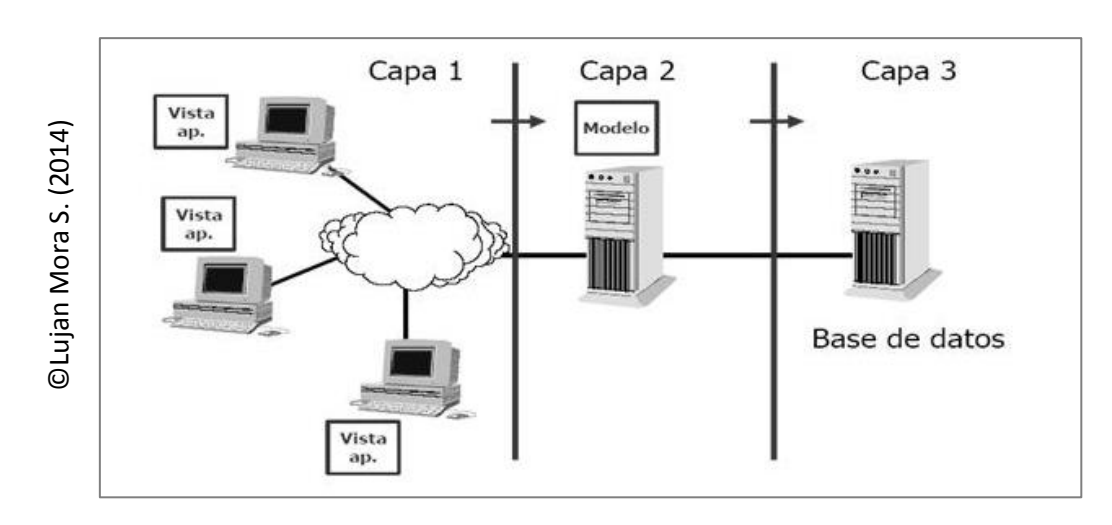

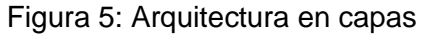

Ventajas de la aplicación de la arquitectura en 3 capas:

- Centralización de los aspectos de seguridad y transaccionalidad, que serían responsabilidad del modelo.
- No replicación de lógica de negocio en los clientes: esto permite que las modificaciones y mejoras sean automáticamente aprovechadas por el conjunto de los usuarios, lo que reduce los costes de mantenimiento.
- Mayor sencillez de los clientes.

Arquitectura basada en el patrón de diseño Modelo-Vista-Controlador (MVC)

La aplicación del Patrón de Diseño Modelo-Vista-Controlador resuelve el problema de la mezcla del código de acceso a datos, el código de la lógica de negocios y el código de presentación, a través de la separación del acceso a datos, la lógica de negocios, la presentación de datos y la interacción del usuario. A partir de su utilización se pueden reutilizar componentes del modelo y se hace fácil darle soporte para nuevos clientes. Por lo tanto, el patrón MVC representa un mecanismo de mejora de procesos de desarrollo de software, fácil de comprender y aplicar, como se muestra en la [Figura 6](http://scielo.sld.cu/scielo.php?script=sci_arttext&pid=S1684-18592012000100006#figura3).

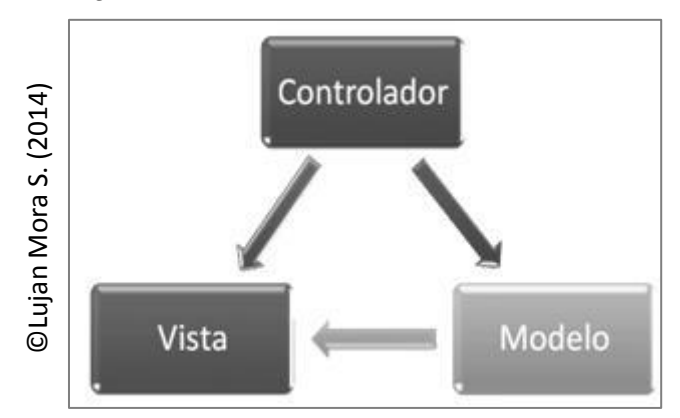

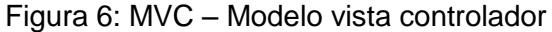

En el patrón MVC las entradas del usuario, los modelos del mundo exterior y la retroalimentación visual están separados y manejados por tres tipos de objetos, cada uno especializado para un conjunto de tareas específicas.

Modelo: Es el objeto que representa los datos del programa. Maneja los datos y controla todas sus transformaciones. No tiene conocimiento específico de los Controladores o de las Vistas, ni siquiera contiene referencias a ellos.

Vista: Es el objeto que maneja la presentación visual de los datos representados por el Modelo. Genera una representación visual del Modelo y muestra los datos al usuario. Interactúa con el Modelo a través de una referencia al propio Modelo.

Controlador: Es el objeto que proporciona significado a las órdenes del usuario, actuando sobre los datos representados por el Modelo. Cuando se realiza algún cambio, entra en acción, bien sea por cambios en la información del Modelo o por alteraciones de la Vista. Interactúa con el Modelo a través de una referencia al propio Modelo.

Ventajas del uso de este patrón

- Agregar nuevas vistas y nuevas formas de recolectar las órdenes del usuario (interpretar sus modelos mentales) y modificar los objetos de negocios para poder migrar a otra tecnología.
- Las vistas también son susceptibles de modificación sin necesidad de provocar que todo el sistema se paralice.

#### **Metodología de desarrollo de un software - Sistema web**

Para el desarrollo de un sistema web, se abordan las siguientes metodologías de desarrollo, que son empleadas para la construcción, definiendo una secuencia de pasos, técnicas, estrategias y procedimientos a emplear y una descripción de metodologías empleadas.

#### **Metodología de desarrollo RUP**

Según Hjalmar Jacobson, I. (2013), define que, "es una metodología cuyo fin es entregar un producto de software. Se estructura todos los procesos y se mide la eficiencia de la organización. Es un proceso de desarrollo de software el cual utiliza el lenguaje unificado de modelado UML, constituye la metodología estándar más utilizada para el análisis, implementación y documentación de sistemas orientados a objetos. El RUP es un conjunto de metodologías adaptables al contexto y necesidades de cada organización. Describe cómo aplicar enfoques para el desarrollo del software, llevando a cabo unos pasos para su realización." (p. 224)

#### **Metodología SCRUM**

Según Laínez Fuentes, J. (2015), define que, "es un proceso para desarrollar software incrementalmente en entornos complejos donde los requisitos no están claros o cambian con mucha frecuencia. El objetivo del Scrum es proveer de un proceso conveniente para los proyectos y el desarrollo orientado a objetos." (p. 127)

#### **Metodología XP**

Según Laínez Fuentes, J. (2015), define que, "se considera una metodología leve de desarrollo de software. Esta es clasificada con un sistema de prácticas que la comunidad de desarrolladores de software viene evolucionando para resolver os problemas de entrega de software de calidad rápidamente, y poder alcanzar las necesidades de negocio que siempre cambian. La XP no se aplica a todos los tipos de proyectos, siendo más apropiada para los proyectos con equipos pequeños o medianos de dos a doce personas, los proyectos largos deben ser partidos en una secuencia de mini proyectos de auto contenidos, con una duración de una a tres semanas." (p. 107)

#### **Selección de la Metodología de Desarrollo**

Para seleccionar la metodología de desarrollo se recurrió a la evaluación de 3 expertos de lo cual se tomó como referencia los siguientes criterios de evaluación:

Criterio 1: Metodología que provee un entorno de proceso de desarrollo configurable, basado en estándares de desarrollo y calidad.

- $•$  Malo = 1
- Regular  $= 2$
- $\bullet$  Bueno = 3

Criterio 2: Metodología que provee a cada participante una parte del proceso que le compete directamente.

- $\bullet$  Malo = 1
- Regular  $= 2$
- $\bullet$  Bueno = 3

Criterio 3: Metodología que permite ser configurado a las necesidades de la organización y del proyecto.

- $Male = 1$
- $Regular = 2$

 $\bullet$  Bueno = 3

Criterio 4: Metodología que permite tener claro y accesible el proceso de desarrollo encomendado.

- $•$  Malo = 1
- Regular  $= 2$
- $\bullet$  Bueno = 3

Criterio 5: Metodología que permite gestionar el trabajo de grupo.

- $•$  Malo = 1
- Regular  $= 2$
- $\bullet$  Bueno = 3

Criterio 6: Metodología que permite manejar la gestión de prioridades.

- $•$  Malo = 1
- $Regular = 2$
- Bueno  $= 3$

Tabla 1: Cuadro comparativo entre las metodologías de un experto

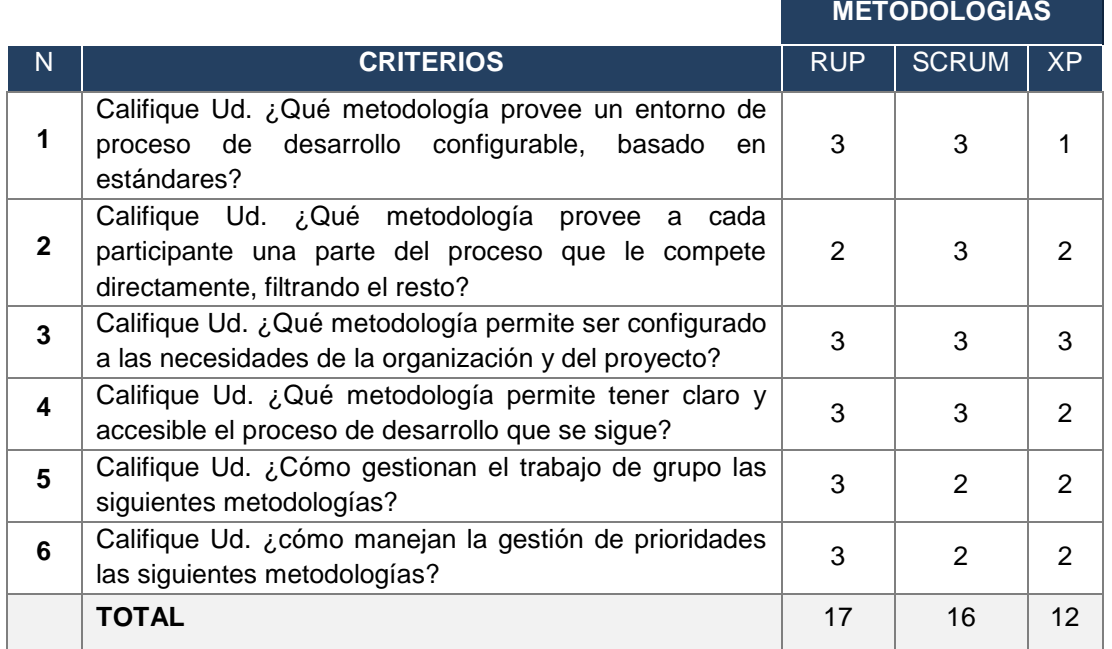

#### Fuente: Elaboración Propia

Como se observa en la tabla N° 1 se muestran los 6 criterios de evaluación para el juicio de expertos, los cuales permitirán obtener puntuaciones de Bueno, regular o malo, la equivalencia se muestra en la tabla N° 2.

Tabla 2: Referencia de Puntajes

| <b>Bueno</b> |  | Regular  |                   | Malo    |  |
|--------------|--|----------|-------------------|---------|--|
| 3 puntos     |  | 2 puntos | $\longrightarrow$ | ' punto |  |

Fuente: Elaboración Propia

#### Tabla 3: Tabla Resumen de Juicio de expertos

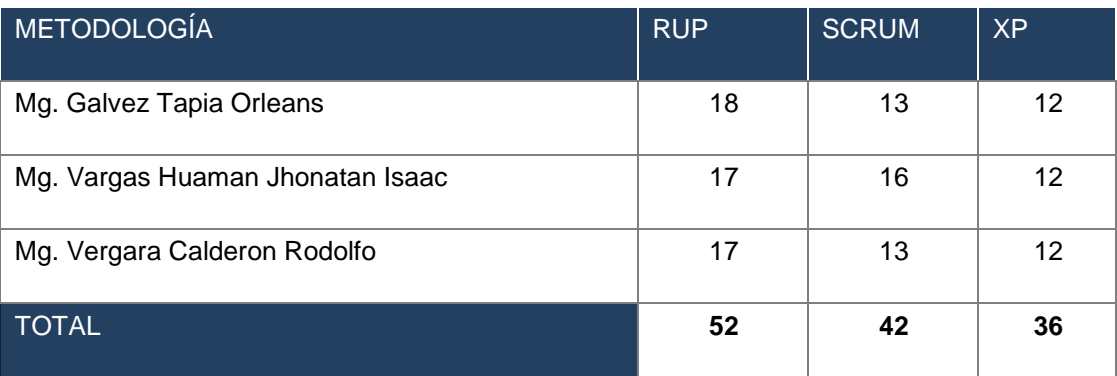

Fuente: Elaboración Propia

La Tabla N° 3, muestra el resultado de la evaluación de juicio de expertos (Anexo 6), de lo cual se obtuvo con mayor resultado la metodología RUP con 52 puntos con respecto a 42 y 36 puntos de la metodología SCRUM y XP correspondientemente.

# **Metodología seleccionada: RUP**

# **Metodología RUP:**

Según Hjalmar Jacobson, I. (2013), define que, "es una metodología cuyo fin es entregar un producto de software. Se estructura todos los procesos y se mide la eficiencia de la organización. Es un proceso de desarrollo de software el cual utiliza el lenguaje unificado de modelado UML, constituye la metodología

estándar más utilizada para el análisis, implementación y documentación de sistemas orientados a objetos. El RUP es un conjunto de metodologías adaptables al contexto y necesidades de cada organización. Describe cómo aplicar enfoques para el desarrollo del software, llevando a cabo unos pasos para su realización." (p. 224)

#### **Ciclo de Vida**

El ciclo de vida RUP es una implementación del Desarrollo en espiral. Fue creado ensamblando los elementos en secuencias semi-ordenadas. El ciclo de vida organiza las tareas en fases e iteraciones. RUP divide el proceso en cuatro fases, dentro de las cuales se realizan varias iteraciones en número variable según el proyecto y en las que se hace un mayor o menor hincapié en las distintas actividades.

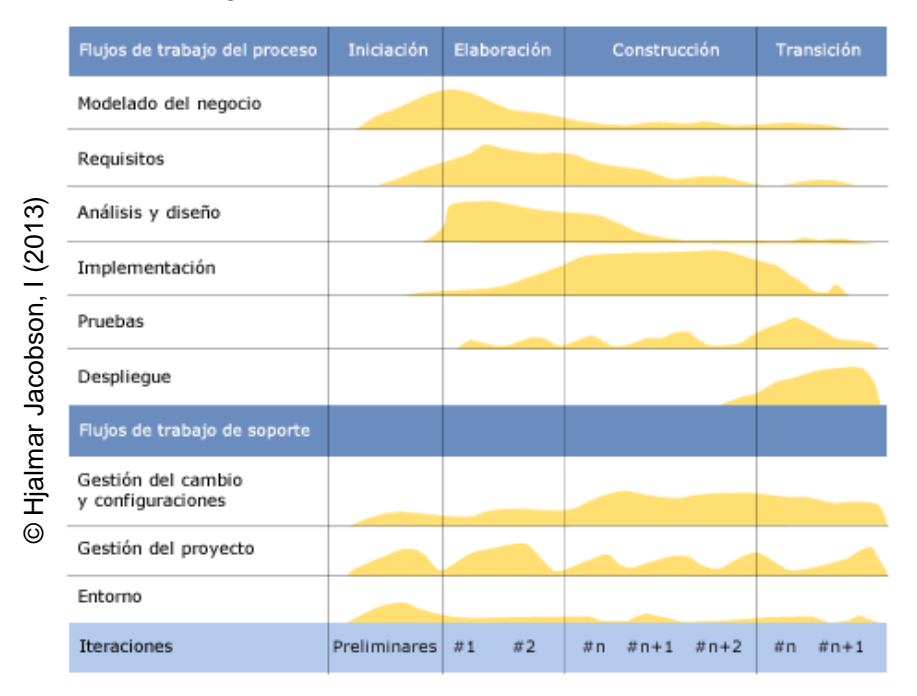

#### Figura 7: Fases del ciclo de vida del RUP

#### **Fases del ciclo de vida del RUP:**

#### **Fase de Iniciación:**

Durante esta fase se establece el caso de negocio para el sistema y se limita el alcance del proyecto. Para cumplir esto, se debe identificar todas las entidades externas, con las cuales el sistema interactuará (actores) y se define la naturaleza de esta interacción a alto nivel. Esto incluye identificar todos los casos de uso y describir los más significativos. El caso de negocio incluye criterios de éxito, riesgo, análisis y estimación de los recursos necesarios, y un plan preliminar de fases e iteraciones (plan grueso) que muestre las fechas de los principales puntos de control. El artefacto clave que sintetiza estos considerandos se llama: Visión.

#### Obietivos:

- Establecer el ámbito de software y las condiciones de los límites del proyecto, incluidas una visión operativa, criterios de aceptación y aquello que debe contener el producto y lo que no.
- Discriminar los casos de uso más importantes del sistema, los principales casos de ejemplo de las operaciones, de los que dependerán las principales concesiones del diseño.
- Exhibir y demostrar al menos, una arquitectura posible contra alguno de los principales casos de ejemplo.
- Estimar el coste global y la planificación de todo el proyecto (y estimaciones más detalladas para la fase de elaboración)
- Estimar los riesgos potenciales (las causas de incertidumbre)
- Preparar el entorno de soporte para el proyecto.

#### Resultado:

- Un documento panorámico: una visión general de los requerimientos esenciales del proyecto, características clave y principales exigencias.
- Un modelo de caso de uso inicial (que será refinado posteriormente).
- Un glosario inicial del proyecto.
- Un caso de negocio inicial, que incluya contexto del negocio, criterios

de éxito (proyección de ganancias, reconocimiento del mercado, etc.) y presupuesto financiero.

- Una determinación inicial de riesgo.
- Un plan grueso del proyecto que muestre fases e iteraciones.
- Un modelo del negocio, si fuera necesario.
- Si es posible un prototipo inicial.

# **Fase de elaboración:**

En esta fase se construye un prototipo arquitectónico, que incluye la implementación de los casos de uso más críticos y transversales. Este esfuerzo debería incluir, por lo menos, casos de uso, identificados en la fase de conceptualización, los que exponen típicamente los principales riesgos técnicos del proyecto. Un prototipo evolutivo de un componente producido con calidad es siempre la meta, esto no excluye el desarrollo de uno o más prototipos exploratorios descartables, para mitigar riesgos específicos, tales como: negociaciones de diseño/requerimientos, estudio de factibilidad de componentes o demostraciones a los inversionistas, clientes y usuarios finales.

Objetivos:

- Analizar el dominio del problema.
- Establecer una base de arquitectura sólida.
- Desarrollar el plan del proyecto.
- Eliminar los mayores elementos de riesgo.

# Resultado:

- Un modelo de casos de uso (completo por lo menos en un 80%), luego de ser identificados todos los casos de uso y actores, además de haberse desarrollado la especificación de la mayoría de los casos de uso.
- Requerimientos suplementarios que capturen los requerimientos no funcionales y cualquier requerimiento que no esté asociado a un caso

de uso específico.

- Una descripción de la arquitectura de software.
- Un prototipo de arquitectura ejecutable.
- Una lista de riesgos revisada y el caso de negocio revisado.
- Un plan de desarrollo para todo el proyecto, incluyendo el plan grueso, que muestre iteraciones y criterios de evaluación para cada iteración.

# **Fase de construcción:**

Esta fase es un proceso de manufactura, en el cual se pone el acento en la administración de recursos y el control de las operaciones para optimizar costos, tiempos y calidad. En este sentido, la atención se traslada del desarrollo de la propiedad intelectual durante la conceptualización y elaboración, al desarrollo de productos instalables durante la construcción y la transición. En muchos proyectos es conveniente poder realizar actividades en paralelo. Estas actividades pueden acelerar significativamente, la disponibilidad de versiones instalables, además de incrementar la complejidad de la administración de recursos y la sincronización del flujo de tareas. Una arquitectura robusta y un plan comprensible están altamente relacionados.

Resultado:

- Un producto listo para ser puesto en manos del usuario final. Consiste, como mínimo, en:
	- El producto de software integrado en las plataformas adecuadas.
	- Los manuales del usuario.
	- Una descripción de la versión vigente.

#### **Fase de transición:**

El propósito de esta fase es transferir el sistema a la comunidad usuaria. Una vez que el sistema fue entregado al usuario final, habitualmente surgen cuestiones que requieren desarrollo de nuevas versiones, corrección de ciertos problemas o conclusión de facilidades pospuestas. Se ingresa en la fase de transición cuando un release está lo suficientemente maduro como para ser instalado en el dominio del usuario final. Esto requiere, típicamente, que algún subconjunto utilizable del sistema haya sido completado en un aceptable nivel de calidad y que la documentación del usuario esté disponible, de modo que la transición al usuario permita obtener resultados positivos para todas las partes.

Esto incluye:

- "Beta testing" para validar el nuevo sistema contra las expectativas del usuario.
- Operación paralela con un sistema heredado que está siendo reemplazado.
- Conversión de las bases de datos operacionales.
- Entrenamiento de usuarios y del equipo de mantenimiento.

#### **Flujos de Trabajo del proceso:**

Los flujos de trabajo del RUP pueden estar activos en todas las etapas del proceso de desarrollo. Por su puesto, la mayor parte del esfuerzo se realizará en flujos de trabajo tales como el modelado del negocio y los requerimientos en las primeras fases del proceso y en las pruebas y despliegue en las fases posteriores:

• Modelado del negocio. Permiten describir cada proceso del negocio, especificando sus datos, actividades (o tareas), roles (o agentes) y reglas de negocio.

Se debe modelar negocio por los siguientes motivos:

- Manejar la información que pertenece al negocio.
- Ser utilizado en organizaciones que están automatizando sus procesos.
- Adaptarse al entorno de la organización que lo usará.
- Requerimientos. La finalidad de la disciplina de requisitos es:
	- Establecer y mantener un acuerdo con los clientes y otros interesados acerca de lo que debe hacer el sistema.
	- Proporcionar desarrolladores de sistema con un buen conocimiento de los requisitos del sistema.
	- Definir los límites del sistema (delimitarlo).
	- Proporcionar una base para planificar el contenido técnico de las iteraciones, ver figura N° 8.
	- Proporcionar una base para la estimación del coste y del tiempo en qué desarrollar el sistema.

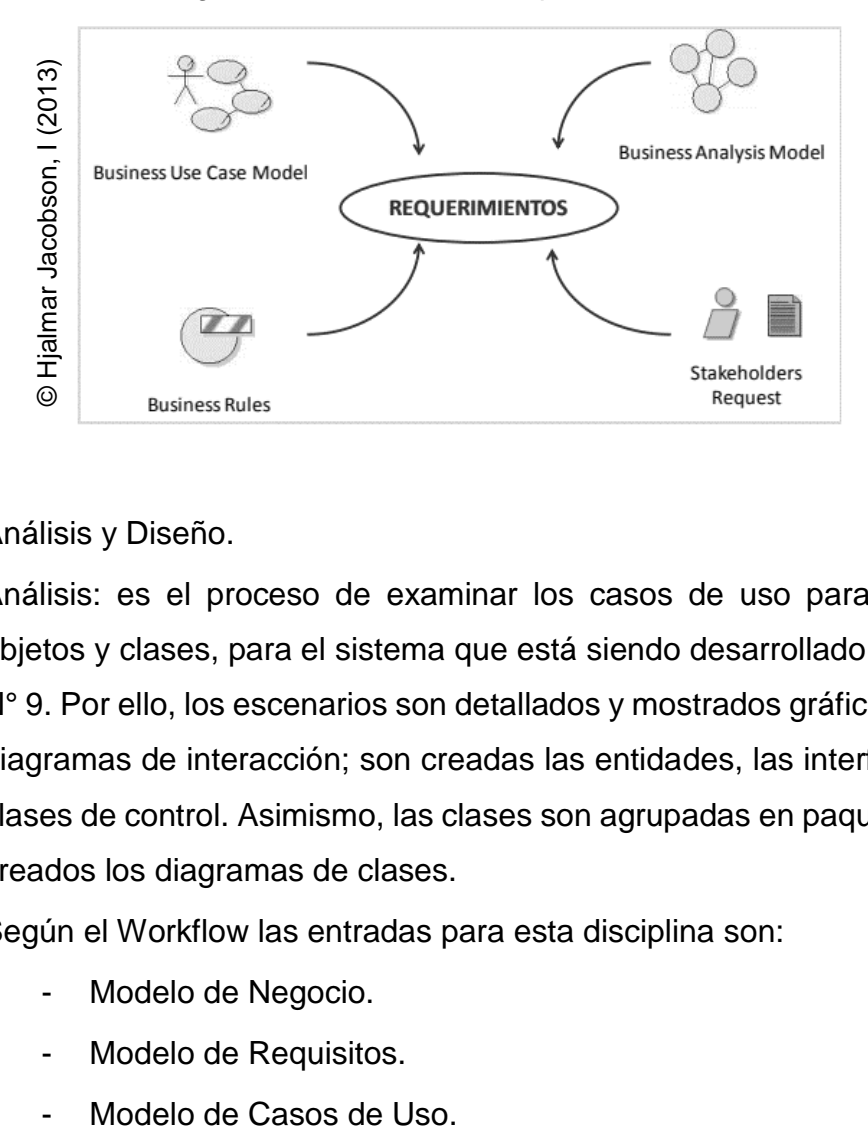

#### Figura 8: Recolección de requerimientos

• Análisis y Diseño.

Análisis: es el proceso de examinar los casos de uso para descubrir objetos y clases, para el sistema que está siendo desarrollado, ver figura N° 9. Por ello, los escenarios son detallados y mostrados gráficamente en diagramas de interacción; son creadas las entidades, las interfaces y las clases de control. Asimismo, las clases son agrupadas en paquetes y son creados los diagramas de clases.

Según el Workflow las entradas para esta disciplina son:

- Modelo de Negocio.
- Modelo de Requisitos.
- 

#### - Descripción de la Arquitectura

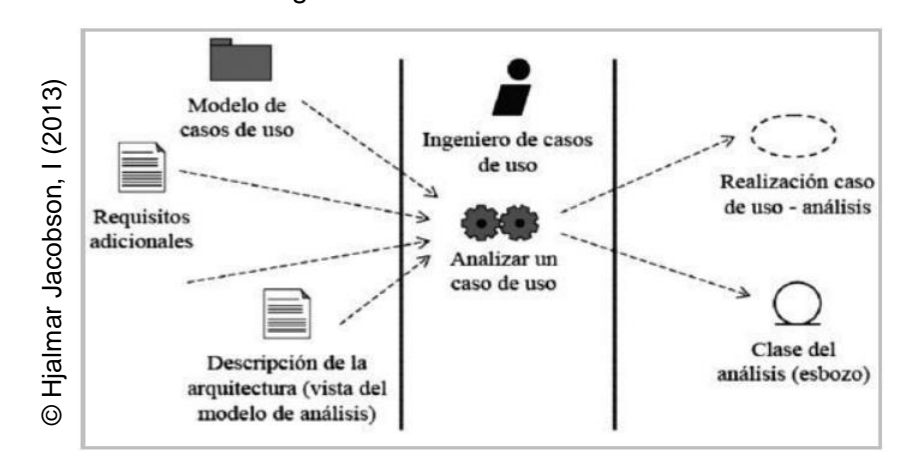

Figura 9: Proceso de análisis

Principales objetivos de la etapa de Diseño, ver figura N° 10

- Modelar el sistema y encontrar su forma exacta para que soporte el sistema.
- Adquirir una comprensión profunda de los aspectos relacionados con los requisitos no funcionales y restricciones relacionadas con los lenguajes de programación, componentes reutilizables, sistemas operativos, entre otros.
- Crear una entrada apropiada para las actividades de implementación.

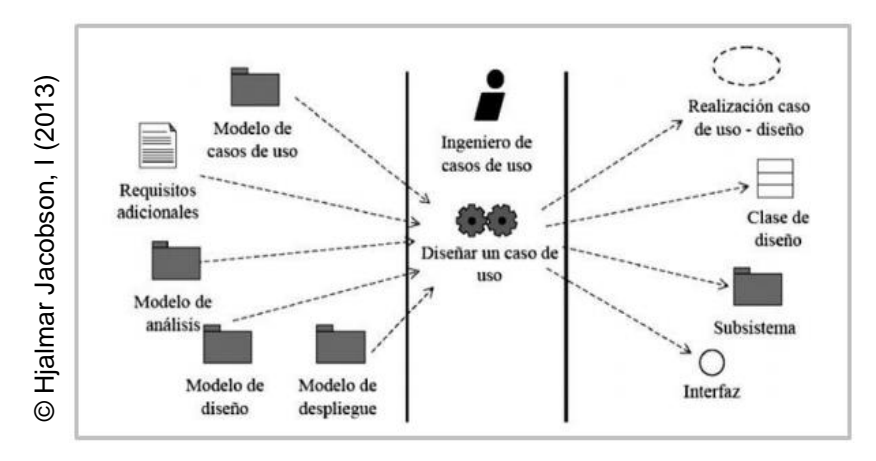

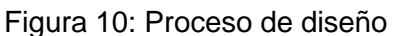

• Implementación. Se implementan y estructuran es subsistemas los componentes del sistema. La generación automática de código de los modelos del diseño ayuda a acelerar este proceso, ver figura N° 11.

Los principales objetivos de la implementación son los siguientes.

- Elaborar los programas en base a las especificaciones de diseño del sistema.
- Implementar clases y objetos en términos de componentes.
- Verificar los componentes de desarrollo en las unidades.
- Integrar en un sistema ejecutable, el trabajo desarrollado por los diferentes equipos de desarrollo.

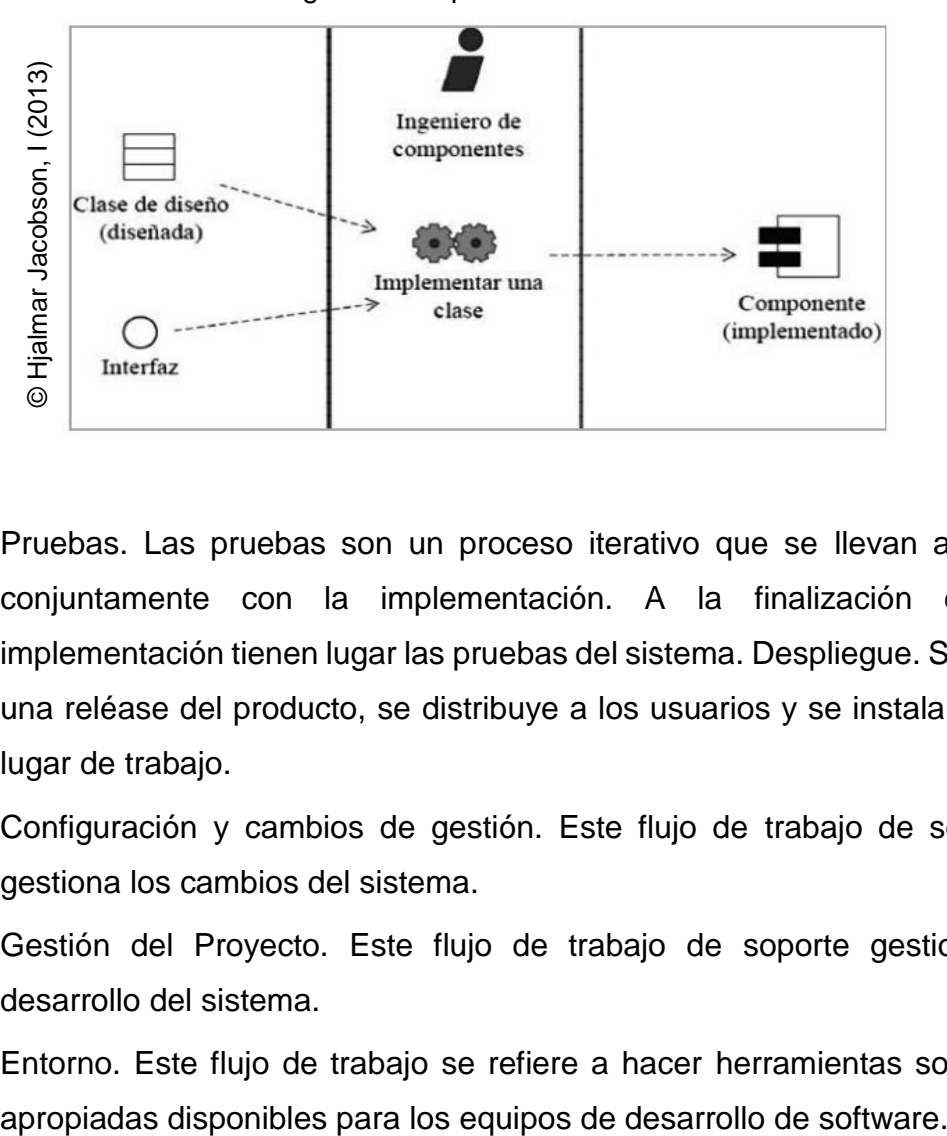

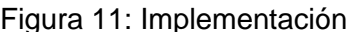

- Pruebas. Las pruebas son un proceso iterativo que se llevan a cabo conjuntamente con la implementación. A la finalización de la implementación tienen lugar las pruebas del sistema. Despliegue. Se crea una reléase del producto, se distribuye a los usuarios y se instala en su lugar de trabajo.
- Configuración y cambios de gestión. Este flujo de trabajo de soporte gestiona los cambios del sistema.
- Gestión del Proyecto. Este flujo de trabajo de soporte gestiona el desarrollo del sistema.
- Entorno. Este flujo de trabajo se refiere a hacer herramientas software

#### **1.4 Formulación del problema**

#### **Problema general:**

• ¿Cómo influye un Sistema web en el proceso de monitoreo y control de proyectos orientado al PMBOK en la empresa CELSAT S.A.C.?

# **Problemas específicos:**

- ¿Cómo influye un Sistema web en el aumento de la variación del cronograma de trabajo para el proceso de monitoreo y control de proyectos orientados al PMBOK en la empresa CELSAT S.A.C.?
- ¿Cómo influye un Sistema web en el aumento del índice de desempeño del cronograma de trabajo para el proceso de monitoreo y control de proyectos orientados al PMBOK en la empresa CELSAT S.A.C.?

# **1.5 Justificación del estudio**

La presente investigación, se apoyó y fundamentó en la idea de poder desarrollar una solución tecnológica, a través de la cual permita el manejo eficiente del proceso de monitoreo y control de proyectos de la empresa, de esta manera poder controlar los cambios y recomendar acciones correctivas o preventivas para anticipar posibles problemas.

Por lo anterior expuesto se procederá a justificar la presente tesis desde las siguientes perspectivas:

# **Justificación Institucional:**

Según, Sainz de Vicuña, J. (2015), manifieste que, "la elaboración y puesta en marcha de un plan estratégico con rapidez y acierto constituye uno de los principales factores de éxito en las empresas, y que una organización sea capaz de repensar continuamente su plan estratégico y llevarlo a la practica con la rapidez necesaria es labor fundamental de las personas que la componen" (p.14)

La misión de la empresa CELSAT S.A.C. es ofrecer soluciones integrales aplicando las tecnologías de información y comunicación, brindando servicios de implementación y mantenimiento de sistemas informáticos que permita mejorar los procesos de negocio de sus clientes, logrando mejorar su productividad, maximizando su producción y calidad, y minimizando recursos, tiempo y costos, con ello poder lograr el crecimiento organizacional de sus clientes.

Un sistema web beneficiará a la empresa CELSAT S.A.C. al mejorar su proceso de monitoreo y control de sus proyectos, ayudando a cumplir sus metas y objetivos propuestos, así poder ofrecer un producto de calidad y un buen servicio a sus clientes.

#### **Justificación Tecnológica:**

Según, Gómez Vieites, A. (2014), manifiesta que, "si tuviéramos que resumir con una sola frase el principal cometido de un sistema de información dentro de una organización, podríamos afirmar que este se encarga de entregar la información oportuna y precisa, con la presentación y el formato adecuados a la persona que la necesita dentro de la organización para tomar una decisión o realizar alguna operación y justo en el momento en que esta persona necesita disponer de dicha información." (p. 2)

La investigación se justifica tecnológicamente de la siguiente manera. La empresa CELSAT S.A.C. mejoro su proceso de monitoreo y control de proyectos, ya que al contar con un sistema web que le brinda la capacidad de administrar, monitorear y controlar sus proyectos en los diferentes estados en que se encuentren, y posteriormente obtener información oportuna para la toma de decisiones.

#### **Justificación Operativa:**

Según, Muñoz Cañavate, A. (2013), manifiesta que, "en todo proceso de toma de decisiones se necesita información externa. Sin embargo, para que dicha información pueda ser dirigida por los gestores requiere que sea tratada internamente. Además, es necesario que la información pueda fluir por los canales de la empresa para que obtenga el máximo provecho por parte de la organización. Nos referimos, también, a la información formal y a la informal." (pág. 10)

La presente investigación contribuyo a la creación de un Sistema web de monitoreo y control de proyectos orientado al PMBOK, donde se podrán obtener indicadores de gestión, los cuales contribuirán con una mejor toma de decisiones y anticipar posibles problemas para alcanzar sus objetivos propuestos por proyecto.

#### **Justificación Económica:**

Según Velasquez Castro, J. (2014), manifiesta que, "la justificación de los proyectos de automatización deben ser el motor que impulsa y motiva a los directivos a invertir en tecnología que serán usadas en sus procesos de producción para que las empresas sean competitivas a nivel local, nacional, regional y mundial." (p.7).

El Sistema web para el monitoreo y control de proyectos permitirá evitar la pérdida a nivel de costos y cobro de penalidades, al contar con la información necesaria en el momento requerido para la toma de decisiones respecto al manejo de sus proyectos, CELSAT SAC en el año 2017 presento pérdidas entre S/. 5800.00 a S/. 6500.00 del cobro de penalidades en sus proyectos con PROVIAS NACIONAL, se pretende que para los proyectos en curso y futuros proyectos se reduzca o evite el cobro de penalidades.

#### **1.6 Hipótesis**

# **Hipótesis general:**

• Ha: El Sistema web mejora el proceso de monitoreo y control de proyectos orientado al PMBOK en la empresa CELSAT S.A.C.

# **Hipótesis específicas:**

- H1: El Sistema web aumenta la variación del cronograma para el proceso de monitoreo y control de proyectos orientados al PMBOK en la empresa CELSAT S.A.C.
- H2: El Sistema web aumenta el índice de desempeño del cronograma para el proceso de monitoreo y control de proyectos orientados al PMBOK en la empresa CELSAT S.A.C.

# **1.7 Objetivos**

# **Objetivo general:**

• Determinar cómo influye un Sistema web en el proceso de monitoreo y control de proyectos orientado al PMBOK en la empresa CELSAT S.A.C.

# **Objetivos específicos:**

- Determinar cómo influye un Sistema web en el aumento de la variación del cronograma de trabajo para el proceso de monitoreo y control de proyectos orientados al PMBOK en la empresa CELSAT S.A.C.
- Determinar cómo influye un Sistema web en el aumento del índice de desempeño del cronograma de trabajo para el proceso de monitoreo y control de proyectos orientados al PMBOK en la empresa CELSAT S.A.C.

# II. MÉTODO

#### **2.1 Diseño de investigación**

# **Método de investigación**

#### Hipotético - Deductivo

Según, Cegarra Sanchez, J. (2012), define que, "El método hipotético-deductivo lo empleamos corrientemente tanto en la vida ordinaria como en la investigación científica. Es el camino lógico para buscar la solución a los problemas que nos planteamos. Consiste en emitir hipótesis acerca de las posibles soluciones al problema planteado y en comprobar con los datos disponibles si estos están disponibles si estos están de acuerdo con aquellas" (p. 82)

# **Tipo de estudio**

Estudio Explicativo:

Según, Borda Pérez, M. (2013), define que, "son los estudios orientados a la comprobación de hipótesis casuales. El estudio explicativo proyecta comprobar hipótesis de tercer grado. Busca demostrar asociación entre las variables causales (variables independientes) y variables efecto (variables dependientes), para que sus resultados se expresen en hechos verificables." (p.145)

#### Estudio Experimental:

Según, Atenea Alonso serrano, Lorena Garcia Sanz, Irene león Rodrigo,Elisa Garcia Gordo,Belen Gil Alvarado ,Lea Rios Brea, R. (2009), define que, "la investigación experimental se basa en el determinismo de los fenómenos, que se tendrán que repartir en las mismas condiciones hasta que entre ellos se puedan establecer relaciones constantes." (p.4)

# Estudio Aplicado:

Según, Cegarra Sánchez, J. (2012), de fine que, "la Investigación Aplicada, a veces llamada Investigación Técnica, tiende a la resolución de problemas o al desarrollo de ideas, a corto o medio plazo, dirigidas a conseguir innovaciones, mejoras de procesos o productos, incrementos de calidad y productividad, etc." (p. 42).

De acuerdo a las definiciones expresadas por los autores mencionados, se puede llegar a la conclusión de que el estudio explicativo busca encontrar las razones o causas que ocasionan ciertos fenómenos, su objetivo principal es explicar por qué ocurre un fenómeno y en qué condiciones se da éste, en el caso del estudio experimental, el investigador desea comprobar los efectos de una intervención específica, en este caso el investigador tiene un papel activo, pues lleva a cabo una intervención, por lo cual para esta investigación se utilizará el tipo de estudio Aplicada – Experimental, porque se implementará un Sistema web para el proceso de monitoreo y control de proyectos, lo cual permitirá brindar una solución a la problemática que se presenta en la empresa CELSAT S.A.C.

#### **Diseño de investigación**

El diseño de estudio de la presente investigación fue Experimental, porque se midió el efecto de la variable independiente sobre la variable dependiente; de tipo, pre experimental, luego se estimó mediciones en un solo y determinado grupo, con y sin el uso del Sistema web.

Según, Hernández, Fernández, y Baptista (2010), definen que, "un tipo de diseño pre-experimental es el diseño con un solo grupo con pre test y pos test. Se muestra como al grupo G se le realiza una prueba de pre test, es decir sin aplicar el estímulo, para obtener los resultados O1. Luego al mismo grupo G se le hizo una prueba de post test después que se haya aplicado el estímulo X, para obtener los resultados O2. Finalmente se realiza una contrastación de los resultados. Este tipo de diseño consiste en administrar un tratamiento o estímulo en la modalidad de solo post-prueba o en la de pre-prueba / postprueba a un grupo fijo." (p. 24.)

# Este diseño se representa gráficamente de la siguiente manera:

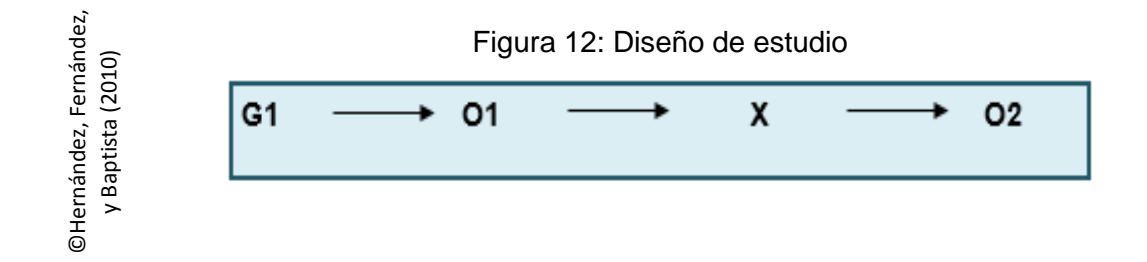

Donde:

**G: Grupo experimental:** Es el grupo (muestra) al cual se le aplicó la medición para evaluar el proceso de monitoreo y control de proyectos para medir la variación de cronograma y el índice de desempeño del cronograma.

**X: Experimento (Sistema web):** Es el sistema web en el proceso de monitoreo y control de proyectos de la empresa CELSAT SAC. Mediante dos evaluaciones (Pre-Test y Post-Test) se podrá medir si el sistema web genera cambios en el proceso de monitoreo y control de la empresa mencionada.

**O1: Pre-Test:** Medición del grupo experimental antes del Sistema web para el monitoreo y control de proyectos. Esta medición será comparada con la medición del Post-Test.

**O2: Post-Test:** Medición del grupo experimental después del Sistema web para el monitoreo y control de proyectos. Ambas mediciones serán comparadas y ayudarán a determinar el nivel de la variación de cronograma y el índice de desempeño del cronograma después del Sistema web para el monitoreo y control de proyectos

# **2.2 Variables, operacionalización**

# **Definición conceptual**

VI: Sistema Web, según Rodríguez Pirojo, K. (2015), define que, "es un conjunto de elementos relacionados y ordenados, según ciertas reglas que aporta al sistema objeto, es decir, a la organización a la que sirve y que marca sus directrices de funcionamiento la información necesaria para el cumplimiento de sus fines; para ello, debe recoger, procesar y almacenar datos, procedentes tanto de la organización como de fuentes externas, con el propósito de facilitar su recuperación, elaboración y presentación" (p. 5)

VD: Monitoreo y control de proyectos, según el Project Management Institute (2013), define que, "el Monitoreo y control de proyectos conforman aquellos procesos requeridos para rastrear, revisar y regular el progreso y el desempeño del proyecto, para identificar áreas en las que el plan requiera cambios y para iniciar los cambios correspondientes." (p. 596)

#### **Definición operacional**

VI: Sistema Web, es una herramienta tecnológica que permitirá el monitoreo y control de los proyectos de la empresa CELSAT SAC, la cual contará con la información necesaria para la toma de decisiones requeridas para controlar el desempeño de los proyectos.

VD: Monitoreo y control de proyectos, es el proceso que permite realizar el seguimiento de las actividades planificadas, analizar y dirigir el progreso y el desempeño del proyecto, tomando medidas correctivas en el momento que se precisa.

#### **Operacionalización de variables**

A continuación, se adjunta la Tabla 3, en donde se encuentra la Operacionalización de las variables

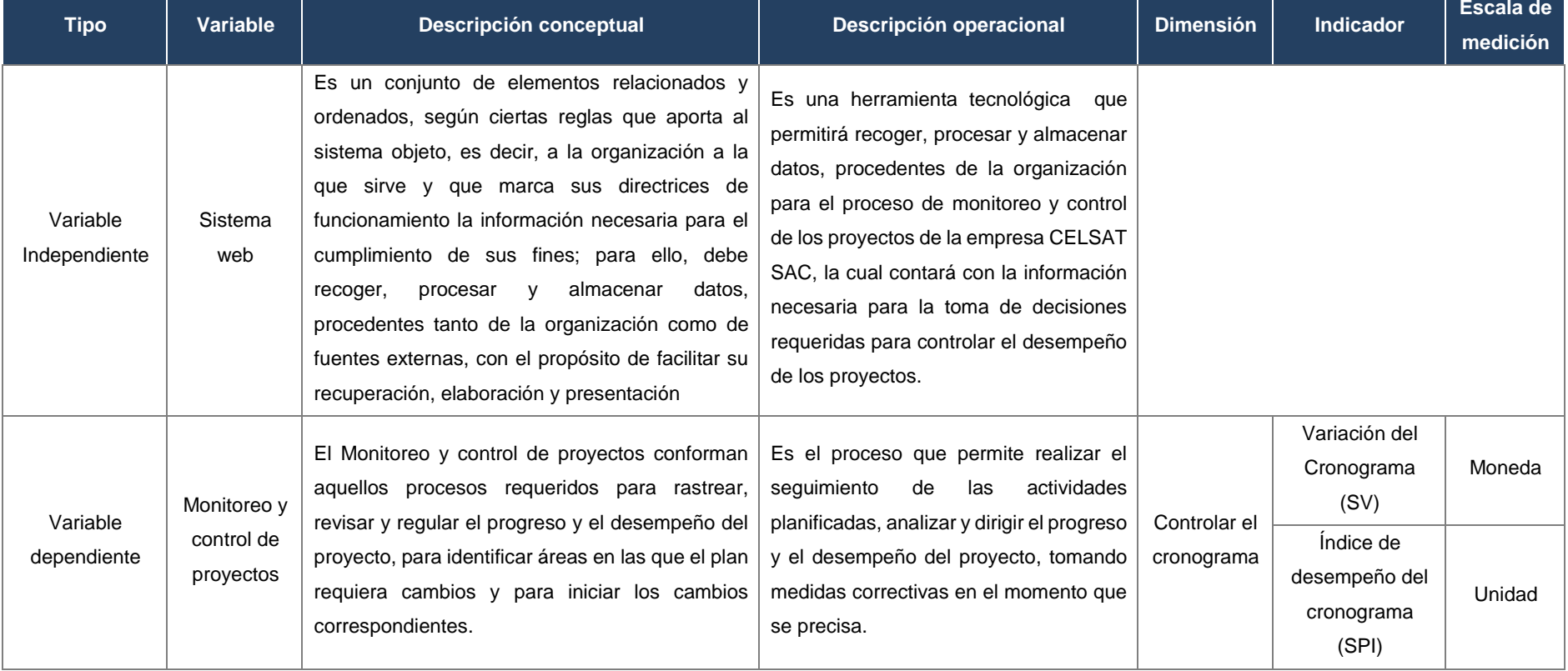

#### Tabla 4: Operacionalización de las Variables

Fuente: Elaboración propia

# **Indicadores**

A continuación, se adjunta la Tabla 4, en donde se muestran los indicadores de proceso de monitoreo y control de proyectos:

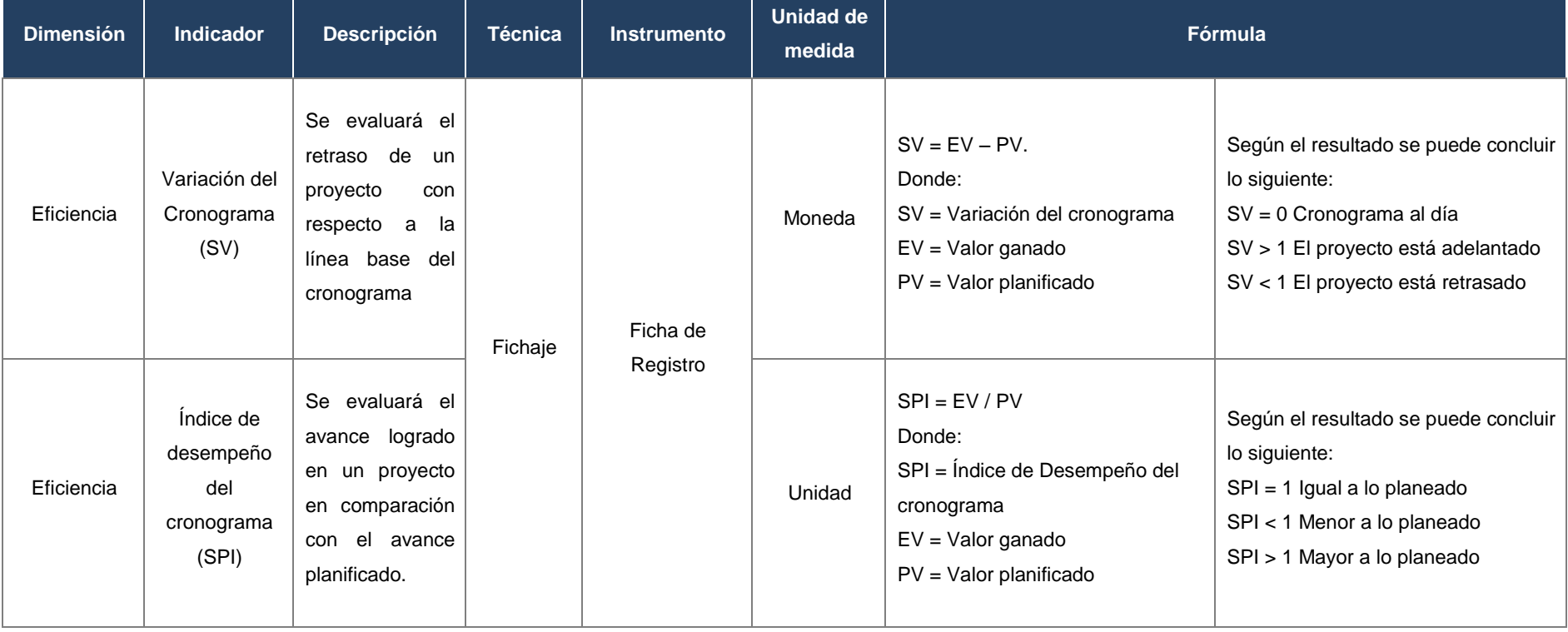

Tabla 5: Tabla Indicadores

Fuente: elaboración Propia

#### **2.3 Población, muestra y muestreo**

La presente investigación se desarrolla en la empresa CELSAT S.A.C. en el distrito de Surquillo, al ser el monitoreo y control el objeto de estudio, se tomarán las actividades por proyectos realizados en un mes determinado en la empresa.

# **Población**

Según, Hernández, Fernández, y Baptista (2010), definen que "Es un conjunto finito o infinito de elementos con características comunes para los cuales serán extensivas las conclusiones de la investigación. Esta queda delimitada por el problema y por los objetivos del estudio" (p.174)

En tal forma tenemos que la empresa CELSAT S.A.C realiza servicios de implementación y mantenimiento de software, anualmente ejecuta de 4 a 7 proyectos en su mayoría realizados en paralelo, la duración de los proyectos varía entre 6 a 18 meses. Por ello la población para la presente investigación estará conformada por 48 actividades pertenecientes a 3 proyectos que se realizaron en paralelo, para ello se realizó un corte en el mes de octubre del 2017, como se muestra en la tabla N° 6.

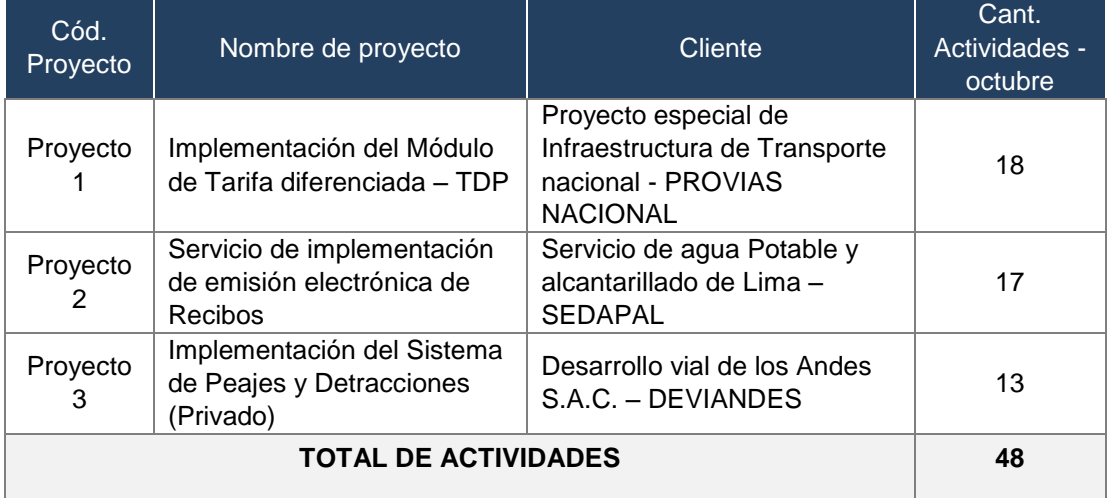

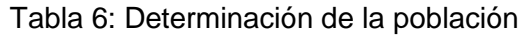

Fuente: elaboración Propia

#### **Muestra**

Según, Hernández, Fernández, y Baptista (2010), definen que "La muestra es, en esencia, un subgrupo de la población. Digamos que es un subconjunto de elementos que pertenecen a ese conjunto definido en sus características al que llamamos población".

Por su parte Castro, F. (2003), expresa que "si la población es menor a cincuenta (50) individuos, la población es igual a la muestra". (p. 69) Por lo tanto, al tener una población de 48 actividades del mes de junio, se tomará la población como parte de la muestra, ver tabla N° 7.

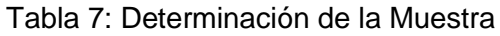

| Indicador                                                 | Muestra | Tipo de muestra                                                             |  |
|-----------------------------------------------------------|---------|-----------------------------------------------------------------------------|--|
| Variación del cronograma (SV)<br>Indice del desempeño del | 48      | Actividades realizadas de los<br>proyectos en ejecución del<br>mes de junio |  |
| cronograma (SPI)                                          |         |                                                                             |  |

Fuente: elaboración Propia

#### **Muestreo**

Según Navas Ara, J. (2010) afirma que el muestreo es el "Proceso de selección de una muestra a partir de una población definida." (p. 558)

En la presente investigación se empleará el muestreo no probabilístico, para ello se selecciona directa e intencionalmente las 48 actividades de proyectos en ejecución del mes de junio que conforman la muestra.

# **2.4 Técnicas e instrumentos de recolección de datos, validez y confiabilidad**

# **Técnicas**

Según Cespedes Mata, J. (2011), define que, "las técnicas de recolección de datos comprenden procedimientos y actividades que le permiten al investigador obtener la información necesaria para dar respuesta a su pregunta de investigación" (p.23)

# **Técnica: Fichaje**

Según, Gavagnin Taffarel, O. (2009) define que, "el fichaje es un modo de recolectar y almacenar información, que aparte de contener una extensión, le da una unidad y un valor." (p. 38).

# **Instrumentos**

Según Hernandez, et (2003) define que, "Un instrumento de medición adecuado es aquel que registra datos observables que representan verdaderamente los conceptos o las variables que el investigador tiene en mente." (p. 3).

# **Instrumento: Ficha de registro**

Según López de la Rosa y Martel (2001), definen que, "La ficha de registro es la herramienta que nos permite sistematizar el contexto de los datos." (p. 21).

El investigador solicitará a la empresa para la evaluación del proceso de Monitoreo y control los cronogramas de actividades realizadas en el mes de junio de los proyectos en ejecución, para poder realizar la medición del Pre-Test y posteriormente el Post-Test.

En la tabla N°8, se observa las técnicas e instrumentos que se utilizará para la recolección de datos en la presente investigación, la técnica a utilizar es el Fichaje y el instrumento de medición es la Ficha de registro.

| <b>Dimensión</b> | Indicador                                             | Descripción                                                                                                    | <b>Técnica</b> | <b>Instrument</b><br>o de<br>medición | Fórmula                                                                                                    |
|------------------|-------------------------------------------------------|----------------------------------------------------------------------------------------------------|----------------|---------------------------------------|----------------------------------------------------------------------------------------------------|
| Eficiencia       | Variación<br>del<br>Cronogram<br>a(SV)                | Se<br>medirá<br>la<br>variación<br>del<br>cronograma<br>por<br>actividades de los<br>proyectos<br>en<br>ejecución.                 | Fichaje        | Ficha de<br>registro                  | $SV = EV - PV$ .<br>Donde:<br>SV = Variación del<br>cronograma<br>$EV =$ Valor ganado<br>$PV = Value$<br>planificado                |
|                  | Indice de<br>desempeño<br>del<br>cronogram<br>a (SPI) | Se<br>medirá<br>el<br>índice<br>de<br>del<br>desempeño<br>cronograma<br>por<br>actividades de los<br>proyectos<br>en<br>ejecución. | Fichaje        | Ficha de<br>registro                  | $SPI = EV / PV$<br>Donde:<br>$SPI = Indice de$<br>Desempeño del<br>cronograma<br>$EV =$ Valor ganado<br>$PV = Value$<br>planificado |

Tabla 8: Técnicas e instrumentos de recolección de datos

Fuente: Elaboración Propia

#### **Validez del Instrumento**

Según Garatachea Vallejo, N. (2013), "La validez se refiere al grado de concordancia entre lo que el test mide y lo que se supone que mide; ésta es la característica más importante de un test. A la validez en ocasiones se le denomina exactitud." (pág. 268).

Aspectos de validación:

Se realizó una ficha de validación del instrumento de la medición de indicadores, evaluando los siguientes aspectos:

- El instrumento ¿Cumple con el diseño adecuado?
- El instrumento ¿Tiene relación con el título de la investigación?
- El instrumento ¿Facilitará el logro de los objetivos de la investigación?
- El instrumento ¿Se mencionan las variables de la investigación?
- El instrumento ¿Se relaciona con la variable de estudio?
- El instrumento ¿Facilitará el análisis y procesamiento de datos?

# Validación de Expertos:

Según la tabla N° 9 podemos determinar lo siguiente: el Experto 1 calificó la Ficha de Registro para el indicador "Índice de desempeño del cronograma" y "Variación del cronograma" (Ver Anexo N° 6) con un total de 100% para "Sí es válido" y un total de 0% para "No es válido", así mismo el experto 2 calificó con un total de 100% para "Sí es válido" y un total de 0% para "No es válido", de igual forma el experto 3 calificó con un total de 100% para "Sí es válido" y un total de 0% para "No es válido", por lo que podemos concluir que los instrumentos son 100% válidos para la presente investigación.

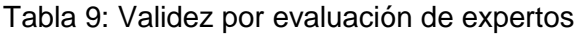

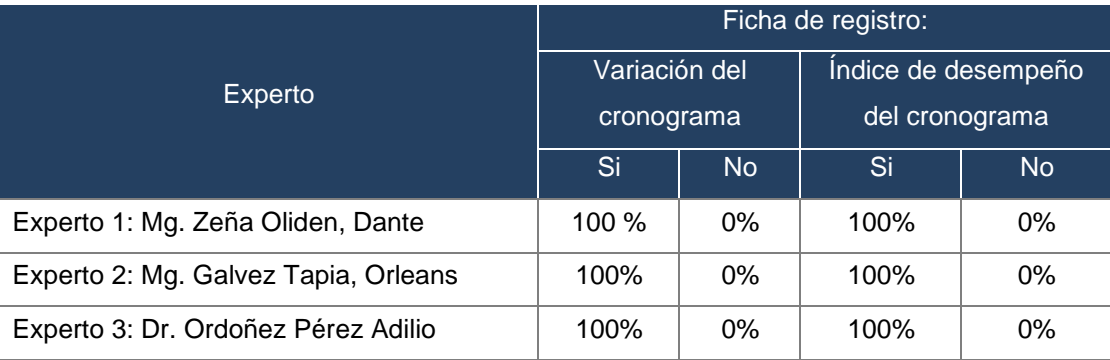

Fuente: Elaboración propia

# **Confiabilidad**

Según, Hernández, Fernández, y Baptista (2010) afirman que "la confiabilidad de un instrumento de medición se refiere al grado en que su aplicación repetida al mismo sujeto u objeto produce resultados iguales." (p. 242).

# **Método**

Test - Retest: Según Navas Ara, J., (2010), define que "El coeficiente de fiabilidad del test se ha definido como la correlación de las puntuaciones del test consigo mismo. Por tanto, una forma posible de obtener una estimación de su valor sería aplicar el test a una muestra de sujetos en dos ocasiones distintas y calcular la correlación entre las puntuaciones obtenidas en esos dos

momentos temporales […] Al coeficiente de fiabilidad obtenido se le suele denominar coeficiente de estabilidad porque proporciona una medida de la estabilidad temporal de las puntuaciones obtenidas al aplicar en distintas ocasiones el mismo test. Al procedimiento utilizado en la obtención de este coeficiente de estabilidad se le denomina método test-retest." (p. 220).

El método de test-retest llamado también de aplicación repetida consiste en la aplicación en pruebas sucesivas del instrumento para determinar la estabilidad de las respuestas.

#### **Indicador: Variación del cronograma**

Para el indicador Variación del Cronograma se usaron dos fichas de registro llenadas en el mes de agosto y setiembre (ver Anexo 3). Luego de aplicar el método de test-restes el valor de la Correlación de Pearson es de 0.998, determinando un nivel alto de confiabilidad.

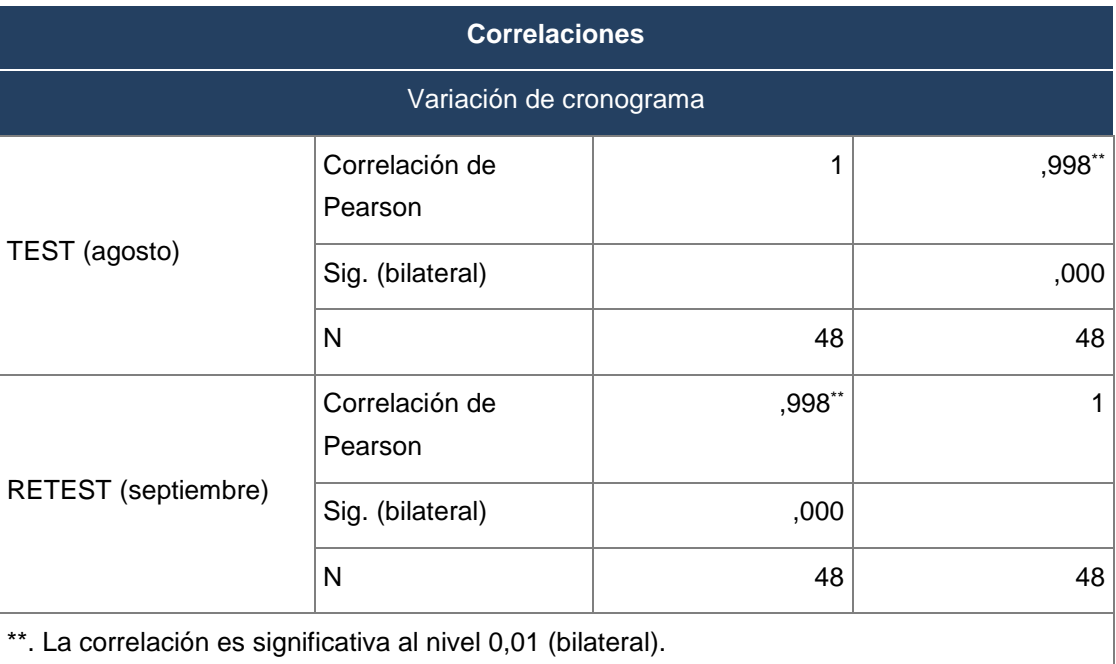

#### Tabla 10: Variación cronograma - correlaciones

Fuente: Elaboración propia

# **Indicador índice de desempeño del cronograma**

Para el indicador Índice de Desempeño del Cronograma se usaron dos fichas de registro llenadas en el mes de agosto y septiembre (ver Anexo 3). Luego de aplicar el método de test-restes el valor de la Correlación de Pearson es de 0.998, determinando un nivel alto de confiabilidad.

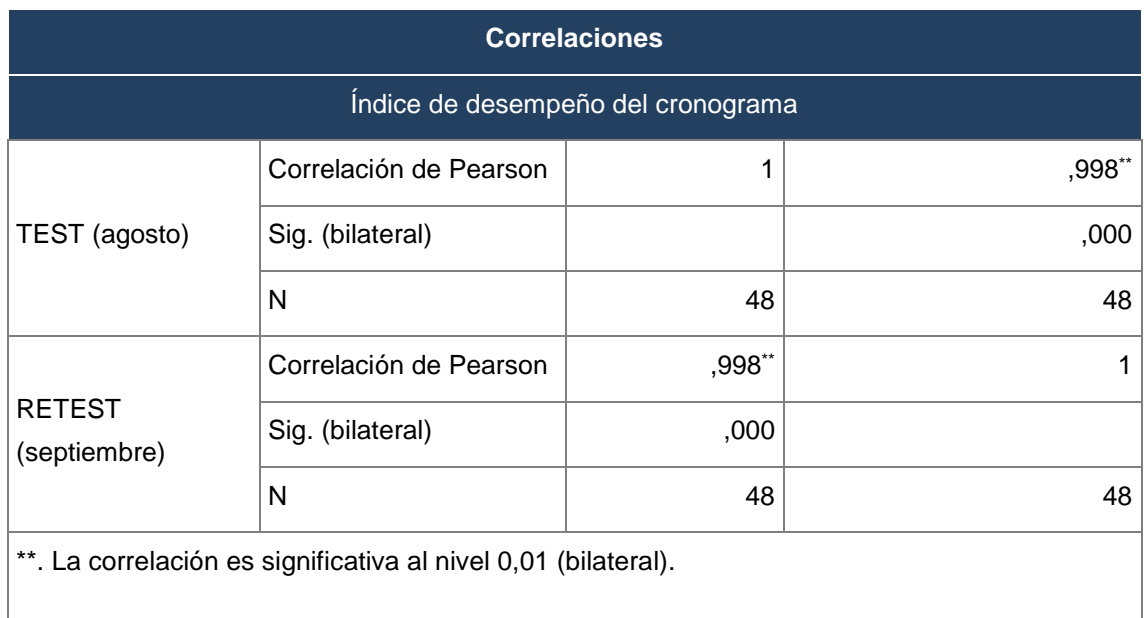

#### Tabla 11: índice de desempeño - correlaciones

Fuente: Elaboración propia

#### **2.5 Métodos de análisis de datos**

Según Bernal Torres, C. (2006) indica que "el análisis de datos consiste en procesar los datos obtenidos de la población de objeto de estudio, durante el trabajo de campo, y tiene como finalidad generar resultados agrupados y ordenados, de los cuales se realizará el análisis según los objetivos y las hipótesis formuladas" (p.181)

En la presente investigación el análisis de datos es cuantitativo, debido a que el diseño es pre-experimental, se obtendrán resultados estadísticos que ayudarán a comprobar las hipótesis planteadas y poder contrastar los resultados obtenidos en el Pre-test y los resultados que se obtendrán Post-test.

#### **Hipótesis de investigación 1:**

**Hipótesis Específicas (HE1):** El Sistema web aumenta la variación del cronograma para el monitoreo y control de proyectos orientados al PMBOK en la empresa CELSAT S.A.C.

Indicadores:

- **SV<sub>a</sub>**: Variación del cronograma para el monitoreo y control de proyectos orientados al PMBOK en la empresa CELSAT S.A.C., antes de utilizar el Sistema web.
- **SVd:** Variación del cronograma para el monitoreo y control de proyectos orientados al PMBOK en la empresa CELSAT S.A.C., después de utilizar el Sistema web.

# **Hipótesis estadística 1**

**Hipótesis nula (H0):** El Sistema web no aumenta la variación del cronograma para el monitoreo y control de proyectos orientados al PMBOK en la empresa CELSAT S.A.C.

$$
Ho: SV_a \geq SV_d
$$

**Hipótesis alternativa (HA):** El Sistema web aumenta la variación del cronograma para el monitoreo y control de proyectos orientados al PMBOK en la empresa CELSAT S.A.C.

Ha:  $SV_a < SV_d$ 

#### **Hipótesis de investigación 2:**

**Hipótesis Específicas (HE2):** El Sistema web aumenta índice de desempeño del cronograma para el monitoreo y control de proyectos orientados al PMBOK en la empresa CELSAT S.A.C.

Indicadores:

- **SPIa**: Índice del desempeño del cronograma para el monitoreo y control de proyectos orientados al PMBOK en la empresa CELSAT S.A.C., antes de utilizar el Sistema web.
- **SPId**: Índice del desempeño del cronograma para el monitoreo y control de proyectos orientados al PMBOK en la empresa CELSAT S.A.C., después de utilizar el Sistema web.

#### **Hipótesis estadística 1**

**Hipótesis nula (H0):** El Sistema web no aumenta el Índice del desempeño del cronograma para el monitoreo y control de proyectos orientados al PMBOK en la empresa CELSAT S.A.C.

$$
Ho: SPI_a \leq SPI_d
$$

**Hipótesis alternativa (HA):** El Sistema web aumenta el Índice del desempeño del cronograma para el monitoreo y control de proyectos orientados al PMBOK en la empresa CELSAT S.A.C.

Ha: SPI<sub>a</sub> > SPI<sub>d</sub>

#### **Nivel de significancia**

Nivel de significancia (α): 0.05 Nivel de confianza  $(Y = 1 - α)$ : 0.95

# **Estadístico de prueba**

# Prueba T-Student

Considerando que se tiene una muestra de 48 actividades de proyectos en ejecución del mes de octubre, se aplicará la prueba "T", la cual permite evaluar si dos grupos difieren entre sí de manera significativa respecto a sus medidas.

Fórmula:

$$
\frac{\bar{x}_1 - \bar{x}_2}{\frac{s^2}{\sqrt{n}}}
$$

Donde:

 $\bar{x}_1$  = Media del grupo 1

 $\bar{x}_2$  = Media del grupo 2

 $s^2$  = Derivación estándar

 $n =$ Tamaño de la muestra

# **Región de Rechazo**

La región de rechazo es  $t = tx$ Donde tx es tal que: P  $[t > tx] = 0.05$ , donde  $tx =$  Valor Tabular Luego Región de Rechazo: t > tx
#### **Calculo de la media**

$$
\overline{x} = \frac{\sum_{i=1}^{n} X_i}{n}
$$

#### **Calculo de la varianza**

$$
\delta^2 = \frac{\sum_{i=1}^n (X_i - \overline{X})^2}{n}
$$

#### **Desviación estándar**

$$
S^{2} = \frac{\sum_{i=1}^{n} (X_{i} - \overline{X})^{2}}{n-1}
$$

Donde:

- $\bar{x}$  = Media
- $\delta 2$  = Varianza

 $S2 =$  Desviación Estándar

 $Xi =$  Dato i que está entre (0,n)

- $\overline{X}$  = Promedio de los datos
- $n = N$ úmero de datos

#### **Distribución T-Student**

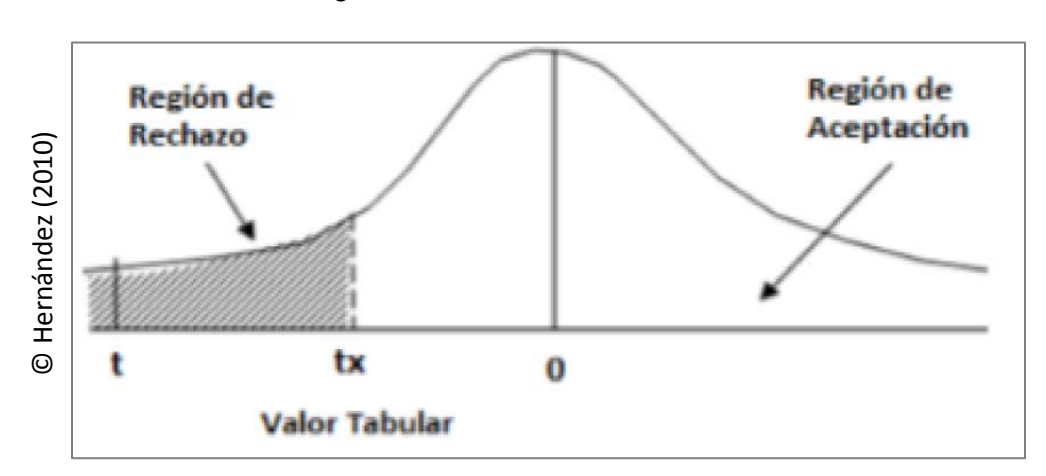

Figura 13: Distribución T-student

#### **2.6 Aspectos éticos**

Los datos de esta investigación fueron obtenidos bajo consentimiento de la organización, lo cual contribuyo a poder alcanzar el objetivo principal propuesto.

Además, se resguardó los resultados obtenidos de manera confidencial. Se siguió la investigación de acuerdo a los lineamientos y reglamentos de la Universidad César Vallejo. El uso y difusión de la información se realizó en base a los criterios de prudencia y transparencia, garantizándose la confidencialidad de los datos y de las personas de la organización.

# III. RESULTADOS

#### **3.1 Análisis descriptivo**

En esta parte se desarrolló los resultados obtenidos del análisis de los datos del pre-test y post-test utilizando del software estadístico SPSS Statistics. Primero se realizó el análisis descriptivo, luego la prueba de normalidad para poder identificar si el análisis es paramétrico o no paramétrico, luego se realizó la prueba dé hipótesis y finalmente la discusión de los resultados.

### **Indicador: Índice de Desempeño del Cronograma**

Los resultados descriptivos de este indicador se muestran en la siguiente tabla:

Tabla 12: Medidas descriptivas del indicador Índice de Desempeño del Cronograma

| <b>Estadísticos descriptivos</b> |    |        |        |       |               |
|----------------------------------|----|--------|--------|-------|---------------|
|                                  | N  | Mínimo | Máximo | Media | Desv.<br>típ. |
| PRE_Desempeño_Cronograma         | 48 | ,76    | ,81    | ,7868 | ,00882        |
| POST_Desempeño_Cronograma        | 48 | ,90    | ,95    | ,9266 | ,00916        |
| N válido (según lista)           | 48 |        |        |       |               |

Fuente: Elaboración propia

Para el indicador Índice de Desempeño del Cronograma, en el pretest se obtuvo un valor de 0.79 y después de la implementación del sistema web para el postest fue de 0.93, con estos resultados se puede ver que hubo un aumento de 17,72 %.

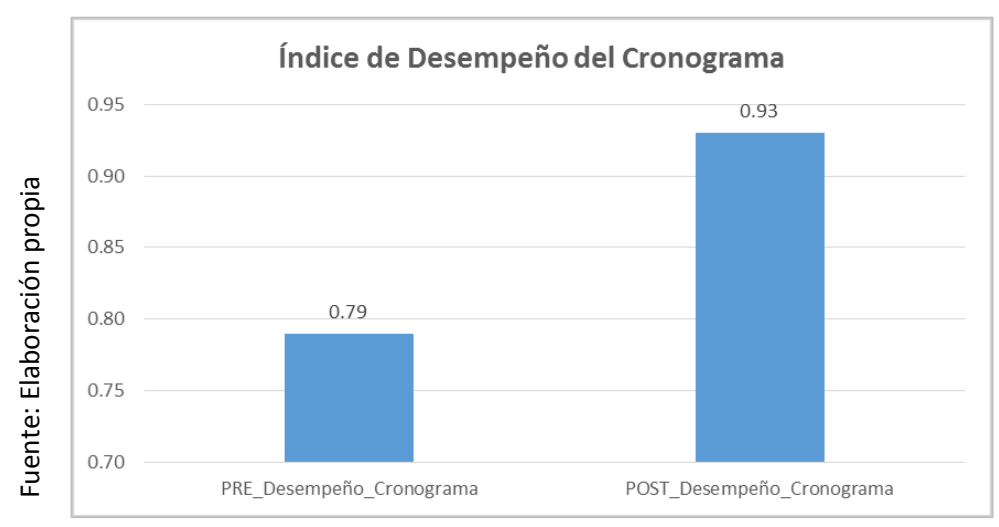

Figura 14: Índice de Desempeño del Cronograma Pretest vs. Postest

### **Indicador: Variación del Cronograma**

Los resultados descriptivos de este indicador se muestran en la siguiente tabla:

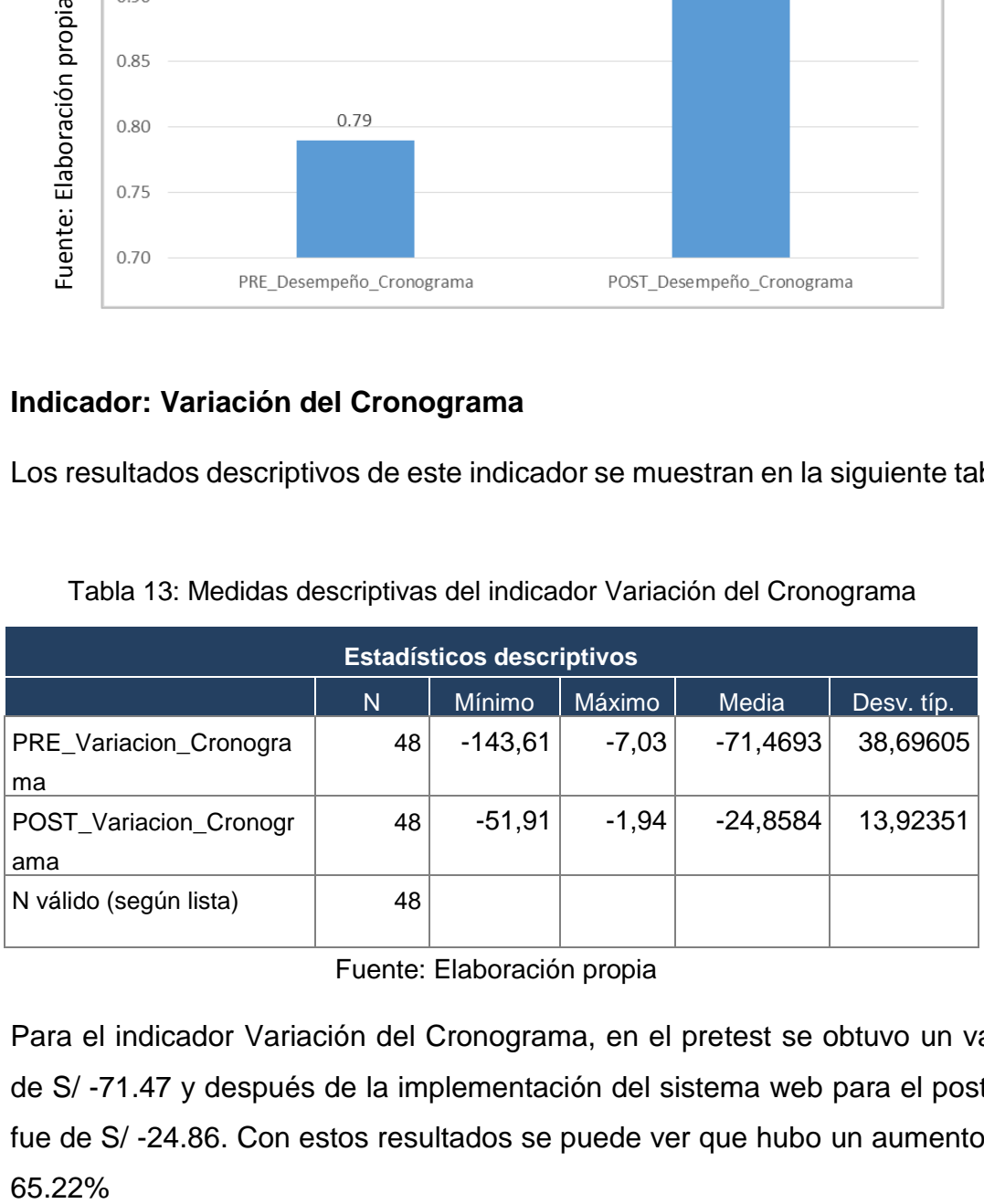

Tabla 13: Medidas descriptivas del indicador Variación del Cronograma

Fuente: Elaboración propia

Para el indicador Variación del Cronograma, en el pretest se obtuvo un valor de S/ -71.47 y después de la implementación del sistema web para el postest fue de S/ -24.86. Con estos resultados se puede ver que hubo un aumento de 65.22%

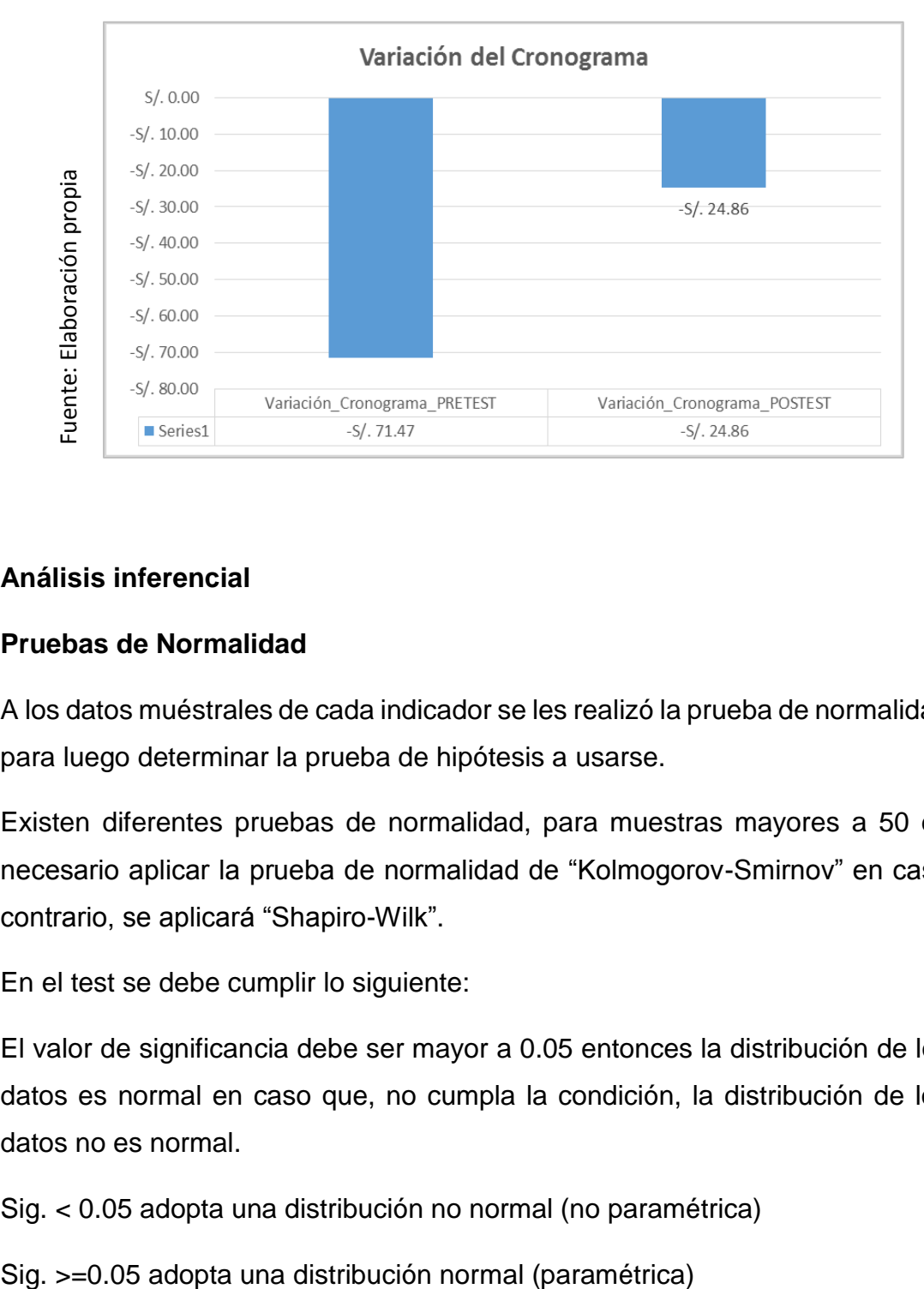

Figura 15: Variación del Cronograma Pretest vs. Postest

#### **3.2 Análisis inferencial**

#### **Pruebas de Normalidad**

A los datos muéstrales de cada indicador se les realizó la prueba de normalidad para luego determinar la prueba de hipótesis a usarse.

Existen diferentes pruebas de normalidad, para muestras mayores a 50 es necesario aplicar la prueba de normalidad de "Kolmogorov-Smirnov" en caso contrario, se aplicará "Shapiro-Wilk".

En el test se debe cumplir lo siguiente:

El valor de significancia debe ser mayor a 0.05 entonces la distribución de los datos es normal en caso que, no cumpla la condición, la distribución de los datos no es normal.

Sig. < 0.05 adopta una distribución no normal (no paramétrica)

Donde:

Sig.: p – valor o nivel crítico de contraste

Entonces:

Así como nos menciona anteriormente debido a que la muestra es 48 actividades y es menor a 50, se realizó la prueba de "Shapiro-Wilk".

Si el valor Sig. Es mayor a 0,05 tanto en el pretest como el postest se adopta una distribución normal, de lo contrario se adopta una distribución no normal.

### **Indicador: Índice de Desempeño del Cronograma**

Con el objetivo de seleccionar la prueba de hipótesis; los datos fueron sometidos a la comprobación de su distribución.

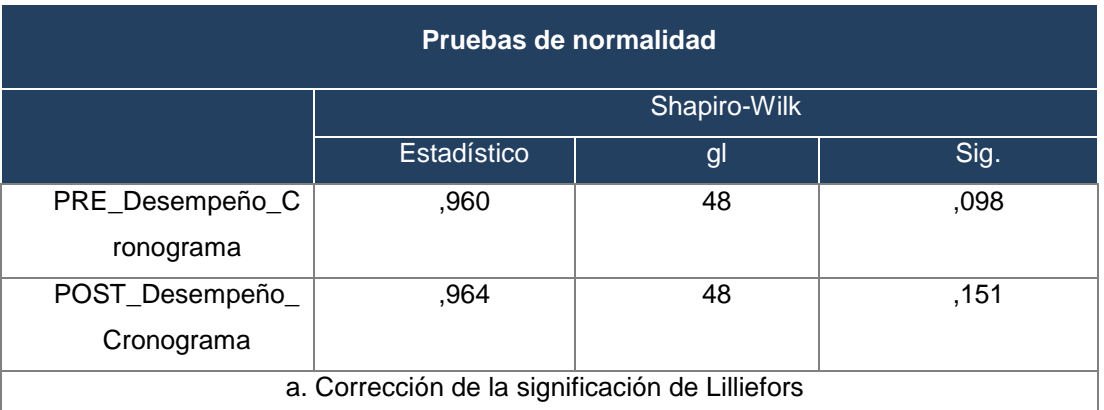

Tabla 14: Prueba de Normalidad del indicador Índice de Desempeño del Cronograma

#### Fuente: Elaboración propia

Como se muestra en la Tabla N° 14 los resultados de la prueba indican que el valor Sig. Del indicador Índice de Desempeño del Cronograma en el Pretest es 0.098 y en el Postest es 0.151; lo cual en ambos casos son menores a 0.05; de tal manera es una distribución no paramétrica, la cual se puede apreciar en las Figuras 16 y 17.

Figura 16: Prueba de Normalidad del indicador Índice de Desempeño del Cronograma (Pretest)

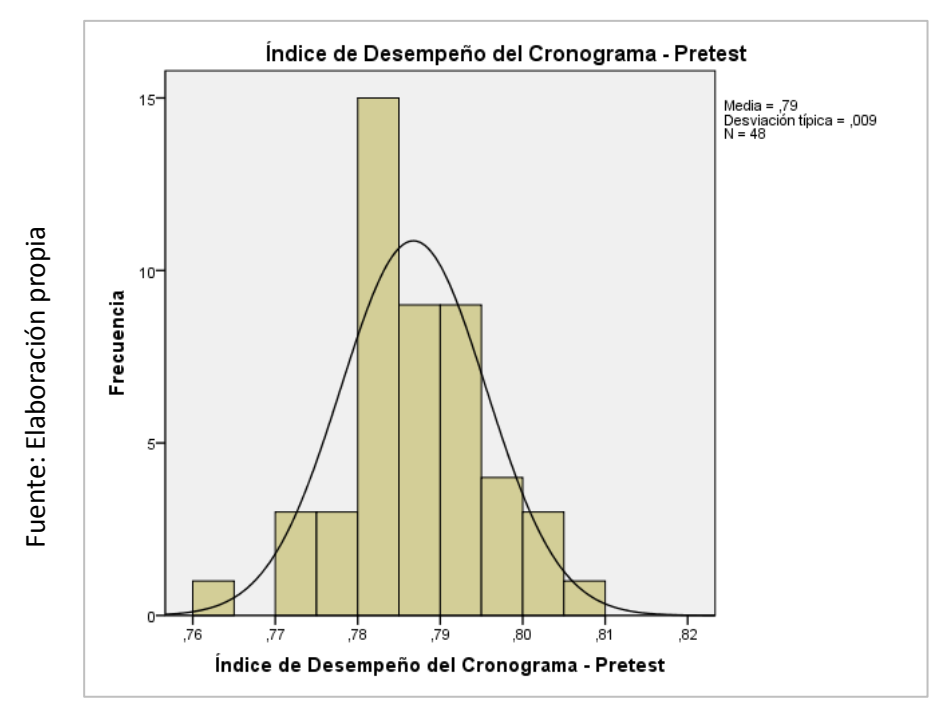

Figura 17: Prueba de Normalidad del indicador Índice de Desempeño del Cronograma (Postest)

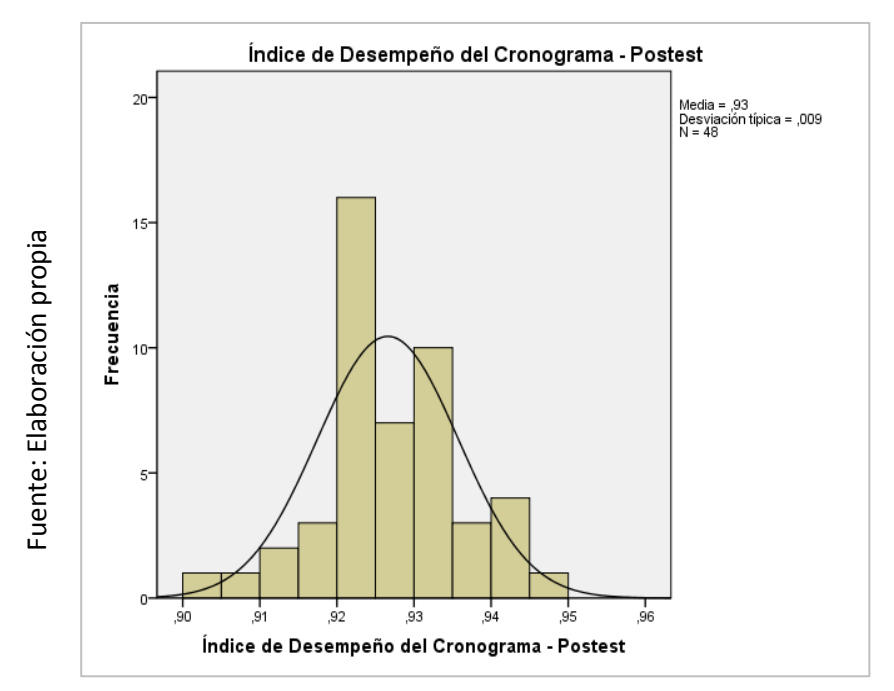

#### **Indicador: Variación del Cronograma**

Con el objetivo de seleccionar la prueba de hipótesis; los datos fueron sometidos a la comprobación de su distribución.

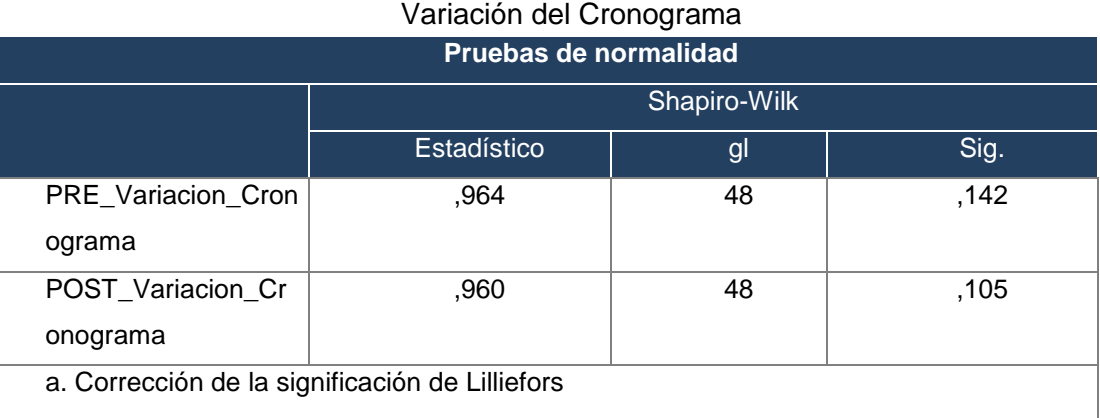

# Tabla 15: Prueba de Normalidad del indicador

#### Fuente: Elaboración propia

Como se muestra en la Tabla N° 15 los resultados de la prueba indican que el valor Sig. Del indicador Variación del Cronograma en el Pretest es 0.142 y en el Postest es 0.105; lo cual en uno de los casos es menor a 0.05; de tal manera es una distribución no paramétrica, la cual se puede apreciar en las Figuras 18 y 19.

# Figura 18: Prueba de Normalidad del indicador Variación del Cronograma (Pretest)

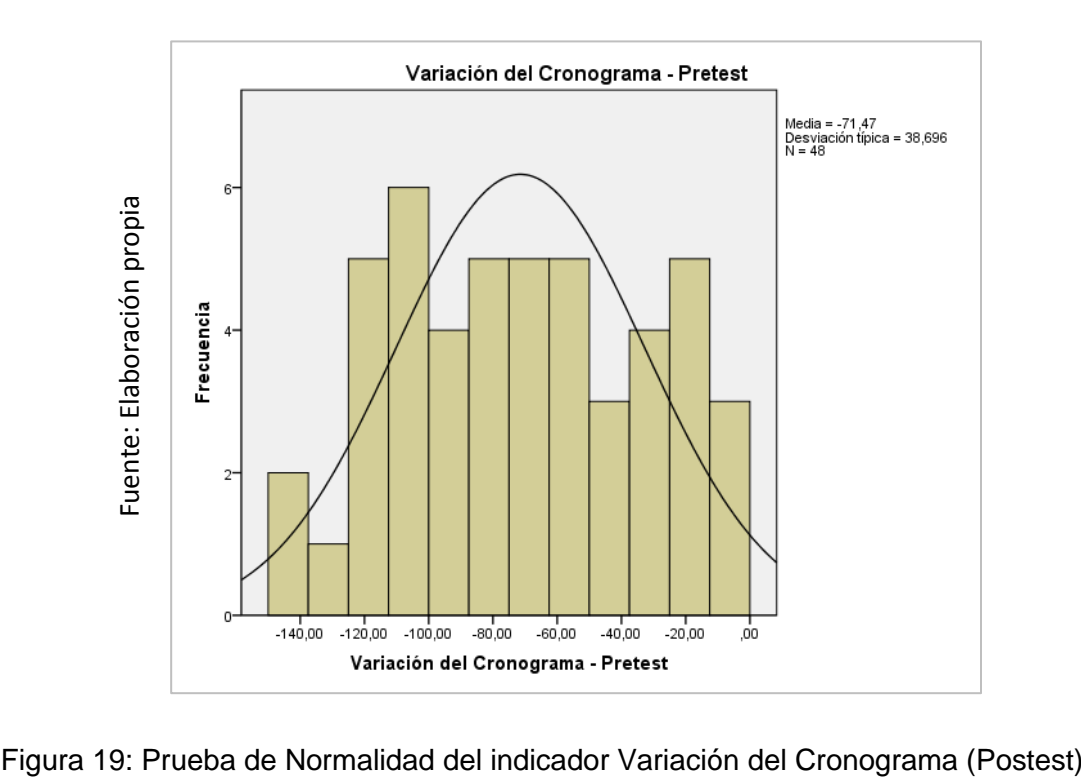

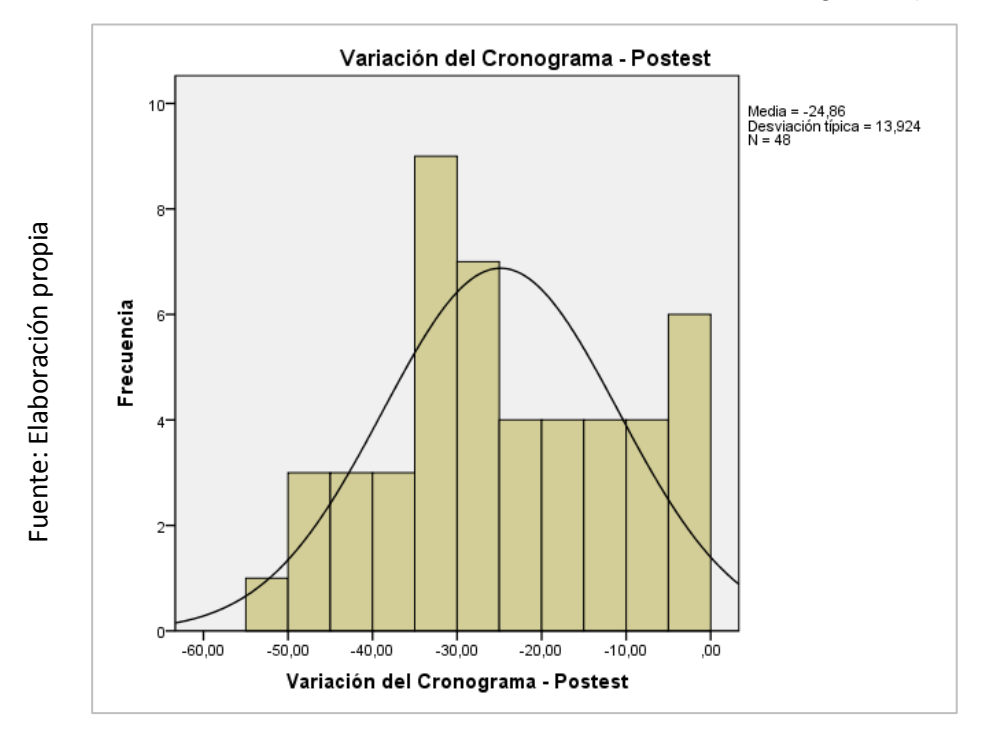

#### **3.3 Prueba de hipótesis**

#### **Hipótesis de investigación 1**

**HE1:** El sistema web aumenta el Índice de Desempeño del Cronograma para el monitoreo y control de proyectos orientado al PMBOK en la empresa CELSAT S.A.C.

**Indicador**: Índice de Desempeño del Cronograma

### **Hipótesis estadísticas**

#### **Definición de variables**

- **IDa:** Índice de Desempeño del Cronograma antes de utilizar el sistema web.
- **IDd:** Índice de Desempeño del Cronograma después de utilizar el sistema web.

**Hipótesis Nula (H0):** El sistema web no aumenta el Índice de Desempeño del Cronograma para el monitoreo y control de proyectos orientado al PMBOK en la empresa CELSAT S.A.C.

 $H_0$ : IDd – IDa  $\lt$  = 0

**Hipótesis Alterna (Ha)**: El sistema web aumenta el Índice de Desempeño del Cronograma para el monitoreo y control de proyectos orientado al PMBOK en la empresa CELSAT S.A.C.

 $H<sub>a</sub>: IDd – IDa > 0$ 

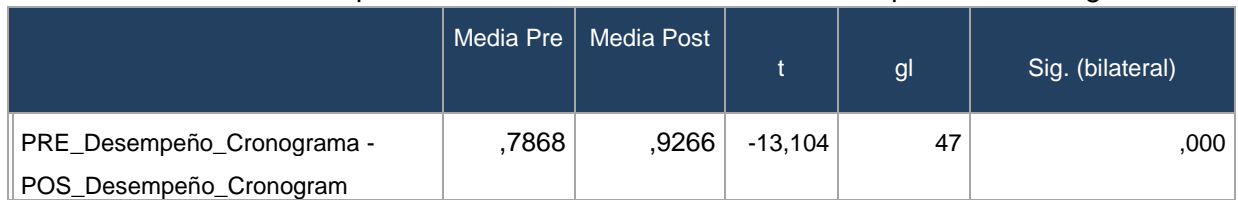

#### Tabla 16: Prueba paramétrica T-student – Índice de desempeño del cronograma

Fuente: Elaboración propia

En cuanto al resultado del contraste de la hipótesis se aplicó la Prueba de T-Student, debido que es una muestra de distribución paramétrica, la cual fue anteriormente concluida en la tabla anterior. El nivel crítico de contrastes (Sig) es 0.00 y debido a que es claramente menor que 0.05 entonces se rechaza la hipótesis nula aceptando la hipótesis alterna con una 95% de confianza, además el valor de t es de -13.104, el cual es claramente mayor que -1.703 y se ubica en la zona de rechazo. Teniendo como resultado que el sistema web aumenta el Índice de Desempeño del Cronograma para el monitoreo y control de proyectos.

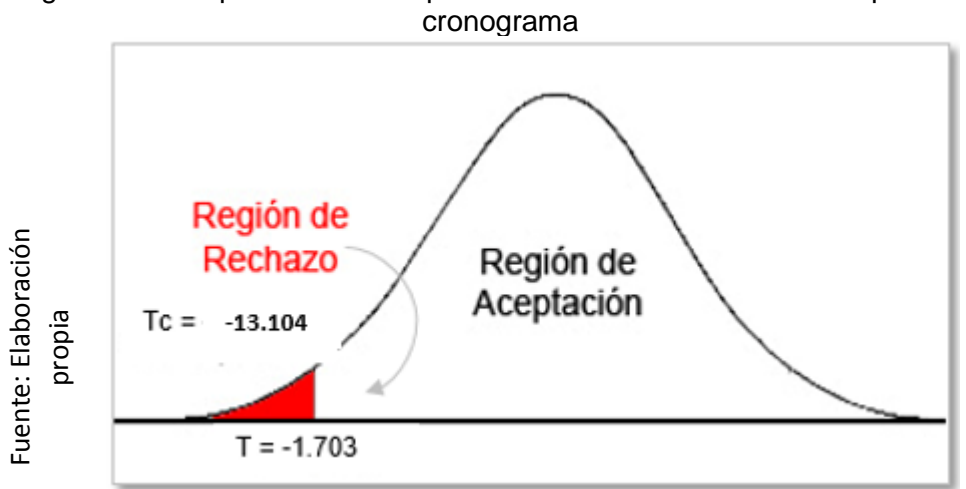

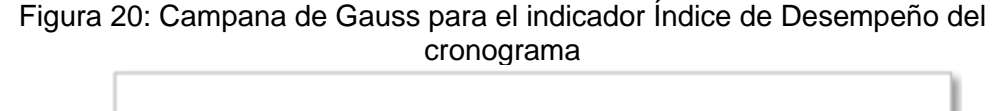

### **Hipótesis de investigación 2**

**HE2:** El sistema web aumenta la Variación del Cronograma para el monitoreo y control de proyectos orientado al PMBOK en la empresa CELSAT S.A.C.

**Indicador**: Variación del Cronograma

### **Hipótesis estadísticas**

#### **Definición de variables**

- **VCa:** Variación del Cronograma antes de utilizar el sistema web.
- **VCd:** Variación del Cronograma después de utilizar el sistema web.

**Hipótesis Nula (H0):** El sistema web no aumenta la Variación del Cronograma para el monitoreo y control de proyectos orientado al PMBOK en la empresa CELSAT S.A.C.

 $H<sub>o</sub>: VCd - VCa > = 0$ 

**Hipótesis Alterna (Ha)**: El sistema web aumenta la Variación del Cronograma para el monitoreo y control de proyectos orientado al PMBOK en la empresa CELSAT S.A.C.

 $H_a$ : VCd – VCa < 0

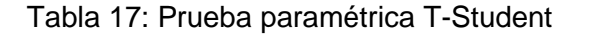

#### Variación del Cronograma

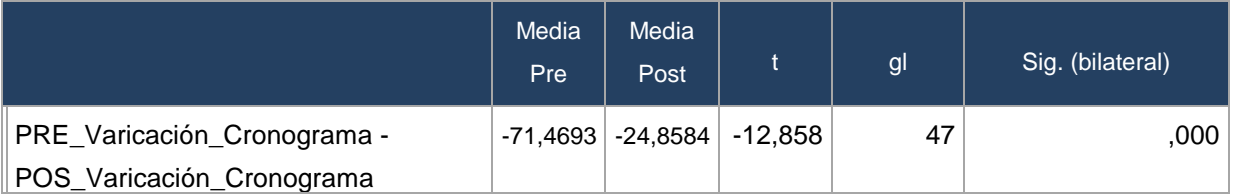

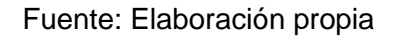

En cuanto al resultado del contraste de la hipótesis se aplicó la Prueba de T-Student, debido que es una muestra de distribución paramétrica, la cual fue anteriormente concluida en la tabla anterior. El nivel crítico de contrastes (Sig) es 0.00 y debido a que es claramente menor que 0.05 entonces se rechaza la hipótesis nula aceptando la hipótesis alterna con una 95% de confianza, además el valor de t es de -12.858, el cual es claramente mayor que -1.703 y se ubica en la zona de rechazo. Teniendo como resultado que el sistema web aumenta la Variación del Cronograma para el monitoreo y control de proyectos.

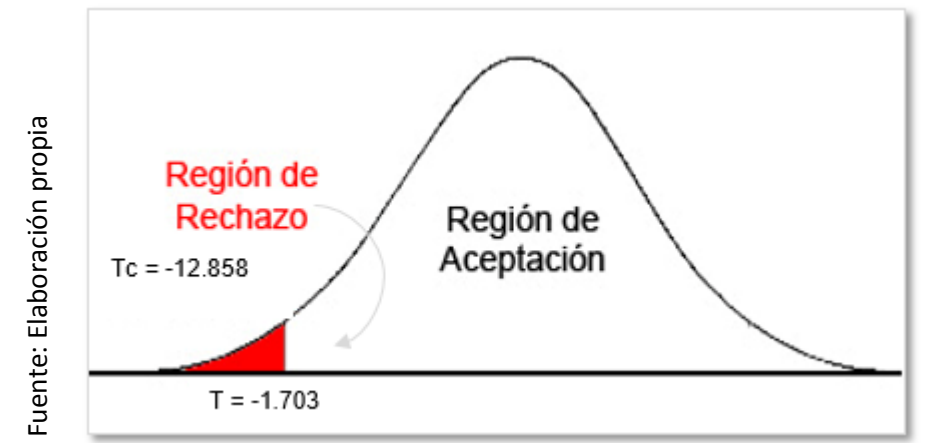

Figura 21: Campana de Gauss para el indicador Variación del Cronograma

IV. DISCUSIÓN

En base a los resultados en la presente investigación se analiza una comparativa sobre el índice de desempeño del cronograma y la variación del cronograma en el proceso de monitoreo y control de proyectos de la empresa CELSAT SAC

• El índice de desempeño del cronograma para el proceso de monitoreo y control de proyectos, en la medición Pre-Test, su índice más bajo fue de 0.77 y un promedio de 0.79 y con la implementación del sistema web el índice de desempeño más bajo fue de 0.90 el más alto de 0.95 y un promedio de 0.93, lo cual nos permite confirmar que se está avanzando a un ritmo similar a lo planificado.

Sabemos que, si el índice del desempeño del cronograma cuando es igual a 1 quiere decir que el avance es igual a lo planificado, si es mayor a 1 quiere decir que el proyecto se está avanzando a un ritmo mayor al previsto en el presupuesto, y si es menor a 1 indica que se está avanzando a un ritmo peor que el previsto.

Según la investigación realizada por Olarte Mescco (2014) en su investigación de "Propuesta de mejora del control de costos aplicando el método de valor ganado en un proyecto de infraestructura", el investigador realizo un corte al proyecto en ejecución y realizó el cálculo del indicador "índice de desempeño del cronograma" obteniendo como resultado 0.51, como el valor es menor a 1, se puede decir que el desempeño realizado no se desarrolló de acuerdo a lo planeado. Al detectarse esto a tiempo, las decisiones tomadas a partir de este punto ayudaron a mejorar la ejecución del proyecto obteniendo al finalizar el proyecto, para el mismo indicador un valor mayor a 0.51 y menor a 1, por lo tanto, se deduce que el desempeño del cronograma ha mejorado con respecto al valor inicial.

• La variación del cronograma para el proceso de monitoreo y control de proyectos, en la medición Pre-Test, alcanzo un monto de -39'0401,50 y con la implementación del sistema web la variación del cronograma fue de -33'212,53, lo cual nos permite confirmar que se está avanzando a un ritmo similar a lo planificado.

Sabemos que, si la variación del cronograma es igual a 0, el ritmo del proyecto es el ritmo previsto en el presupuesto, si en caso es menor a 0, el ritmo del proyecto es más lento que lo presupuestado, y si en caso es mayor a 0 el ritmo del proyecto es más rápido que lo presupuestado y genera más gastos de lo previsto.

• Estos resultados son favorables para la empresa, los resultados obtenidos en la presente tesis comprueban que la utilización de una herramienta tecnológica brinda información de fácil acceso y de manera oportuna en los procesos para la toma de decisiones, además permitirá en una segunda etapa poder obtener otros indicadores de la Gestión del valor ganado.

# V. CONCLUSIONES

Primera: Se concluye que el índice de desempeño del cronograma para el proceso de monitoreo y control de proyectos en la empresa CELSAT S.A.C. sin el sistema web se obtenía un índice de desempeño del cronograma de 0.79 y con la implementación del sistema web el índice de desempeño del cronograma aumento a un promedio de 0.93. Por lo tanto, el sistema web influye favorablemente en el índice de desempeño del cronograma para el proceso de monitoreo y control de proyectos de la empresa CELSAT S.A.C. el cual aumento en un 17.72%, considerando que el resultado que se obtenga más cercano a 1 es mucho más favorable para el proyecto.

Segunda: Se concluye que la variación del cronograma para el proceso de monitoreo y control de proyectos en la empresa CELSAT S.A.C. si en sistema web se obtenía una variación del cronograma de -71.47 y con la implementación del sistema web la variación del cronograma aumenta a -24.86. Por lo tanto, el sistema web influye favorablemente en la variación del cronograma para el proceso de monitoreo y control de proyectos de la empresa CELSAT S.A.C. el cual aumento un 65.22%, considerando que el resultado obtenido es mejor cuando sea más cercano a 0, lo cual indica que el proyecto no se encuentra tan atrasado.

Tercera: Finalmente, después de haber obtenido resultados satisfactorios de los indicadores del estudio, se concluye que la implantación del sistema web para el monitoreo y control de proyectos orientado al PMBOK en la empresa CELSAT S.A.C. Habiendo probado que las hipótesis planteadas son aceptadas con una confiabilidad del 95% y que su integración en la empresa es satisfactoria

VI. REFERENCIAS BIBLIOGRÁFICAS

**BERNAL TORRES, cesar augusto. 2006.** *METODOLOGIA DE LA INVESTIGACION Para administracion , economia, humanidades y ciencias sociales.* Mexico : Leticia Gaona Figueroa, 2006. pág. 181.

**BORDA PEREZ, mariela. 2013.** *Proceso de Investigacion Vision General De Su Desarrollo.* Barranquilla,Colombia : Universidad del Norte, 2013. pág. 145.

**CASTRO, f. 2016.** Metodologia de Investigacion . *Poblacion y Muestra.* [En línea] 3 de Marzo de 2016. http://m3todologia1.blogspot.com/2016/03/poblacion-ymuestra.html.

**CEGARRA SANCHEZ, jose. 2011.** *Metodologia de la Investigacion Cientifica y Tecnologica.* Madrid : Edicion Diaz de Santos S.A, 2011. págs. 42,82.

**CESPEDES MATA, javier. 2011.** *Tecnicas e Instrumentos De Recoleccion De Datos.* caracas : Episteme, 2011.

*Como Justificar Proyectos de Automatizacion.* **VELASQUEZ C, jose. 2014.** 2014, Como Justificar Proyectos de Automatizacion, pág. 7.

**HERNANDEZ SAMPIERI,roberto;FERNANDEZ-COLLADO,carlos y BAPTISTA LUCIO, pilar. 2010.** *Metodologia de La Investigacion.* Mexico : McGRAW-HILL/INTERAMERICANA EDITORES S.A DE C.V, 2010. pág. 24;174;242.

Hernandez.et. 2003. Metodologia. [En línea] 2003. http://catarina.udlap.mx/u\_dl\_a/tales/documentos/lhr/guzman\_s\_p/capitulo3.pdf.

**jacopson. 2017.** Metodo del sistema de informacion. *Metodo OOSE.* [En línea] 25 de mayo de 2017. http://sisoftware2017.blogspot.com/2017/05/metodo-oose.html.

**LAINEZ FUENTES, jose Ruben. 2015.** *Desarrollo de software agil:Extreme Programming y Scrum.* s.l. : It campus company, 2015. pág. 127.

**LOPEZ DE LA ROSA,edmundo y MARTEL ,patricia. 2001.** *La Escritura en uooh.*  Mexico : Printed mexico, 2001. pág. 21.

**LUJAN MORA, sergio. 2012.** Programacion de aplicaciones Web:historia , principios basicos y clientes web. *Programacion de aplicaciones Web:historia , principios basicos y clientes web.* España : Alicante, 2012, págs. 5,47.

**MARTHA MARIA, mariño. 2014.** *Calisoft.2014.CS 03-D(14-001).* la habana : Centro Nacional de Calidad de Software, 2014, 2014.

*Metodo De Investigacion De Enfoque Experimental.* **ALONSO SERRANO, Atenea, y otros. 2009.** 2009, Metodo De Investigacion De Enfoque Experimental, pág. 4.

**MUÑOZ CAÑAVETE, antonio. 2013.** www.hipertext.net. *Sistema de informacion en las empressas.* [En línea] 20 de mayo de 2013. http://www.hipertext.net.

**PABLOS HEREDOS,de carmen ;LOPEZ HERMOSO AGIUS,jose juaquin ; Santiago,martin ;ROMERO,romo y MEDINA DELGADO,sonia. 2013.**

*Organizacion y transformacion de los sistemas de informacion en la empresa.*  Madrid : Graficas dehon, 2013.

**Project Management Institute,Inc. 2013.** *Project Management Institute.Guia de*  los fundamentos para la direccion de proyectos PMBOK, 5ta edicion. Pensilvania : Project Management Institute.Inc.14 Campus Boulevard, 2013. págs. 57;185- 189;217-219;450-458;596.

**RODRIGUEZ PIROJO,Keilyn y RONDA LEON 2, rodrigo. 2015.** Web como sistema de informacion. [En línea] 15 de mayo de 2015. http://bvs.sld.cu/revistas/aci/vol14\_1\_06/aci08106.htm C.

**SAINZ DE VICUÑA ANCIN, jose maria. 2015.** *El Plan estrategico en la practica.*  Madrid : Esic editorial, 2015. pág. 14.

*Sistemas de informacion.* **GOMEZ VIEITES, a. 2014.** 20 de mayo de 2014, Sistemas de tecnologia de la informacion de la empresa, pág. 2.

*Software Guru.* **LOYO PAEZ, ana. 2016.** 2016, Software Guru.

**TAFFAREL, gavagnin. 2017.** Tecnica de recoleccion de datos. [aut. libro] david sixto ORBEZO LLANCACHAGUA. *Sistema Experto para la Orientacion vocacional de la institucion educativa Fe y Alegria II.* Lima : s.n., 2017, pág. 52.

**URSO VITALE, vitale. 2014.** *Direccionn de Proyectos exitosos.* Buenos aires : Granica, 2014. pág. 118.

**VALLEJO, garatachea y MARQUEZ,rosa. 2013.** *Evaluacion de la Capacidad Fisica.* Madrid : Diaz Santos, 2013. pág. 268.

**ZACARIAS TORRES,hernandez y TORRES MARTINEZ,heli. 2014.** *Admiinistracion de Proyectos.* Mexico : Patria, 2014. págs. 8-7.

ANEXOS

#### Anexo 1 - Matriz de consistencia

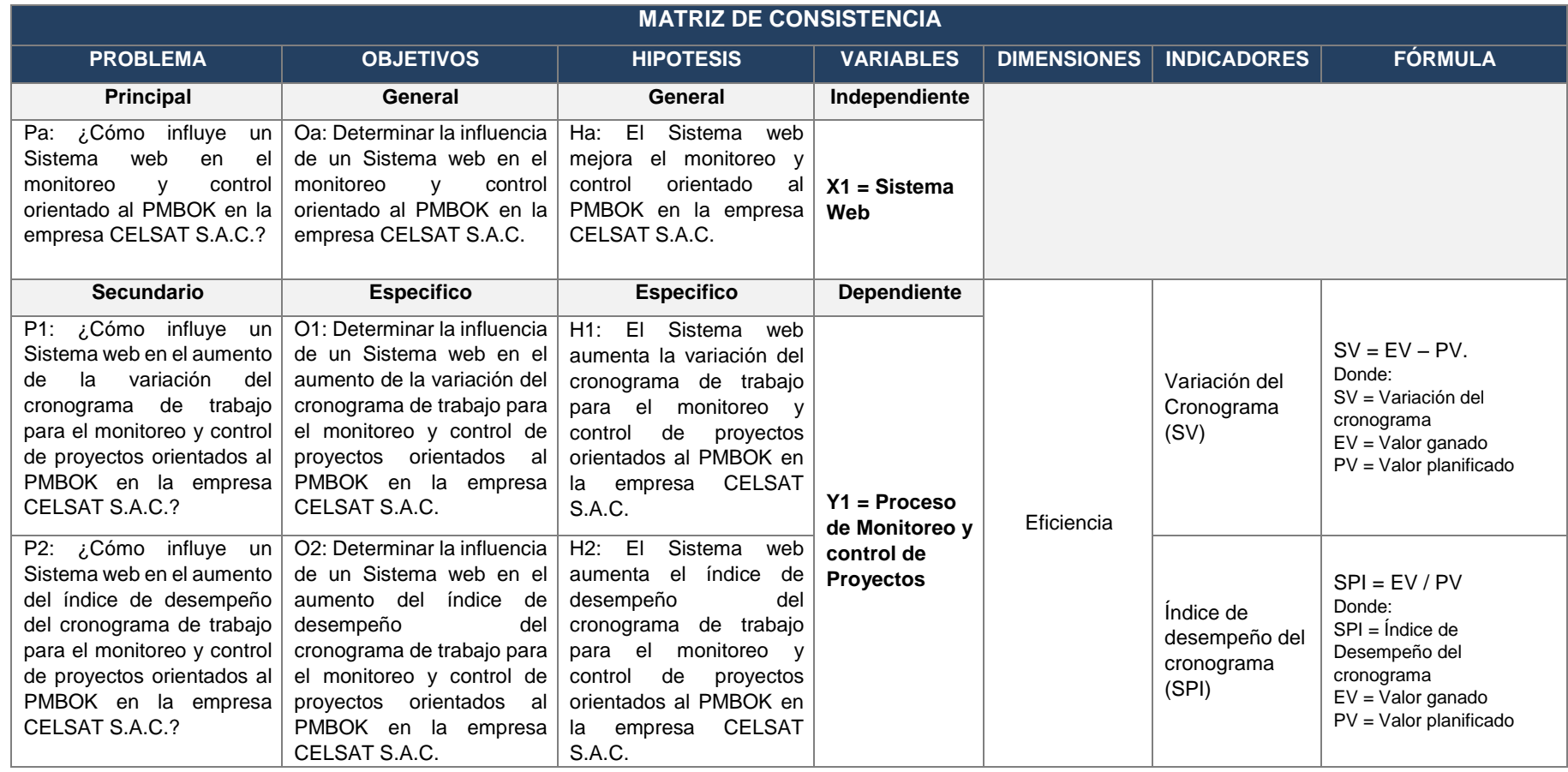

95 Vega Guzman, Kimberly Korin

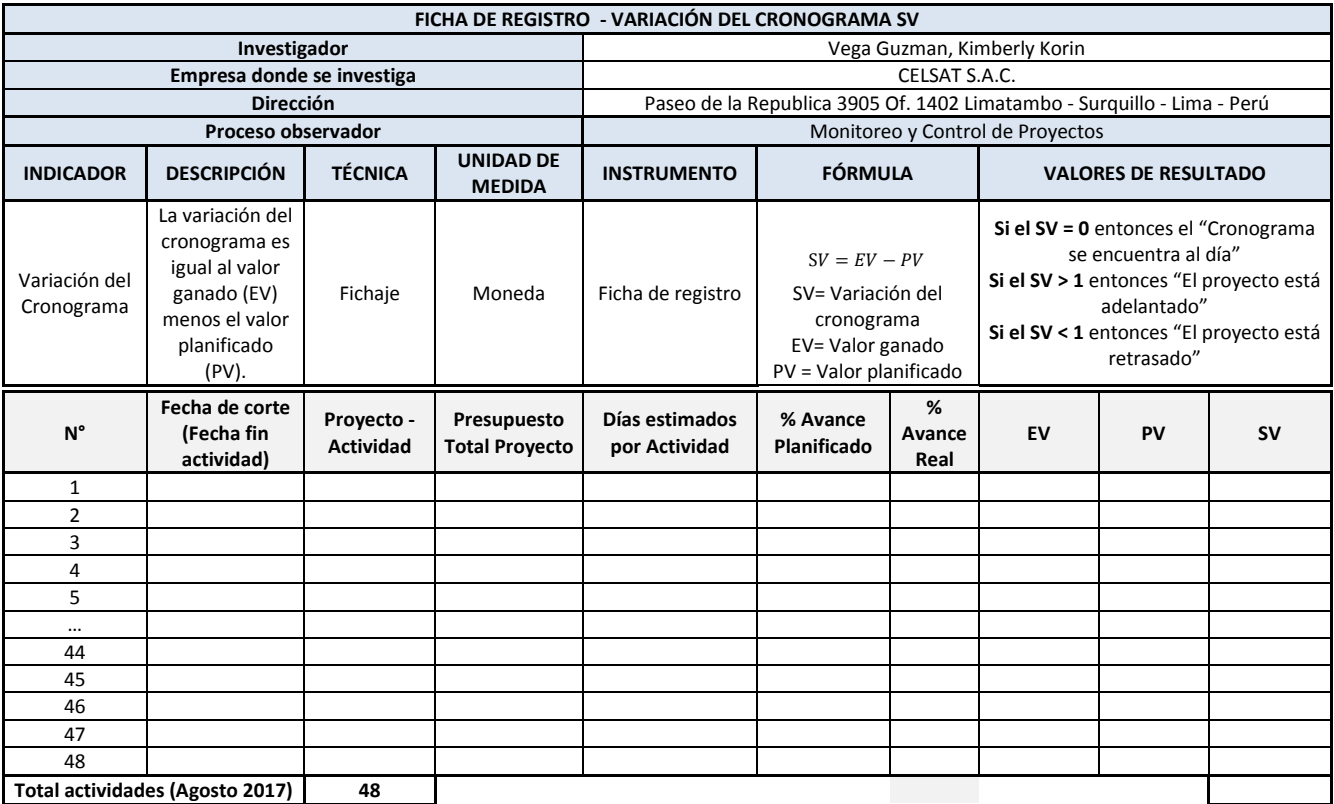

#### Anexo 2: Ficha técnica Instrumento de recolección de datos

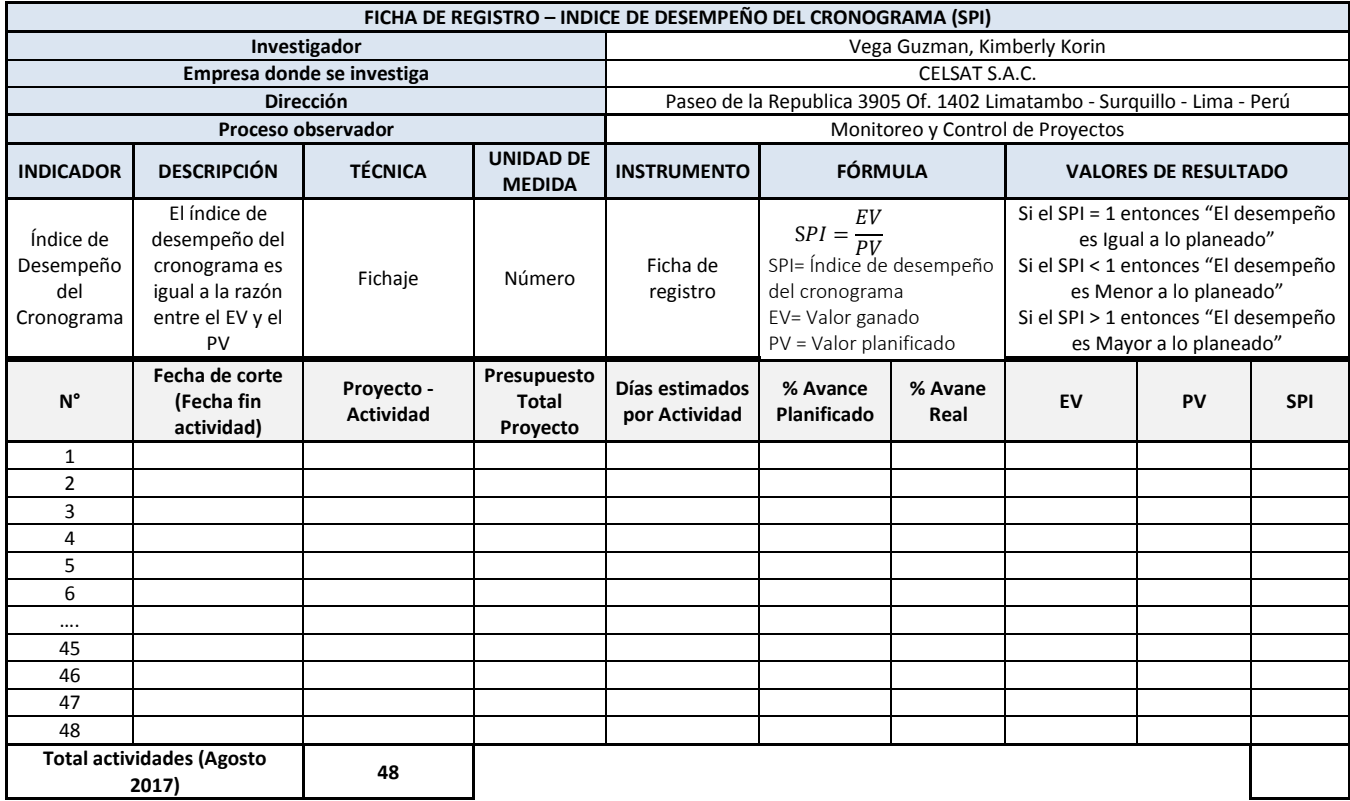

#### Anexo 3: Instrumento de investigación en Variación del cronograma (SV) - Pretest

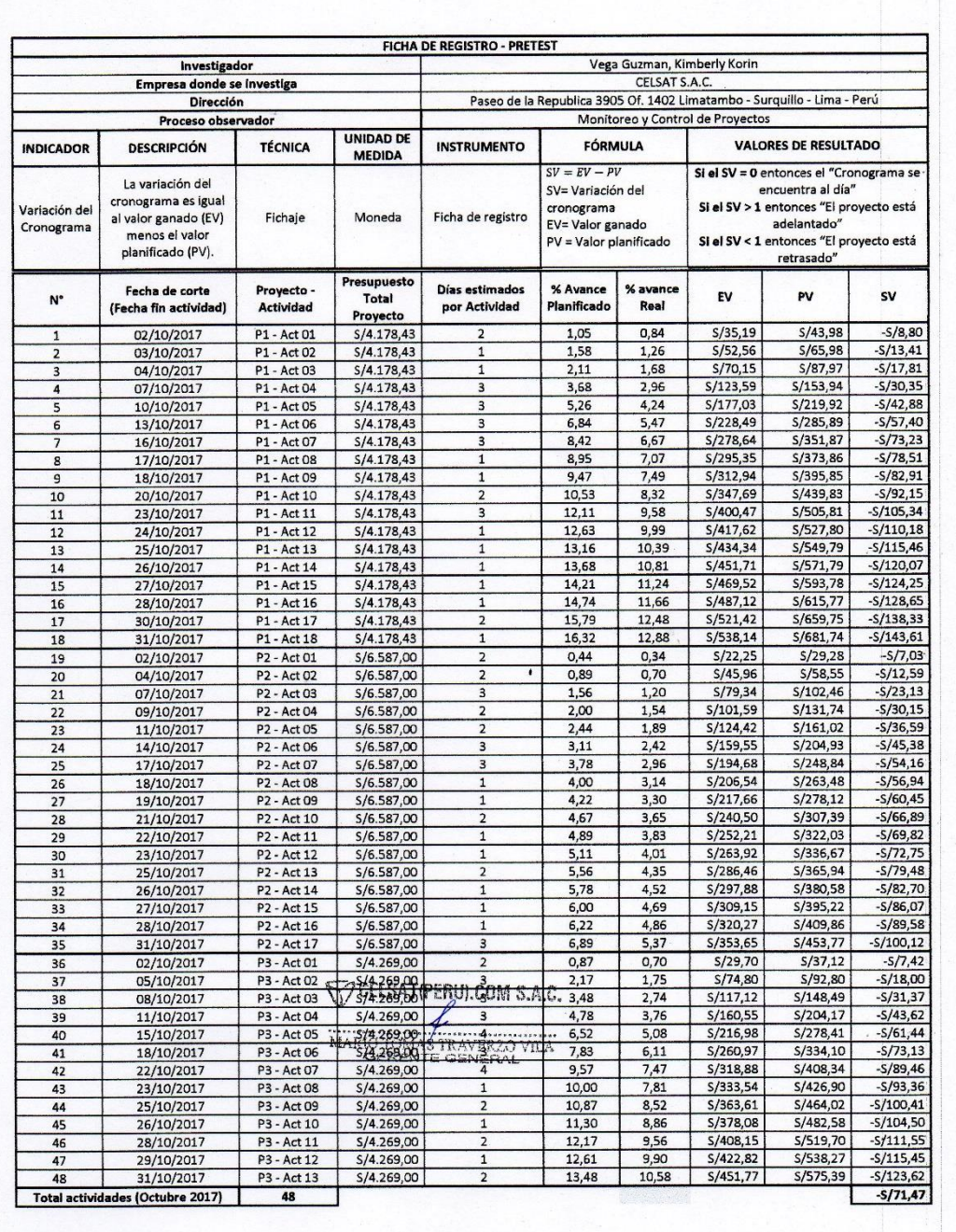

# Instrumento de investigación en Índice de desempeño del cronograma (SPI) - Pretest

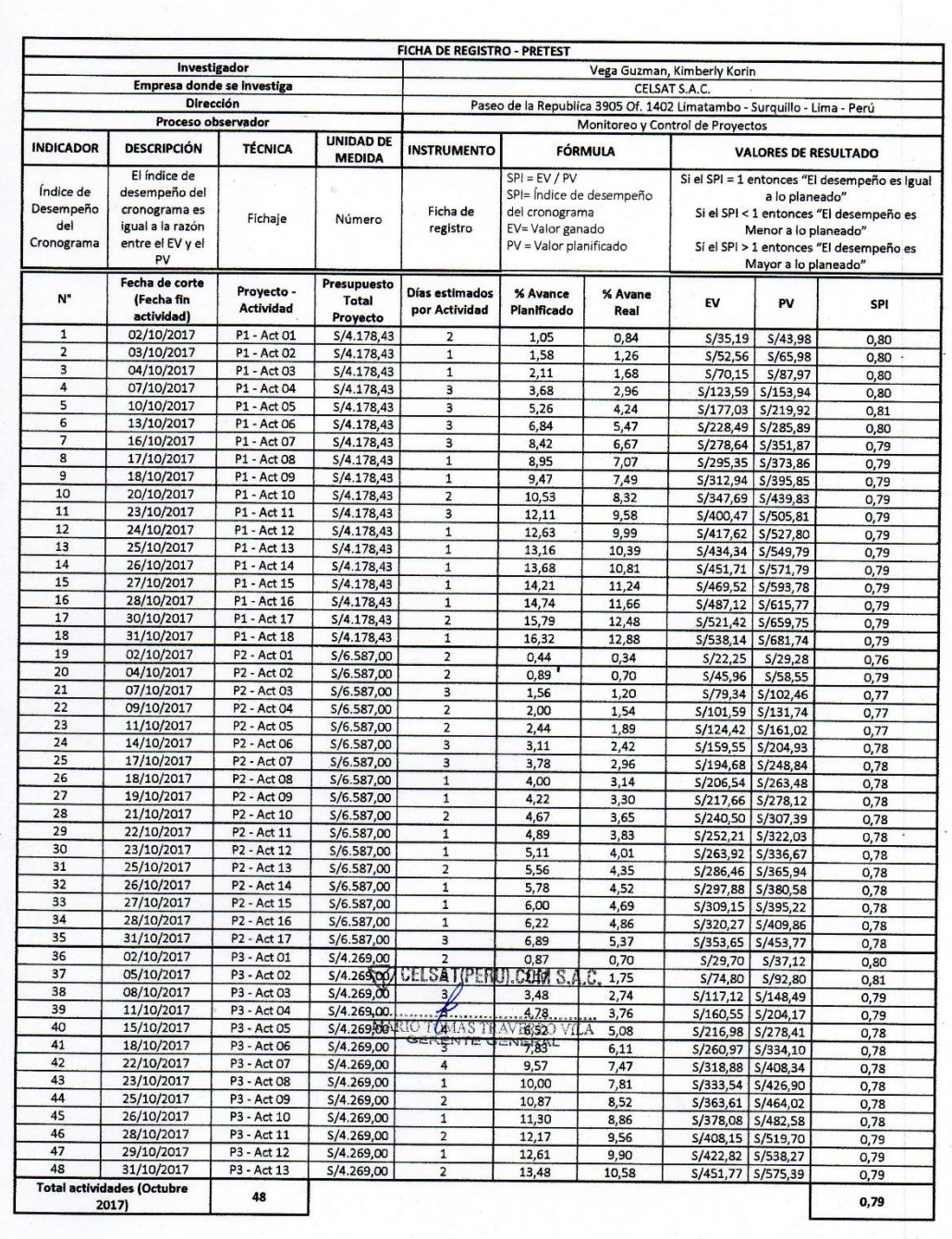

#### Anexo 4: Base de datos experimental

Variación del cronograma (SV)

Índice de desempeño del cronograma (SPI)

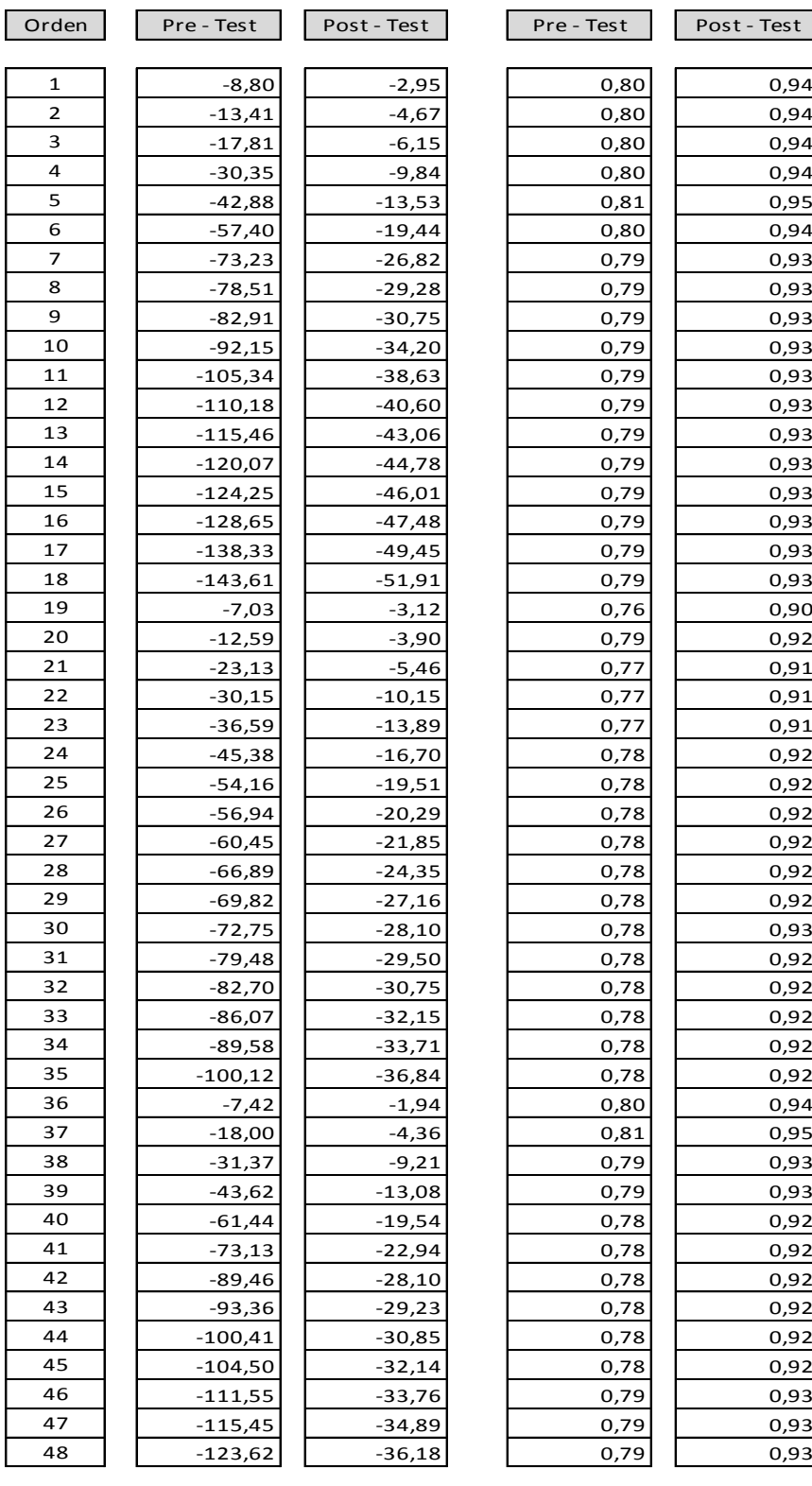

# Instrumento de investigación en Variación del cronograma (SV) - Test

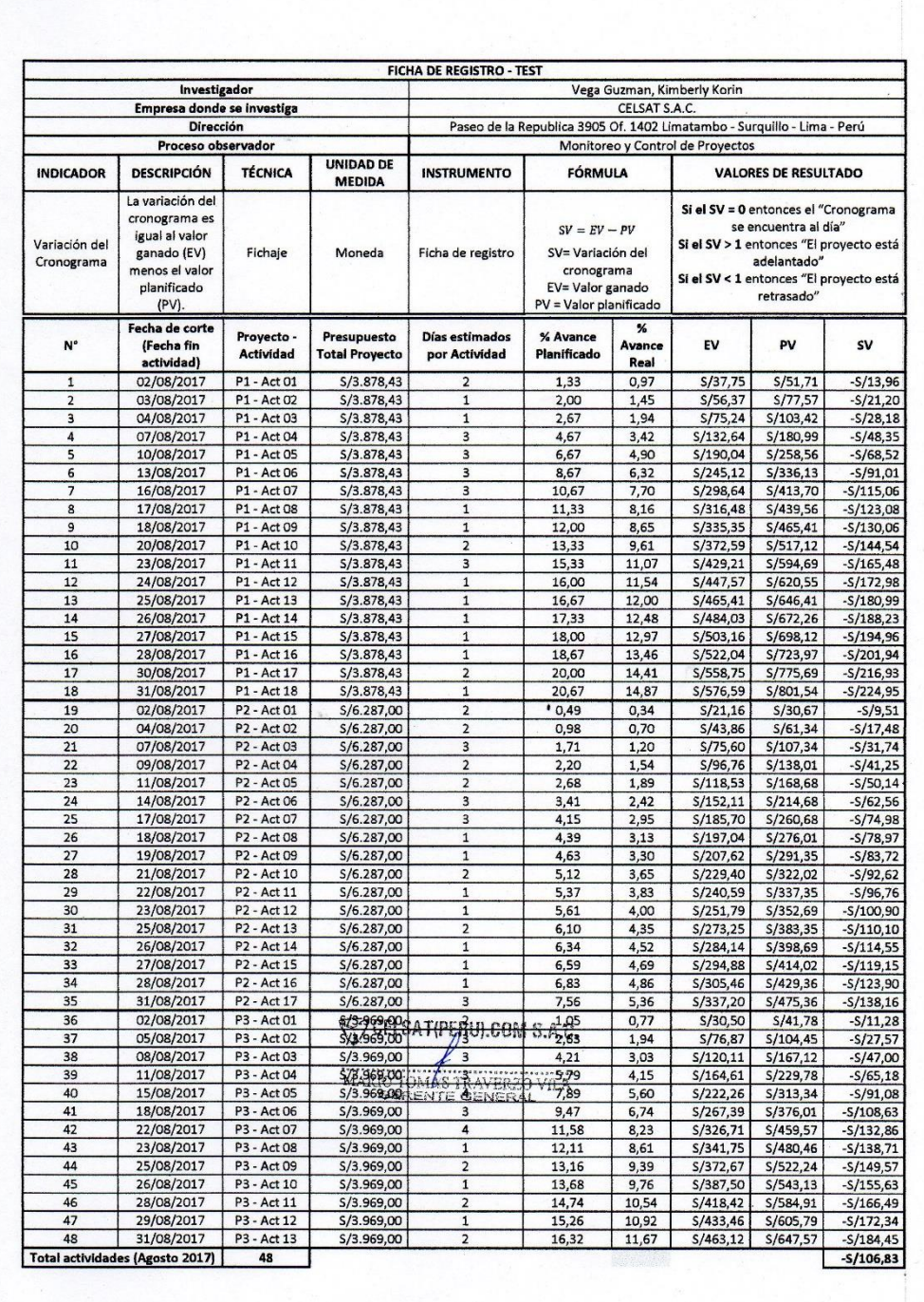

#### FICHA DE REGISTRO - RETEST Investigador Vega Guzman, Kimberly Korin CELSAT S.A.C. Empresa donde se investiga Paseo de la Republica 3905 Of. 1402 Limatambo - Surquillo - Lima - Perú Dirección Monitoreo y Control de Proyectos Proceso observador **UNIDAD DE VALORES DE RESULTADO INDICADOR DESCRIPCIÓN** TÉCNICA **INSTRUMENTO FÓRMULA** MEDIDA Si el SV = 0 entonces el "Cronograma La variación del  $SV = EV - PV$ se encuentra al día"<br>Si el SV > 1 entonces "El proyecto está cronograma es SV= Variación del Ficha de Variación del igual al valor Fichaie Moneda Cronograma ganado (EV)<br>menos el valo registro cronograma<br>EV= Valor ganado adelantado Si el SV < 1 entonces "El proyecto está retrasado<sup>1</sup> PV = Valor planificado planificado (PV) Fecha de corte Proyecto -<br>Actividad % Avance<br>Planificado **Presupuesto<br>Total Proyecto** Días estimados % Avance  $N^{\circ}$ (Fecha fin EV PV **SV** por Actividad Real actividad)  $S/39.31$ 02/09/2017 P1 - Act 01 S/4.478,43  $1,11$ 0,88 S/49.76  $-S/10.45$  $\frac{1,67}{2,22}$ <br>3,89  $S/58,72$  $S/74,64$  $-S/15,92$ 03/09/2017 P1 - Act 02  $S/4.478,43$ 1,31  $\frac{S/4.478,43}{S/4.478,43}$  $\frac{1,75}{3,08}$ P1 - Act 03  $S/78,37$  $S/99,52$  $-S/21,15$ 04/09/201  $S/138,08$  $\frac{1}{5/174,16}$  $-S/36,08$ 07/09/201 P1 - Act 04  $S/4.478,43$  $\frac{5,56}{7,22}$ S/197,80<br>S/255,27 S/248,80<br>S/323,44 10/09/2011 P1 - Act 05 4,42  $-S/51.00$  $\frac{5,70}{6,95}$ <br> $\frac{6,95}{7,37}$ <br> $\frac{7,37}{7,81}$  $-$ S/68,17  $S/4.478,43$ P1 - Act 06 13/09/2017  $\overline{\mathbf{3}}$  $\mathbf{f}$ 16/09/2017  $\frac{8,89}{9,44}$ P1 - Act 07 \$/4.478,43  $\overline{\mathbf{3}}$  $S/311,25$ S/398.08  $-S/86.83$  $S/329,91$  $S/4.478,43$ \$/422,96  $-S/93,05$  $\overline{\mathbf{8}}$ **P1 - Act 08**  $S/447,84$ 18/09/201 P1 - Act 09  $S/4.478.43$ 10,00 S/349,57  $-S/98,28$ P1 - Act 10  $11,11$  $8,67$  $S/388,38$ \$/497,60  $-S/109,22$ \$/4.478,43  $\overline{2}$  $10$ 20/09/2011 23/09/2017  $P1 - Act11$ S/4,478.43  $\overline{3}$ 12,78 9,99 S/447.35 S/572.24  $-S/124,90$  $11$ S/466,50  $S/597,12$  $-S/130,62$  $\overline{12}$ 24/09/2017  $P1 - Act12$  $S/4.478.43$ 13,33 10,42  $\mathbf{1}$ s/485,16<br>S/504,57<br>S/524,47 25/09/201 P1 - Act 13  $S/4.478,43$ 13,89  $S/622,00$  $-S/136,84$  $\frac{13}{1}$ 10,83  $\frac{11,27}{11,71}$  $S/646,88$  $-S/142,31$ 14,44  $14$ 26/09/2017 P1 - Act 14  $5/4.478,43$  $\frac{15,00}{15,56}$  $\overline{15}$ 27/09/2017 P1 - Act 15  $S/4.478,43$  $5/671.76$  $-S/147.29$  $S/544,13$ S/696,64  $-S/152,52$  $16$ 28/09/2017 P1 - Act 16  $S/4.478,43$  $S/4.478,43$ S/721,52<br>S/746,41 P1 - Act 17  $16,11$ 12,58 S/563,29  $-S/158.24$  $17$ 29/09/2017 S/581,95  $-S/164,46$ 18 30/09/2017 P1 - Act 18  $S/4.478,43$ 1 16,67 12,99  $\frac{$/23,48}{$/48,52}$  $-5/7,83$ <br> $-5/14,09$  $\overline{19}$ 02/09/2017 P2 - Act 01  $S/6.887,00$  $0,45$  $0,34$  $S/31,30$  $S/62,61$  $\overline{20}$ 04/09/201 P2 - Act 02 \$/6,887.00 0,91  $0,70$ 07/09/2017 P2 - Act 03  $S/6.887,00$  $1,59$  $\frac{S/83,74}{S/107,22}$ S/109,57  $-S/25,83$  $\overline{21}$ 3 1,22  $\frac{22}{23}$ 09/09/2017 P2 - Act 04 \$/6.887,00  $\frac{2,05}{2,50}$  $\frac{1,56}{1,91}$ S/140,87  $-5/33,65$  $\overline{2}$ 11/09/201 P<sub>2</sub> - Act 05 \$/6.887,00  $S/131,32$  $S/172.18$  $-5/40.85$  $S/219,13$  $-S/50,71$  $\overline{24}$ 14/09/2017 P2 - Act 06 \$/6.887,00  $\overline{\mathbf{3}}$  $\frac{3,18}{3,86}$  $2,45$  $S/168,42$ P2 - Act 07 \$/6.887,00  $2,98$ S/205,51 S/266,09  $-S/60,57$  $25$ 17/09/2017 3 P2 - Act 08<br>P2 - Act 09  $\frac{3,17}{3,34}$  $\frac{$/218,04}{$/229,78}$  $\overline{26}$ 18/09/2017 \$/6,887.00 4.09 S/281,74  $-S/63.70$  $\frac{1}{1}$  $4,32$ 19/09/201  $S/6.887,00$ S/297,39  $-5/67,62$  $27$ 21/09/2017<br>22/09/2017  $\frac{3,69}{3,87}$  $\overline{28}$ P2 - Act 10 \$/6,887.00 4.77 S/253.88 S/328.70  $-S/74.82$  $5,00$ \$/344,35 P2 - Act 11 \$/6.887,00  $S/266,25$  $-S/78,10$  $\overline{29}$  $\overline{30}$ 23/09/2017  $P2 - Act12$  $S/6.887.00$  $5,23$ 4,05  $S/278,61$ \$/360,00  $-S/81,39$ 25/09/201 P2 - Act 13 \$/6.887,00  $\frac{4,39}{4,57}$ S/302,40 S/391,31  $-S/88,90$  $31$ 5,68  $\overline{2}$  $\overline{32}$ 26/09/201<br>27/09/201 P2 - Act 14 S/6.887,00  $5,91$  $S/314,45$ S/406,96  $-S/92,50$ 33 P<sub>2</sub> - Act 15 \$/6.887,00  $6,14$  $4,74$  $S/326,35$ S/422,61  $-5/96,26$  $34$ 28/09/201 P<sub>2</sub> - Act 16 S/6.887,00 6,36 4,91 \$/338,09 S/438,26  $-S/100,17$ **CEBEROD(PERU).COM S.** P2 - Act 17  $C$ <sub>5,82</sub>  $5,25$  $S/361,57$ S/469,57 35 30/09/201  $S/108,00$ 36 02/09/2017 P3 - Act 01 S/4.569,00  $0,91$  $0,72$  $S/32,81$  $S/41, 54$  $-S/8,72$ 05/09/201 P3 - Act 02  $\frac{1,81}{2,83}$  $S/82,66$ S/103,84  $-S/21,18$  $37$  $2,27$ TRAVER  $\frac{15}{4.569}$  of S/129,39<br>S/177,36 38 08/09/2017 P3 - Act 03  $A$  3,64  $S/166,15$  $-5/36,76$ 39 11/09/201 P3 - Act 04 Ţ.  $5,00$ 3,88 S/228,45  $-S/51,09$ 40 15/09/201 P3 - Act 05 \$/4,569.00 6.82 5,25  $S/239.66$  $S/311,52$  $-S/71,86$  $\frac{6,31}{7,71}$  $\frac{$1288,26}{5/352,23}$  $\frac{5}{373,83}$ <br> $\frac{5}{456,90}$  $-5/85,56$ <br> $-5/104,67$  $\overline{41}$ 18/09/2017 P3 - Act 06 \$/4.569,00  $8,18$ 42 22/09/2017 P3 - Act 07  $S/4.569,00$ 10,00  $\overline{43}$ 23/09/2017 P3 - Act 08 \$/4.569,00 10,45 8,06 S/368,43 S/477,67  $-S/109,24$ S/4.569,00  $8,79$ S/401,66  $-S/117,55$ 44 25/09/2017 P3 - Act 09  $\overline{2}$ 11,36 S/519,20  $\overline{45}$ 26/09/2017 P3 - Act 10  $S/4.569.00$ 11,82  $\frac{9,14}{9,87}$  $S/417,65$ S/539,97  $-S/122.32$  $S/4.569,00$ \$/450,88 \$/581,51  $12,73$  $-S/130,63$ P3 - Act 11 46 28/09/2017 2 29/09/2017<br>30/09/2017  $\frac{13,18}{13,64}$  $\overline{A}$ P3 - Act 12 \$/4.569,00 10,22 \$/467.08  $5/602.28$  $-S/135,20$ P3 - Act 13 S/483,07  $S/4.569,00$ 10,57 \$/623,05  $-S/139,9$ 48 Total actividades (Setlembre 2017)  $\overline{48}$  $-5/82,65$

#### Instrumento de investigación en Variación del cronograma (SV) -Re Test

#### Instrumento de investigación en Variación del cronograma (SV) -Post Test

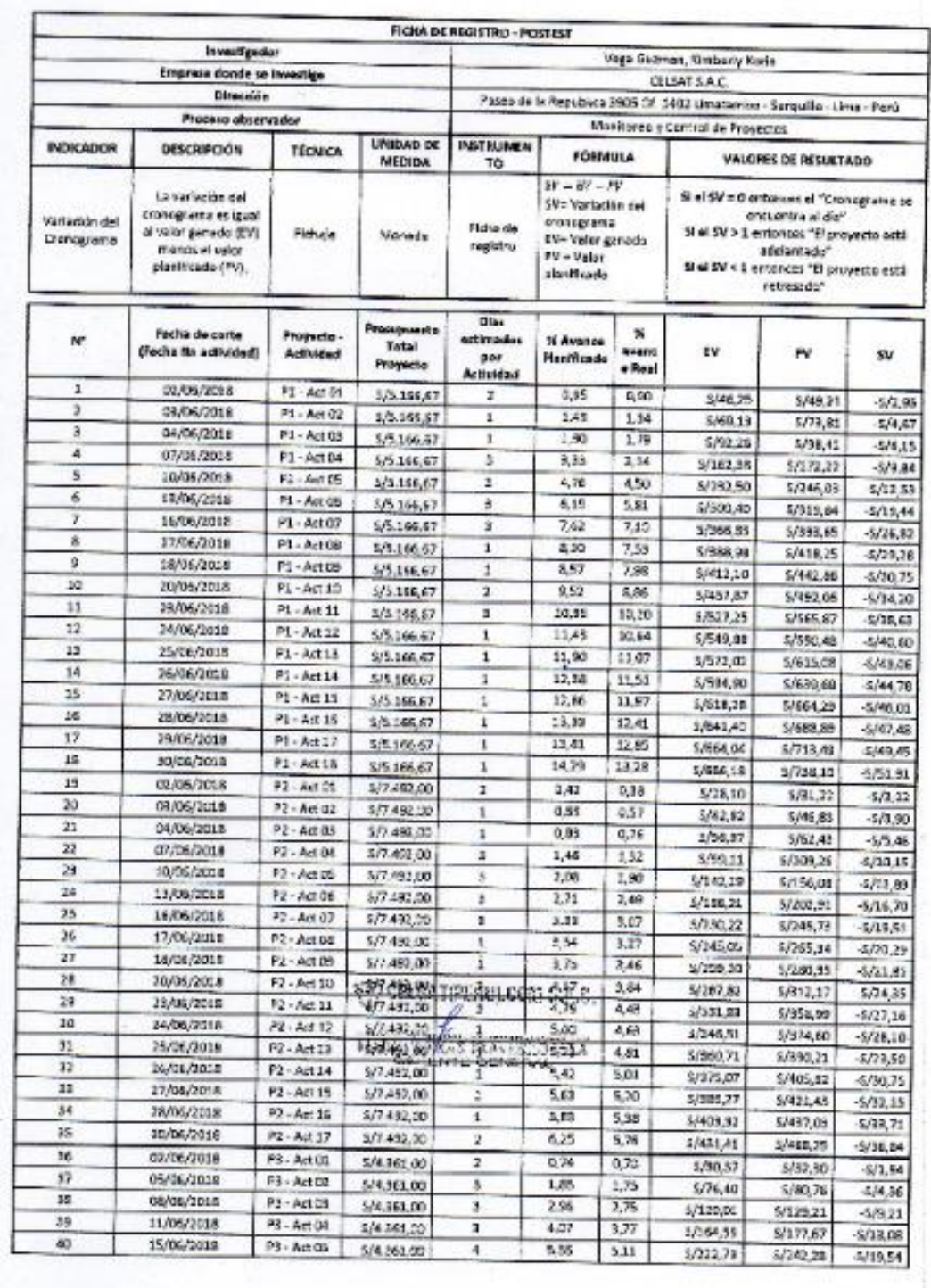

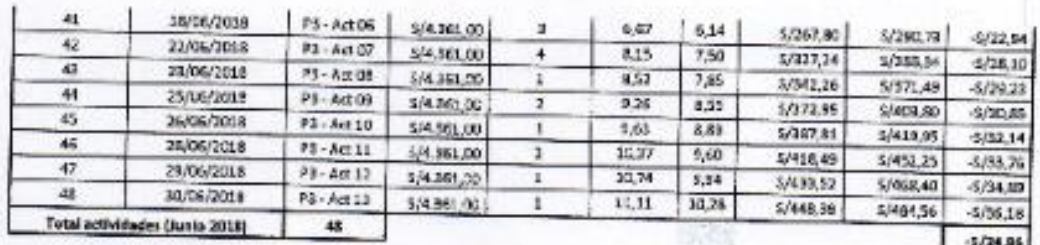

CHISATINERILCOM S.A.C.

s nia 2623 y.l.a.<br>Biostologia

MAP

in Tonges

# Instrumento de investigación del Índice de desempeño del cronograma (SPI) - Test

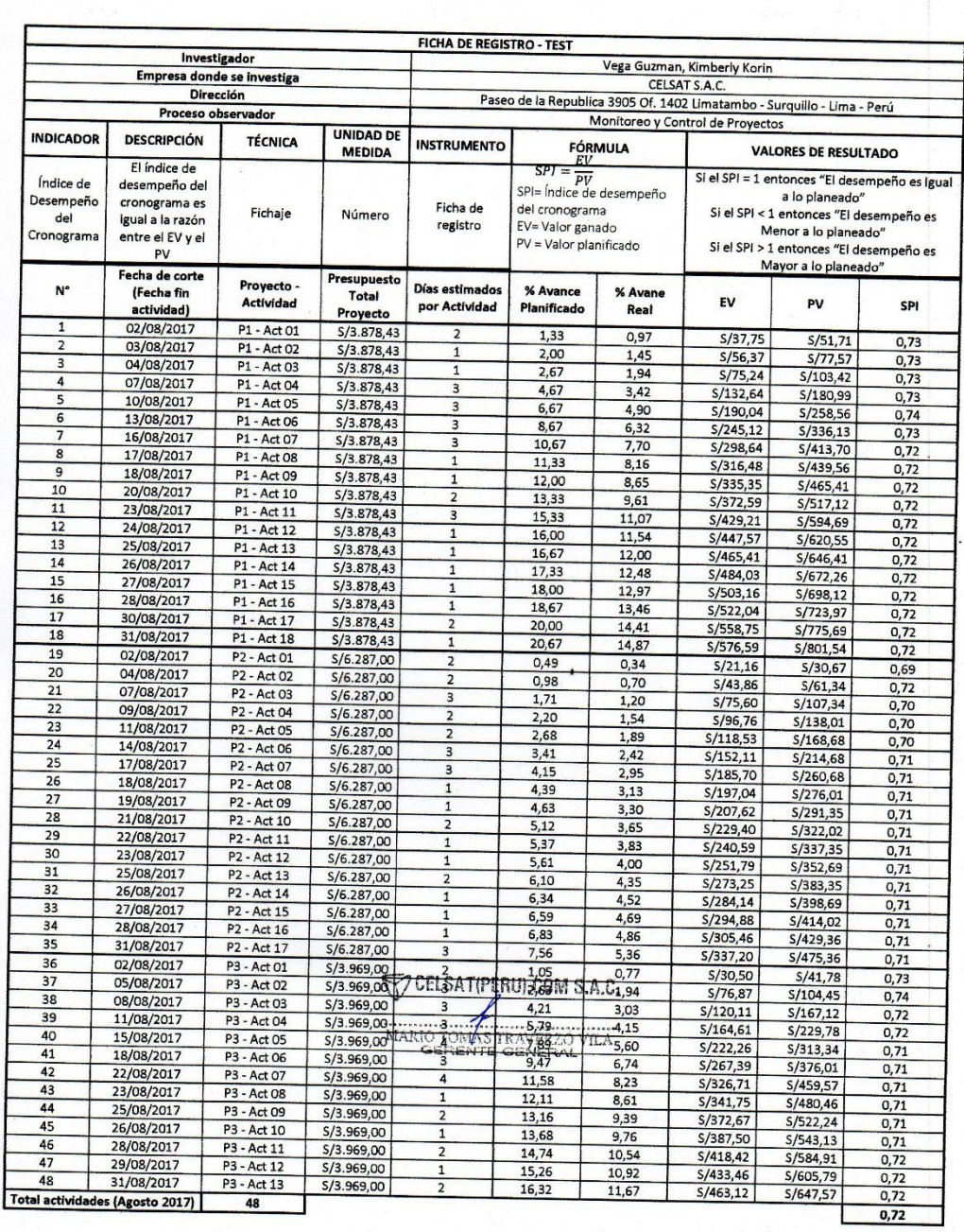

# Instrumento de investigación del Índice de desempeño del cronograma (SPI) – Re Test

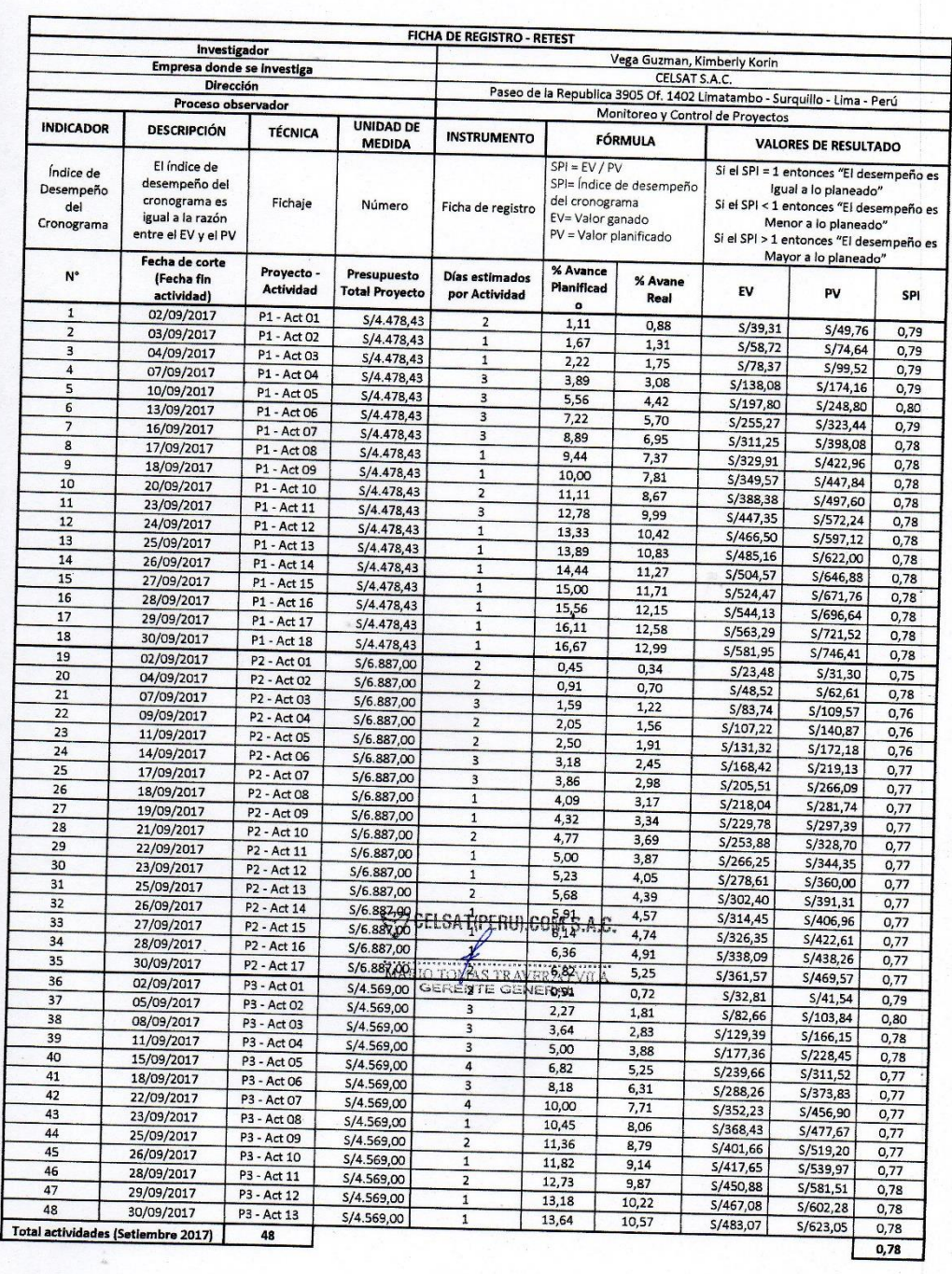

ť,

# Instrumento de investigación del Índice de desempeño del cronograma (SPI) – Post Test

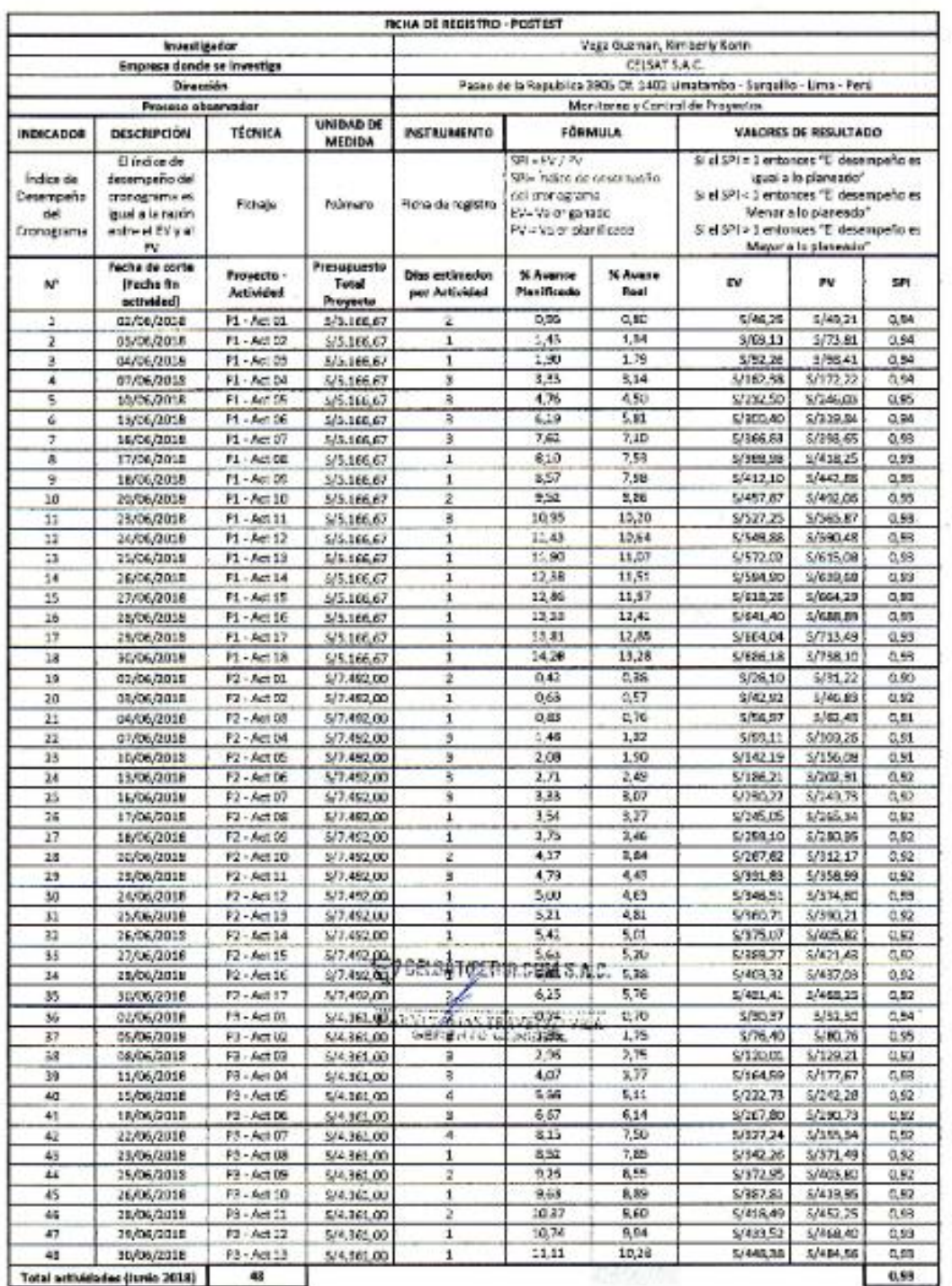

#### Anexo 5: Resultados de la confiabilidad del Instrumento

# Indicador: Variación cronograma - Estadísticos descriptivos

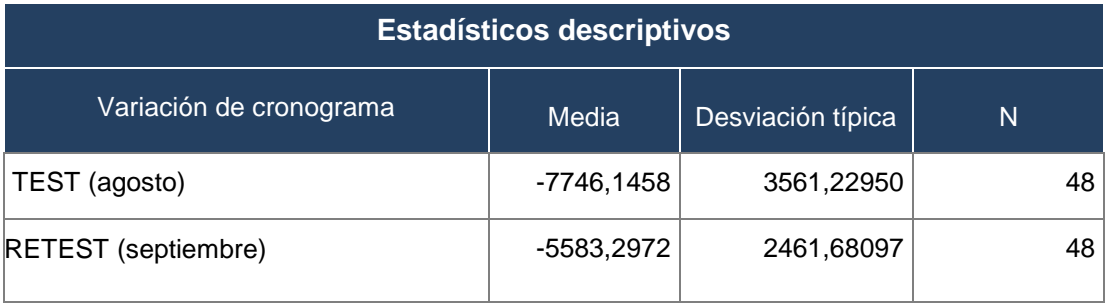

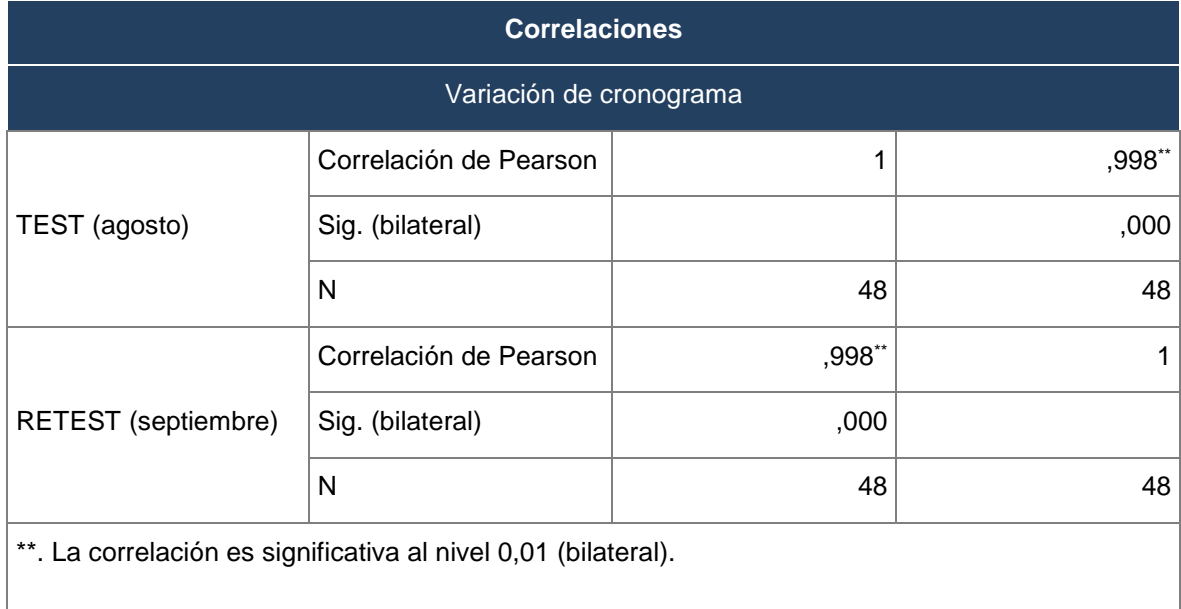
## Indicador: índice de desempeño del cronograma – estadísticos descriptivos

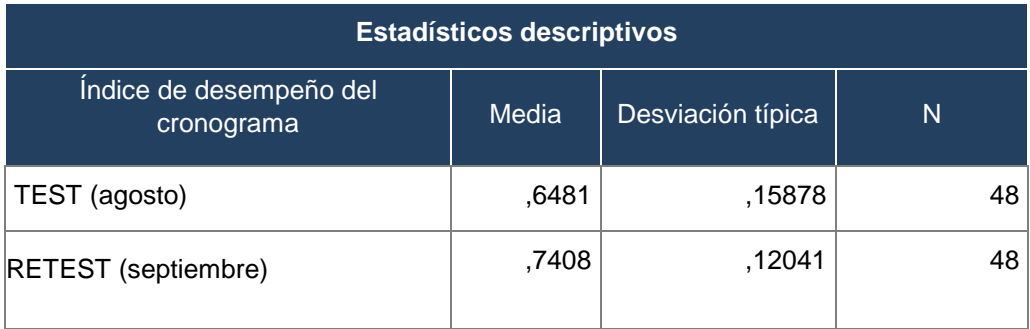

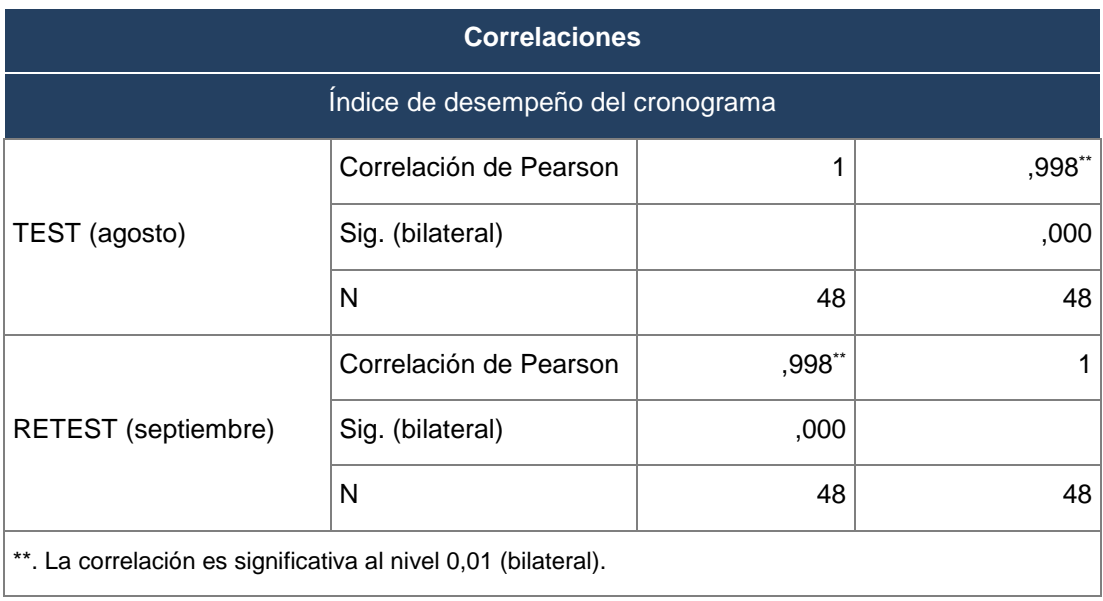

#### Anexo 6: Validación de instrumento – Selección de la metodología de desarrollo

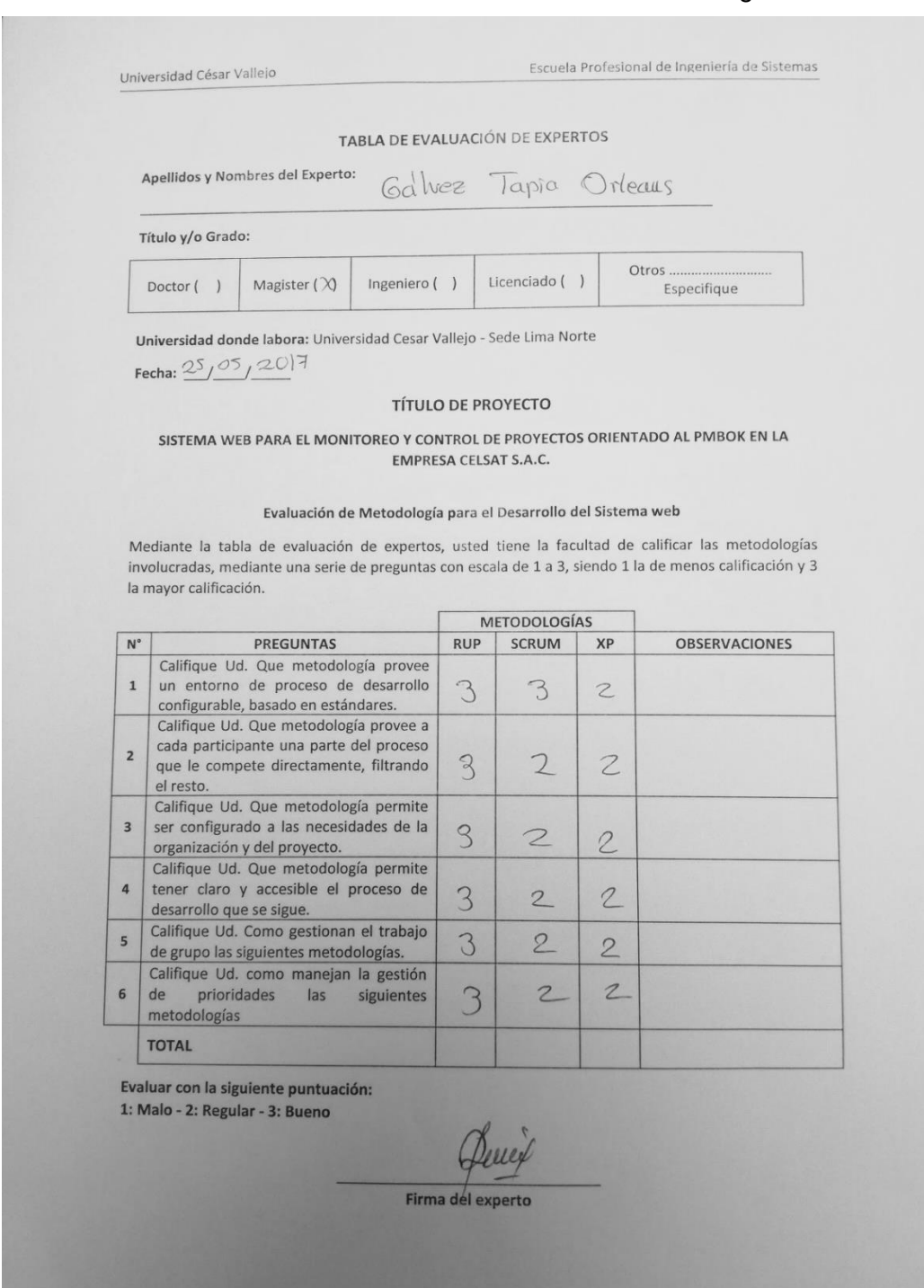

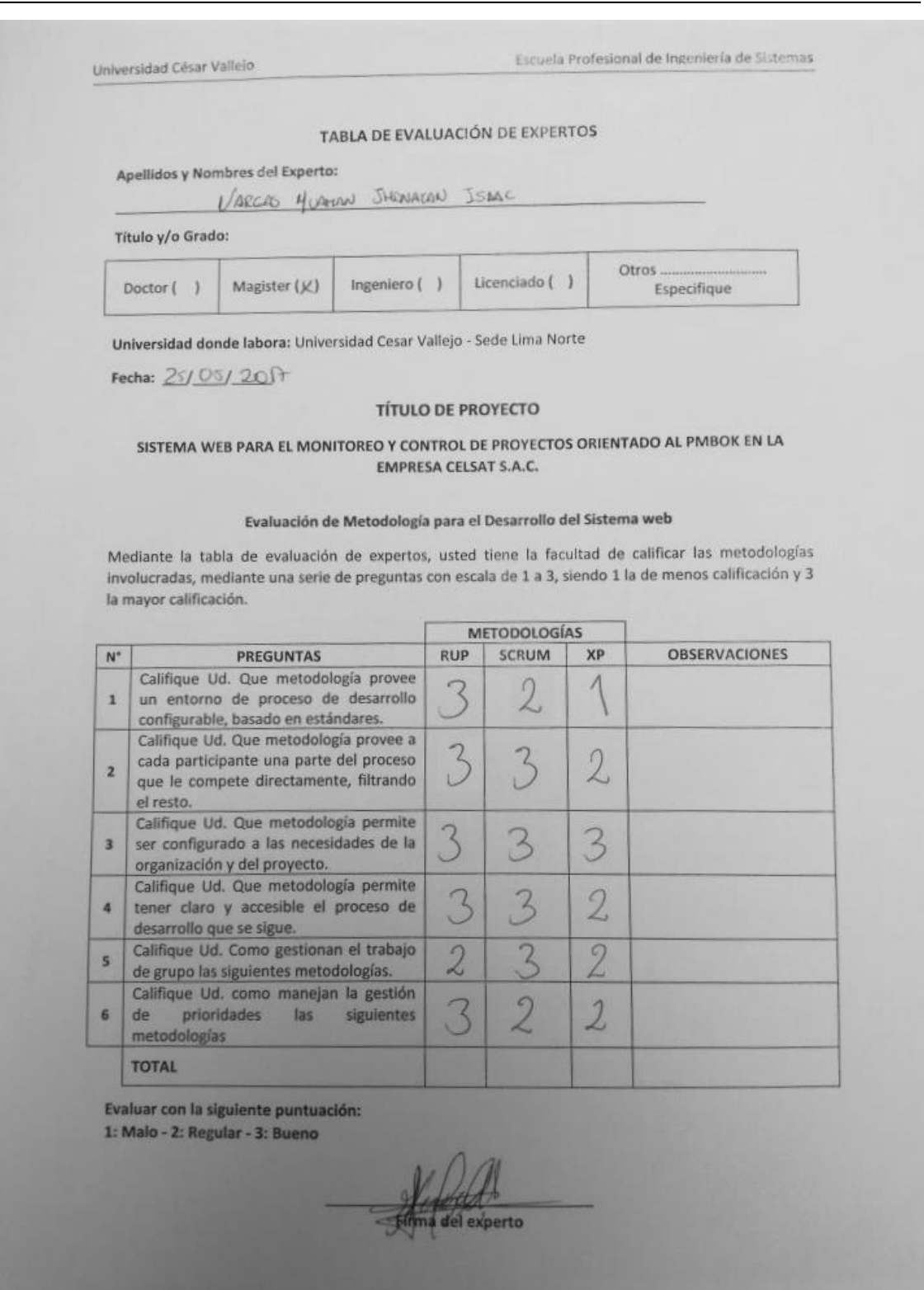

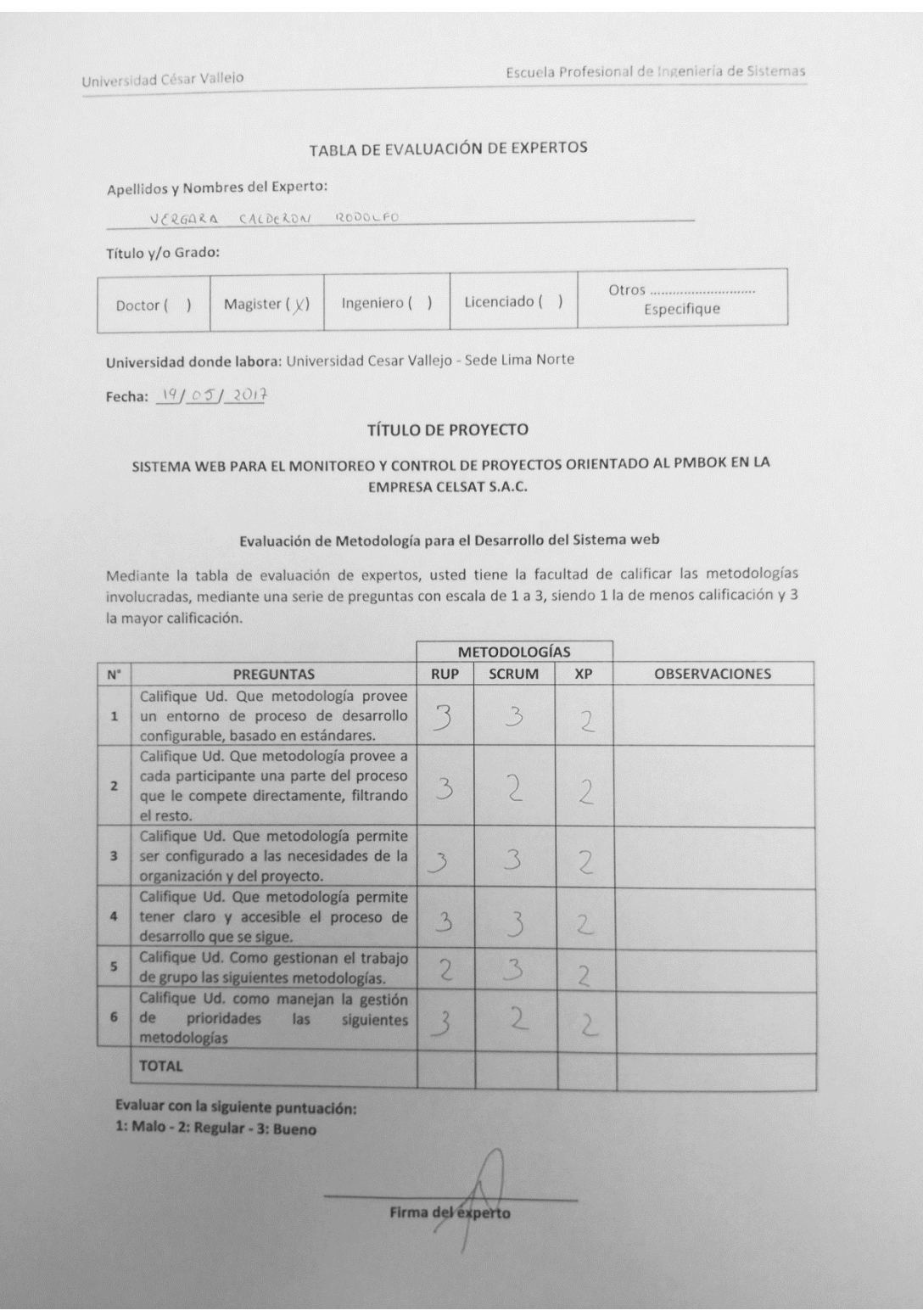

#### Anexo 7: Entrevista

#### **ENTREVISTA**

La presente entrevista tiene como objetivo conocer la situación actual en el proceso de seguimiento y control de proyectos de la empresa CELSAT S.A.C.

Instrucciones:

- 1. Completar sus datos personales requeridos.
- 2. Contestar las preguntas de acuerdo a la realidad actual del área y cargo que desempeña.

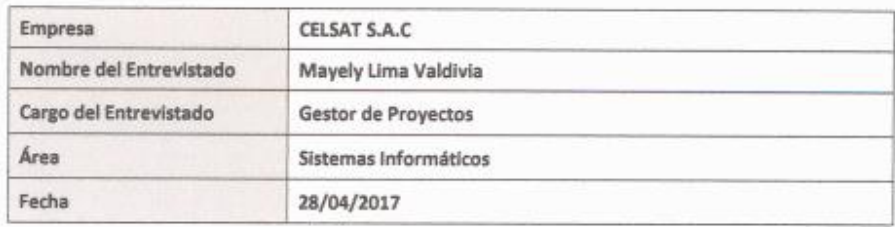

#### Preguntas:

- 1. ¿Cómo realiza actualmente el proceso de seguimiento y control de proyectos?
	- Se realizan reuniones interdiarias con el equipo del proyecto, permitiendo de esta manera analizar los datos del desempeño del trabajo, por ejemplo qué actividades han iniciado, su avance (duración real, duración pendiente y porcentaje físicamente completado), y qué actividades se han completado.
	- Revisión de la solución desarrollada con el usuario para asegurar que se han completado satisfactoriamente los requerimientos y que han recibido su aceptación formal.
	- Controlar el cronograma para detectar desviaciones con respecto a lo planificado, de encontrar desviaciones se toma acciones correctivas.

2. ¿Qué herramientas utiliza para el seguimiento y control de los proyectos? Mencionar Se actualiza las actividades desarrolladas por el equipo en el Project para contar con un estado actual y medir los avances. Trello para realizar seguimiento a las actividades realizar seguimiento al trabajo realizado por cada integrante del equipo.

3. ¿Cuántos proyectos viene gestionando actualmente y cuantos proyectos más se encuentran en planificación?

Se viene gestionando 2 proyectos y en planificación existen 3 proyectos.

- 4. ¿Cómo realiza el registro de la información de los proyectos actualmente? Manejamos un Excel para el control de proyectos en curso y planificados.
- 5. ¿Qué dificultades ha detectado en el proceso de seguimiento y control de proyectos?

No se realiza un registro de los riesgos identificados, actualmente lo venimos remarcando en cada reunión de trabajo con usuarios

No se maneja un control de cambio.

6. ¿Cómo realiza el control de las actividades programadas, se cumple el cronograma según lo planificado?

Se realizan reuniones interdiarias con el equipo del proyecto, permitiendo de esta manera analizar los datos del desempeño del trabajo, por ejemplo qué actividades han iniciado, su avance (duración real, duración pendiente y porcentaje físicamente completado), y qué actividades se han completado.

7. ¿Actualmente cómo mide el avance de las actividades asignadas?

Con la herramienta del Project actualizamos el avance del proyecto a la fecha y se sincera si las actividades completadas por el responsable para obtener el % de avance.

8. ¿Realiza informes de control con respecto al desempeño del proyecto, cada cuanto tiempo realiza dichos informes, y cuanto tiempo le toma realizarlos?

Se elabora informes semanales para presentar el avance del proyecto, el informe toma realizarlo de medio día a un día aproximadamente.

Mayely Lima Valdivia Gestor de Proyectos

#### Anexo 8: Carta de aprobación de la empresa

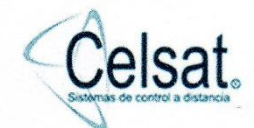

Lima, 25 de junio de 2018

#### **CARTA DE CONFORMIDAD**

De nuestra consideración:

Por la presente, en mi calidad de Gerente General de la empresa CELSAT S.A.C. con RUC: 20510496168, certifico que la Srta. Vega Guzman, Kimberly identificado con DNI 70275815, realizó el desarrolló e implementó de un Sistema web para el monitoreo y control de proyectos orientado al PMBOK en la empresa en mención, la cual manifestamos nuestra entera conformidad por el trabajo realizado, además se corrobora la información utilizada y el uso del sistema en mención.

Sin otro particular y agradeciendo de antemano por la atención prestada, me despido.

#### Atentamente

**TO CELSAT (PERU).COM S.A.C.** MARIO TOMAS TRAVERZO VILA

**Anexo 9: Desarrollo de la metodología para la variable independiente**

## "Sistema web para el monitoreo y control de proyectos orientado al PMBOK en la empresa CELSAT S.A.C"

AUTOR:

Kimberly Korin Vega Guzman

CO AUTOR:

Dr. Adilio Christian Ordoñez Perez

Versión 1.0

LIMA – PERÚ 2018

## **Presentación**

El presente proyecto de investigación utilizó como metodología de desarrollo RUP sus siglas en español "Proceso Unificado Racional" que es un conjunto de metodologías adaptables al contexto y necesidades de cada organización.

A continuación, se detalla el desarrollo de la metodología para la realización de un Sistema web para el monitoreo y control de proyectos orientado al PMBOK en la empresa CELSAT S.A.C.

El desarrollo de la metodología se realizó de acuerdo al ciclo de vida de la metodología RUP, iniciación, elaboración, construcción y transición, durante cada fase se realizaron las actividades establecidas para poder determinar los Requerimientos de la empresa, identificar los actores del sistema, y detallar las especificaciones de los casos de uso, como también realizar los diagramas de caso de uso, de actividades de secuencia, colaboración, modelo lógico y físico de la base de datos, diagrama de despliegue, componentes y paquetes, etc.

# Índice general

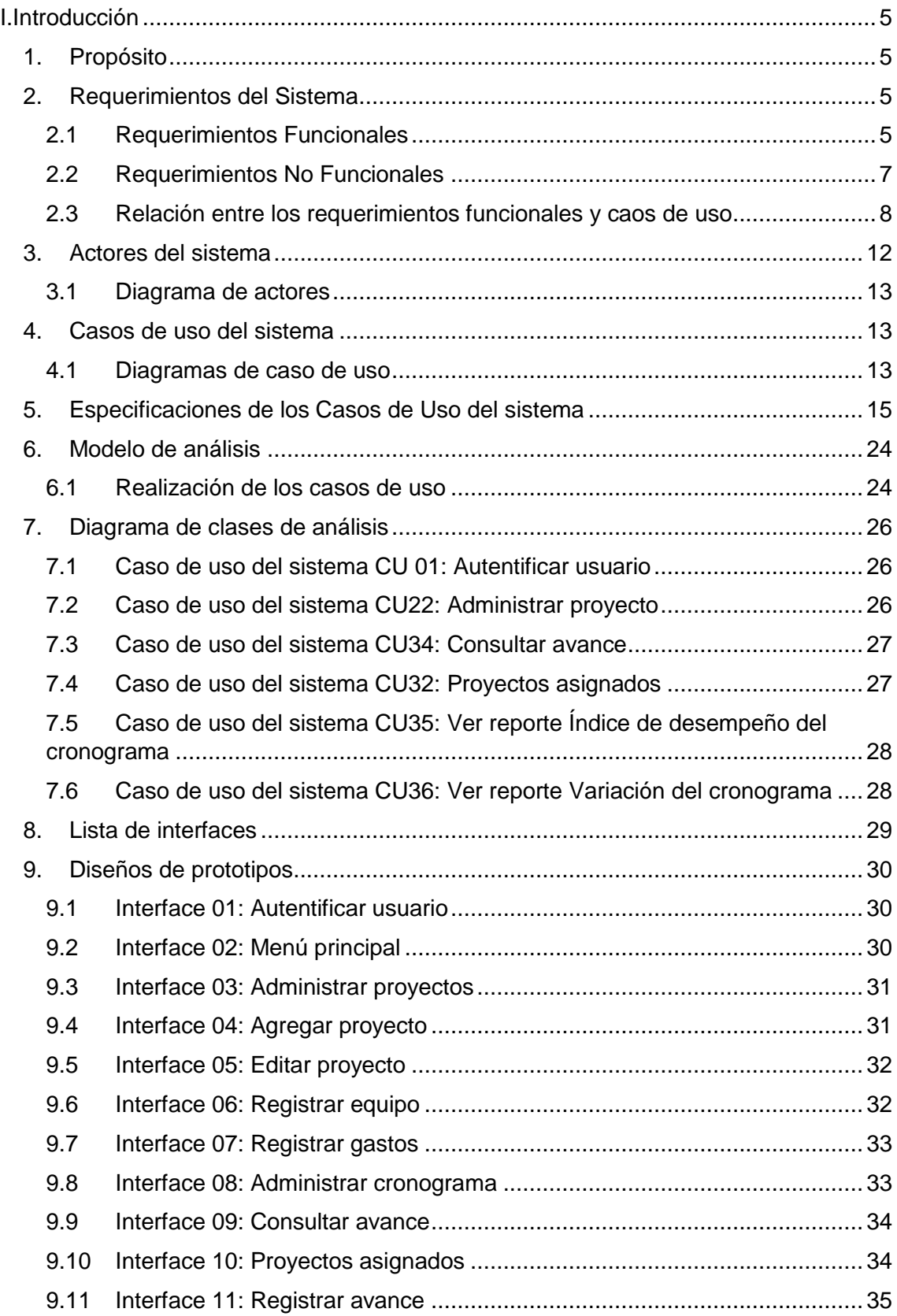

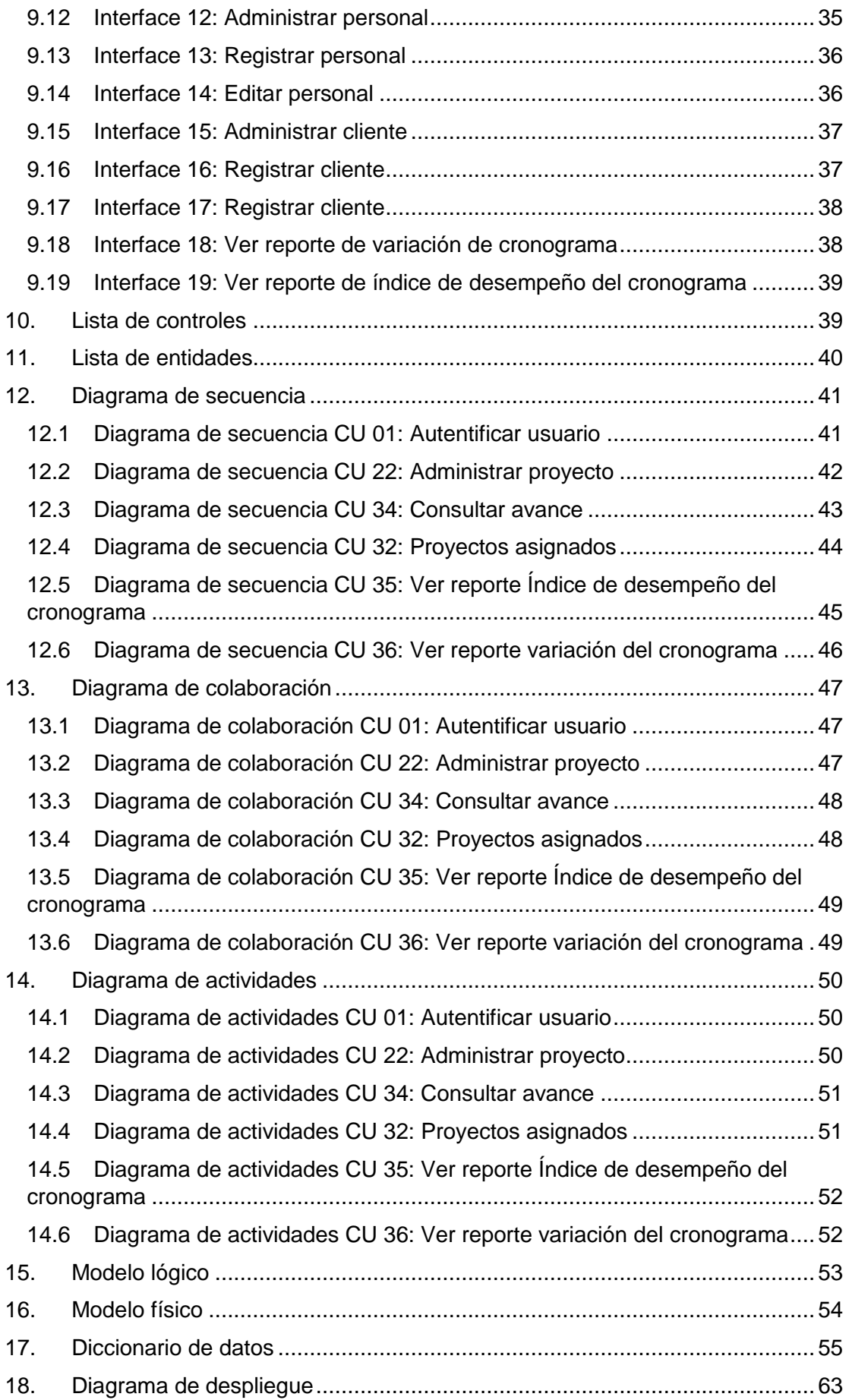

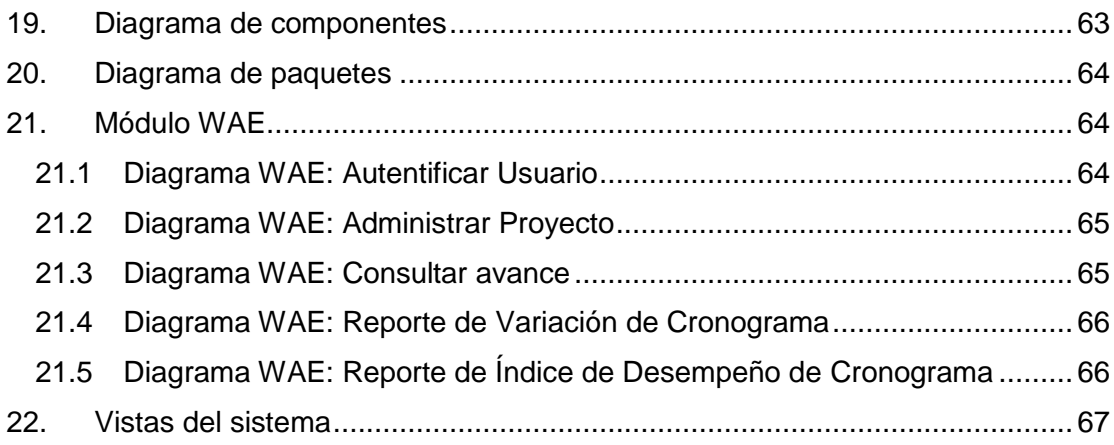

## **Índice de figuras**

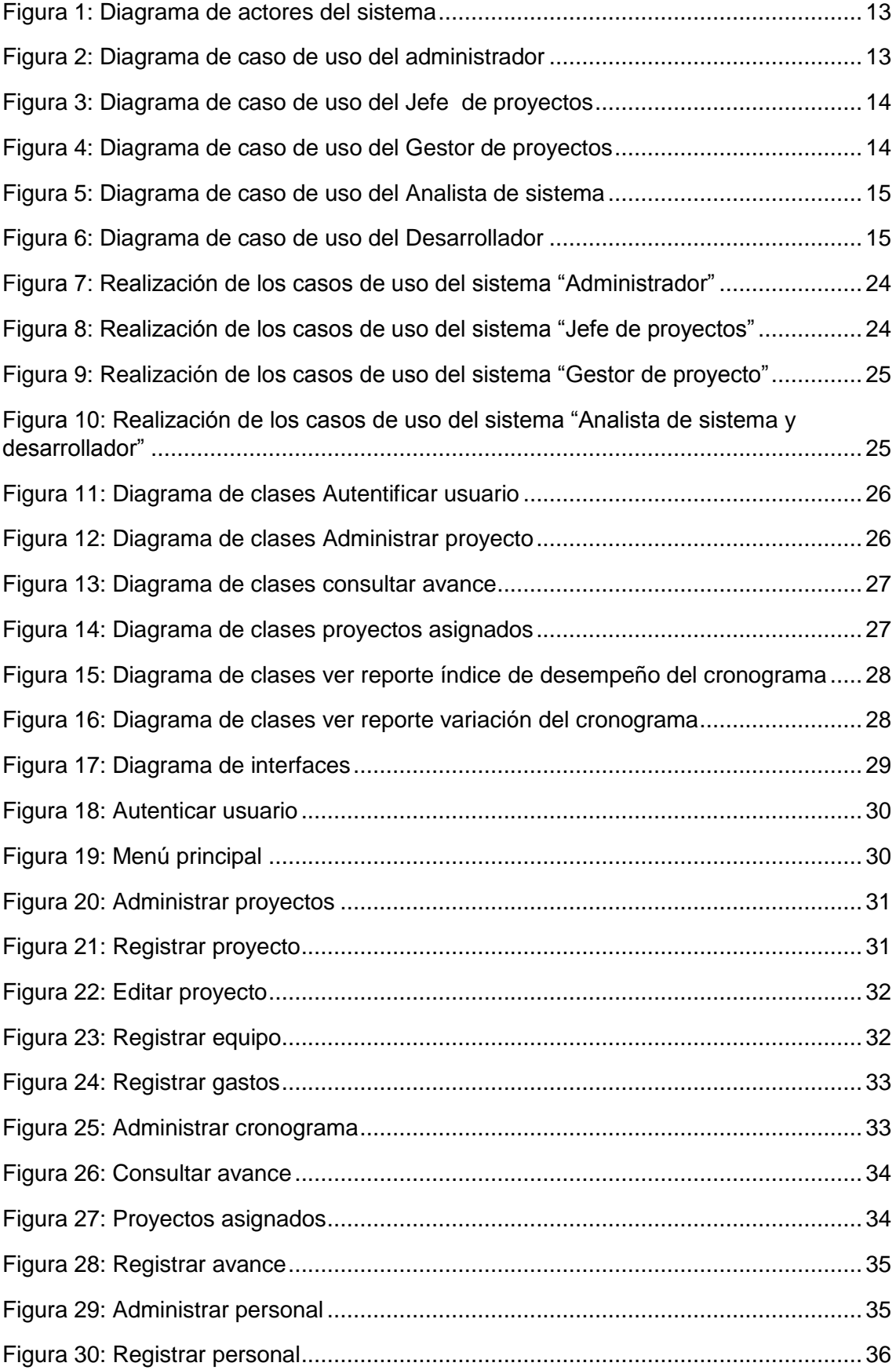

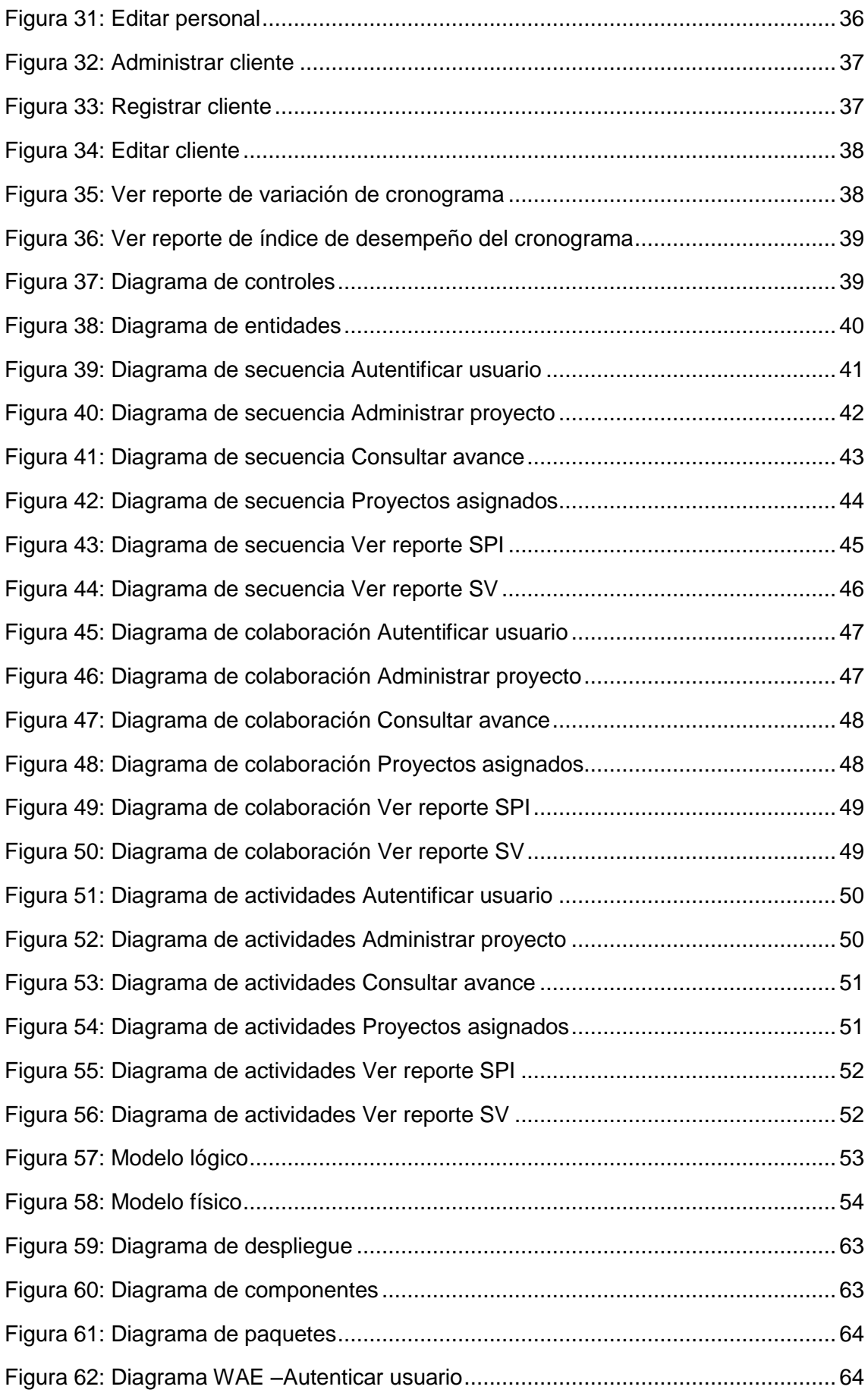

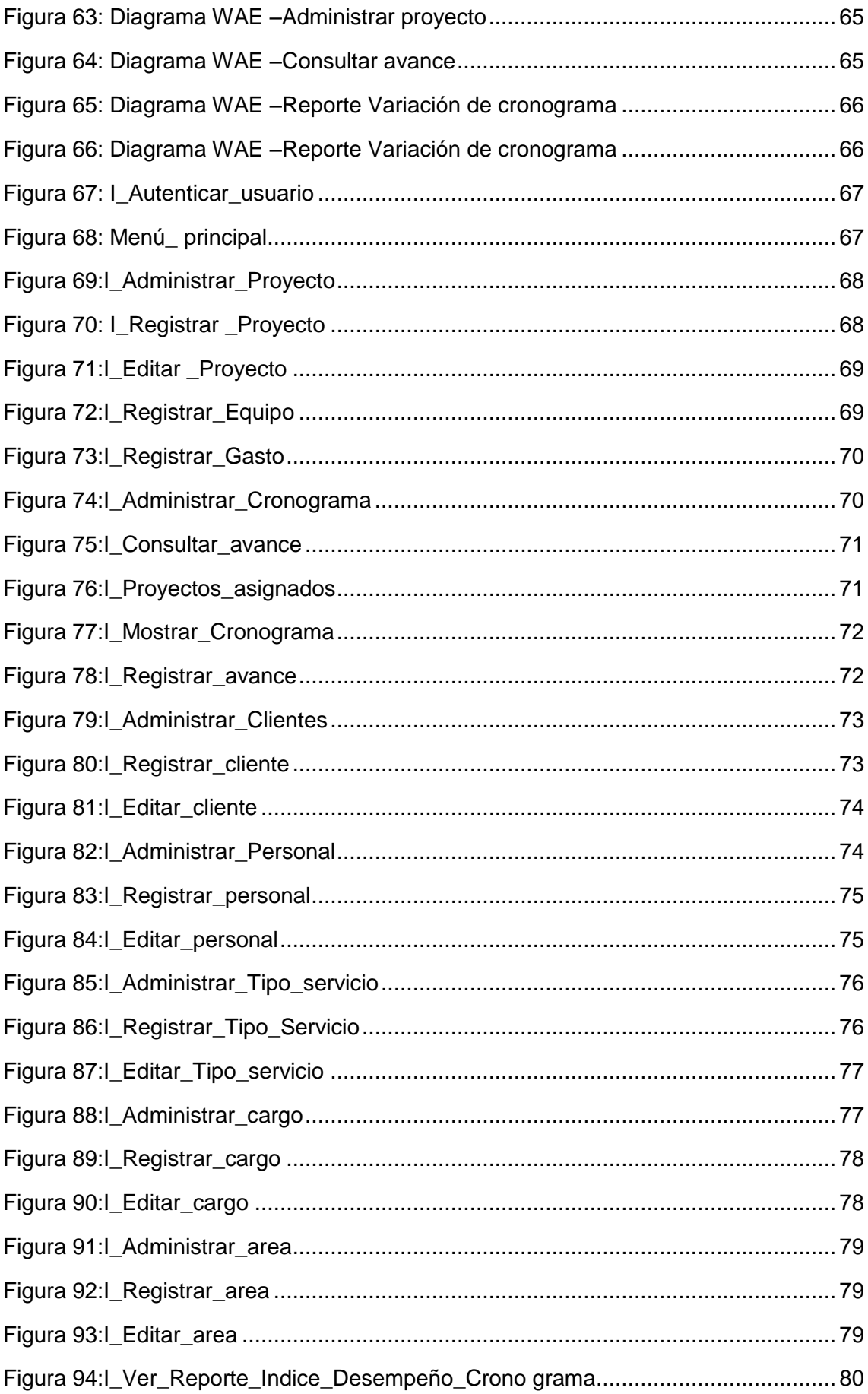

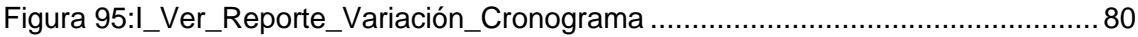

## **Índice de tablas**

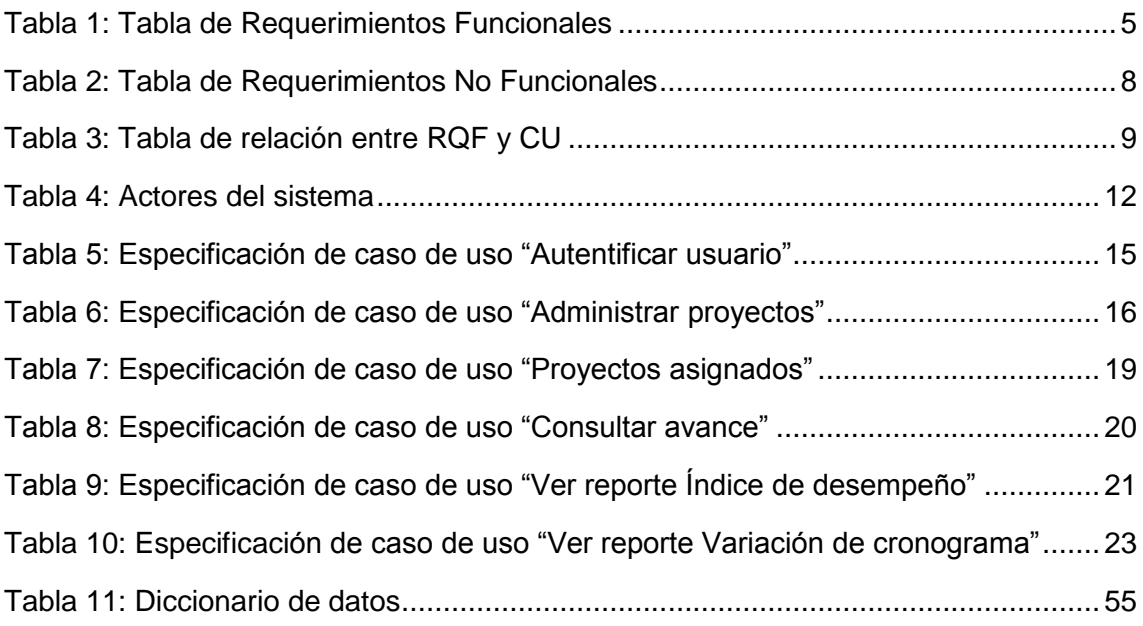

### **MODELADO DEL SISTEMA**

En esta sección se describió el desarrollo de la metodología RUP aplicada para la construcción del sistema web para el monitoreo y control de proyectos orientado al PMBOK en la empresa CELSAT S.A.C

#### <span id="page-126-0"></span>**I. Introducción**

### <span id="page-126-1"></span>**1. Propósito**

El propósito de este documento es identificar las necesidades funcionales de un sistema de información. Detallando cada uno de los casos de uso del sistema, las relaciones entre ellos con los actores involucrados. En el presente documento se va especificar cada acción que hace los actores en el sistema.

### <span id="page-126-2"></span>**2. Requerimientos del Sistema**

Los requerimientos describen lo que se considera que un sistema debe hacer, y no como debería de hacerlo. Los requerimientos deben ser vistos como lo que los usuarios del sistema necesitan que el sistema haga. Los analistas de sistemas pueden clasificar los requerimientos en dos grandes grupos: los requerimientos funcionales y los requerimientos no funcionales.

### <span id="page-126-3"></span>**2.1 Requerimientos Funcionales**

Los requerimientos funcionales del sistema fueron proporcionados por el usuario final, los cuales se encuentran descritos en la Tabla N° 1, donde se especifica el código de cada requerimiento, la descripción del requerimiento funcional y su respectiva prioridad.

<span id="page-126-4"></span>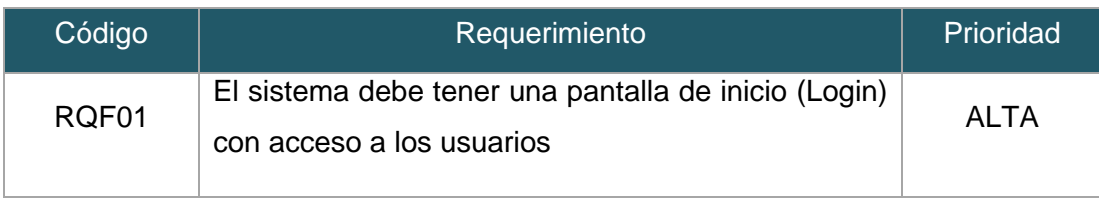

#### Tabla 18: Tabla de Requerimientos Funcionales

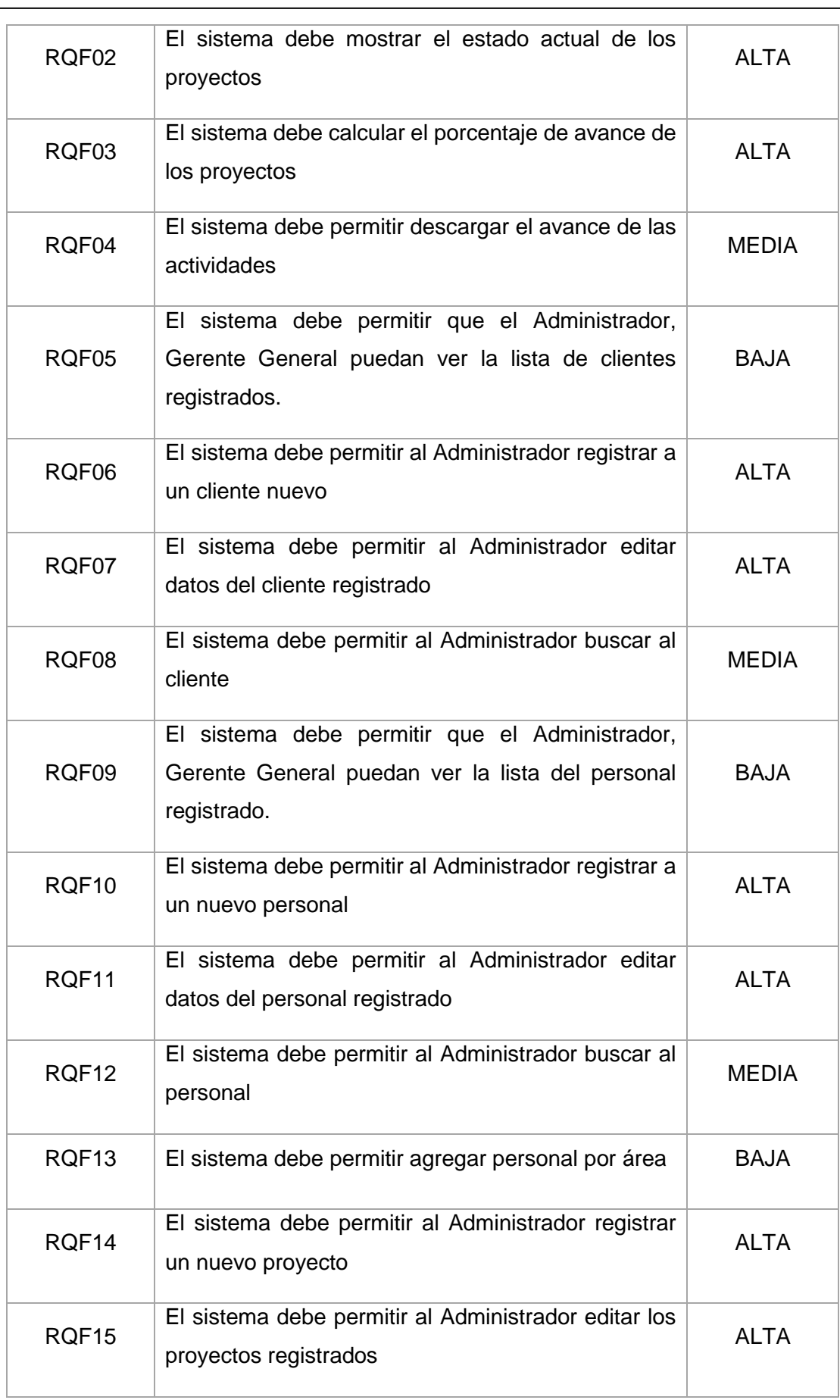

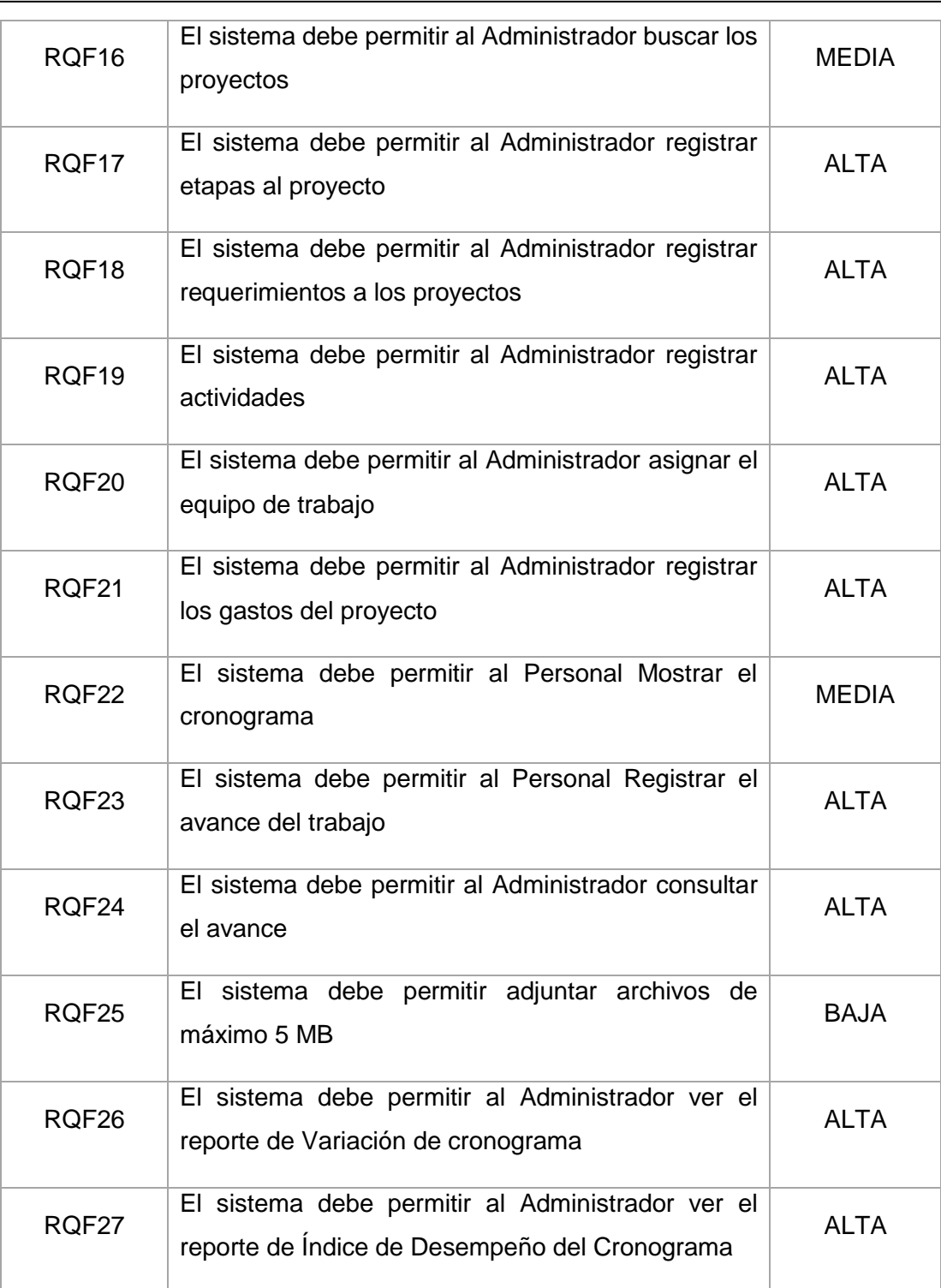

Fuente: Elaboración Propia

## <span id="page-128-0"></span>**2.2 Requerimientos No Funcionales**

Los requerimientos no funcionales son aquellos que no realizará el Sistema web, pero no dejan de ser fundamentales para el desarrollo del Sistema.

A continuación, se describe los requerimientos no funcionales en la Tabla  $N^{\circ}$  2:

<span id="page-129-1"></span>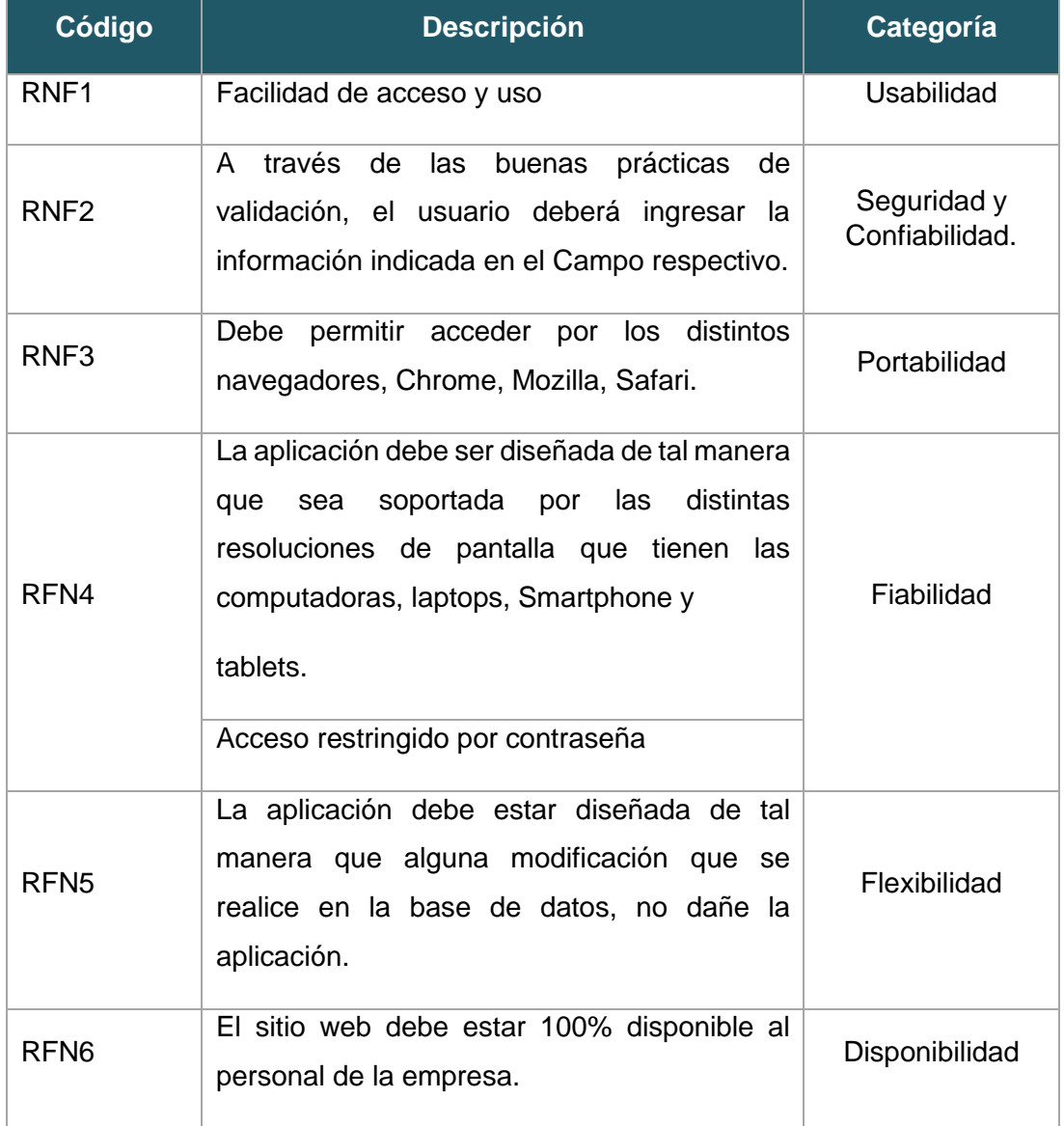

#### Tabla 19: Tabla de Requerimientos No Funcionales

Fuente: Elaboración Propia

#### <span id="page-129-0"></span>**2.3 Relación entre los requerimientos funcionales y caos de uso**

A continuación, se muestra la relación existente entre los Requerimientos Funcionales del sistema y los casos de uso del sistema como se evidencia en la tabla N° 3.

<span id="page-130-0"></span>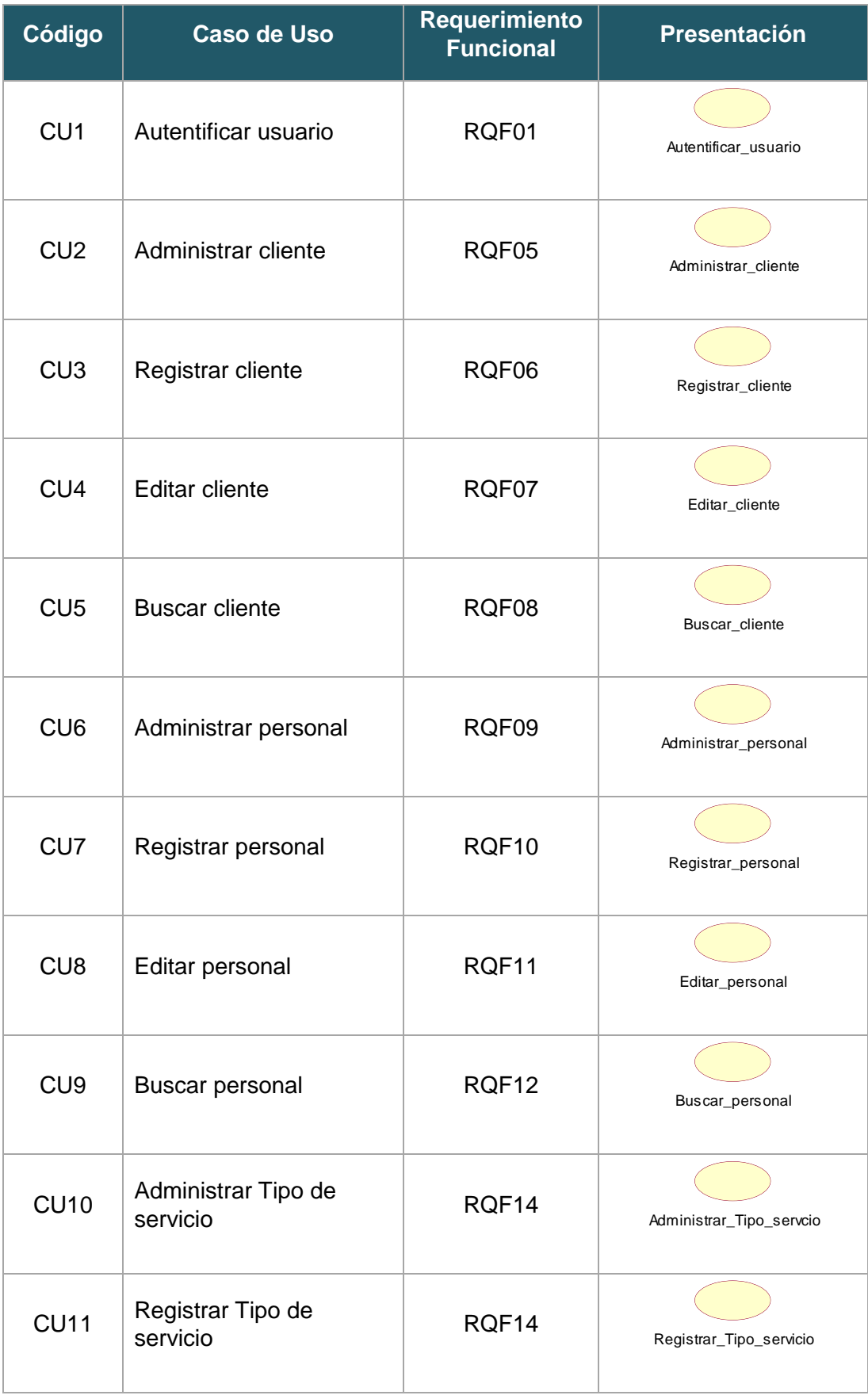

## Tabla 20: Tabla de relación entre RQF y CU

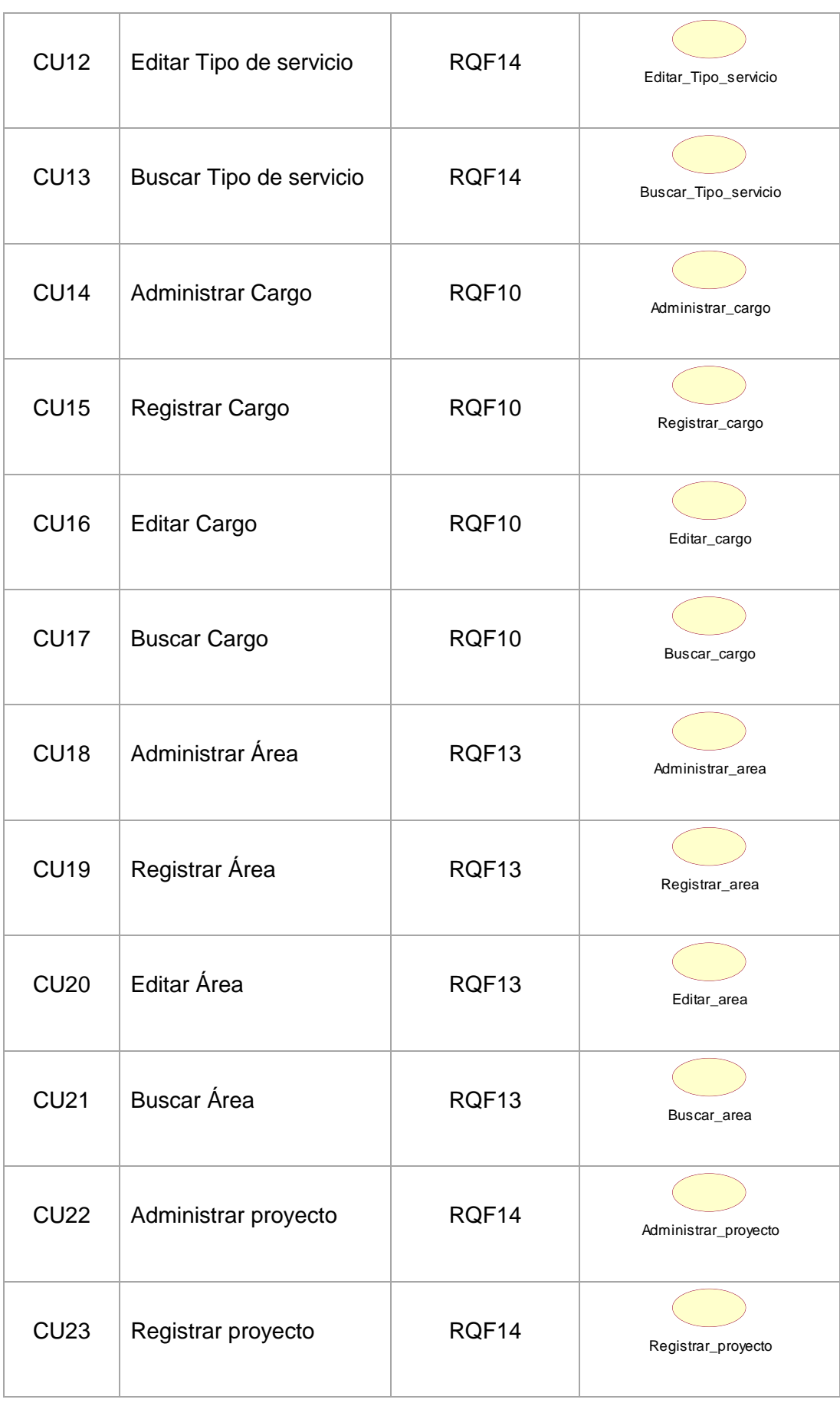

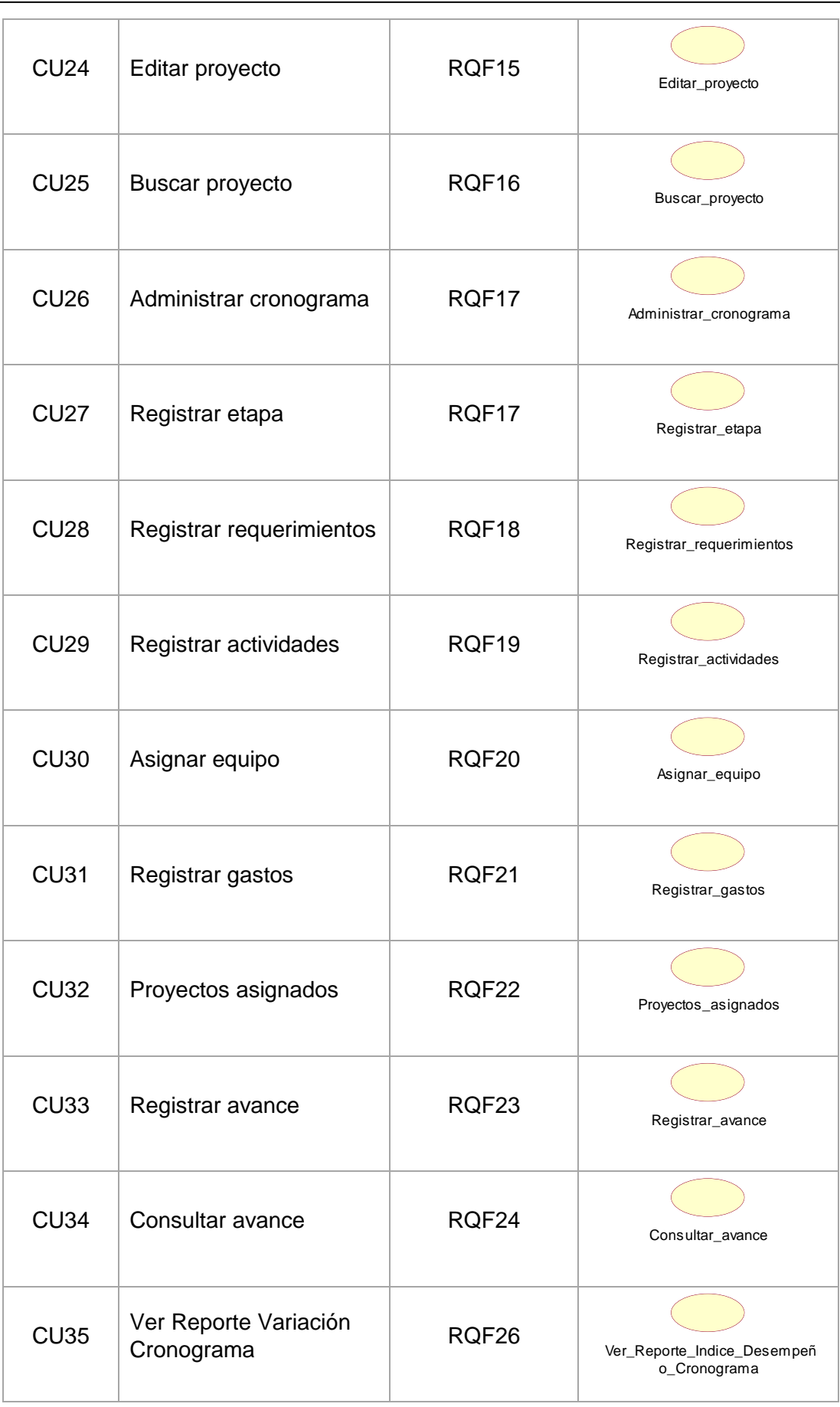

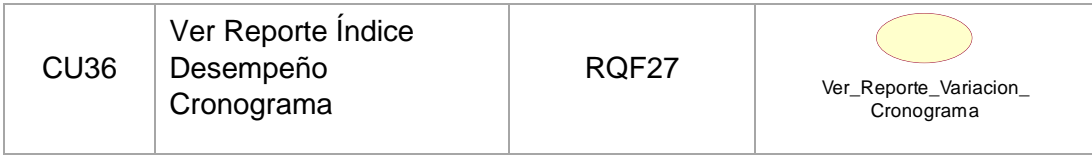

Fuente: Elaboración Propia

## <span id="page-133-0"></span>**3. Actores del sistema**

A continuación, se muestra los actores del sistema, detallando el código, el nombre y la descripción, como se evidencia en la tabla N° 4.

<span id="page-133-1"></span>

| Código          | <b>Nombre</b>          | Descripción                                                                                                    |
|-----------------|------------------------|----------------------------------------------------------------------------------------------------|
| AS <sub>1</sub> | Administrador          | Es el actor que utilizará el sistema para listar,<br>editar, mantenimiento,<br>registrar,<br>generar<br>reportes.                          |
| AS <sub>2</sub> | Jefe de<br>proyectos   | Es el actor que se encarga de monitorear y<br>controlar los proyectos de todas las áreas de la<br>empresa CELSAT S.A.C.                    |
| AS <sub>3</sub> | Gestor de<br>proyectos | Es el actor que se encarga de gestionar,<br>monitorear y controlar los proyectos de su área<br>asignada.                                   |
| AS4             | Analista de<br>sistema | Es el actor que se encarga de realizar las tareas<br>o actividades como analista, asignadas por el<br>Gestor de proyectos de su área.      |
| AS <sub>5</sub> | Desarrollador          | Es el actor que se encarga de realizar las tareas<br>o actividades como desarrollador, asignadas<br>por el Gestor de proyectos de su área. |

Tabla 21: Actores del sistema

Fuente: Elaboración Propia

#### <span id="page-134-0"></span>**3.1 Diagrama de actores**

A continuación, se muestra la representación gráfica de los actores del sistema, como se evidencia en la Figura N° 1.

<span id="page-134-3"></span>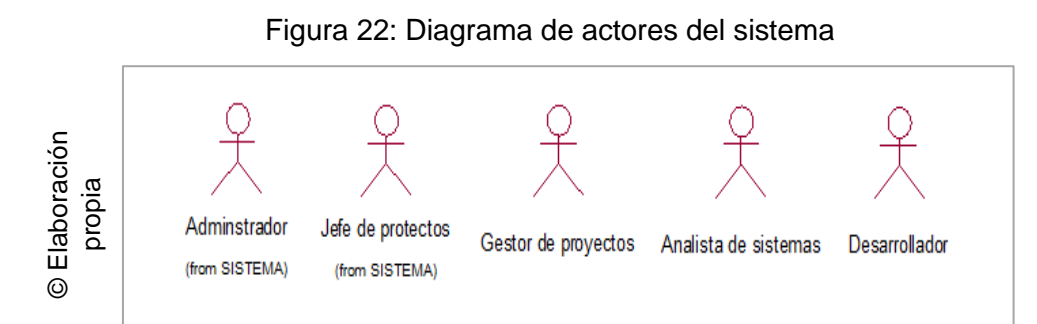

#### <span id="page-134-1"></span>**4. Casos de uso del sistema**

#### <span id="page-134-2"></span>**4.1 Diagramas de caso de uso**

Se ha elaborado diagramas de casos de uso de sistema, donde el diagrama de casos de uso representa el conjunto de funcionalidades que estarán realizando en el sistema, como se evidencia en las Figuras N° 2, 3, 4, 5 y 6

<span id="page-134-4"></span>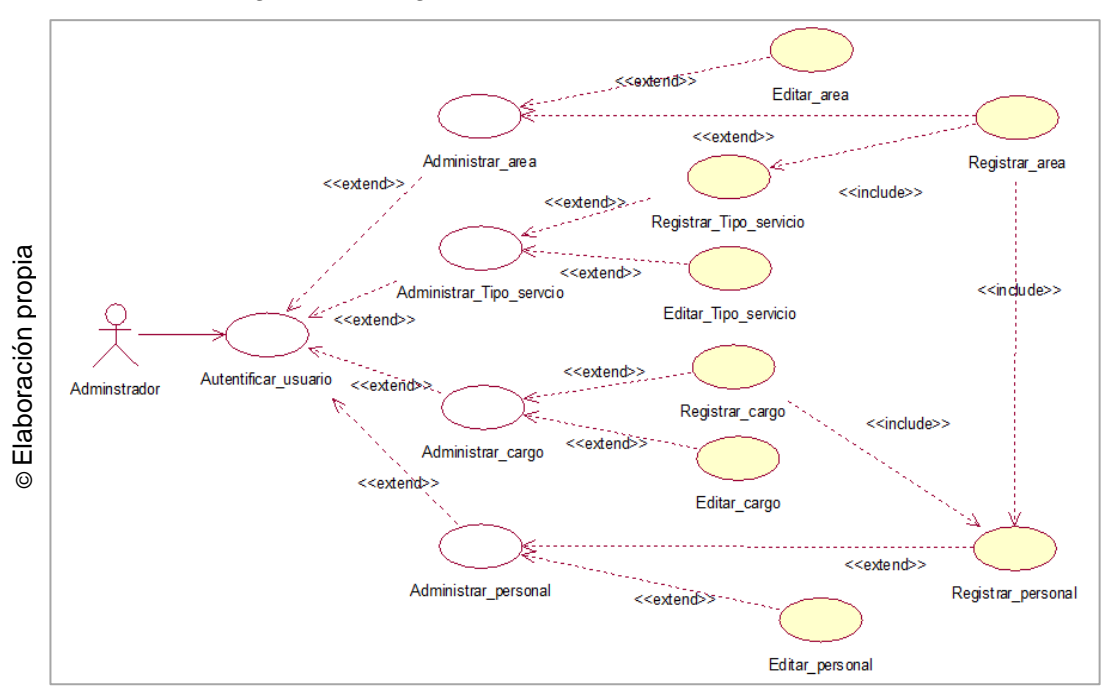

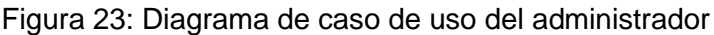

<span id="page-135-0"></span>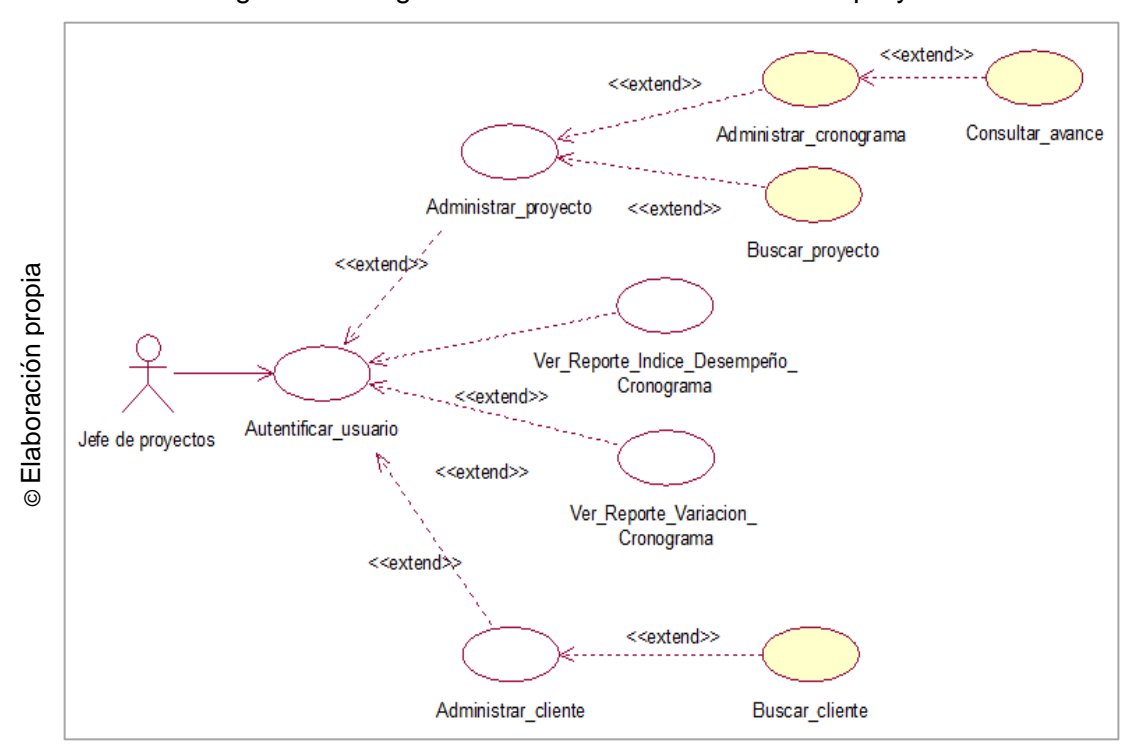

Figura 24: Diagrama de caso de uso del Jefe de proyectos

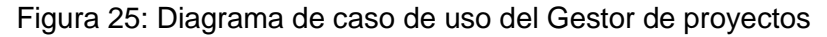

<span id="page-135-1"></span>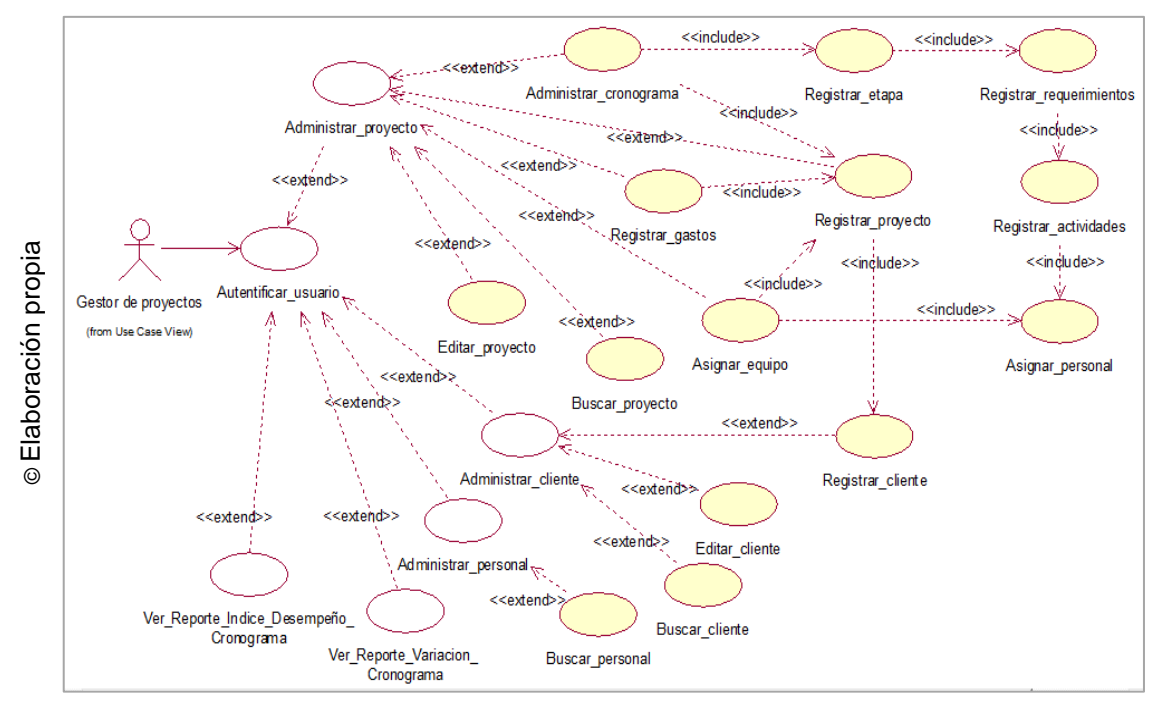

<span id="page-136-1"></span>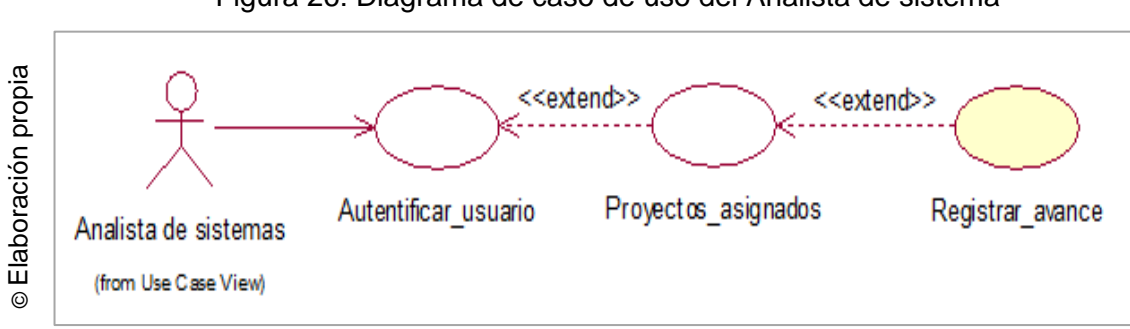

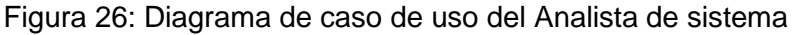

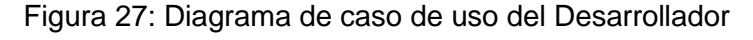

<span id="page-136-2"></span>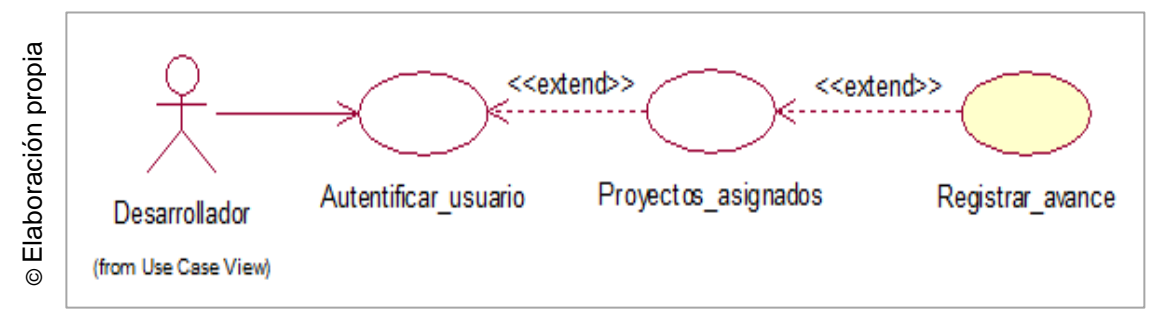

## <span id="page-136-0"></span>**5. Especificaciones de los Casos de Uso del sistema**

Se muestran las tablas de especificaciones, donde se han consideran los casos de uso primordiales para la investigación, las cuales se van detallar en las siguientes tablas:

<span id="page-136-3"></span>La tabla N° 5 hace referencia a los actores que participan durante el flujo que se realiza para la autenticación del usuario al sistema.

| Caso de uso    | Autenticar_usuario                                           |  |  |
|----------------|--------------------------------------------------------------|--|--|
|                | Administrador                                                |  |  |
|                | Jefe de proyectos                                            |  |  |
| <b>Actores</b> | Gestor de proyectos                                          |  |  |
|                | Analista de sistemas                                         |  |  |
|                | Desarrollador                                                |  |  |
| <b>Breve</b>   | El sistema permitirá a los usuarios ingresar al sistema para |  |  |
| descripción    | realizar diversas consultas en los módulos.                  |  |  |

Tabla 22: Especificación de caso de uso "Autentificar usuario"

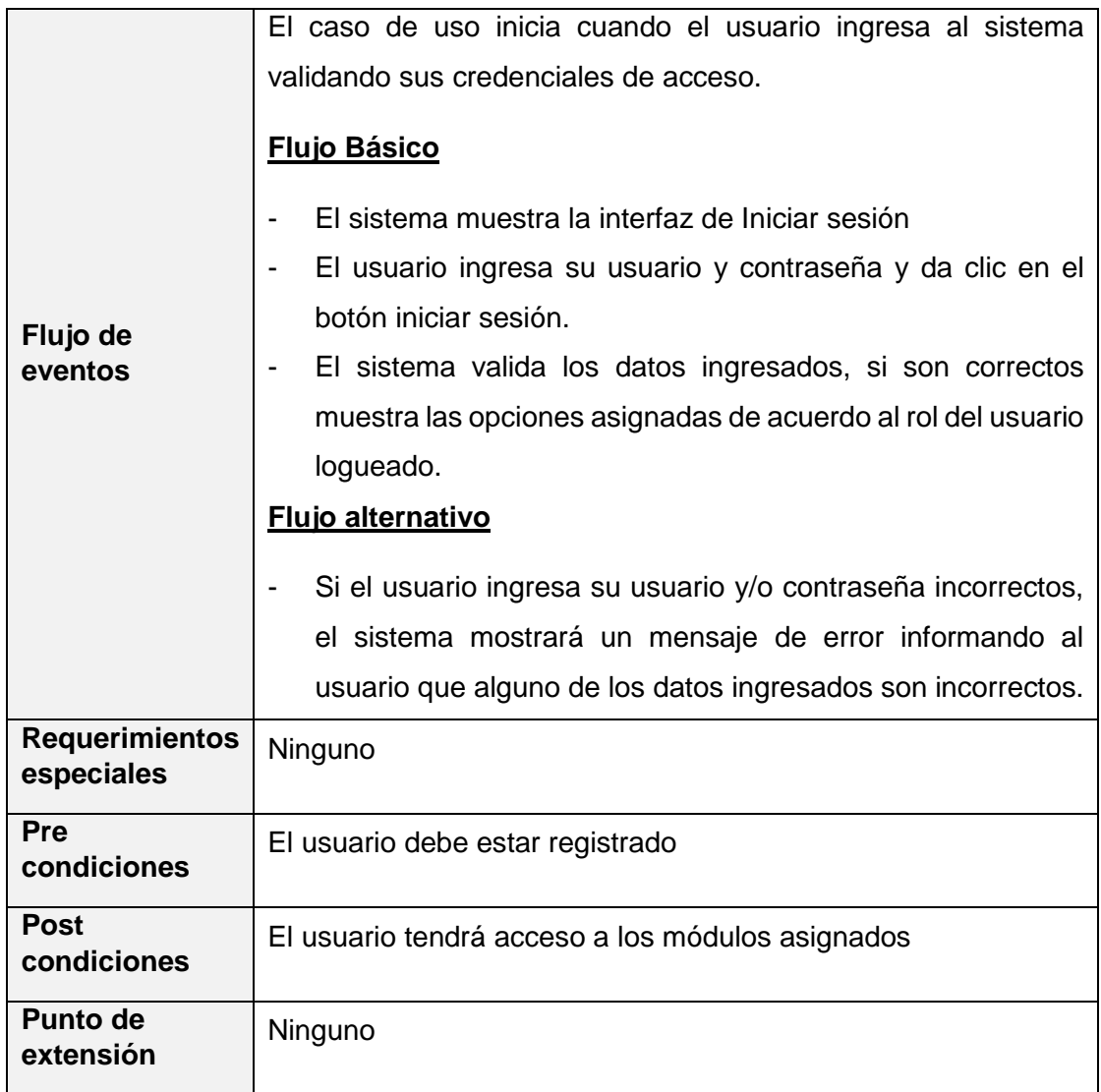

La tabla N° 6 hace referencia a los actores que participan durante el flujo que se realiza para la administración de proyectos.

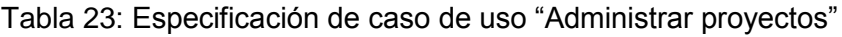

<span id="page-137-0"></span>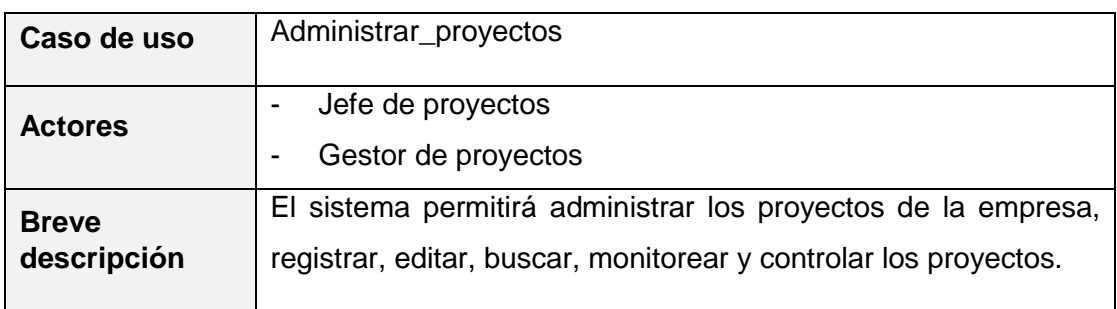

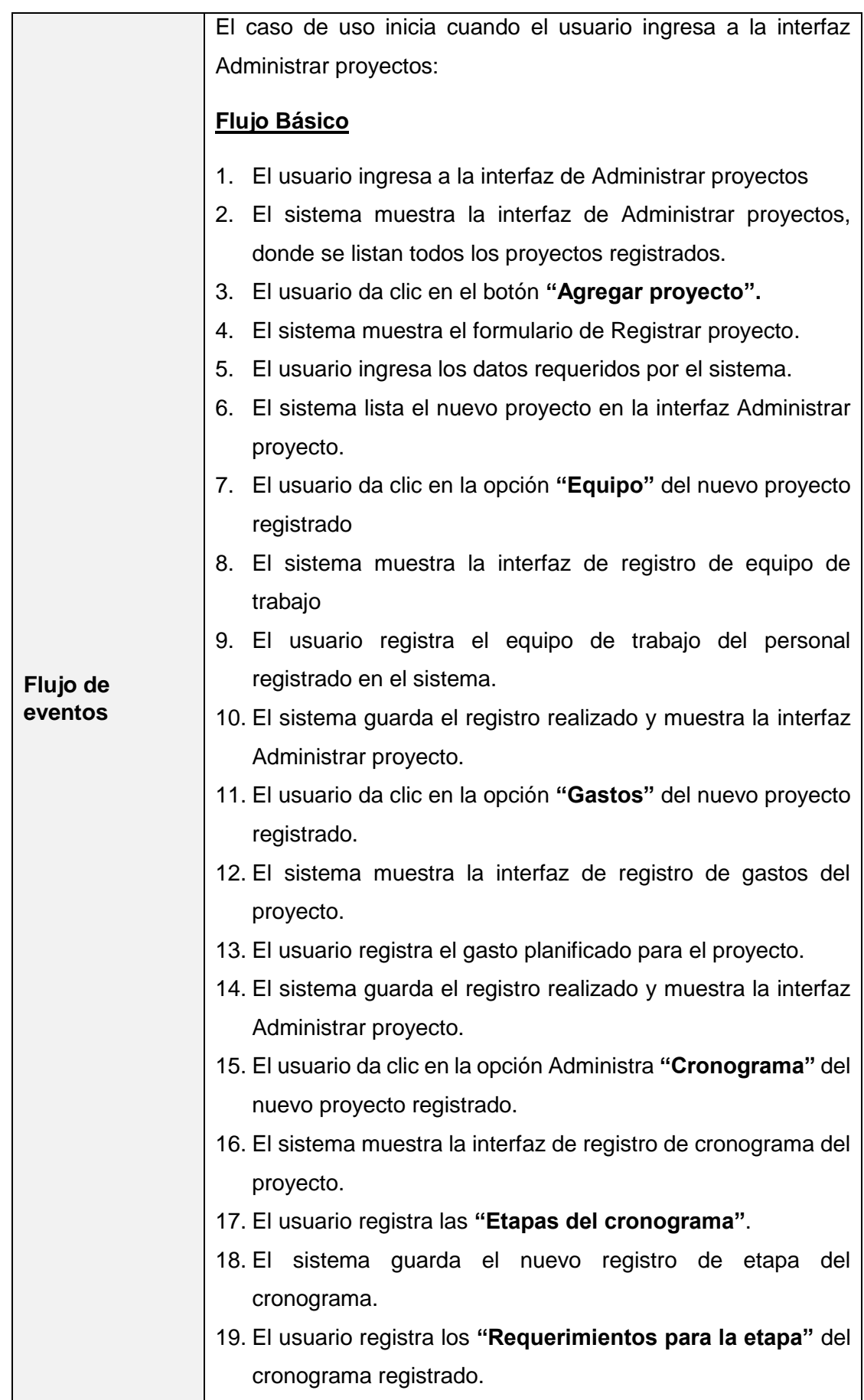

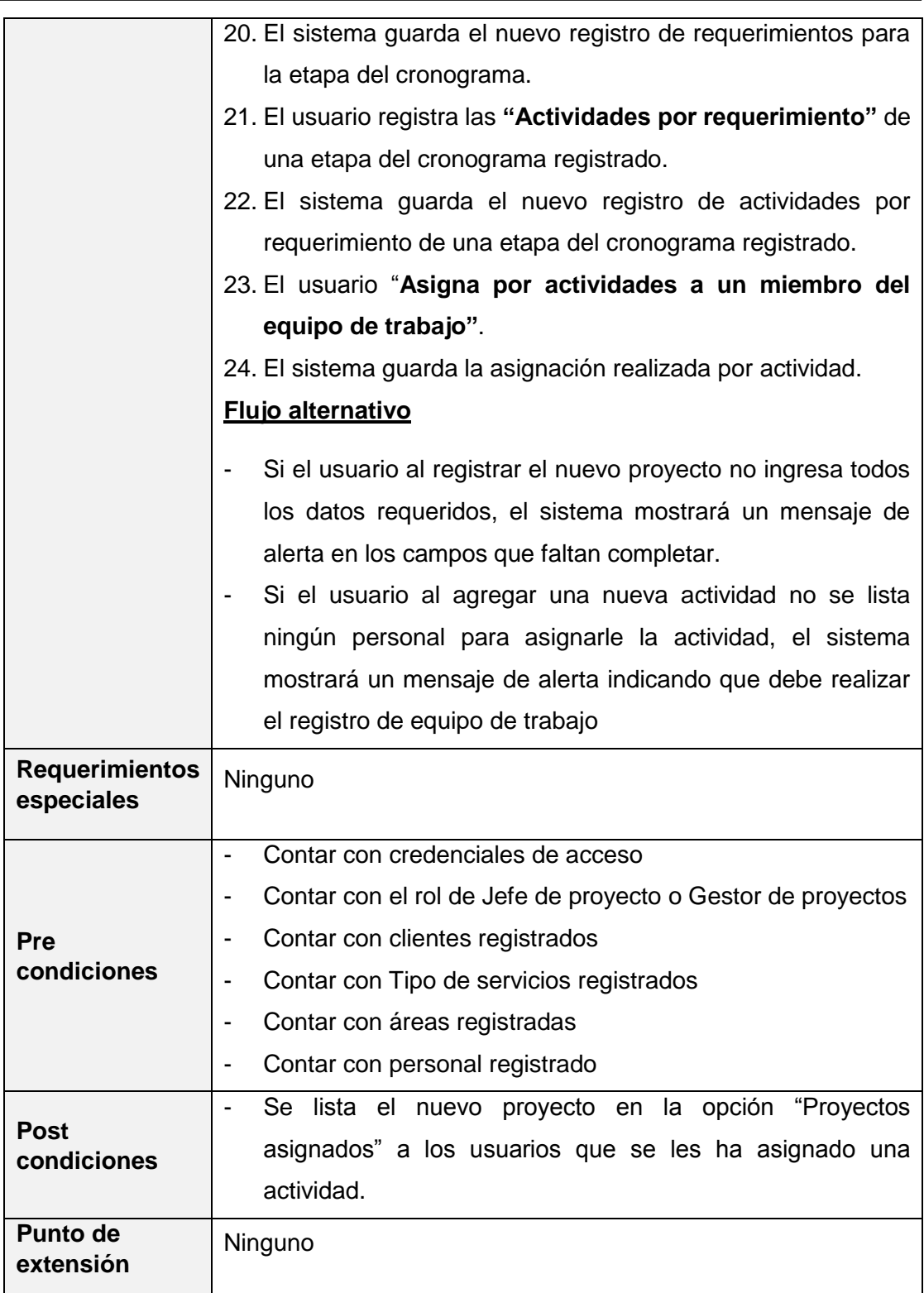

La tabla N° 7 hace referencia a los actores que participan durante el flujo que se realiza para la consulta de proyectos asignados.

<span id="page-140-0"></span>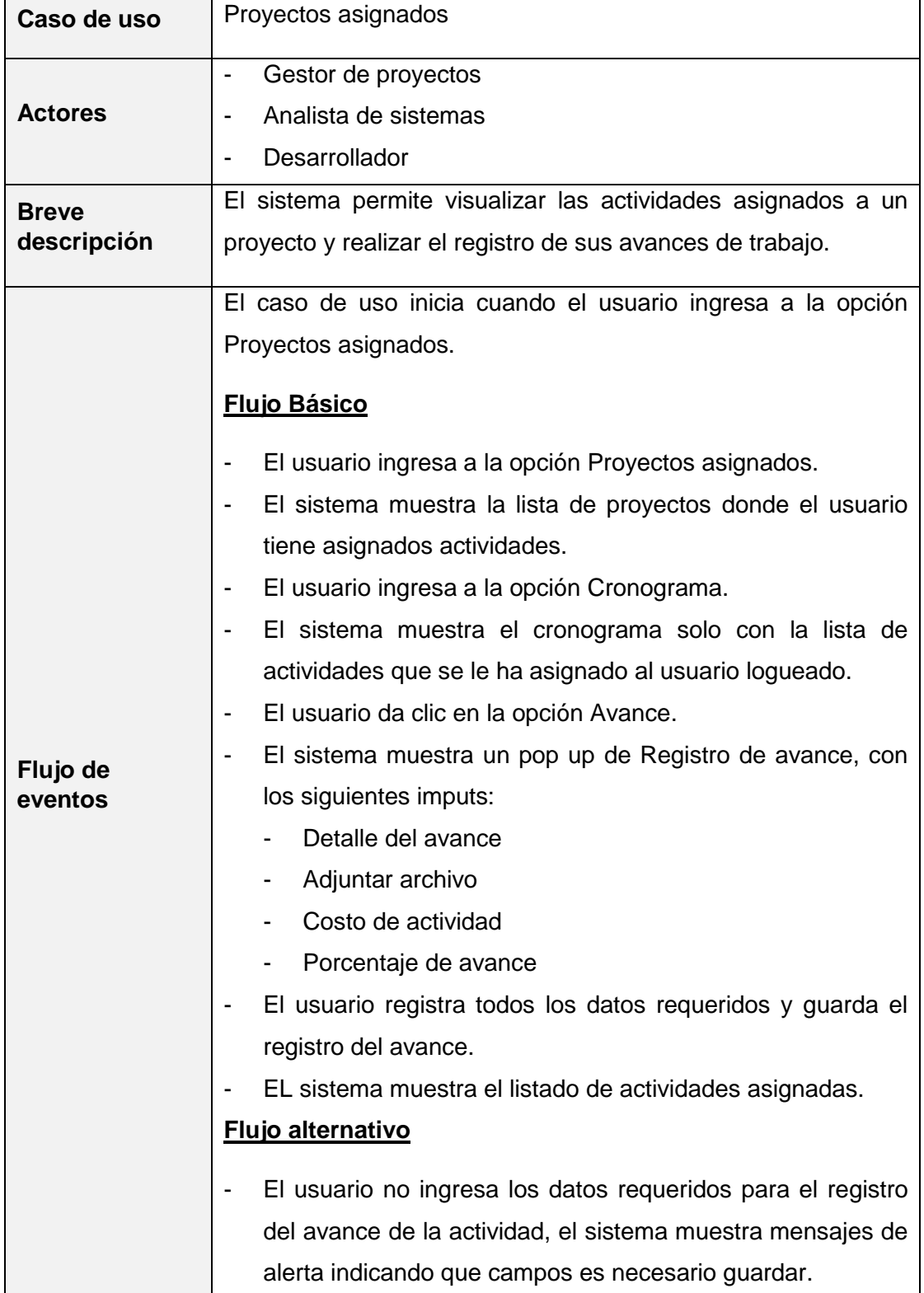

Tabla 24: Especificación de caso de uso "Proyectos asignados"

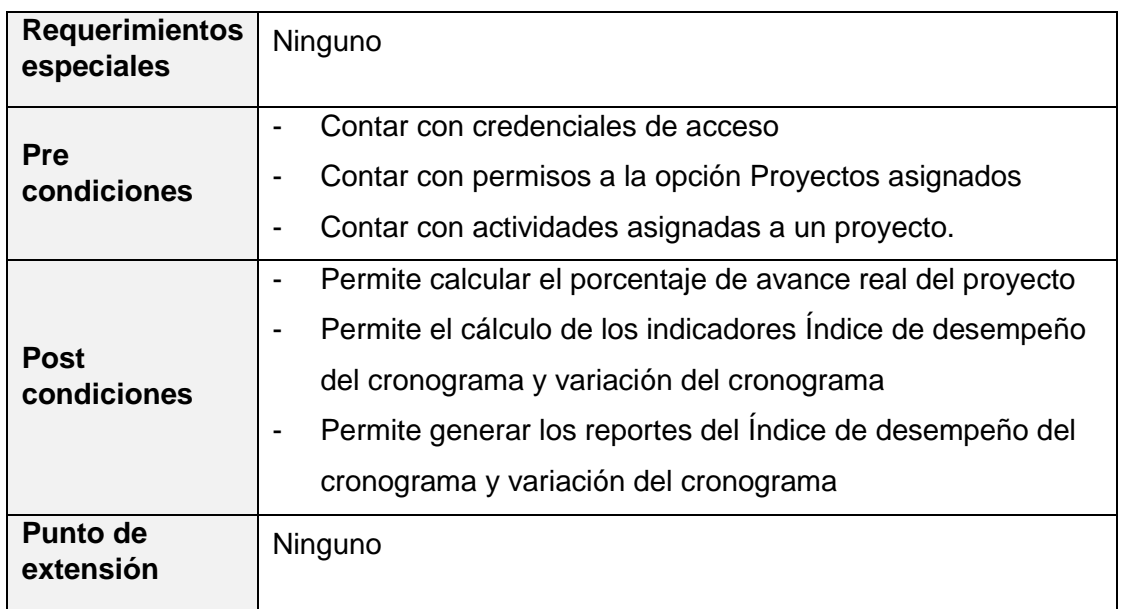

La tabla N° 8 hace referencia a los actores que participan durante el flujo que se realiza para la Consulta de avances por actividad que se asignó al equipo de trabajo.

<span id="page-141-0"></span>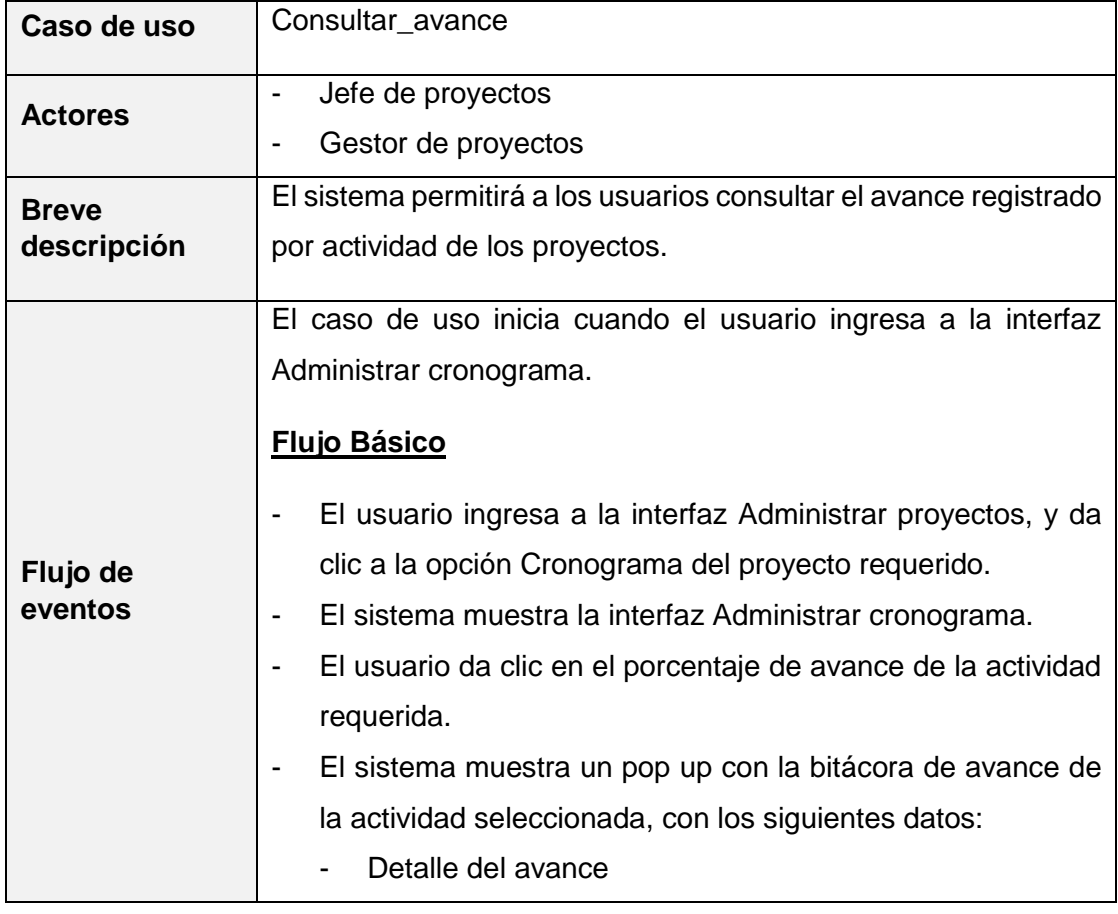

Tabla 25: Especificación de caso de uso "Consultar avance"

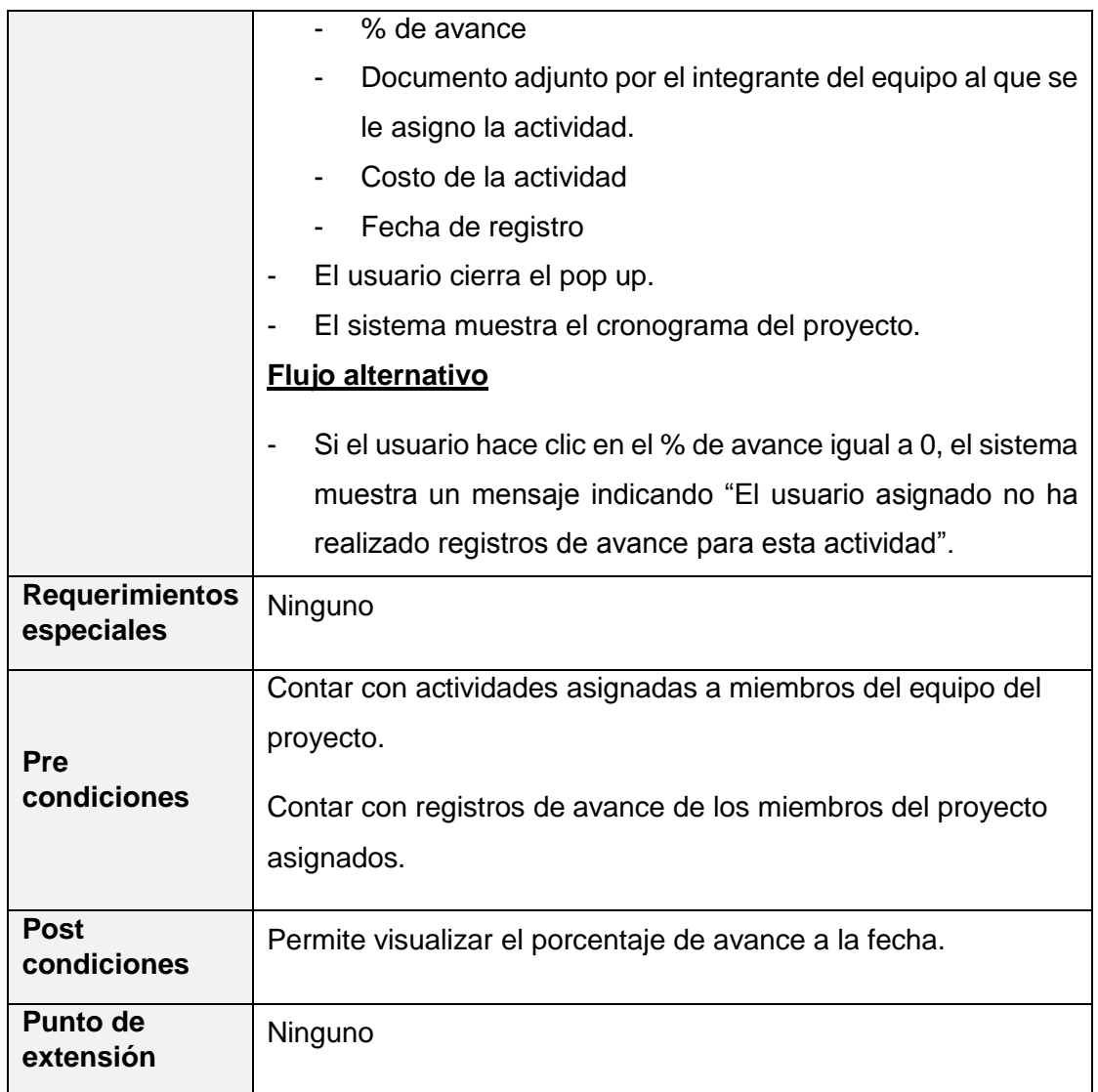

La tabla N° 9 hace referencia a los actores que participan durante el flujo que se realiza para la Consulta del reporte del índice de desempeño del cronograma.

Tabla 26: Especificación de caso de uso "Ver reporte Índice de desempeño"

<span id="page-142-0"></span>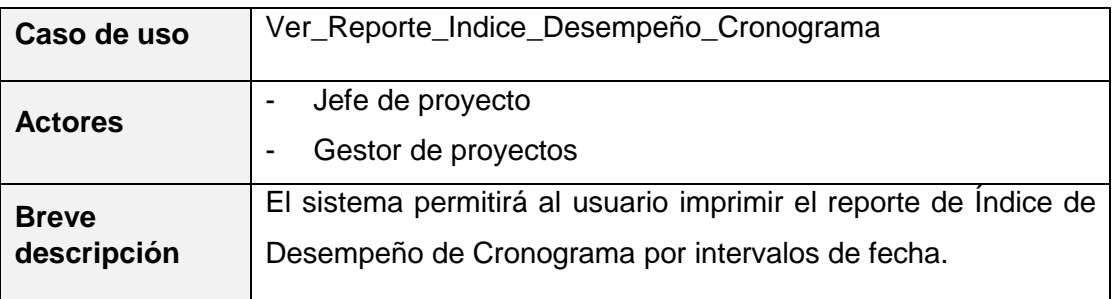

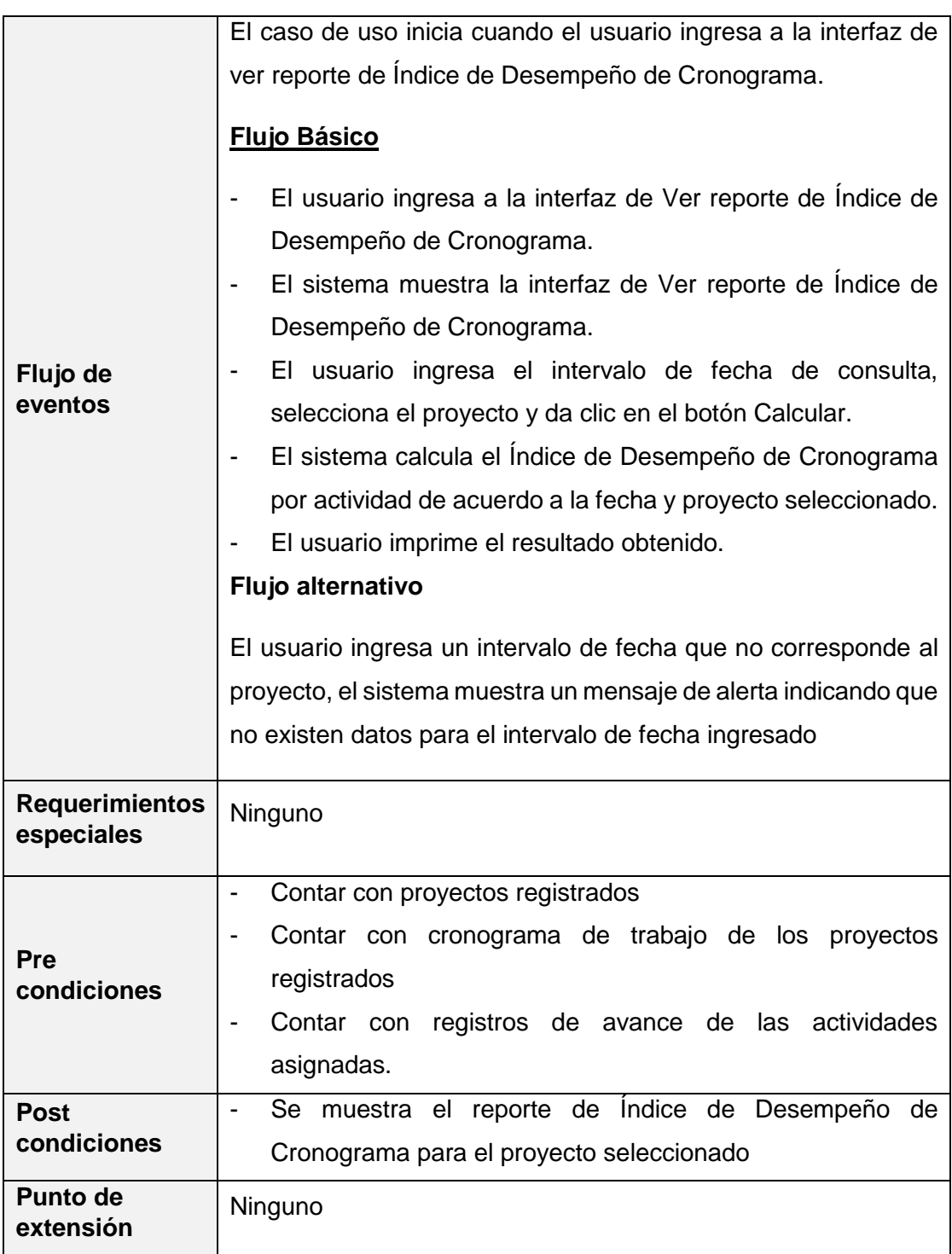
La tabla N° 10 hace referencia a los actores que participan durante el flujo que se realiza para la Consulta del reporte de la variación del cronograma.

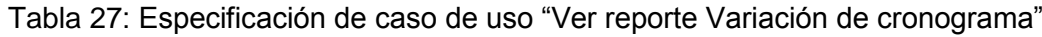

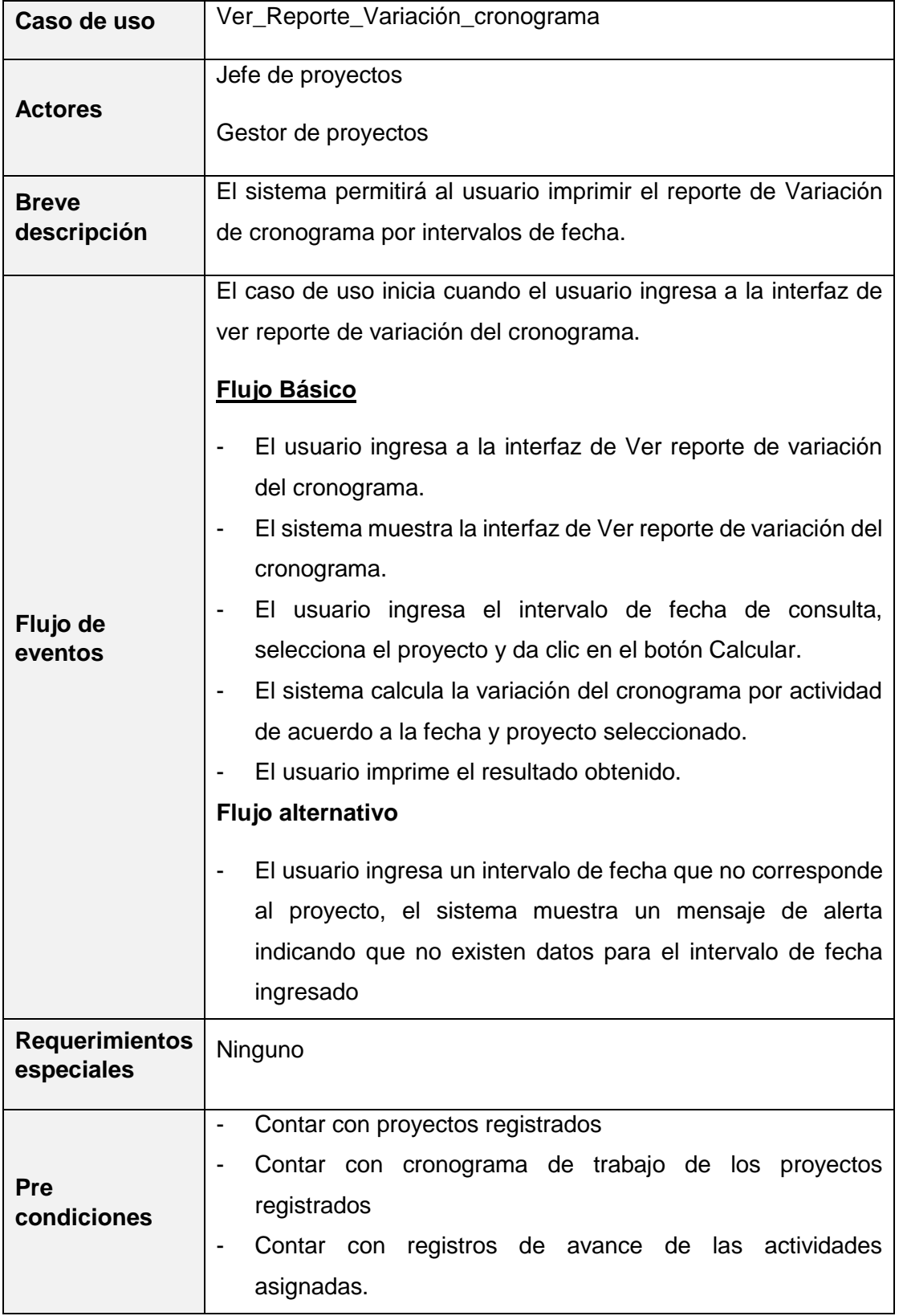

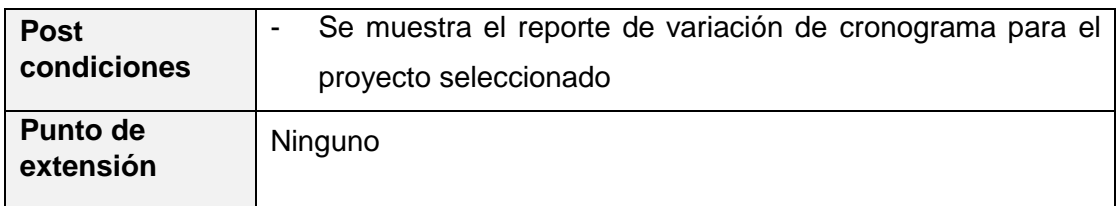

### **6. Modelo de análisis**

### **6.1 Realización de los casos de uso**

Se observa las realizaciones de los casos de uso del sistema, como se evidencia en las figuras 7, 8, 9 y 10.

### **Administrador**

Figura 28: Realización de los casos de uso del sistema "Administrador"

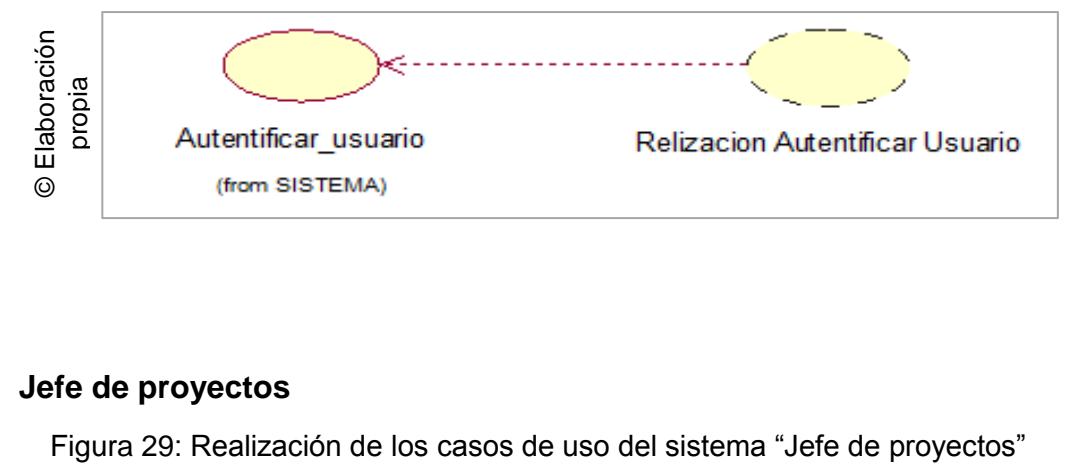

### **Jefe de proyectos**

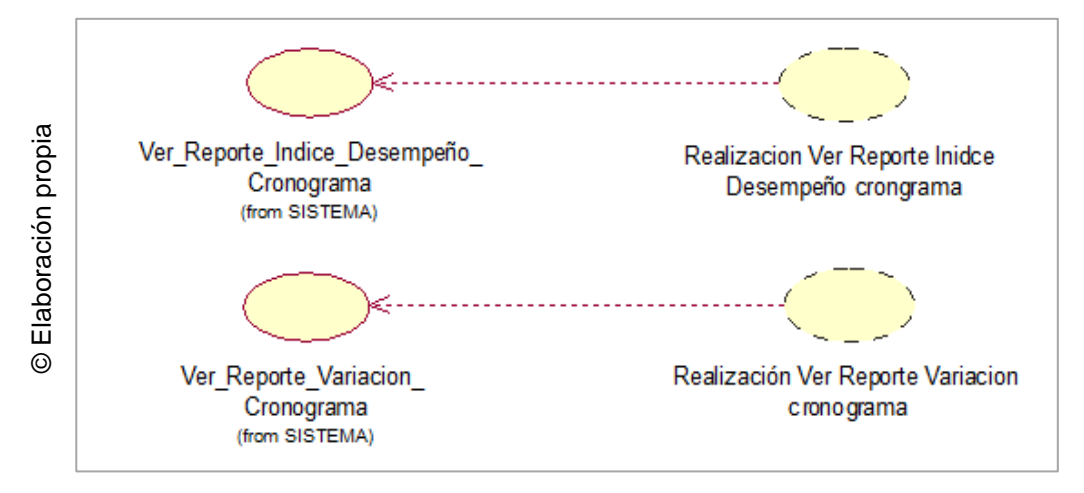

### **Gestor de proyecto**

Figura 30: Realización de los casos de uso del sistema "Gestor de proyecto"

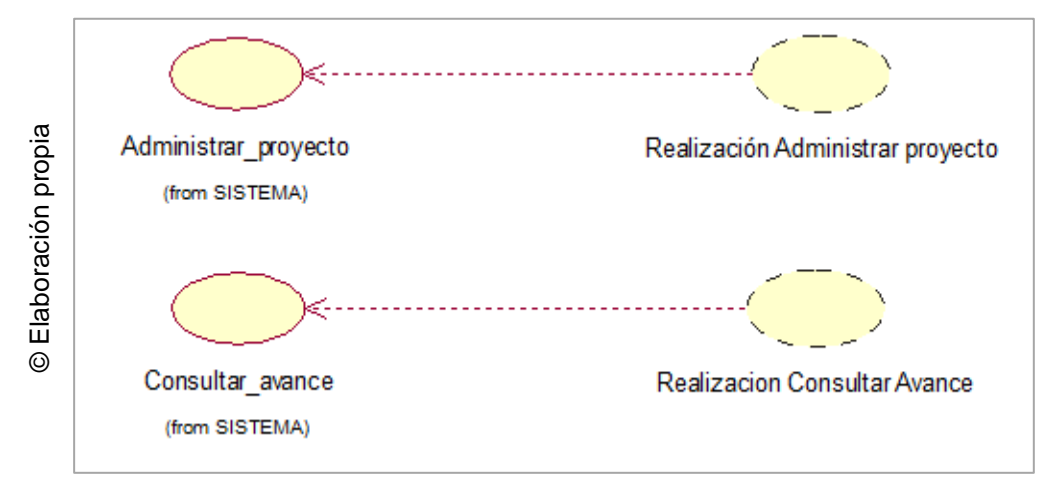

# **Analista de sistema, Desarrollador**

Figura 31: Realización de los casos de uso del sistema "Analista de sistema y

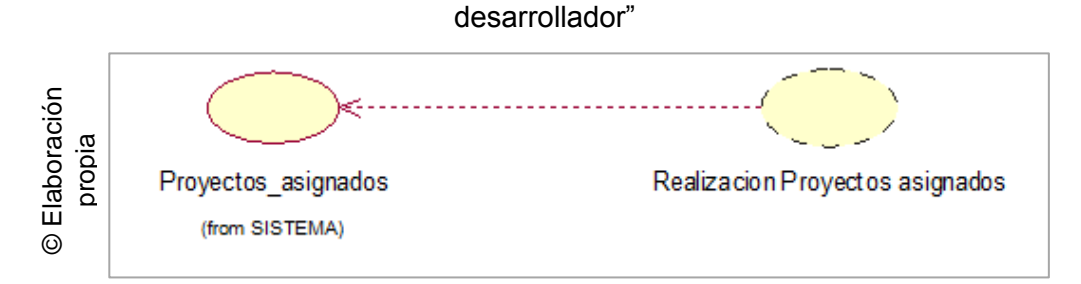

#### **7. Diagrama de clases de análisis**

### **7.1 Caso de uso del sistema CU 01: Autentificar usuario**

La figura N° 11 muestra el diagrama de clases de autentificación de usuario al sistema. La interacción de los actores del sistema con las interfaces, controles y entidades que se utilizan dentro del proceso de iniciar sesión.

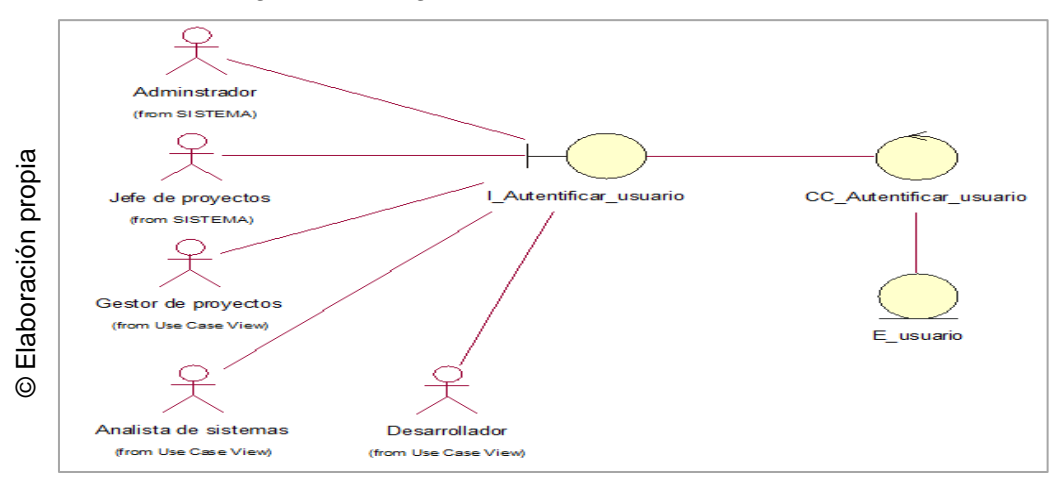

Figura 32: Diagrama de clases Autentificar usuario

#### **7.2 Caso de uso del sistema CU22: Administrar proyecto**

La figura N° 12 muestra el diagrama de clases de Administrar proyecto. La interacción de los actores del sistema con las interfaces, controles y entidades que se utilizan dentro del proceso de Administrar proyectos.

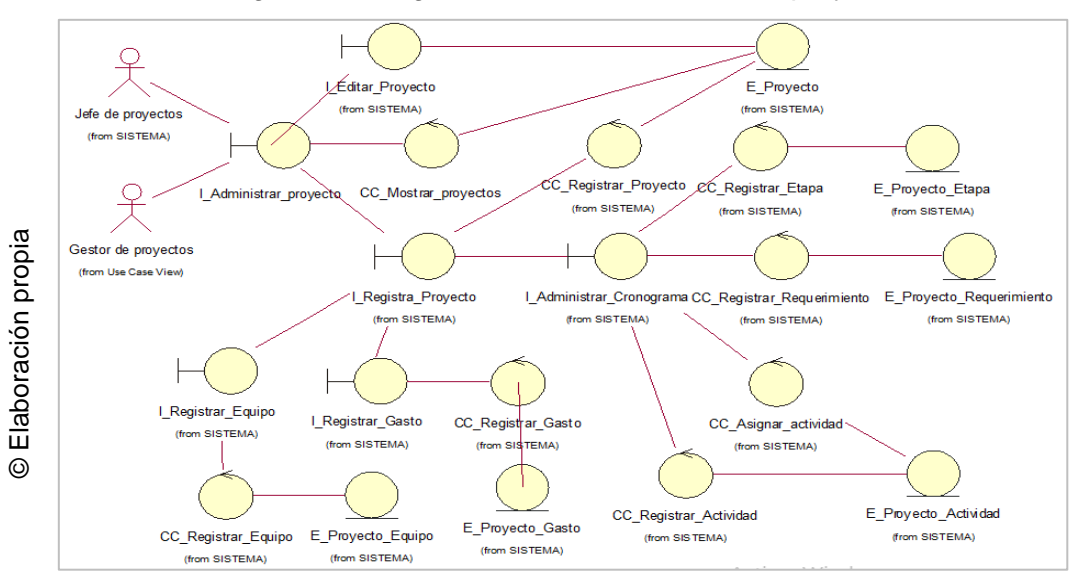

Figura 33: Diagrama de clases Administrar proyecto

Sistema web para el monitoreo y  $26$ control de proyectos orientado al PMBOK en la empresa CELSAT SAC

#### **7.3 Caso de uso del sistema CU34: Consultar avance**

La figura N° 13 muestra el diagrama de clases de Consultar avance del proyecto. La interacción de los actores del sistema con las interfaces, controles y entidades que se utilizan dentro del proceso de Consultar avance de las actividades del proyecto.

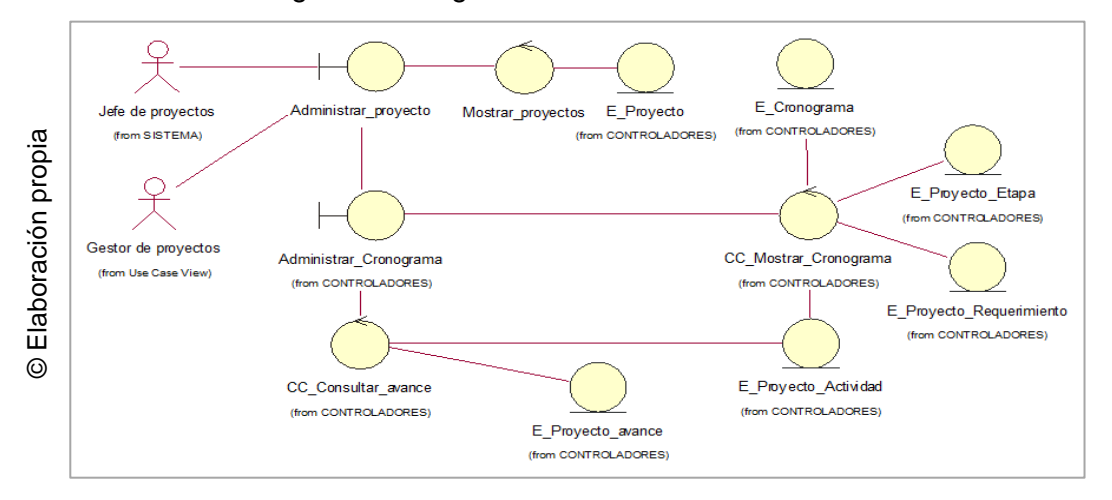

#### Figura 34: Diagrama de clases consultar avance

### **7.4 Caso de uso del sistema CU32: Proyectos asignados**

La figura N° 14 muestra el diagrama de clases de proyectos asignados. La interacción de los actores del sistema con las interfaces, controles y entidades que se utilizan dentro del proceso consultar los proyectos asignados.

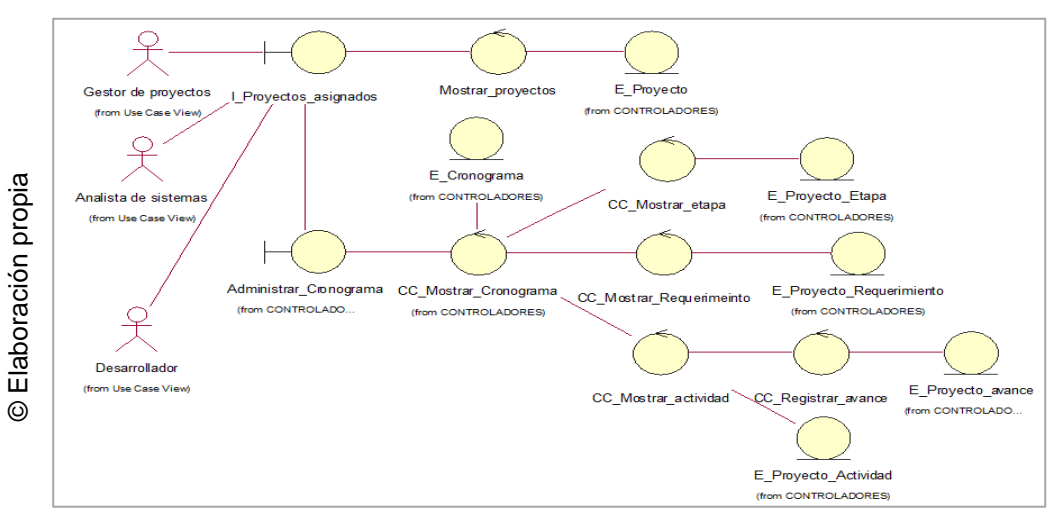

#### Figura 35: Diagrama de clases proyectos asignados

# **7.5 Caso de uso del sistema CU35: Ver reporte Índice de desempeño del cronograma**

La figura N° 15 muestra el diagrama de clases de Ver reporte del índice de desempeño del cronograma. La interacción de los actores del sistema con las interfaces, controles y entidades que se utilizan dentro del proceso de consultar y ver el reporte del índice de desempeño del cronograma.

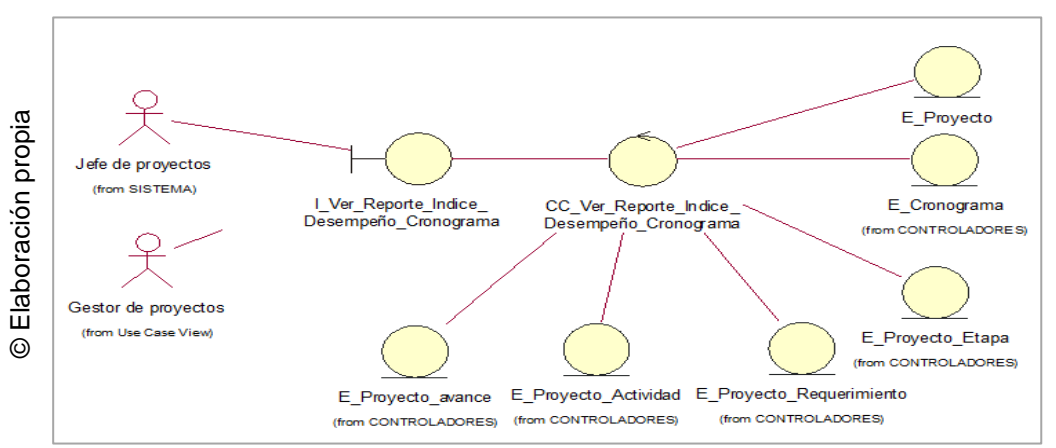

Figura 36: Diagrama de clases ver reporte índice de desempeño del cronograma

# **7.6 Caso de uso del sistema CU36: Ver reporte Variación del cronograma**

La figura N° 16 muestra el diagrama de clases de ver reporte de variación del cronograma. La interacción de los actores del sistema con las interfaces, controles y entidades que se utilizan dentro del proceso de consultar y ver reporte de variación del cronograma.

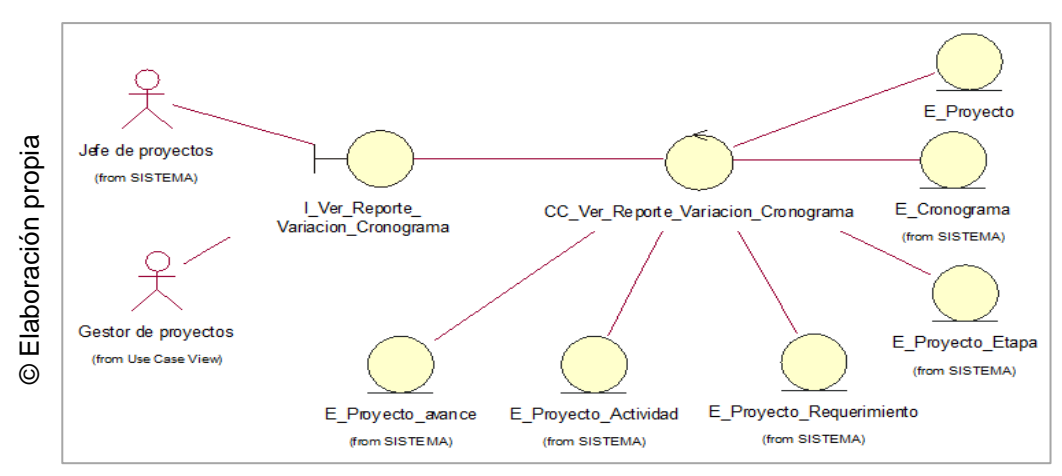

Figura 37: Diagrama de clases ver reporte variación del cronograma

### **8. Lista de interfaces**

En la figura N° 17 se muestra la lista de interfaces que confirman el sistema informático. Así como la secuencia en que se podrá acceder a cada una de ellas.

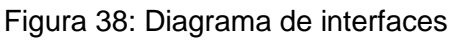

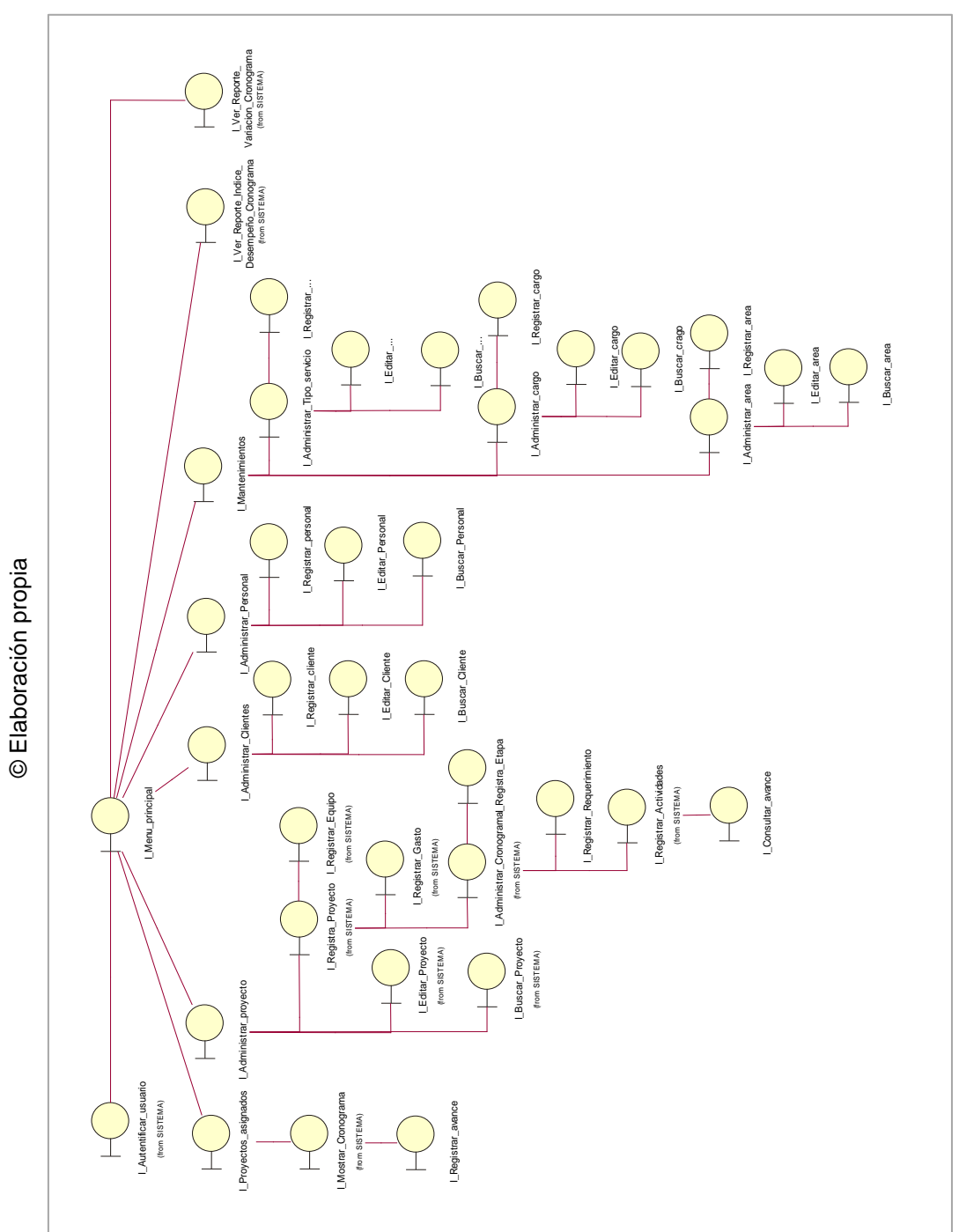

### **9. Diseños de prototipos**

# **9.1 Interface 01: Autentificar usuario**

En la Figura N° 18, se observa la interfaz de Inicio de sesión donde los usuarios tendrán que ingresar sus credenciales de acceso, y el usuario podrá interactuar con la interfaz.

# Figura 39: Autenticar usuario

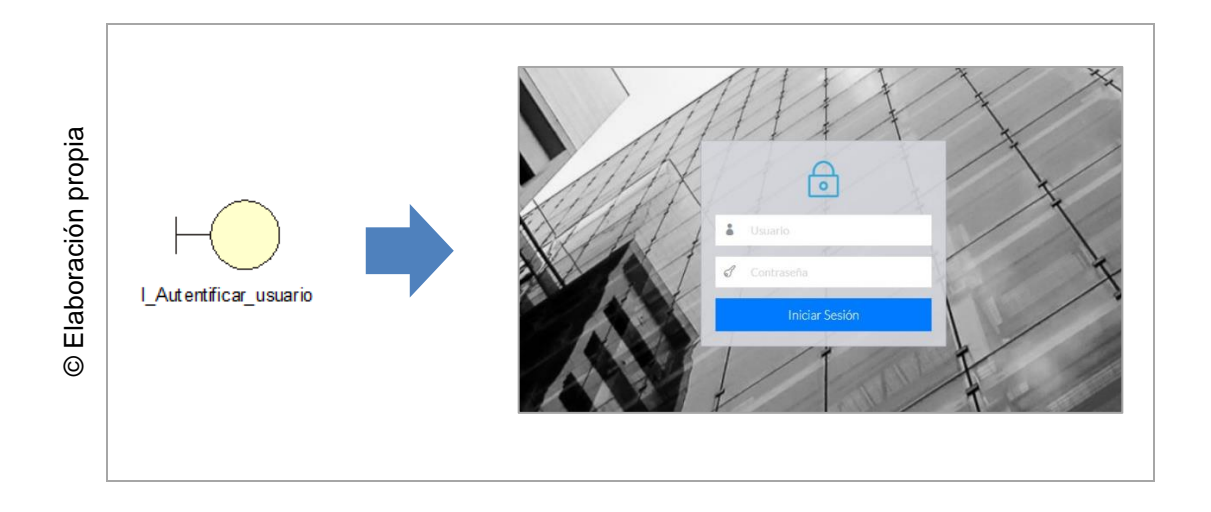

# **9.2 Interface 02: Menú principal**

En la Figura N° 19, se observa la interfaz del menú principal, donde las opciones del menú se mostrarán de acuerdo a los permisos otorgados al usuario logueado.

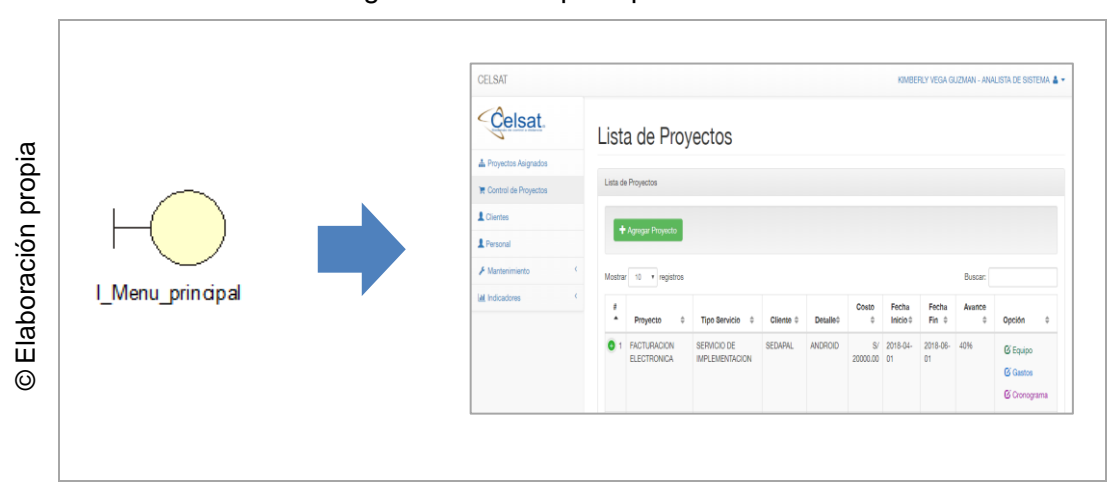

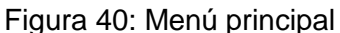

### **9.3 Interface 03: Administrar proyectos**

En la Figura N° 20, se observa la interfaz de Administrar proyectos, donde el usuario podrá realizar registro, edición, búsqueda, asignar equipo, registrar gastos y administrar cronograma del proyecto.

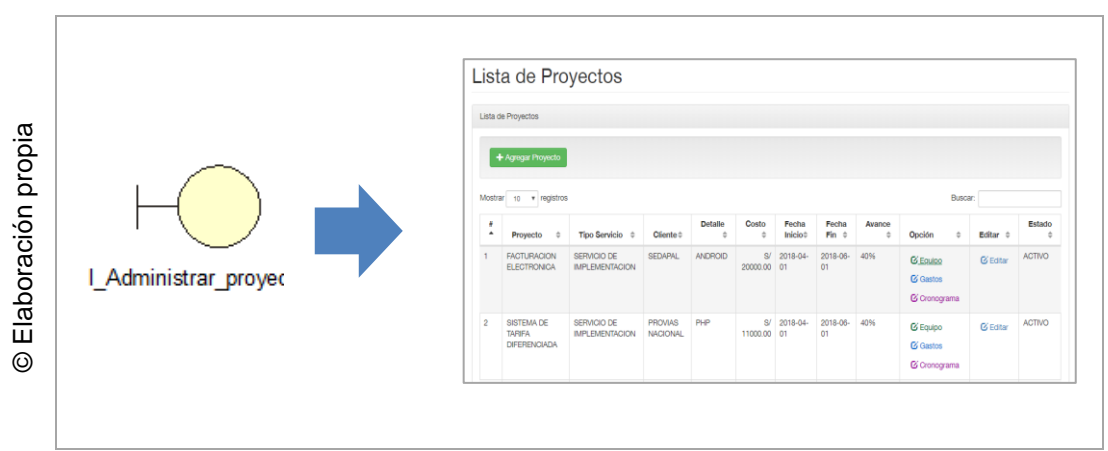

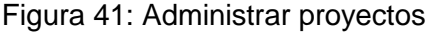

#### **9.4 Interface 04: Agregar proyecto**

En la Figura N° 21, se observa la interfaz de Registrar proyecto, donde el usuario podrá realizar el registro de sus proyectos para su posterior monitoreo y control.

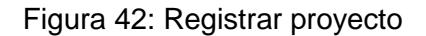

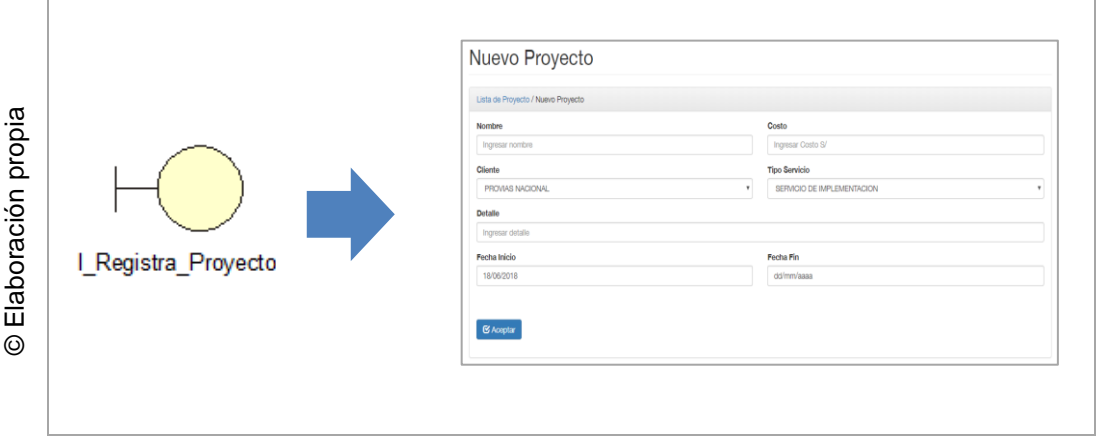

### **9.5 Interface 05: Editar proyecto**

En la Figura N° 22, se observa la interfaz para la edición de proyectos, donde el usuario podrá modificar los datos del proyecto, o consultar más detalles del registro del proyecto.

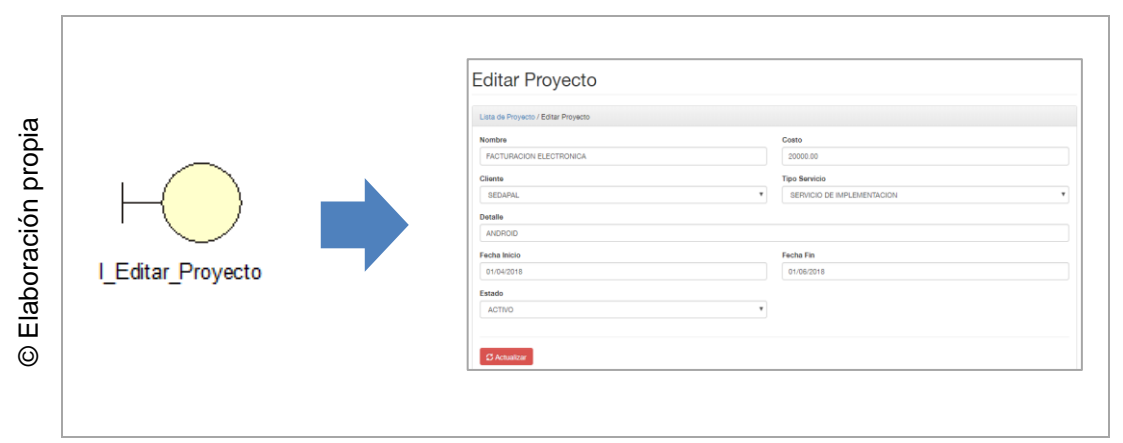

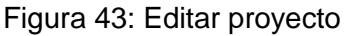

### **9.6 Interface 06: Registrar equipo**

En la Figura N° 23, se observa la interfaz Registrar equipo, donde el usuario podrá agregar los integrantes que participaran en el proyecto.

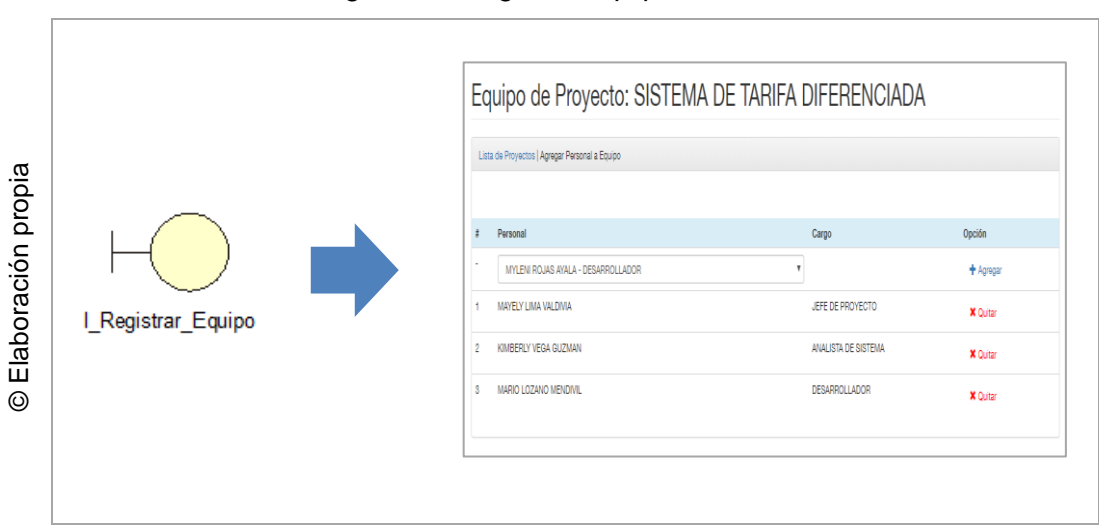

Figura 44: Registrar equipo

### **9.7 Interface 07: Registrar gastos**

En la Figura N° 24, se observa la interfaz Registrar gastos, donde el usuario podrá realizar los gastos planificados para el proyecto, tendrá opción a realizar el registro mes a mes.

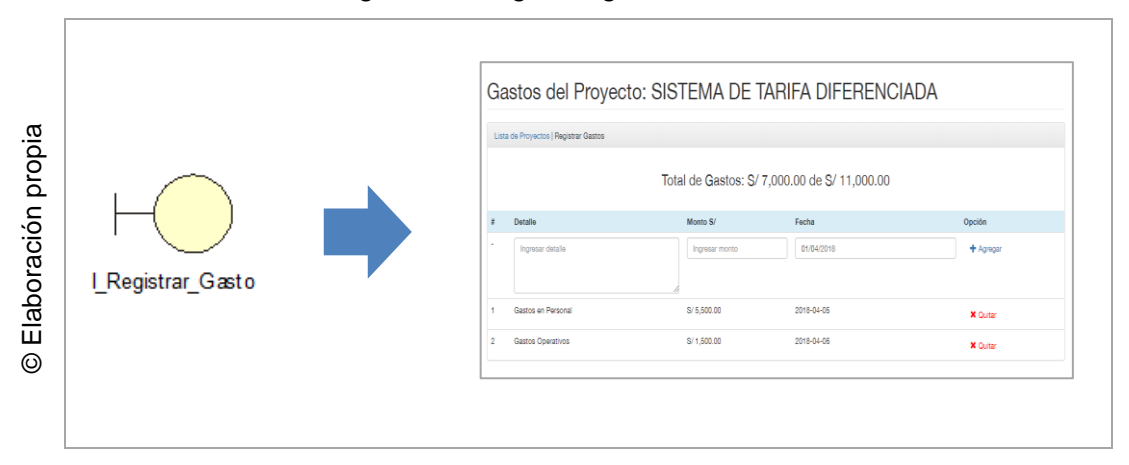

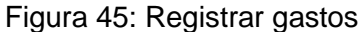

#### **9.8 Interface 08: Administrar cronograma**

En la Figura N° 25, se observa la interfaz Administrar cronograma, donde el usuario podrá realizar el registro del cronograma del proyecto, dividido por etapas, requerimientos y actividades, podrá asignar las actividades a su equipo de proyecto, y consultar los avances registrados.

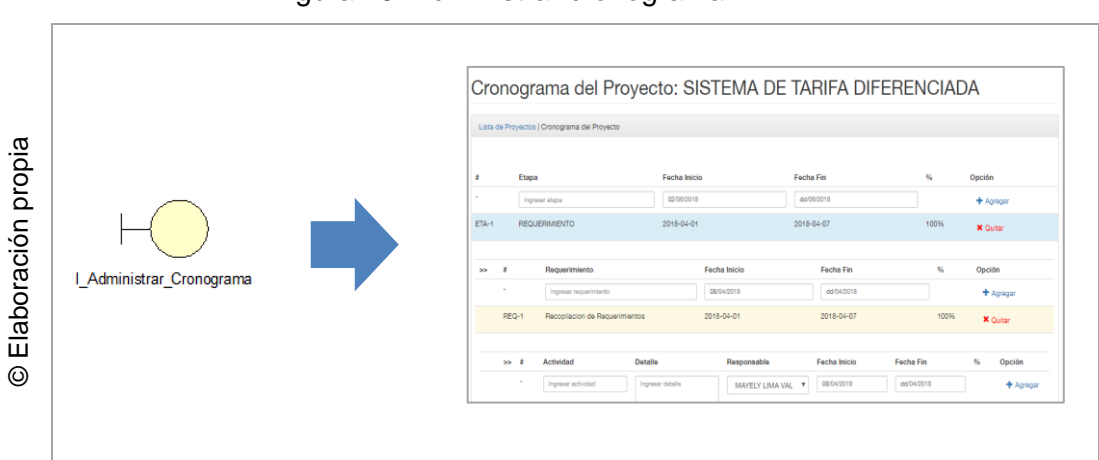

Figura 46: Administrar cronograma

### **9.9 Interface 09: Consultar avance**

En la Figura N° 26, se observa la interfaz Consultar avance, el usuario podrá realizar consultas de los avances registrados por los integrantes del equipo de trabajo, por cada actividad se guarda una bitácora de registro de avances.

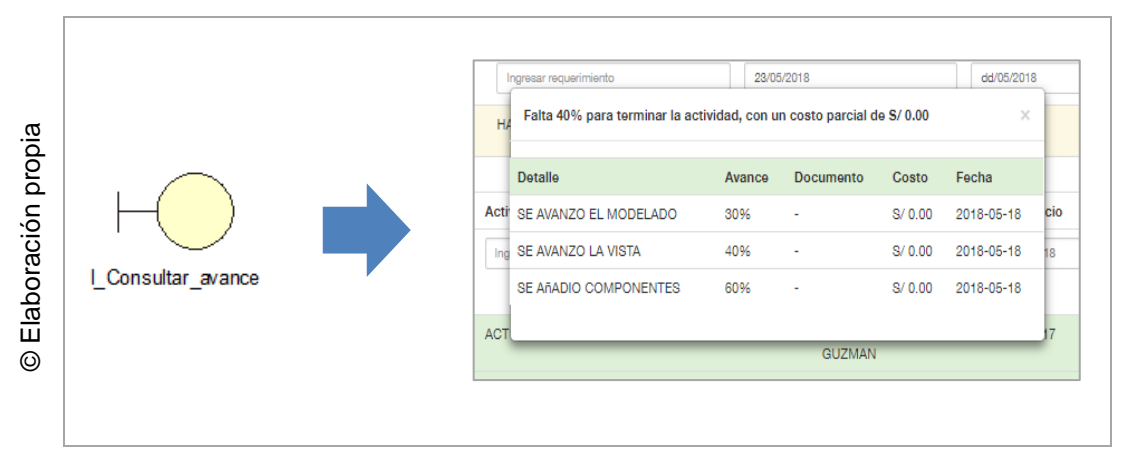

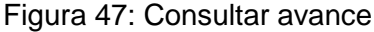

#### **9.10 Interface 10: Proyectos asignados**

En la Figura N° 27, se observa la interfaz Proyectos asignados, donde el usuario podrá consultar en qué proyectos tiene actividades asignadas, podrá ingresar a la opción cronograma por cada proyecto, donde se listarán sus actividades y deberá realizar el registro de sus avances.

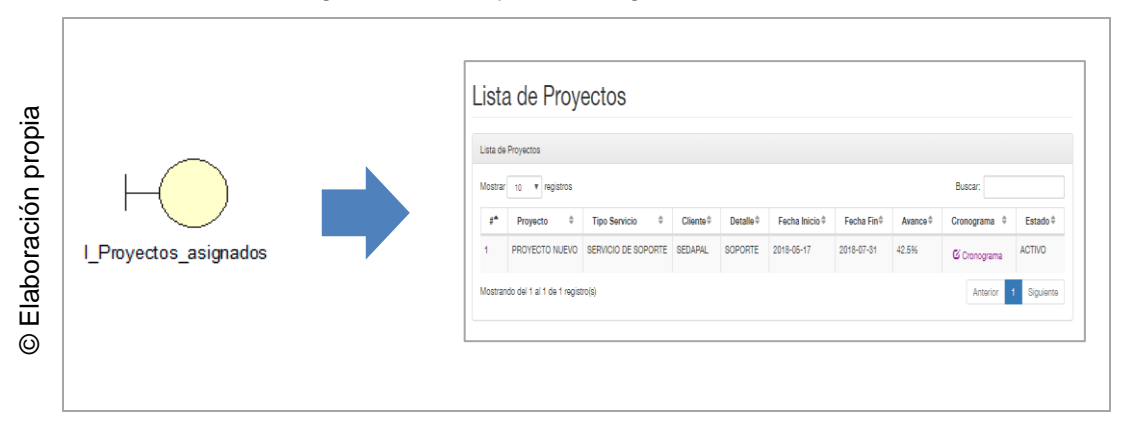

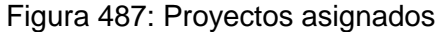

#### **9.11 Interface 11: Registrar avance**

En la Figura N° 28, se observa la interfaz Registrar avance, esta opción está disponible dentro del cronograma de sus Proyectos asignados, el usuario deberá realizar el registro de sus avances indicando el porcentaje a la fecha, ya que la fecha se guarda automáticamente cada vez que realiza un nuevo registro de avance.

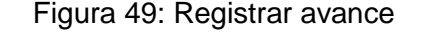

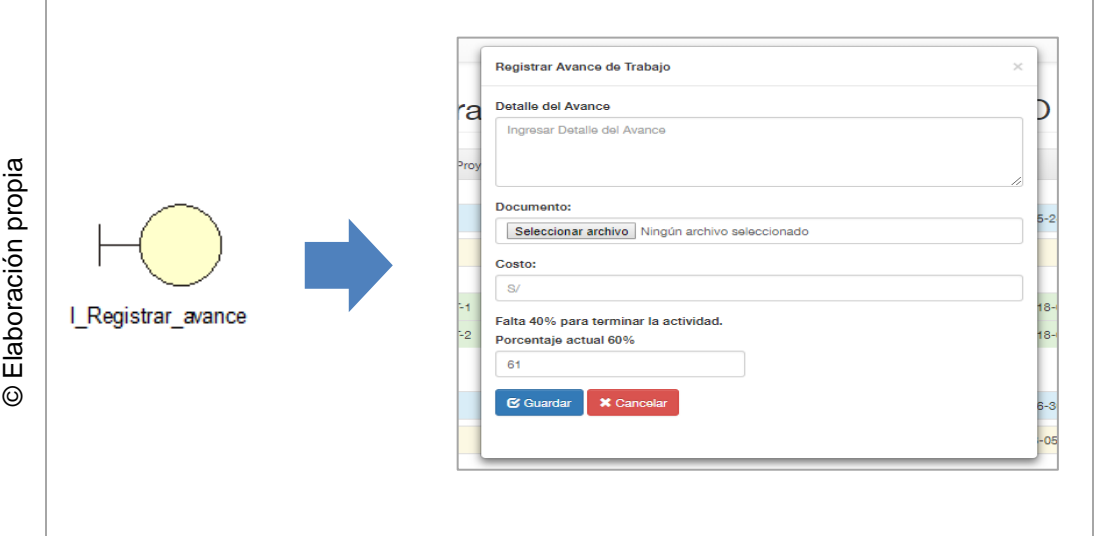

### **9.12 Interface 12: Administrar personal**

En la Figura N° 29, se observa la interfaz Administrar personal, donde el usuario podrá registrar, editar o realizar consultas del personal registrado.

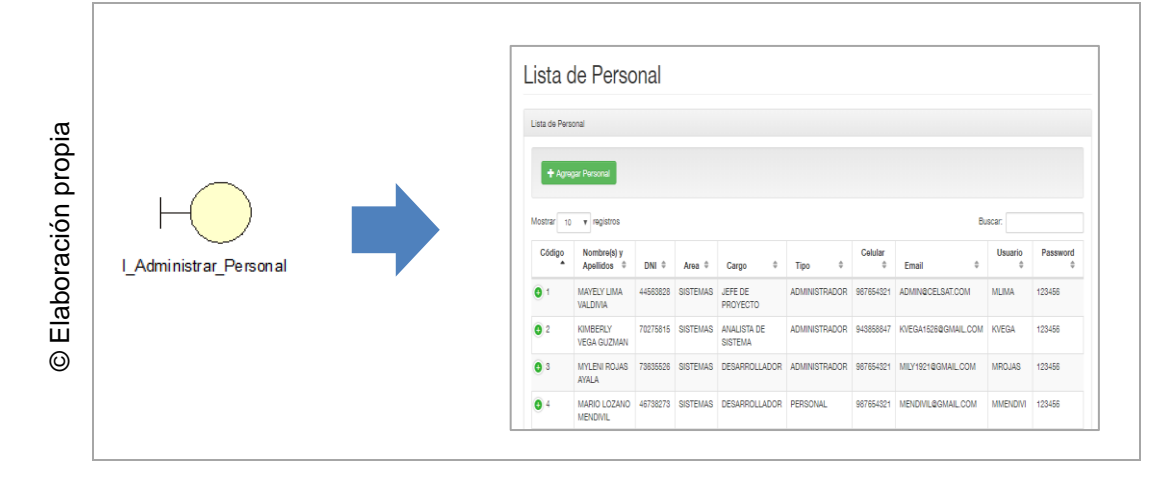

Figura 50: Administrar personal

Sistema web para el monitoreo y 35 control de proyectos orientado al PMBOK en la empresa CELSAT SAC

### **9.13 Interface 13: Registrar personal**

En la Figura N° 30, se observa la interfaz Registrar personal, donde el usuario tendrá opción de registrar un nuevo personal indicando el área designado, su cargo, e ingresar sus credenciales de acceso

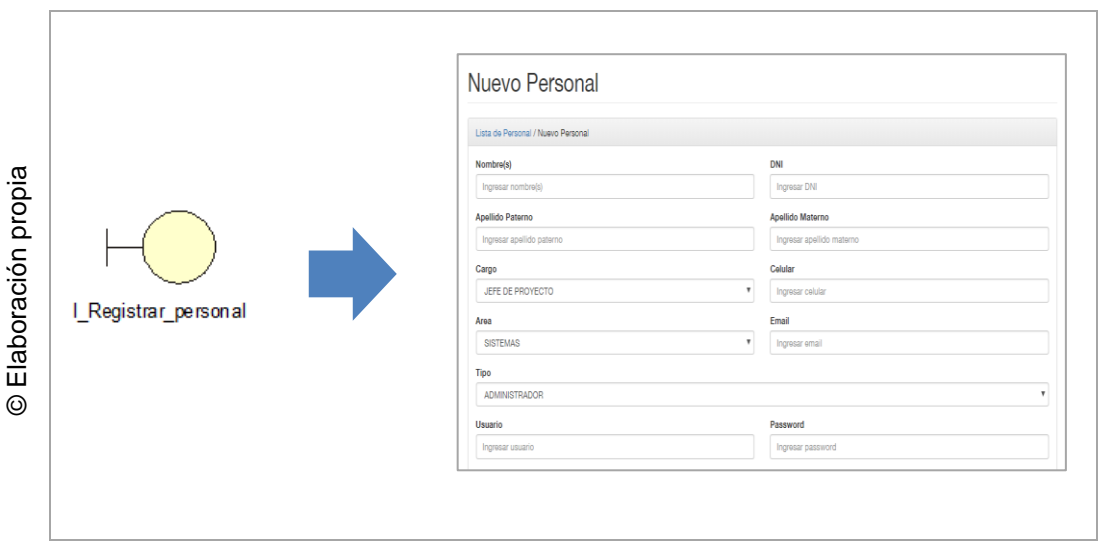

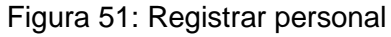

### **9.14 Interface 14: Editar personal**

En la Figura N° 31, se observa la interfaz Editar personal, donde el usuario tendrá opción de modificar los datos del personal registrado.

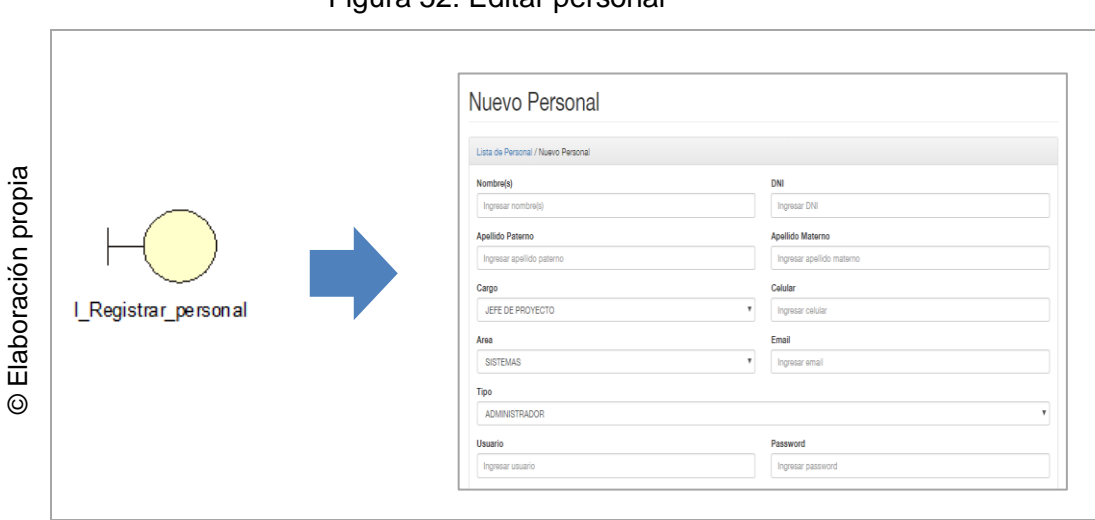

Figura 52: Editar personal

#### **9.15 Interface 15: Administrar cliente**

En la Figura N° 32, se observa la interfaz Administrar cliente, donde el usuario podrá registrar, editar o realizar consultas del personal registrado

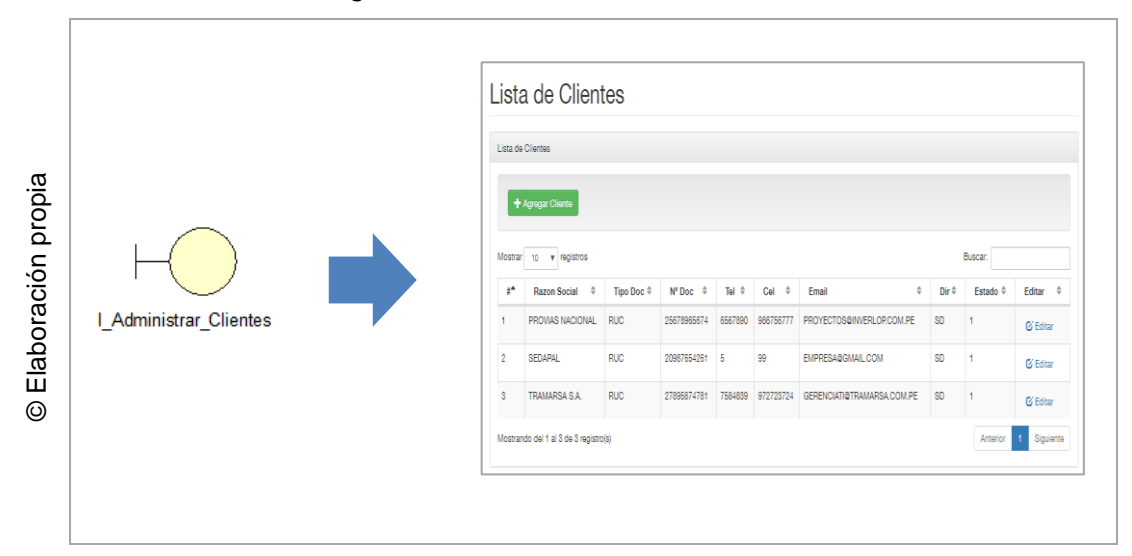

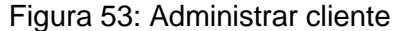

#### **9.16 Interface 16: Registrar cliente**

En la Figura N° 33, se observa la interfaz Registrar cliente, donde el usuario tendrá opción de registrar un nuevo cliente indicando su RUC y razón social.

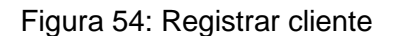

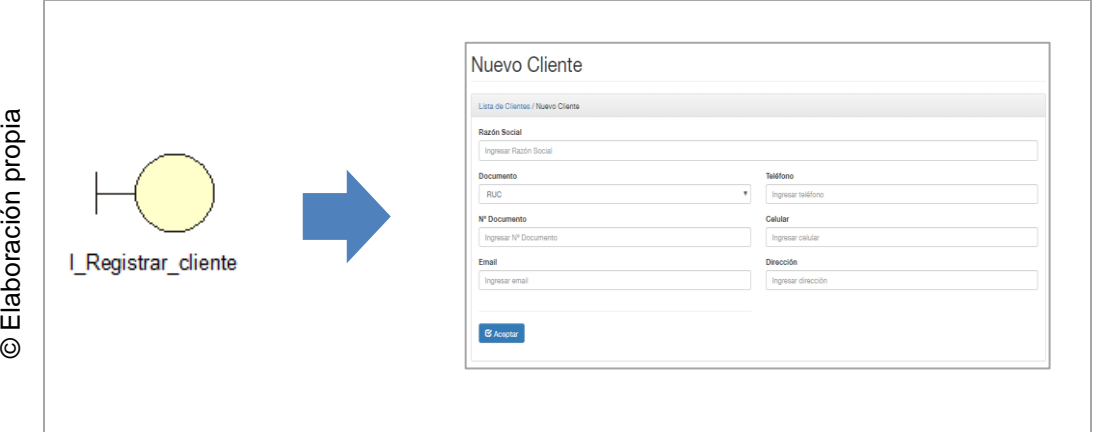

#### **9.17 Interface 17: Registrar cliente**

En la Figura N° 34, se observa la interfaz Editar cliente, donde el usuario tendrá opción de modificar los datos del cliente registrado.

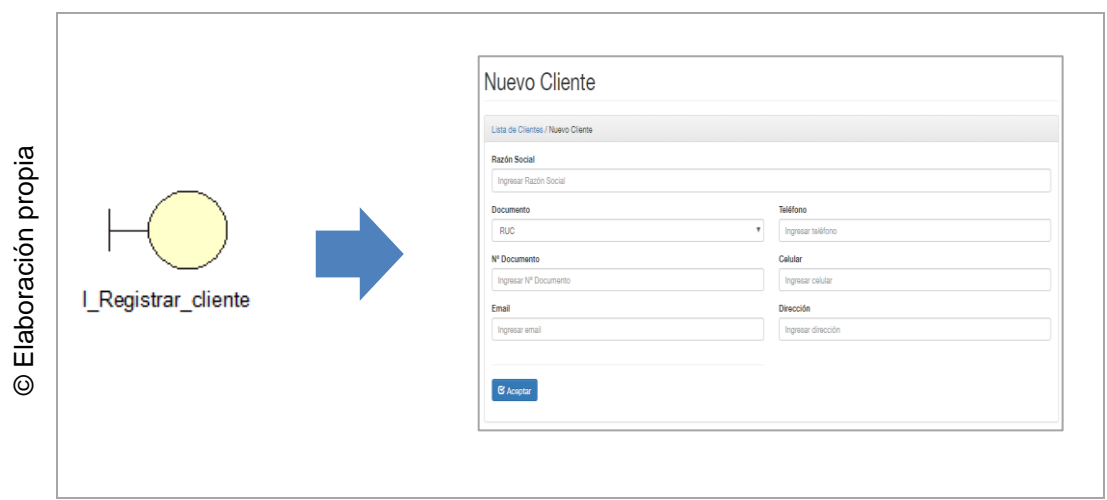

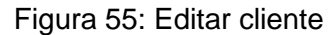

### **9.18 Interface 18: Ver reporte de variación de cronograma**

En la Figura N° 35, se observa la interfaz Ver reporte de variación de cronograma

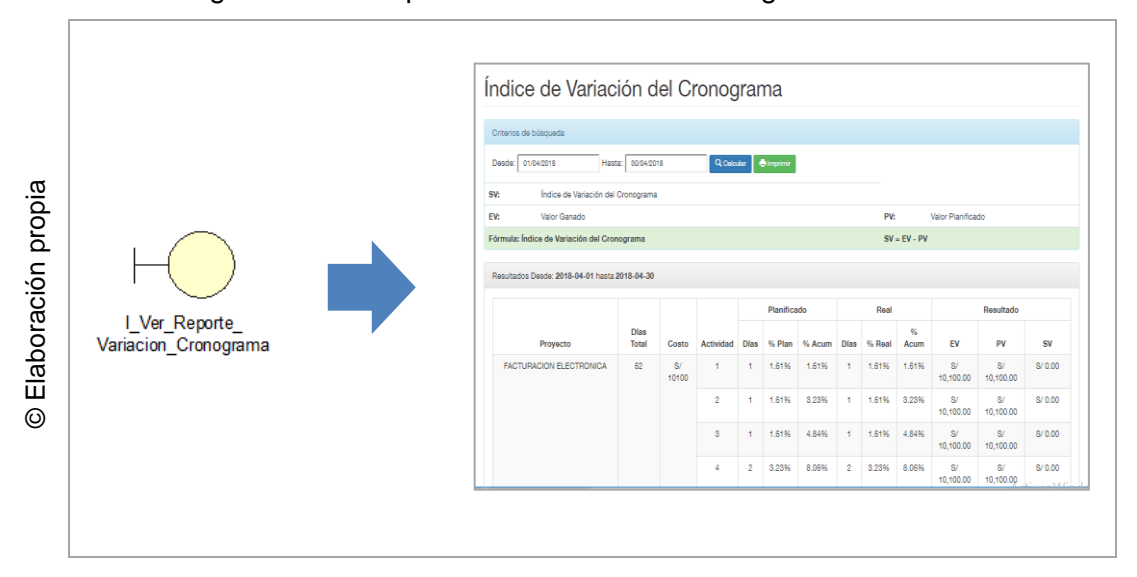

#### Figura 56: Ver reporte de variación de cronograma

#### **9.19 Interface 19: Ver reporte de índice de desempeño del cronograma**

En la Figura N° 36, se observa la interfaz ver reporte de índice desempeño de cronograma

Figura 57: Ver reporte de índice de desempeño del cronograma

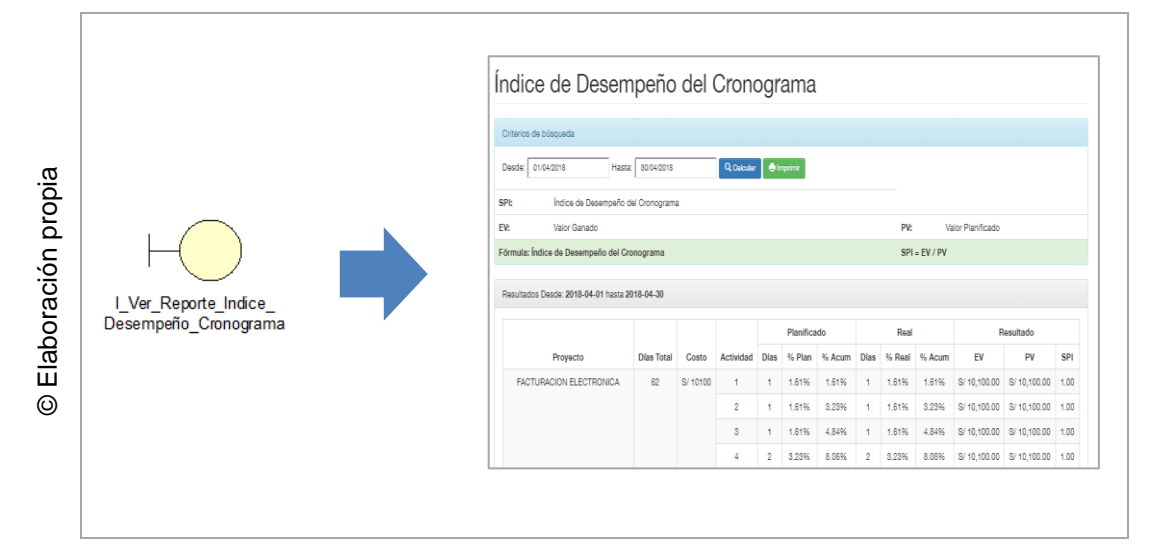

#### **10.Lista de controles**

Se muestra la lista de controles en los diagramas de clases de análisis solo se consideran los primordiales para la investigación las cuales se van a detallar en la figura N° 37.

#### Figura 58: Diagrama de controles

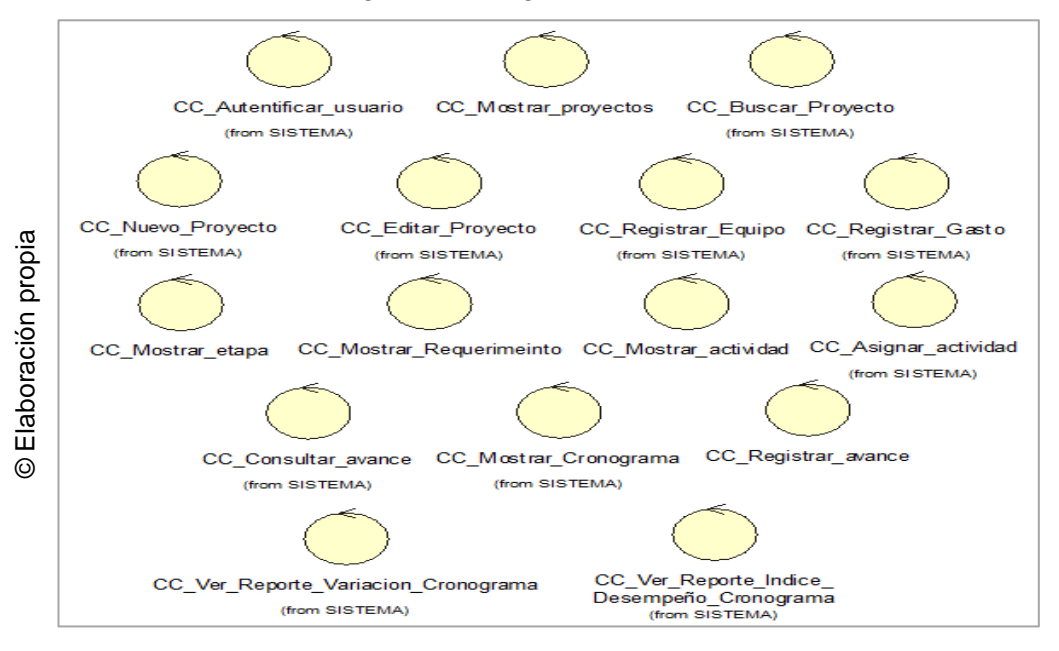

### **11.Lista de entidades**

Se muestra la lista de entidades encontradas en los diagramas de clases de análisis, solos se consideran los primordiales para la investigación, estas entidades, junto con el modelo conceptual permitirán desarrollar el modelo lógico y físico de la base de datos, las cuales se van a detallar en la figura N° 38.

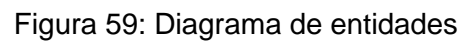

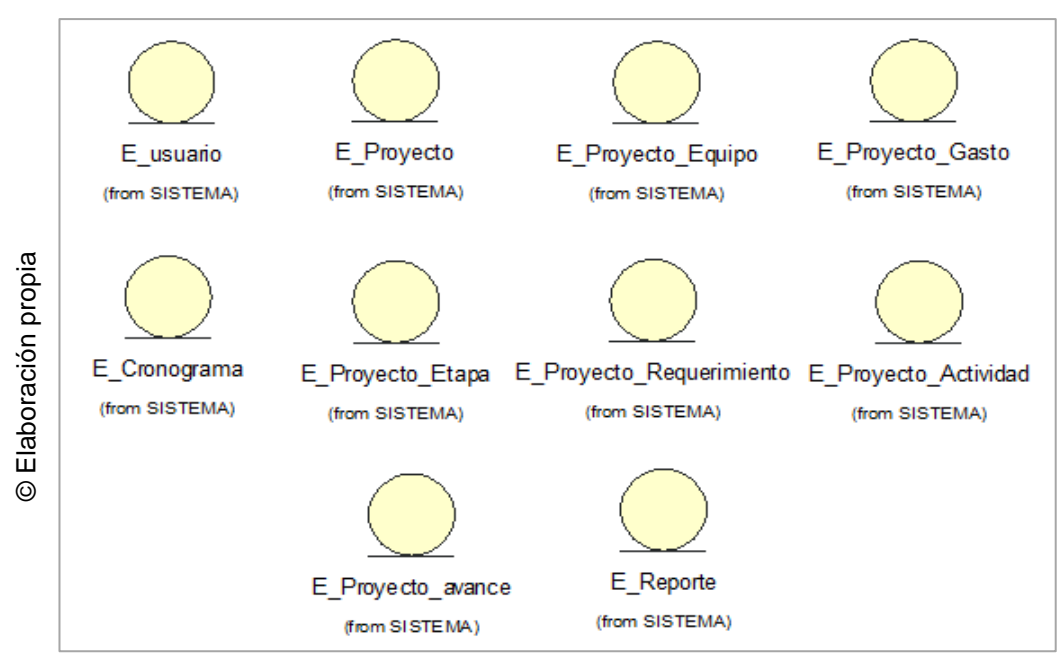

### **12.Diagrama de secuencia**

# **12.1 Diagrama de secuencia CU 01: Autentificar usuario**

Se presenta el diagrama de secuencia del sistema para el caso de uso Autentificar usuario como se muestra en la Figura N° 39

Figura 60: Diagrama de secuencia Autentificar usuario

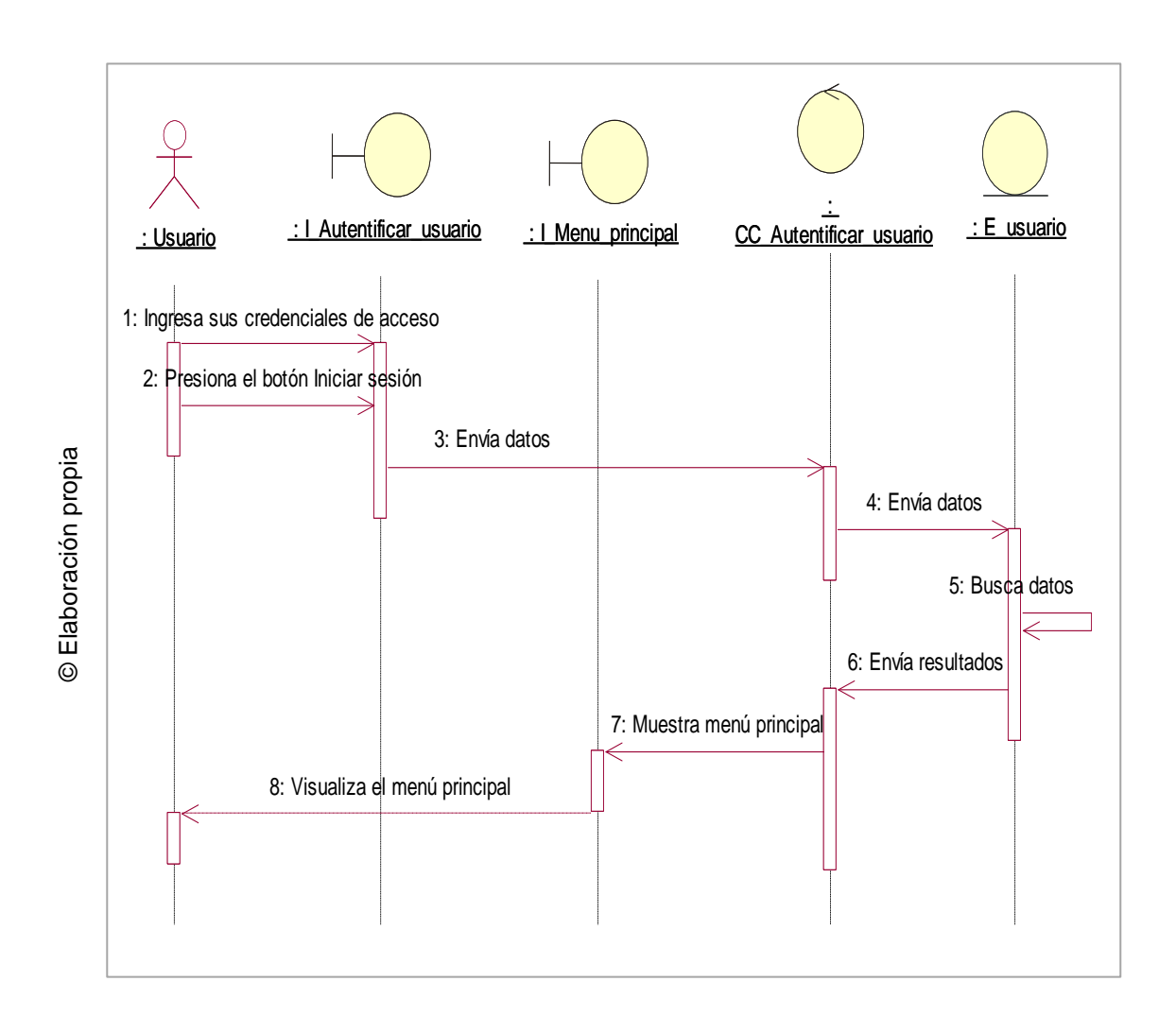

#### **12.2 Diagrama de secuencia CU 22: Administrar proyecto**

Se presenta el diagrama de secuencia del sistema para el caso de uso Administrar proyecto, cuando se realiza un registro de proyecto, como se muestra en la Figura N° 40.

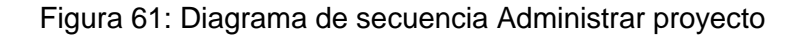

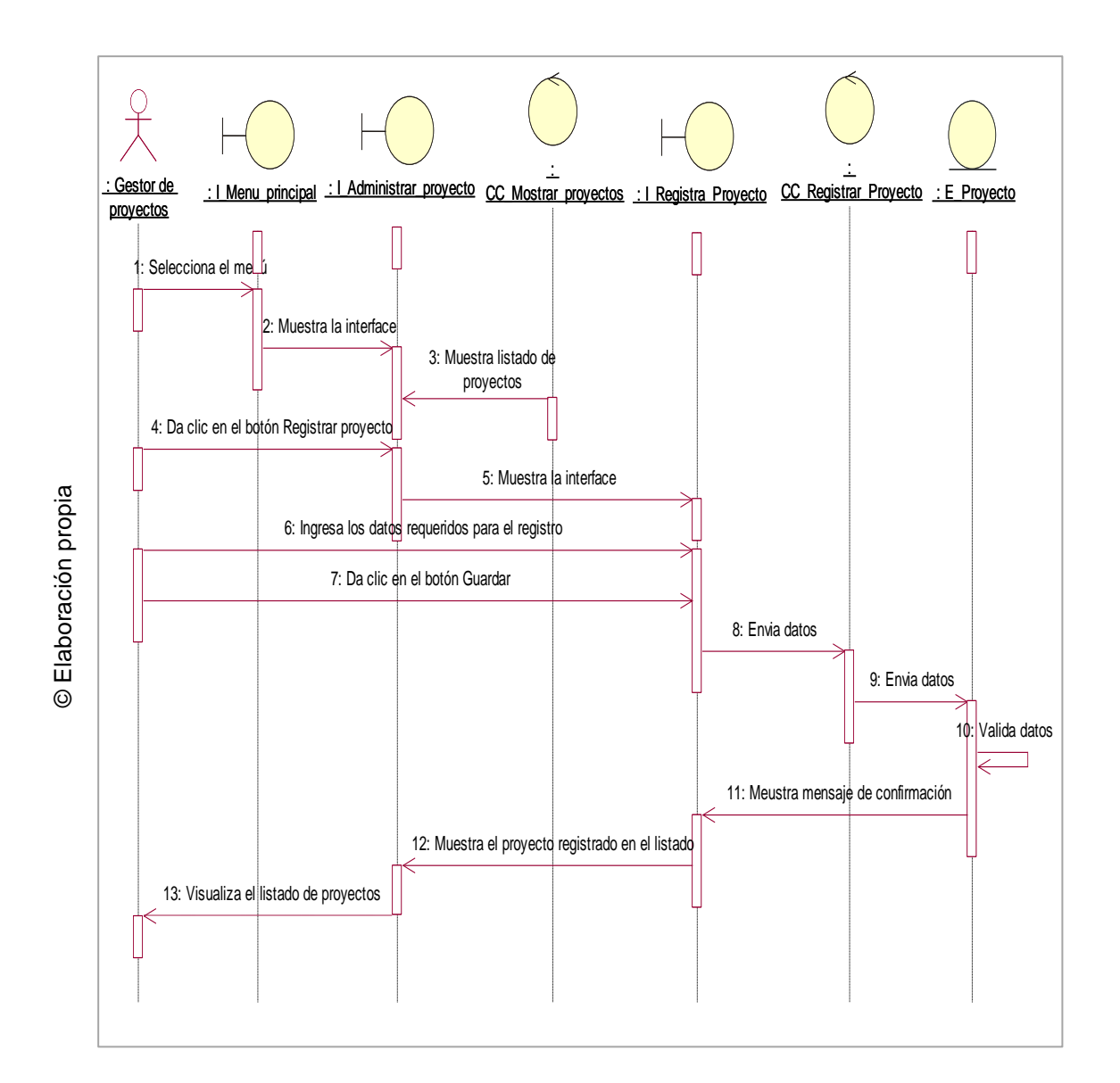

#### **12.3 Diagrama de secuencia CU 34: Consultar avance**

Se presenta el diagrama de secuencia del sistema para el caso de uso Consultar avance como se muestra en la Figura N° 41.

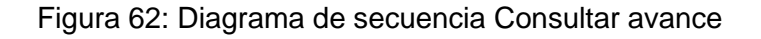

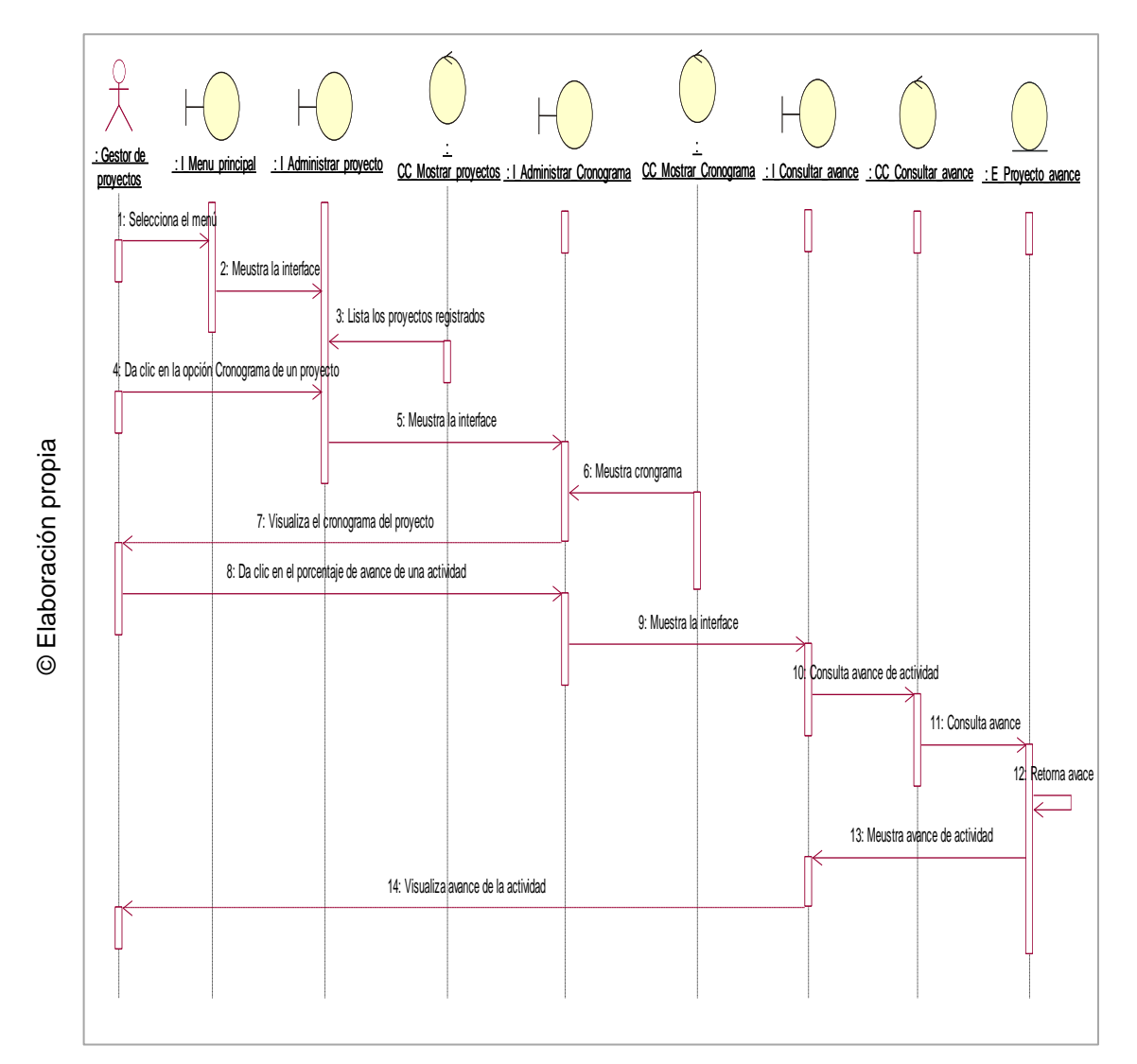

### **12.4 Diagrama de secuencia CU 32: Proyectos asignados**

Se presenta el diagrama de secuencia del sistema para el caso de uso Proyectos asignados como se muestra en la Figura N° 42

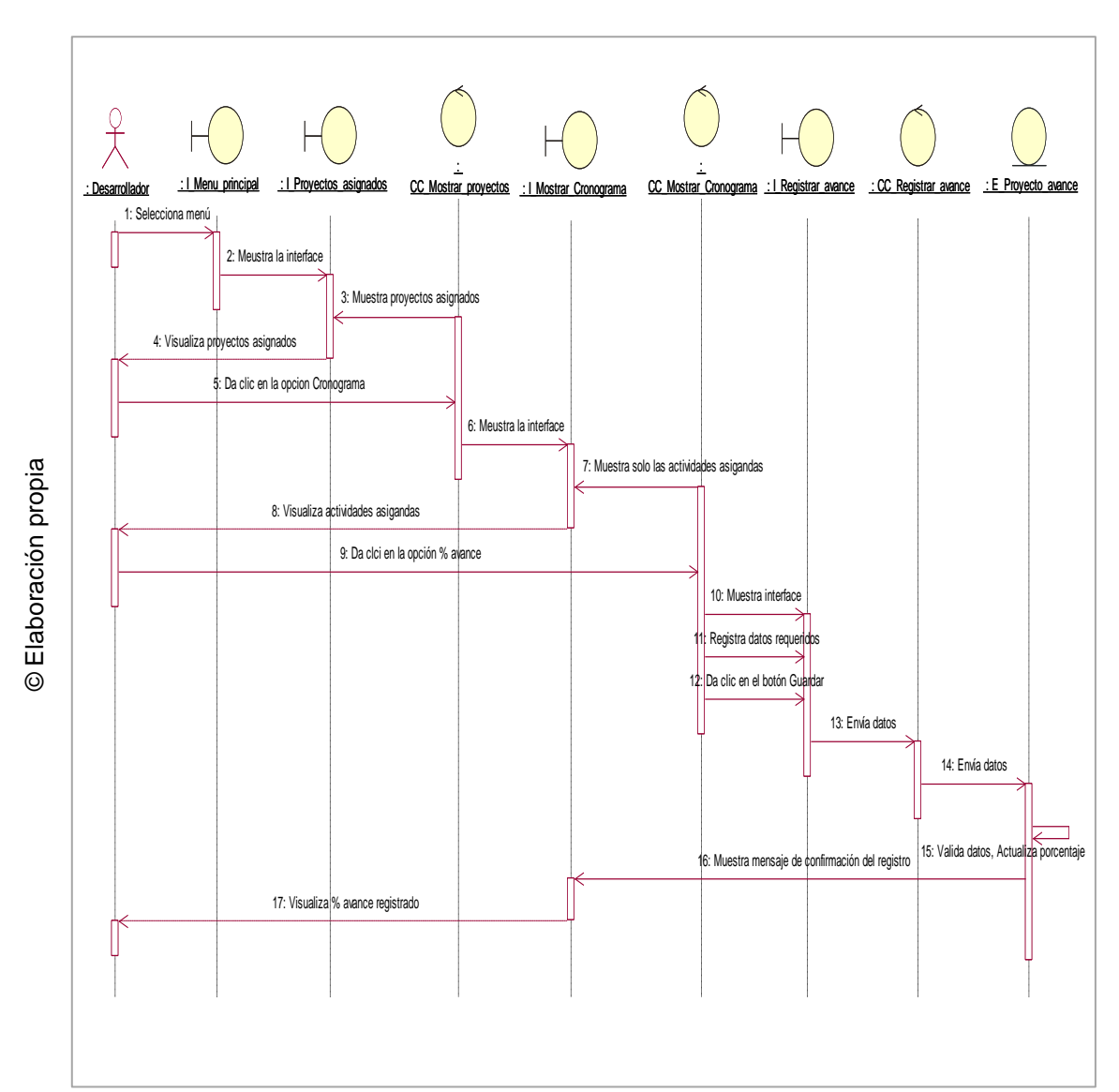

Figura 63: Diagrama de secuencia Proyectos asignados

# **12.5 Diagrama de secuencia CU 35: Ver reporte Índice de desempeño del cronograma**

Se presenta el diagrama de secuencia del sistema para el caso de uso Ver reporte de Índice de desempeño del cronograma (SPI) como se muestra en la Figura N° 43

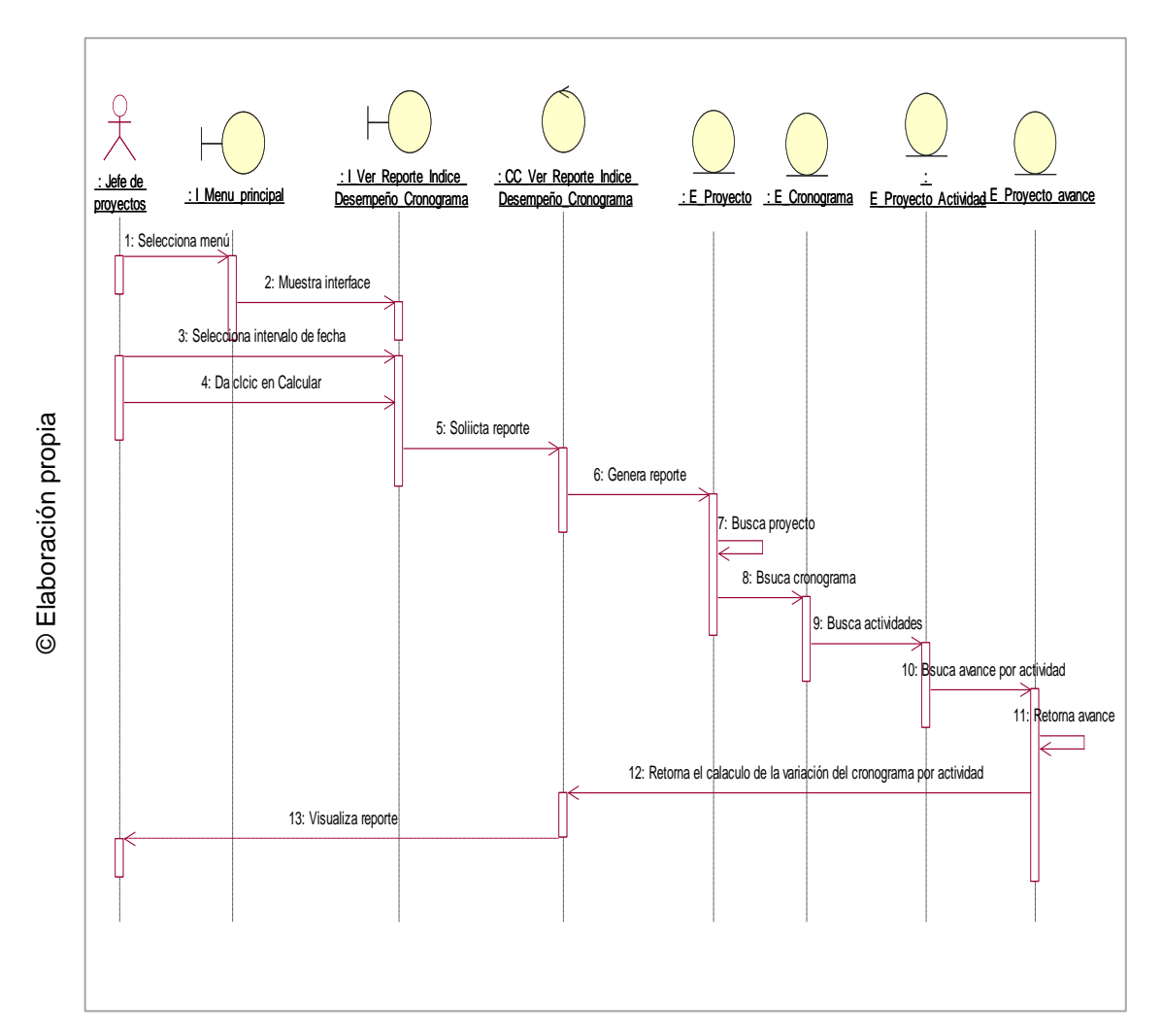

Figura 64: Diagrama de secuencia Ver reporte SPI

### **12.6 Diagrama de secuencia CU 36: Ver reporte variación del cronograma**

Se presenta el diagrama de secuencia del sistema para el caso de uso Ver reporte de variación del cronograma (SV) como se muestra en la Figura N° 44

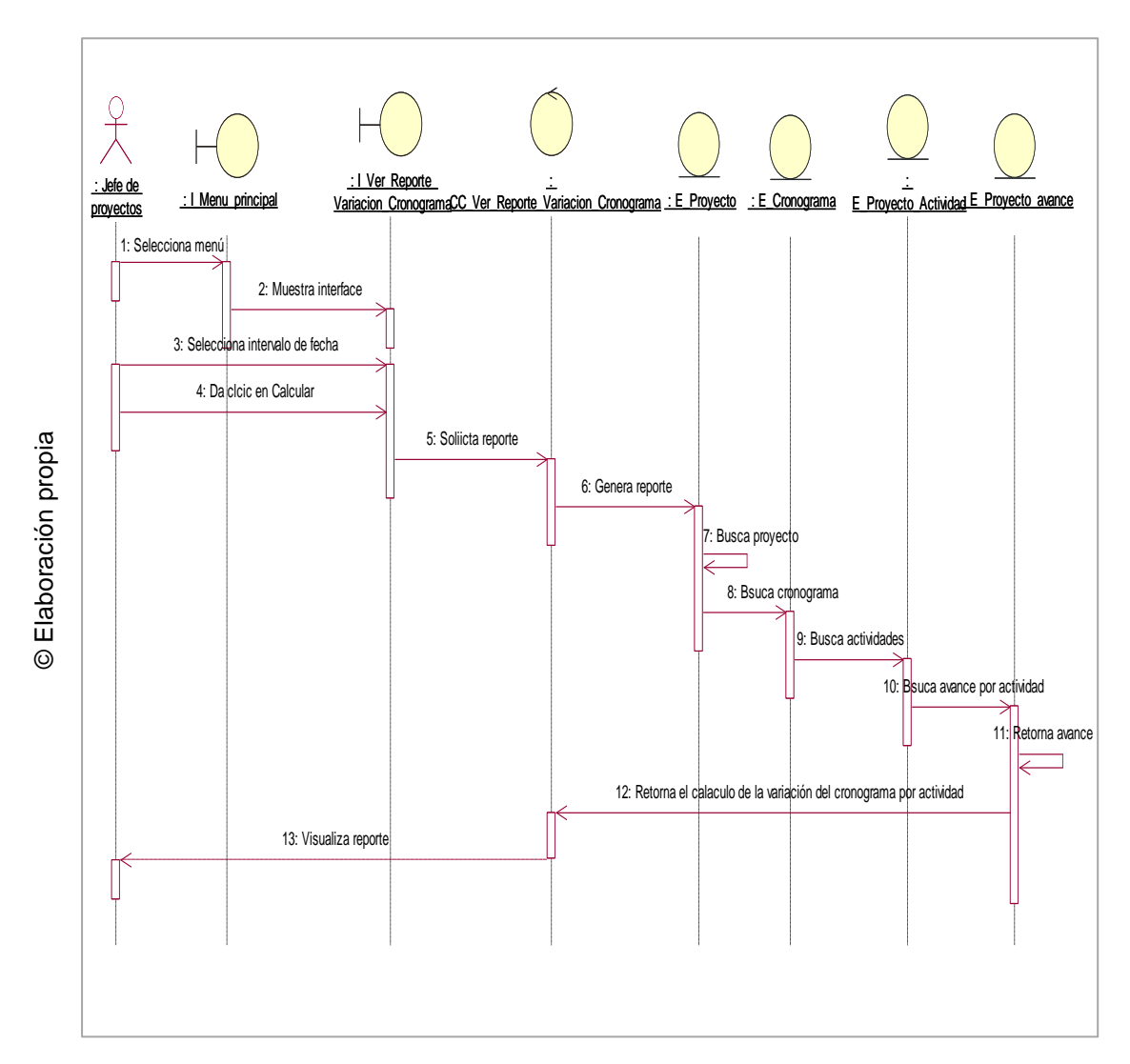

Figura 65: Diagrama de secuencia Ver reporte SV

#### **13.Diagrama de colaboración**

### **13.1 Diagrama de colaboración CU 01: Autentificar usuario**

Se presenta el diagrama de colaboración del sistema para el caso de uso Autentificar usuario como se muestra en la Figura N° 45

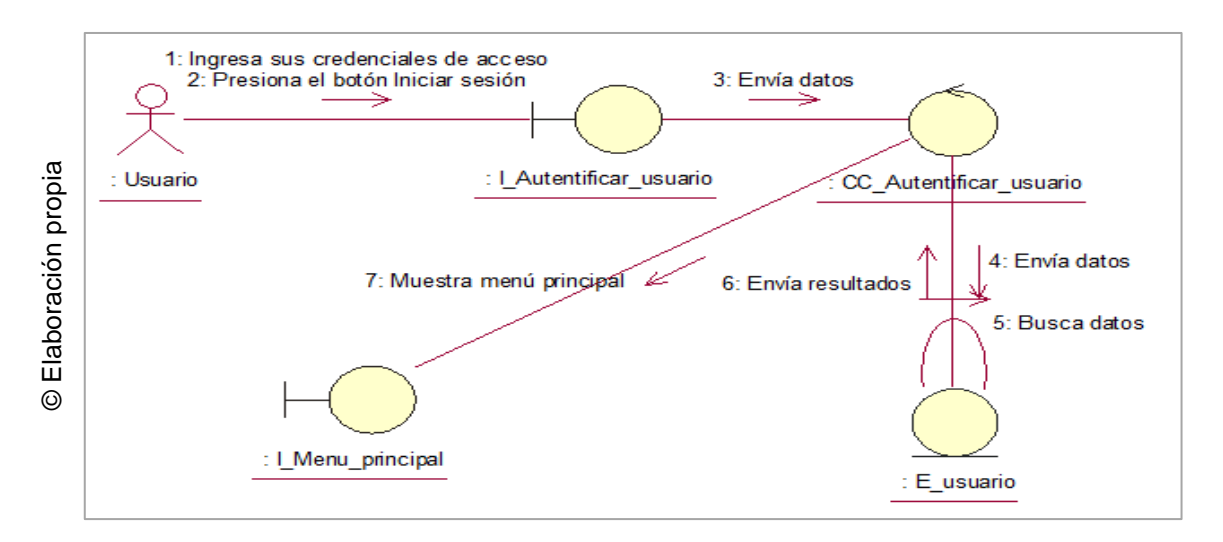

#### Figura 66: Diagrama de colaboración Autentificar usuario

### **13.2 Diagrama de colaboración CU 22: Administrar proyecto**

Se presenta el diagrama de colaboración del sistema para el caso de uso Administrar proyecto, cuando se realiza un registro de proyecto, como se muestra en la Figura N° 46.

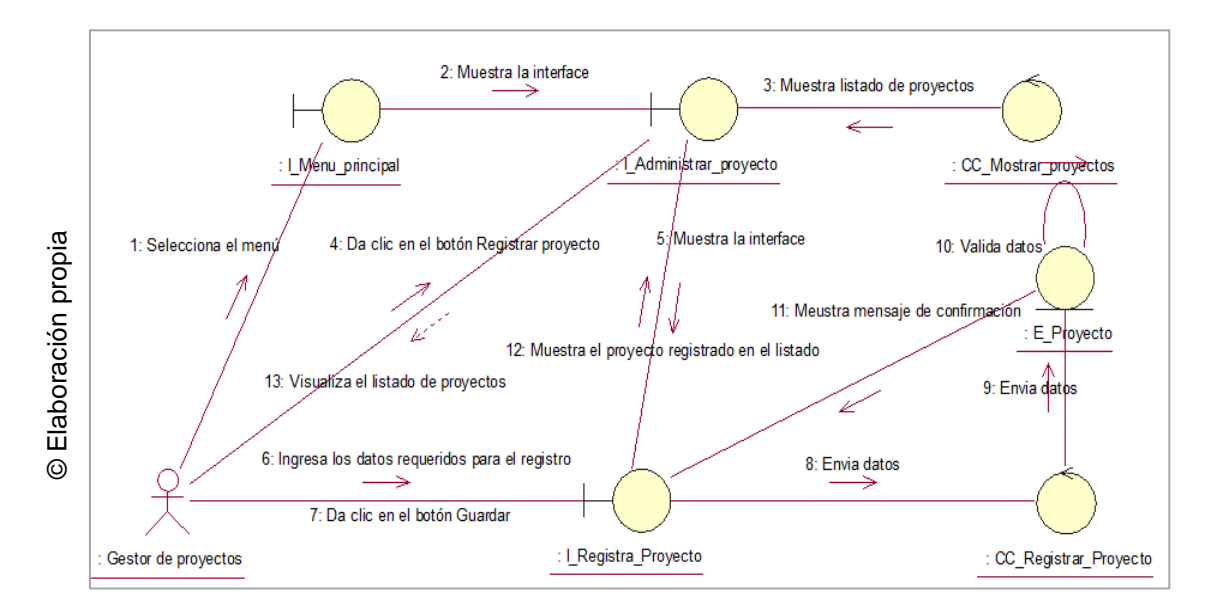

Figura 67: Diagrama de colaboración Administrar proyecto

#### **13.3 Diagrama de colaboración CU 34: Consultar avance**

Se presenta el diagrama de colaboración del sistema para el caso de uso Consultar avance como se muestra en la Figura N° 47.

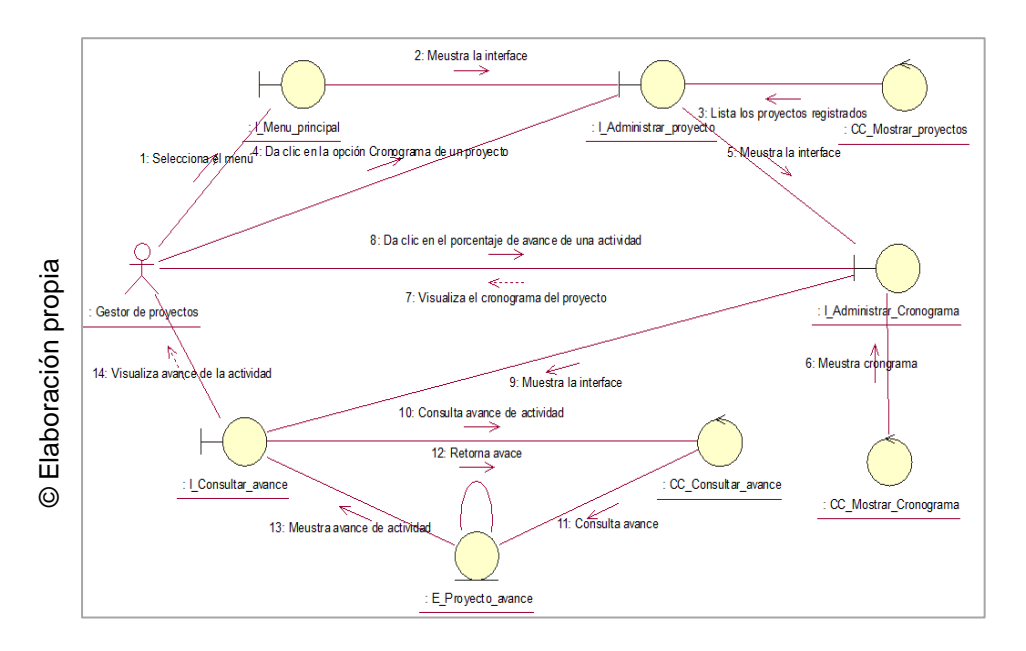

Figura 68: Diagrama de colaboración Consultar avance

#### **13.4 Diagrama de colaboración CU 32: Proyectos asignados**

Se presenta el diagrama de colaboración del sistema para el caso de uso Proyectos asignados como se muestra en la Figura N° 48

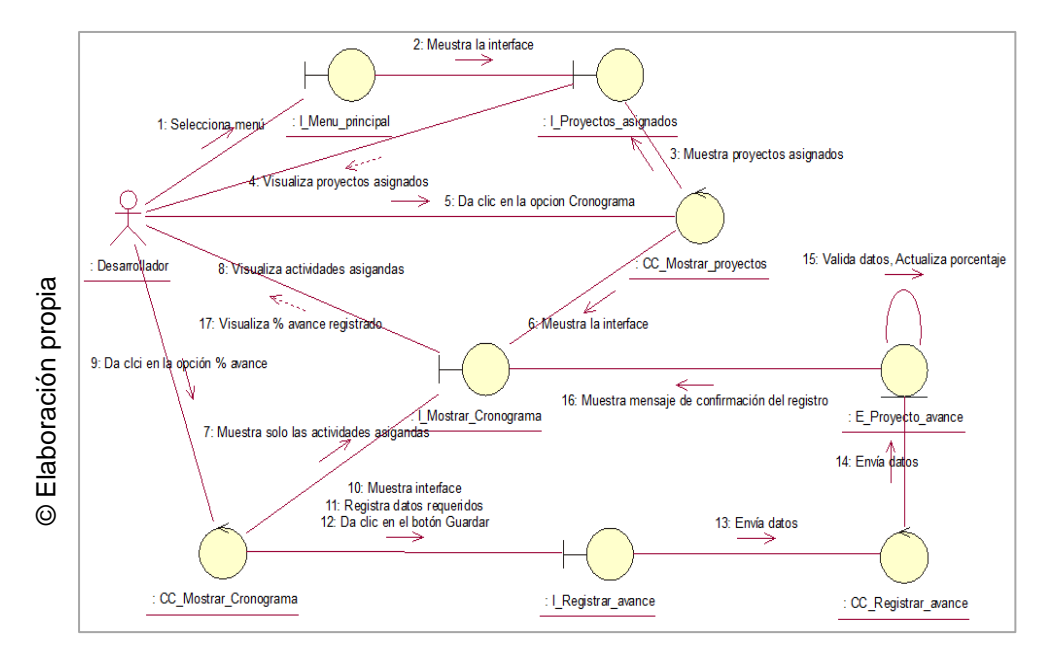

Figura 69: Diagrama de colaboración Proyectos asignados

### **13.5 Diagrama de colaboración CU 35: Ver reporte Índice de desempeño del cronograma**

Se presenta el diagrama de colaboración del sistema para el caso de uso Ver reporte de Índice de desempeño del cronograma (SPI) como se muestra en la Figura N° 49

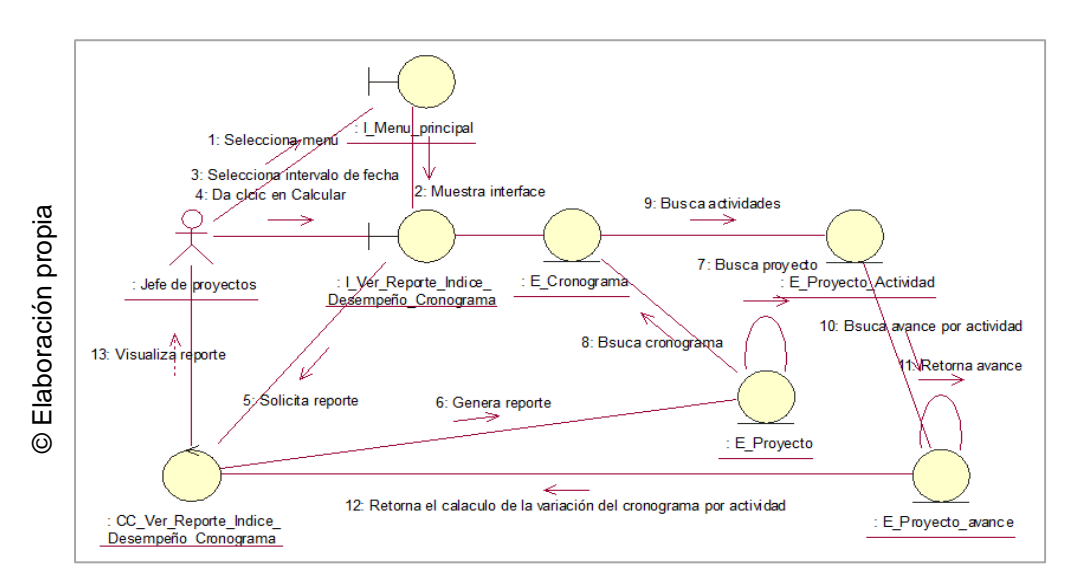

Figura 70: Diagrama de colaboración Ver reporte SPI

### **13.6 Diagrama de colaboración CU 36: Ver reporte variación del cronograma**

Se presenta el diagrama de colaboración del sistema para el caso de uso Ver reporte de variación del cronograma (SV) como se muestra en la Figura N° 50

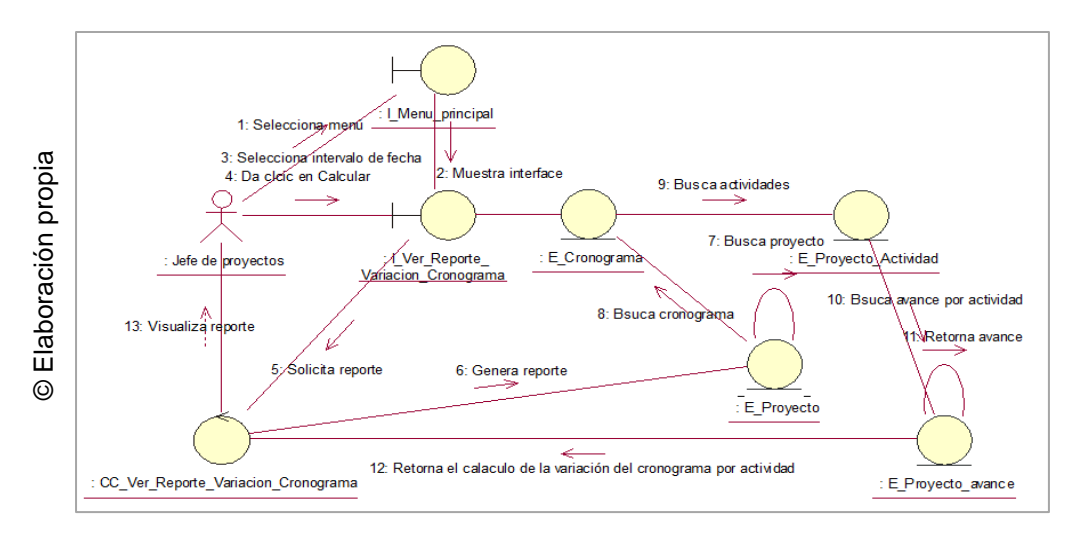

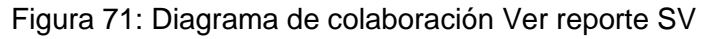

#### **14.Diagrama de actividades**

### **14.1 Diagrama de actividades CU 01: Autentificar usuario**

Se presenta el diagrama de actividades del sistema para el caso de uso Autentificar usuario como se muestra en la Figura N° 51

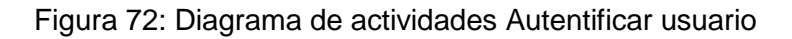

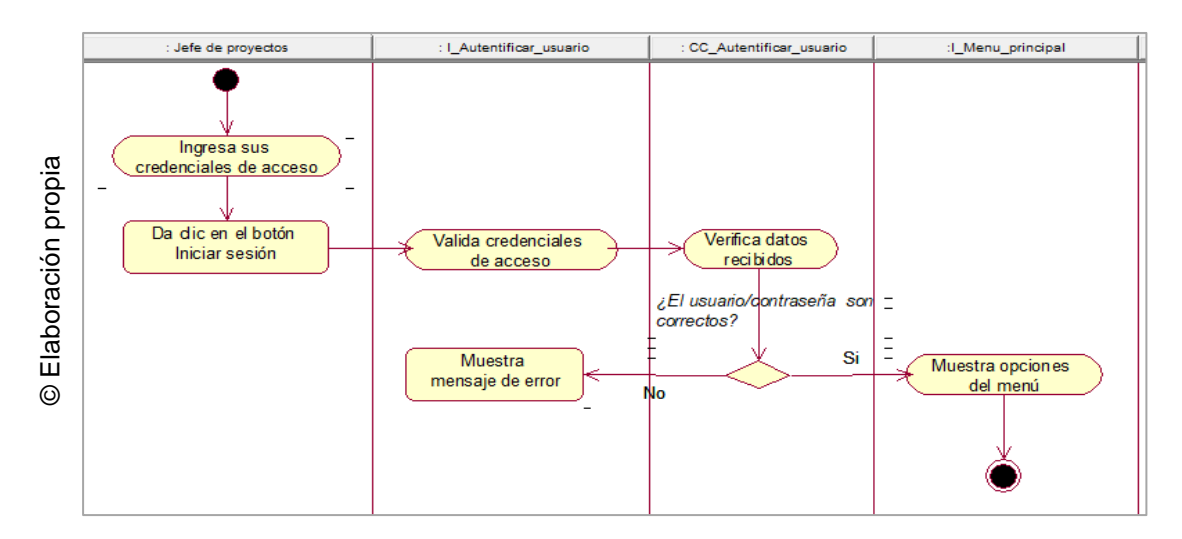

### **14.2 Diagrama de actividades CU 22: Administrar proyecto**

Se presenta el diagrama de actividades del sistema para el caso de uso Administrar proyecto, cuando se realiza un registro de proyecto, como se muestra en la Figura N° 52.

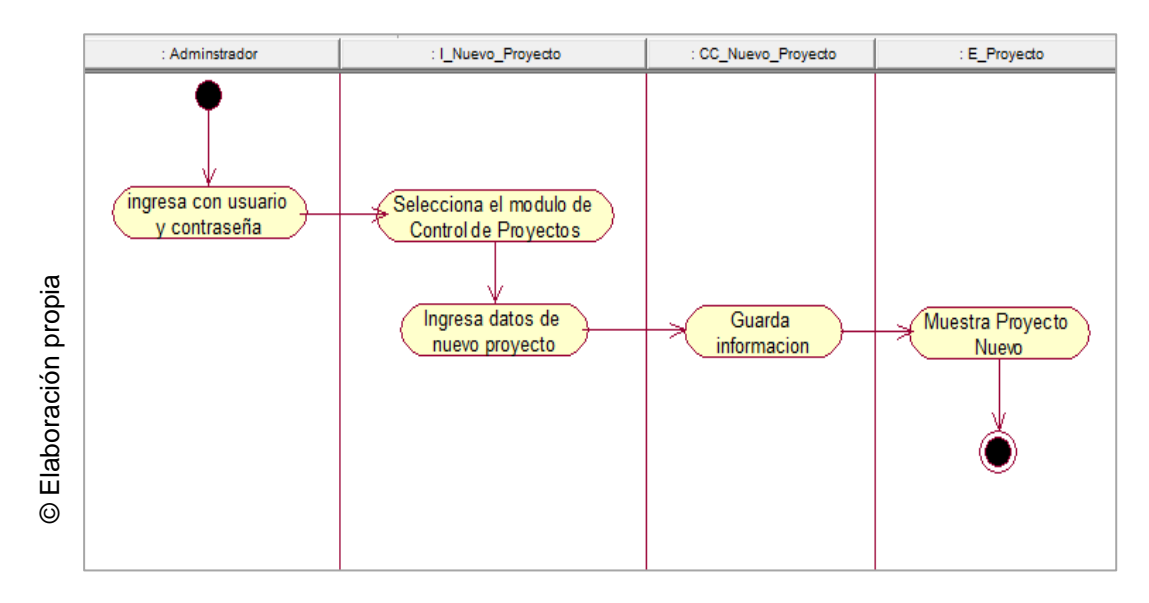

Figura 73: Diagrama de actividades Administrar proyecto

#### **14.3 Diagrama de actividades CU 34: Consultar avance**

Se presenta el diagrama de actividades del sistema para el caso de uso Consultar avance como se muestra en la Figura N° 53.

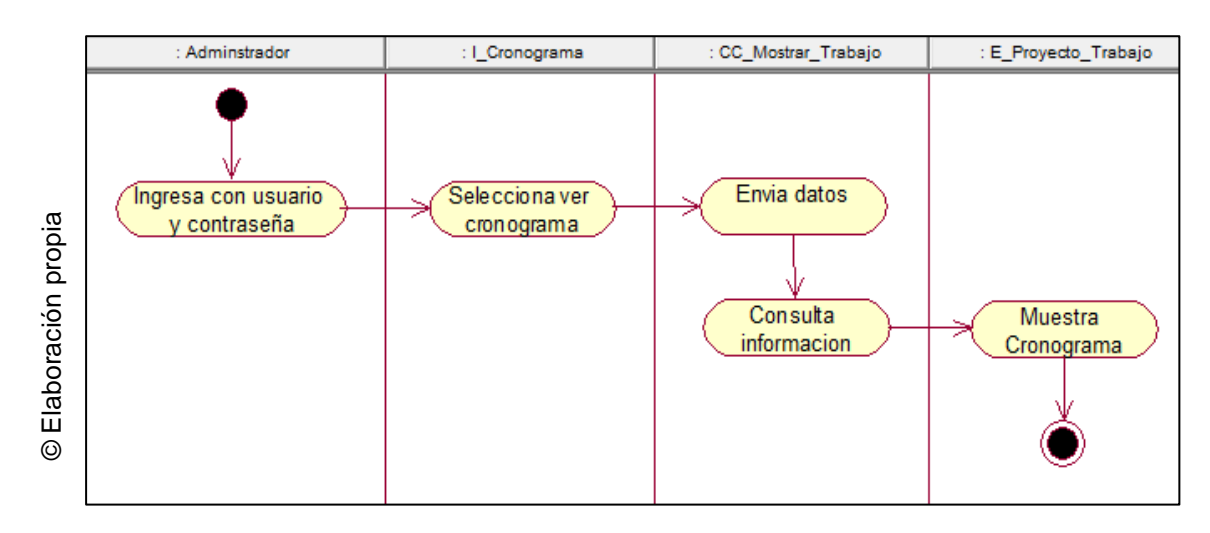

#### Figura 74: Diagrama de actividades Consultar avance

### **14.4 Diagrama de actividades CU 32: Proyectos asignados**

Se presenta el diagrama de actividades del sistema para el caso de uso Proyectos asignados como se muestra en la Figura N° 54

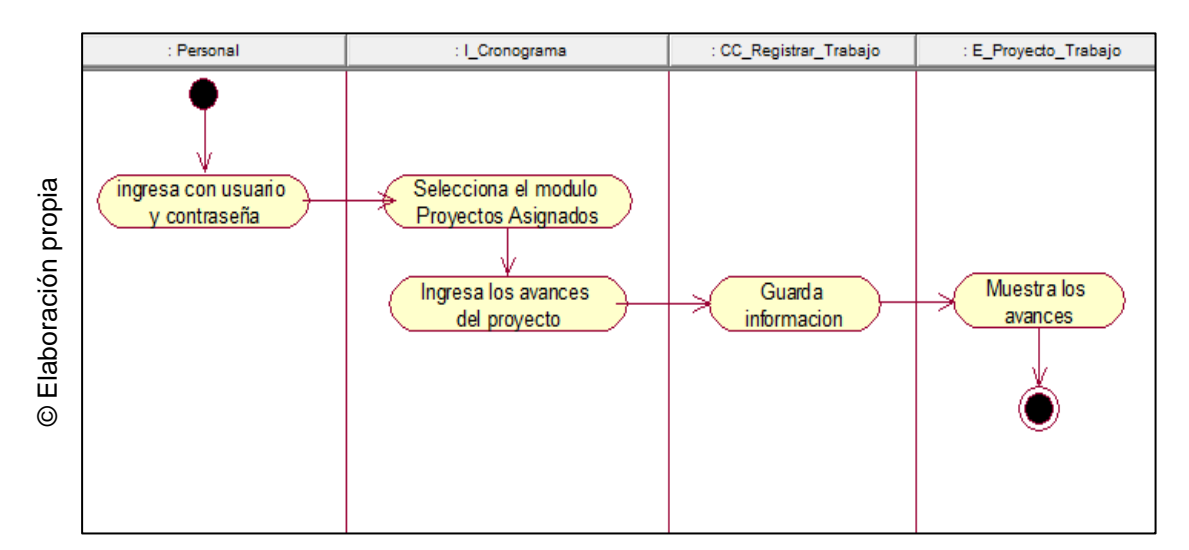

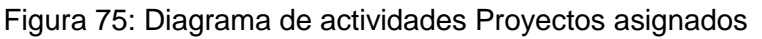

### **14.5 Diagrama de actividades CU 35: Ver reporte Índice de desempeño del cronograma**

Se presenta el diagrama de actividades del sistema para el caso de uso Ver reporte de Índice de desempeño del cronograma (SPI) como se muestra en la Figura N° 55

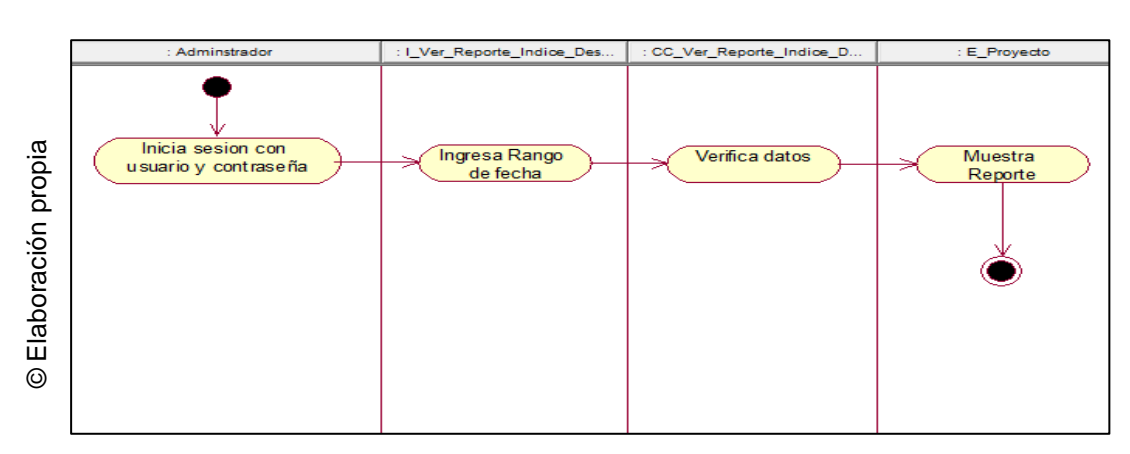

#### Figura 76: Diagrama de actividades Ver reporte SPI

# **14.6 Diagrama de actividades CU 36: Ver reporte variación del cronograma**

Se presenta el diagrama de actividades del sistema para el caso de uso Ver reporte de variación del cronograma (SV) como se muestra en la Figura N° 56

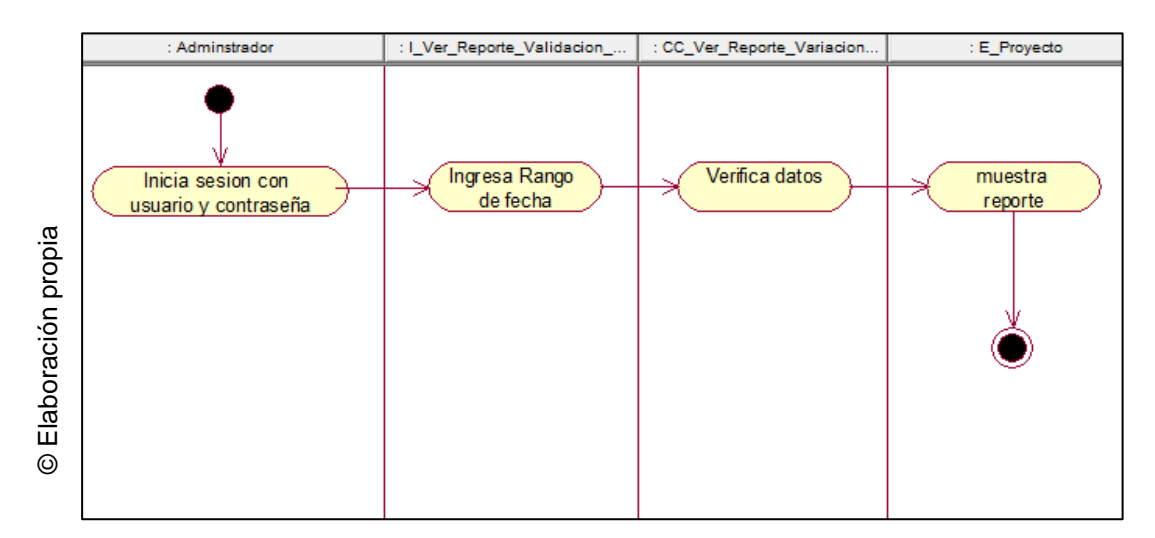

Figura 77: Diagrama de actividades Ver reporte SV

# **15.Modelo lógico**

Se presenta el Modelo Lógico de la base de datos, como se evidencia en la Figura N° 57

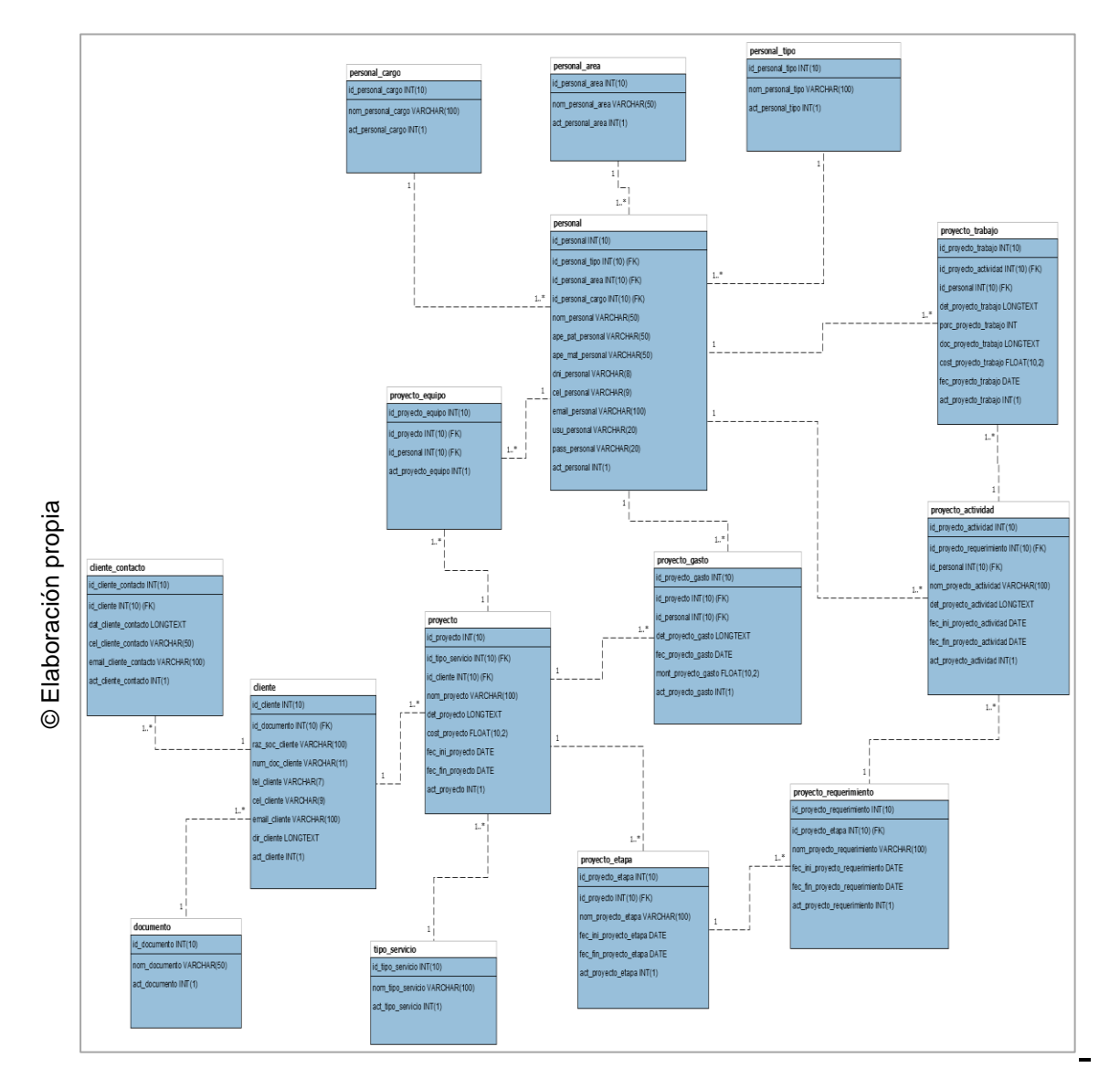

Figura 78: Modelo lógico

### **16.Modelo físico**

Se presenta el Modelo Físico de la base de datos, como se evidencia en la Figura N° 58.

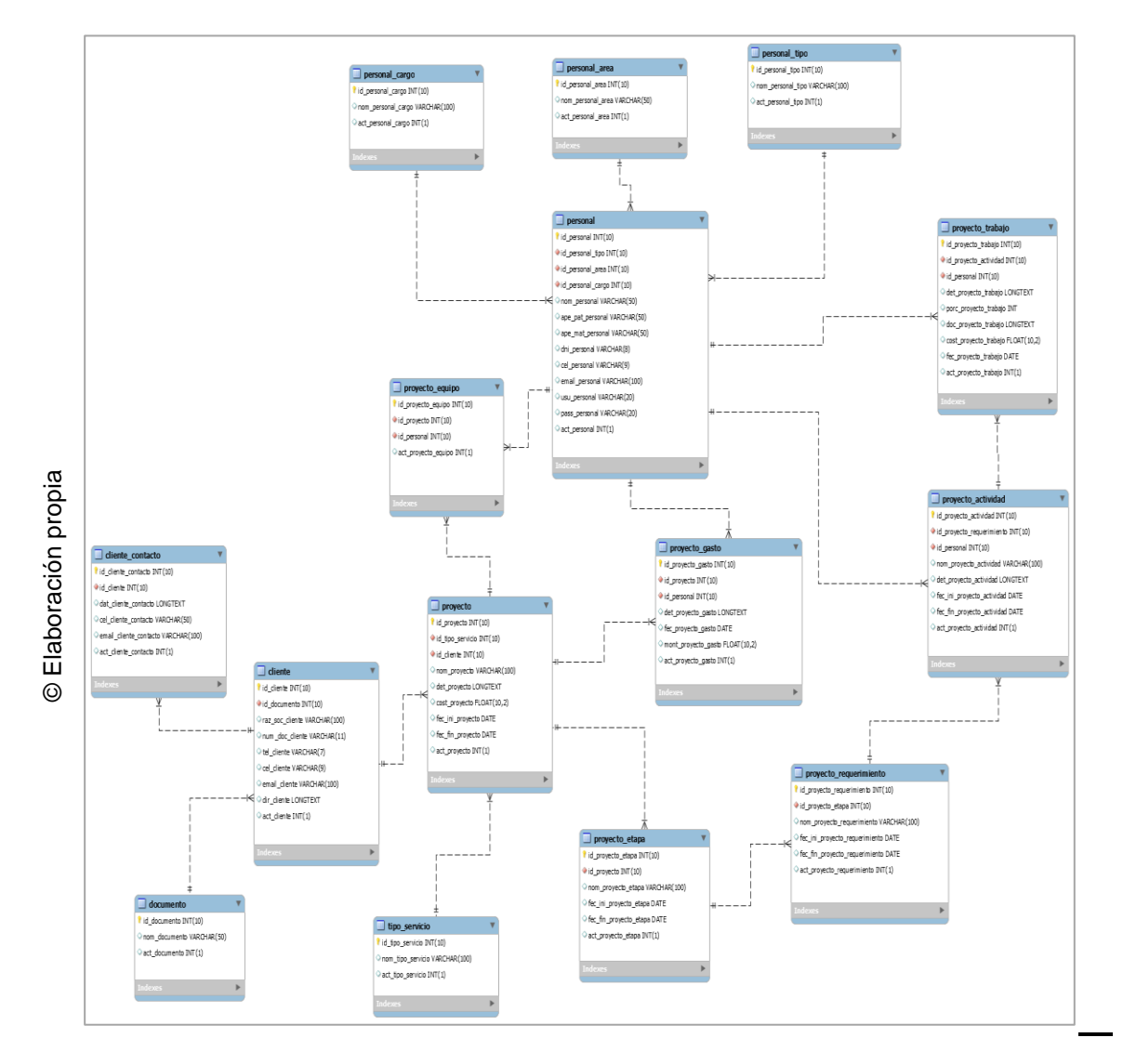

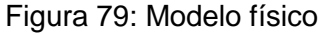

# **17.Diccionario de datos**

A continuación, se muestra las tablas de la base de datos y el diccionario de datos con su descripción, como se evidencia en la tabla N° 11.

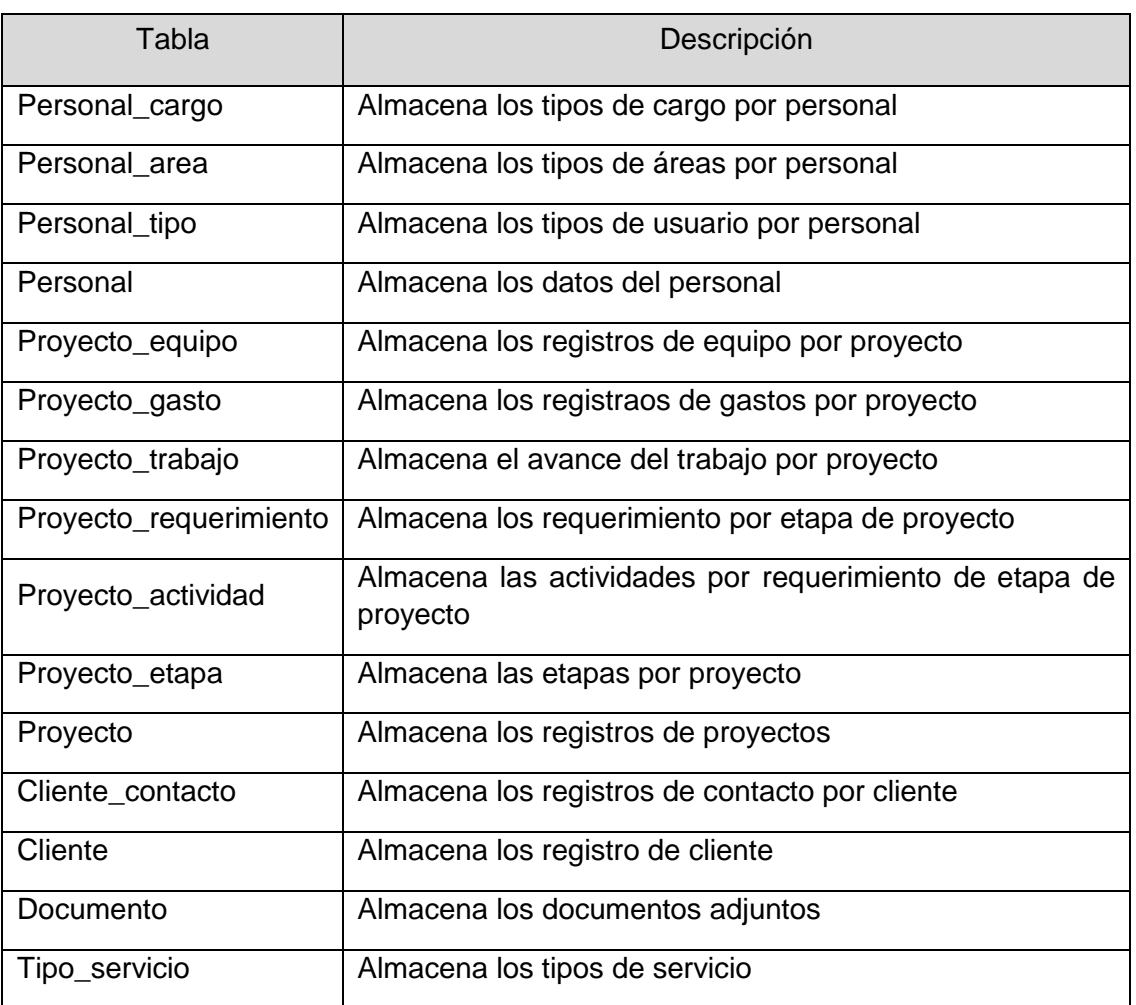

### Tabla 28: Diccionario de datos

# Personal\_cargo

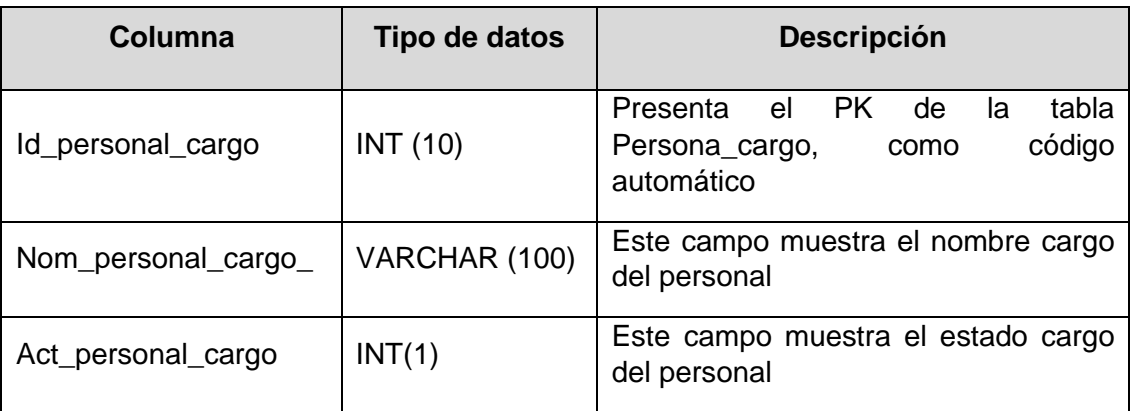

# Personal\_area

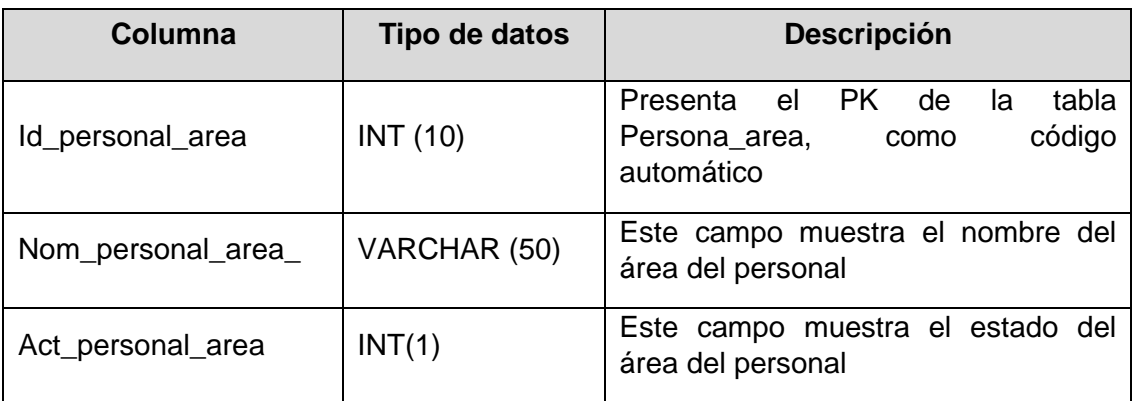

# Personal\_tipo

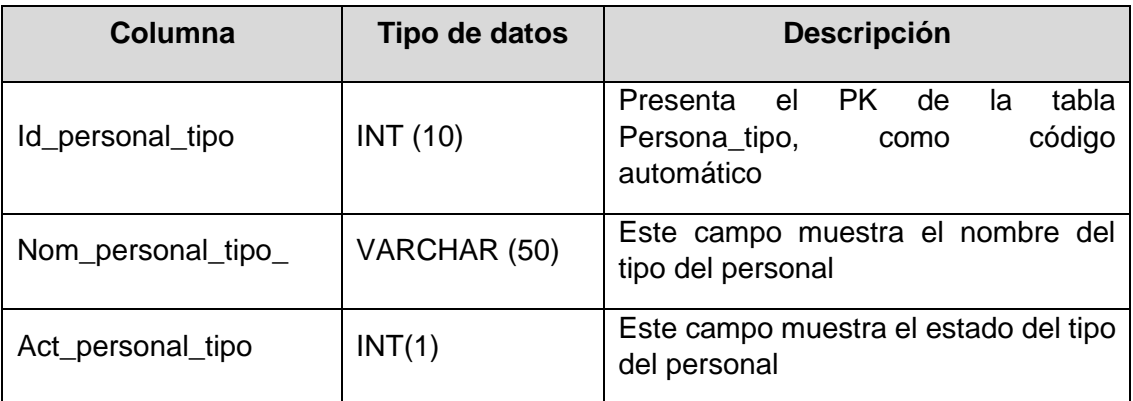

### Personal

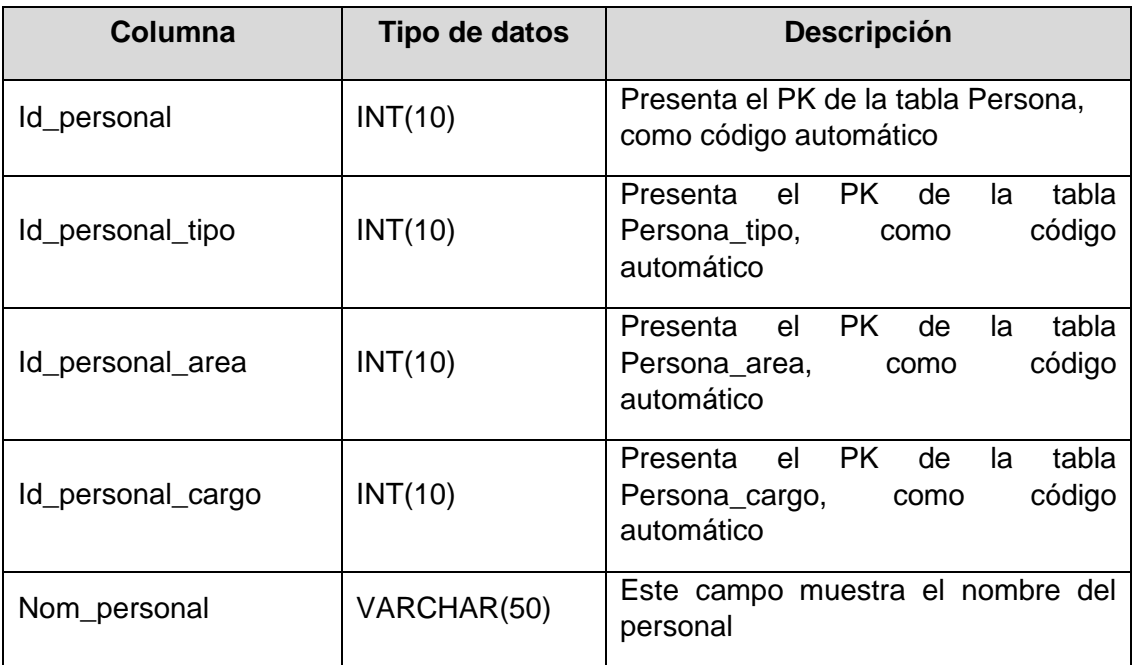

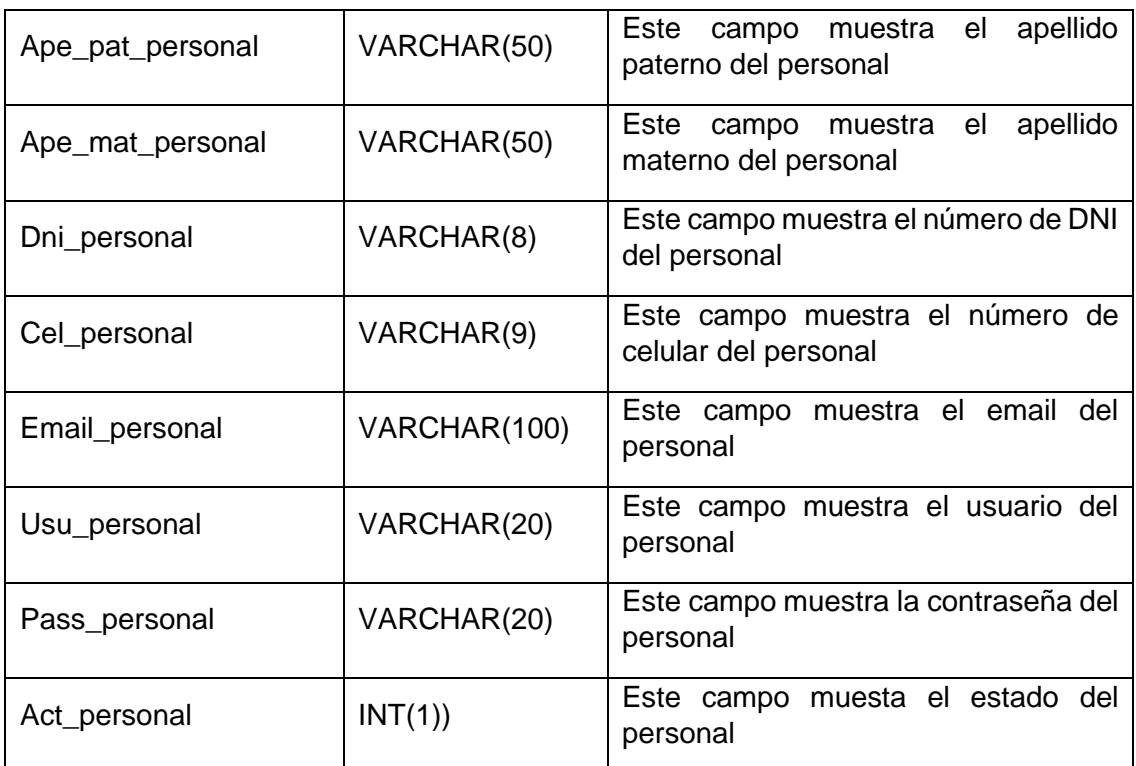

# Proyecto\_equipo

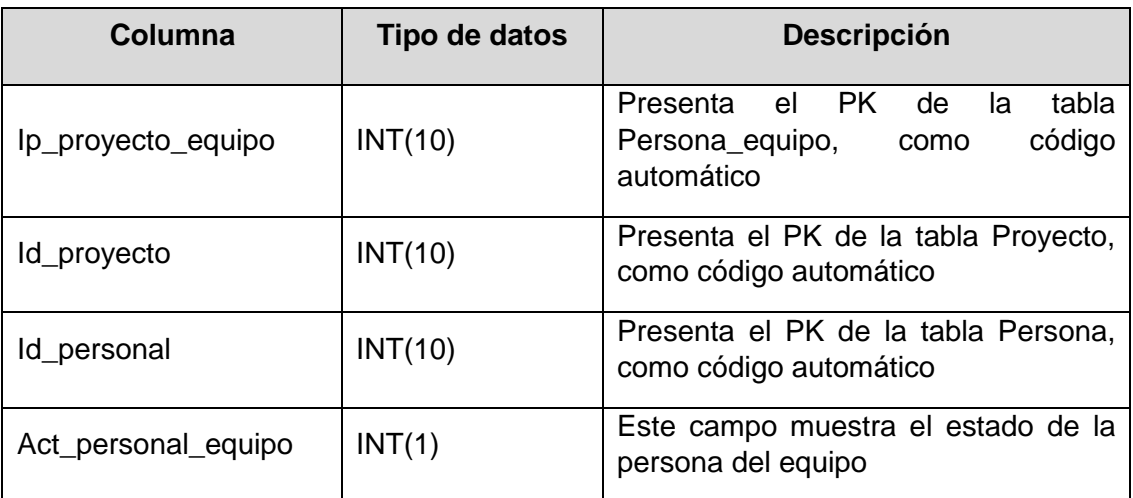

# Proyecto\_gasto

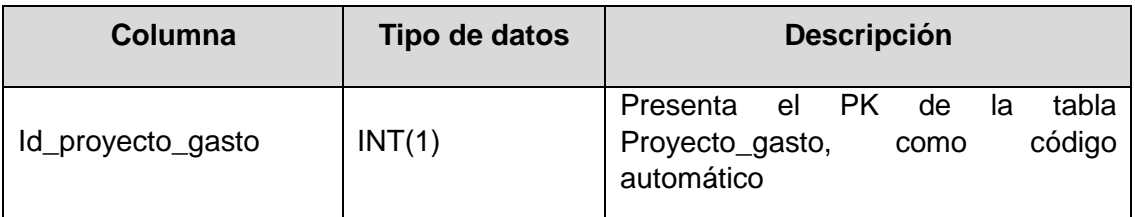

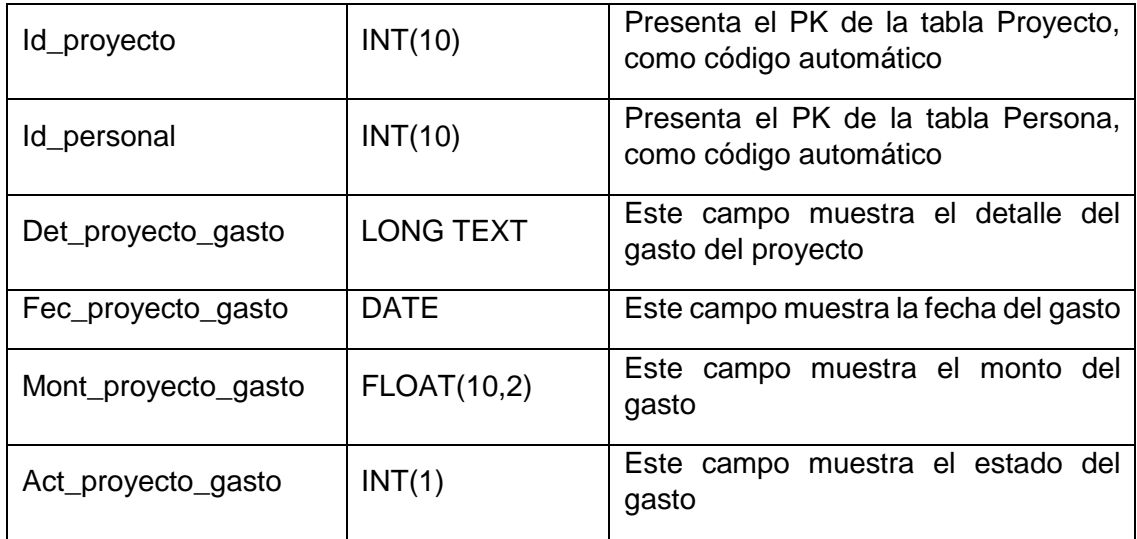

# Proyecto\_trabajo

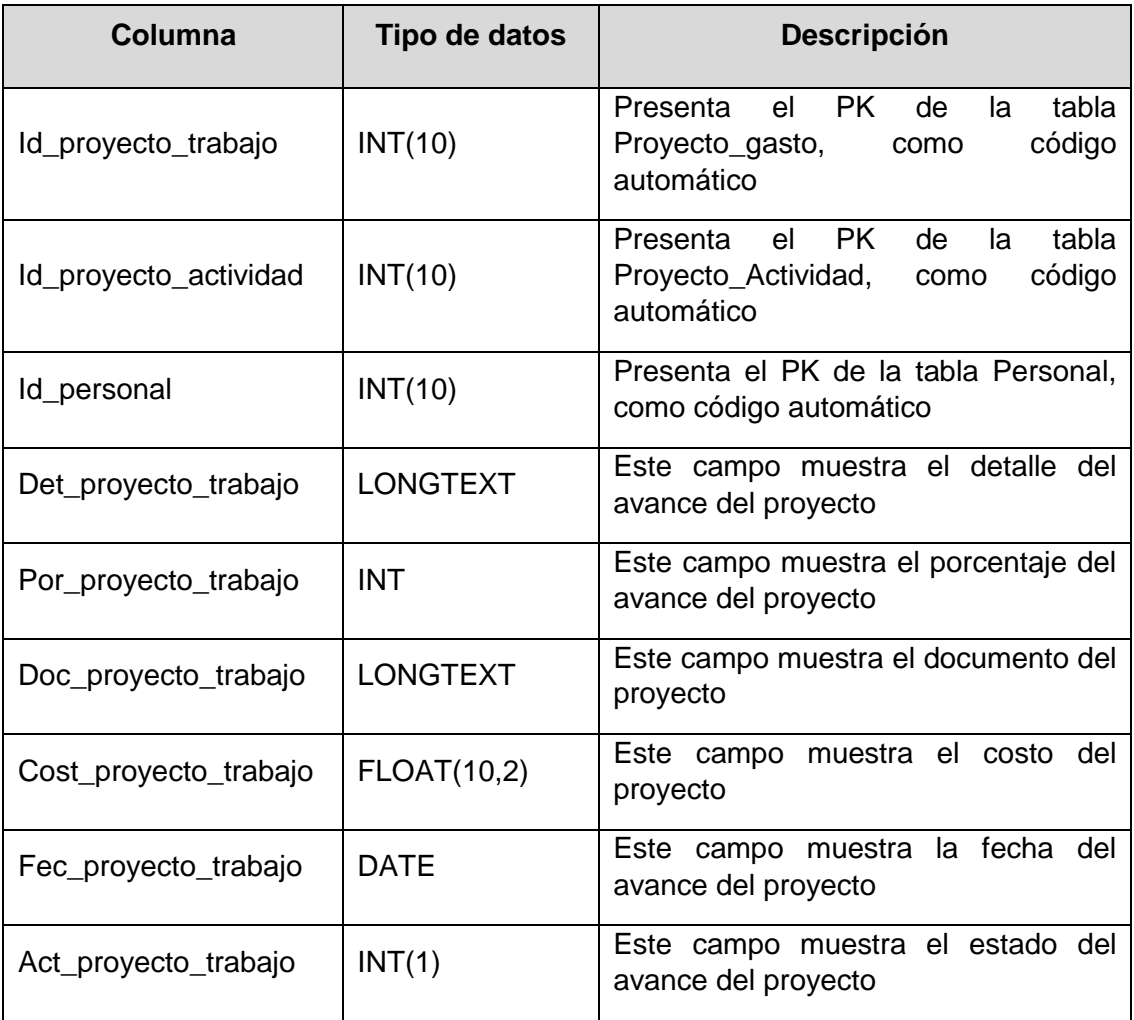
# Proyecto\_requerimiento

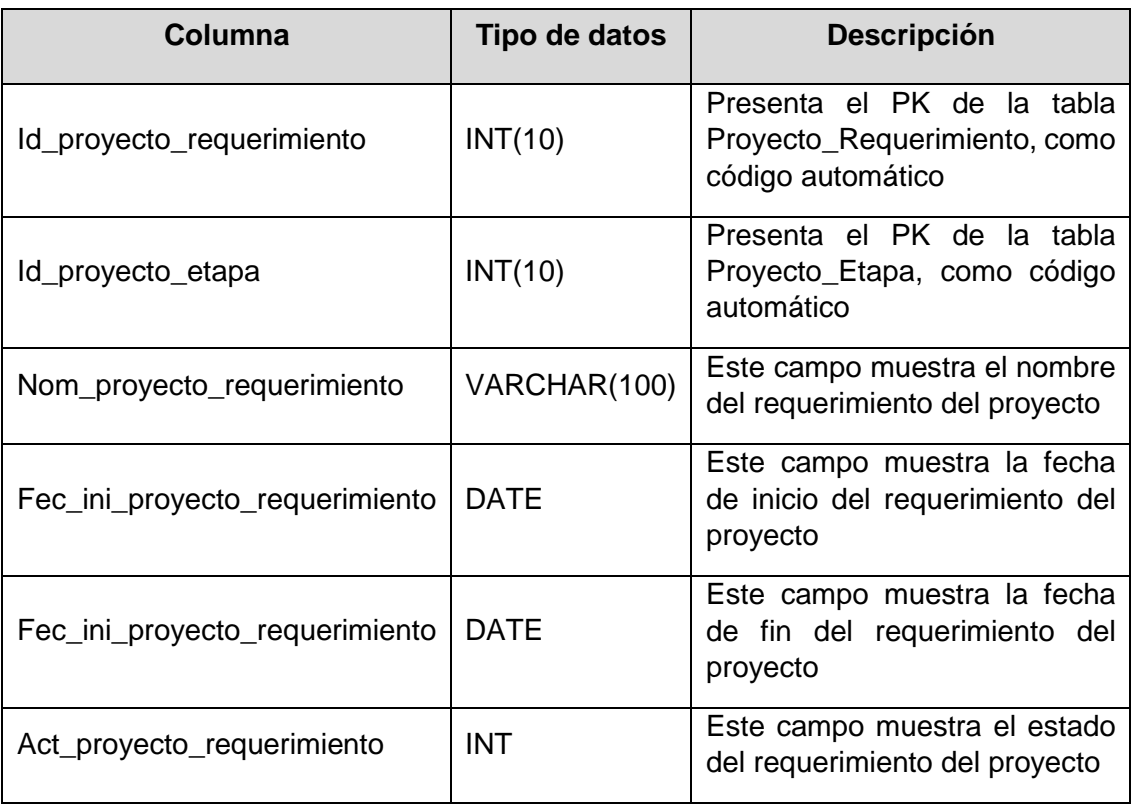

## Proyecto\_actividad

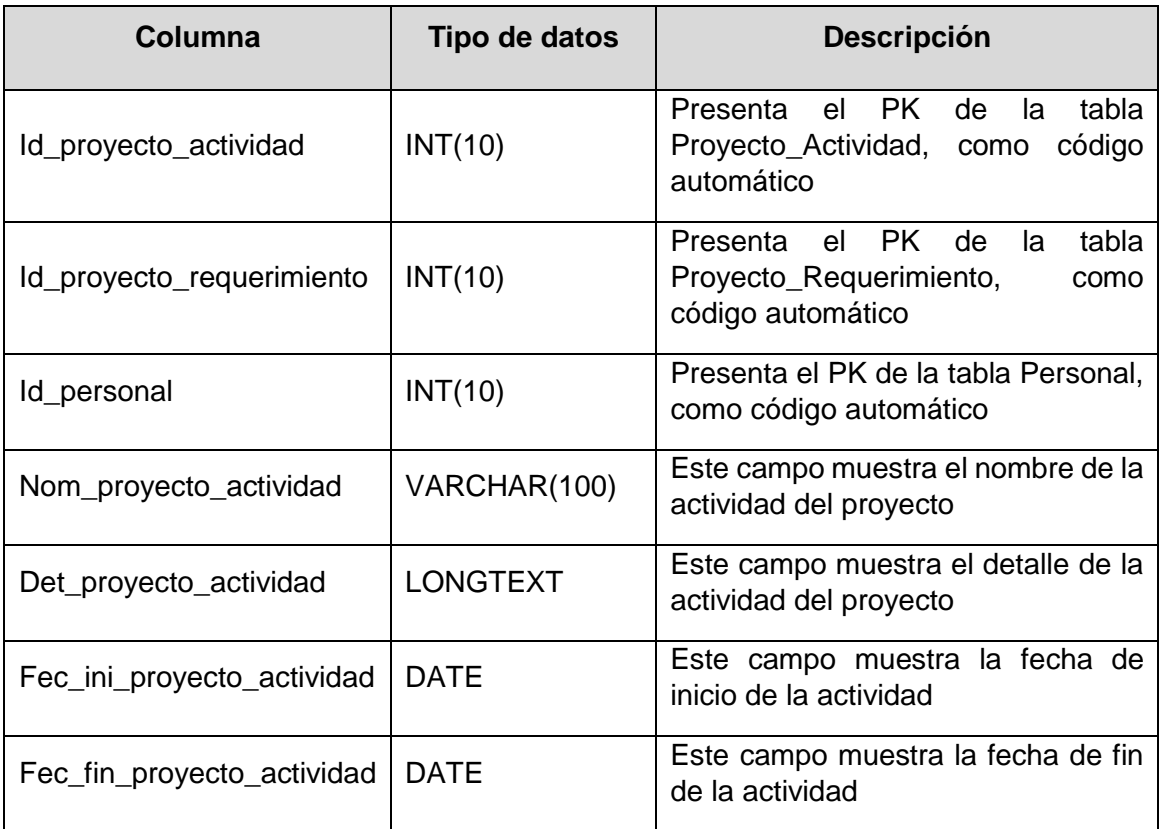

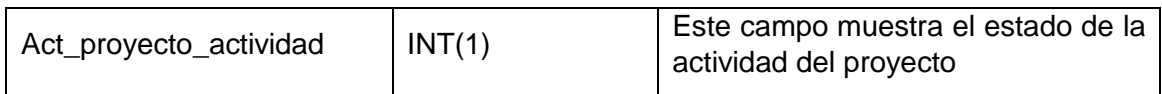

## Proyecto\_etapa

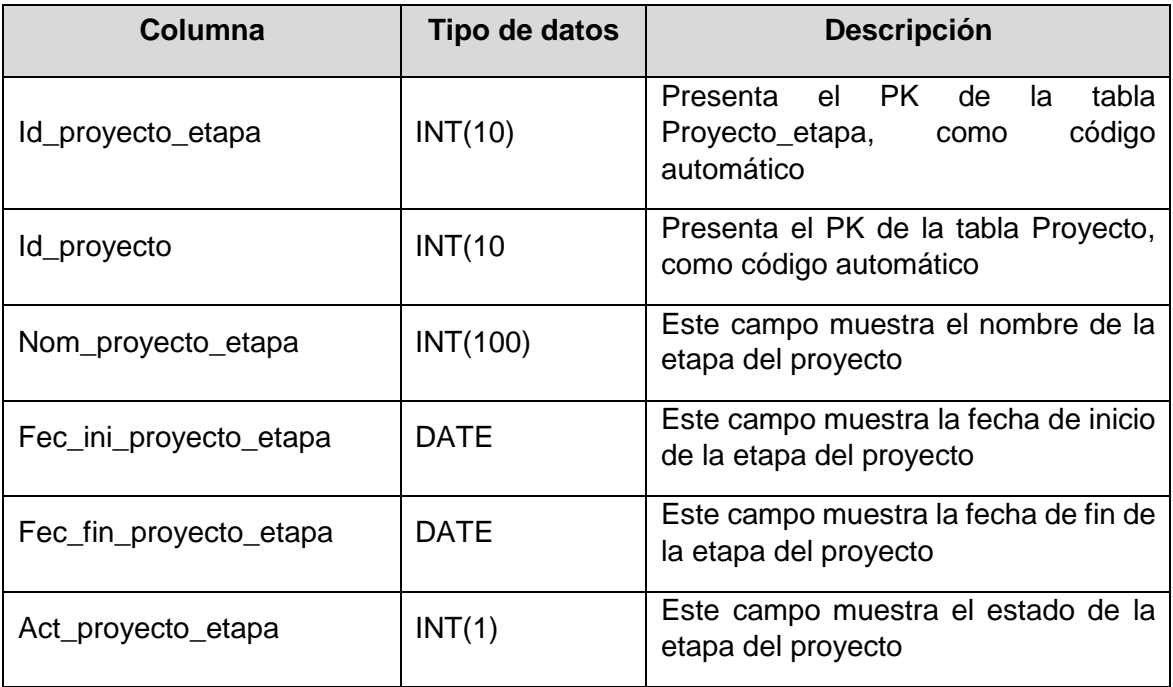

# proyecto

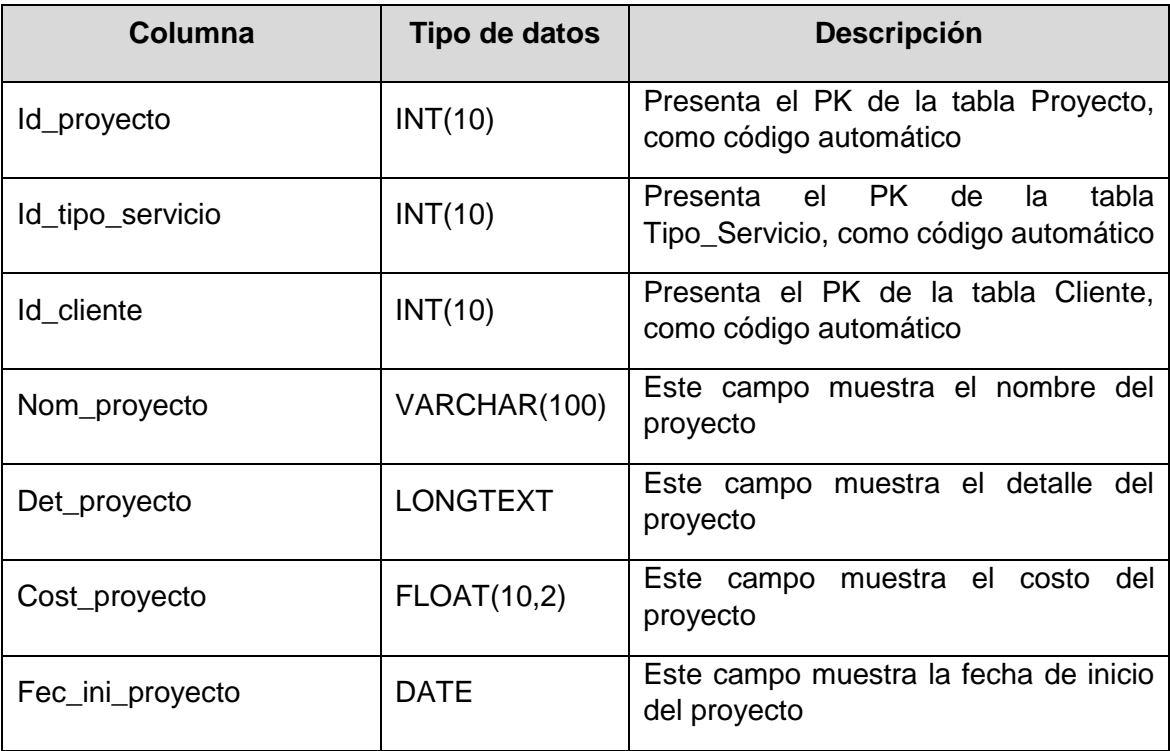

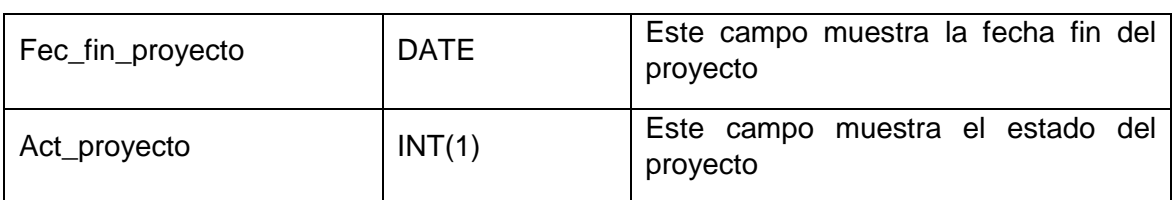

## Cliente\_contacto

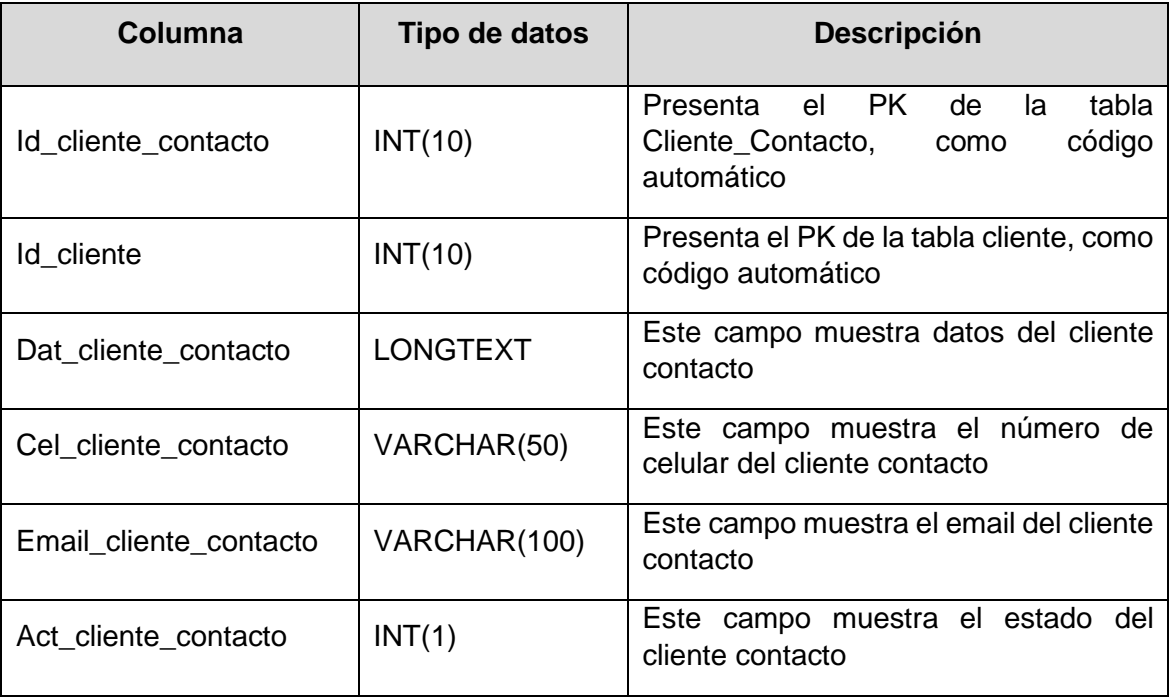

# cliente

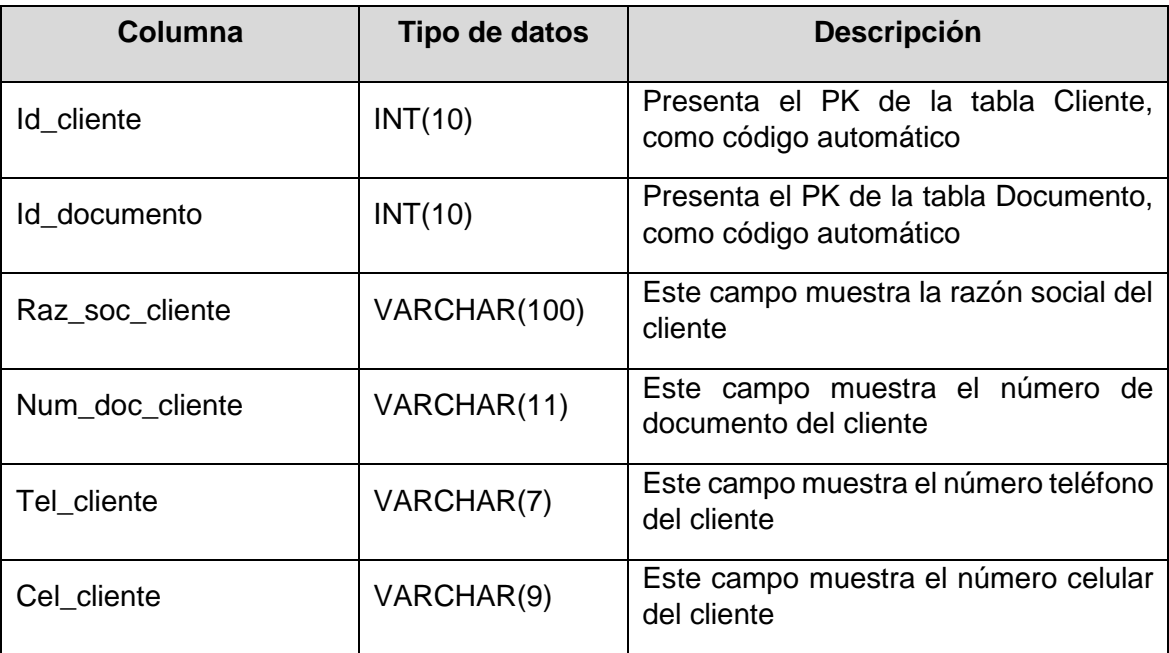

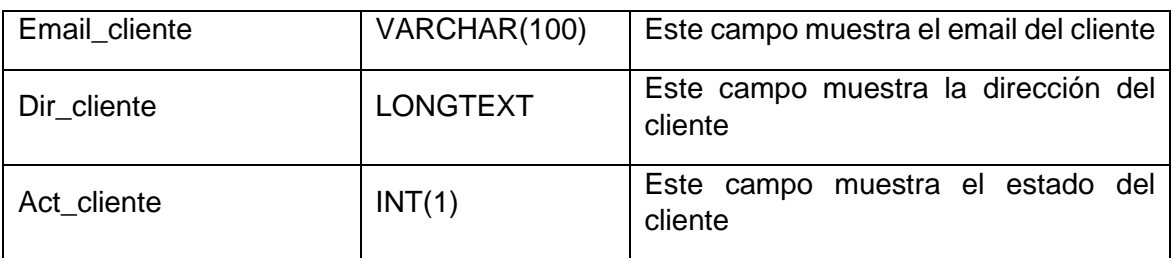

#### Documento

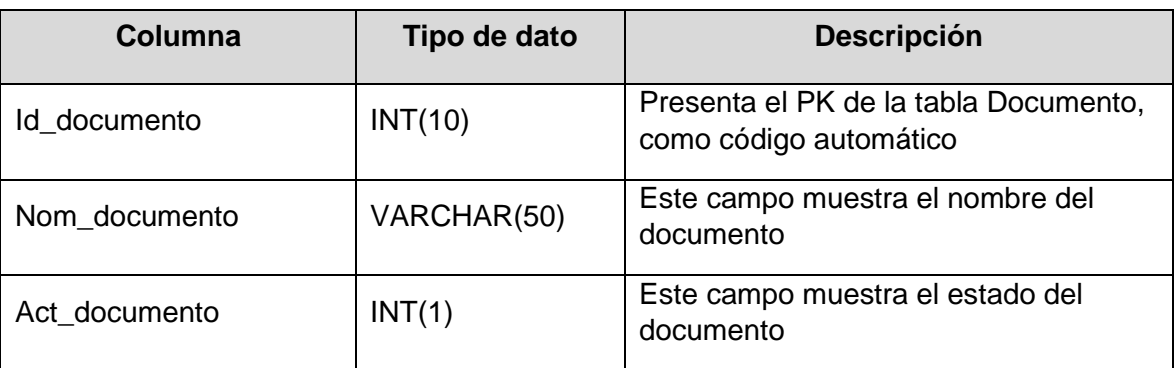

# Tipo\_servicio

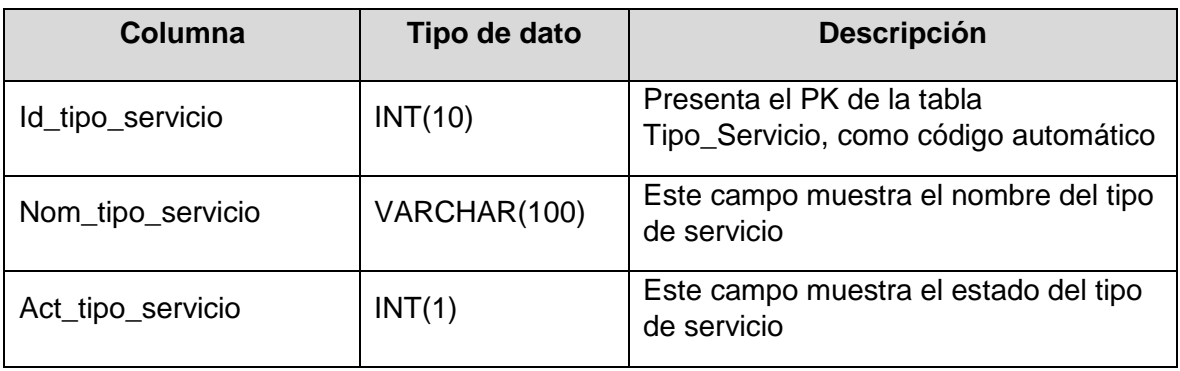

# **18.Diagrama de despliegue**

A continuación, se presenta el diagrama de despliegue del sistema, como se evidencia en la Figura N° 59

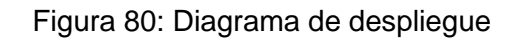

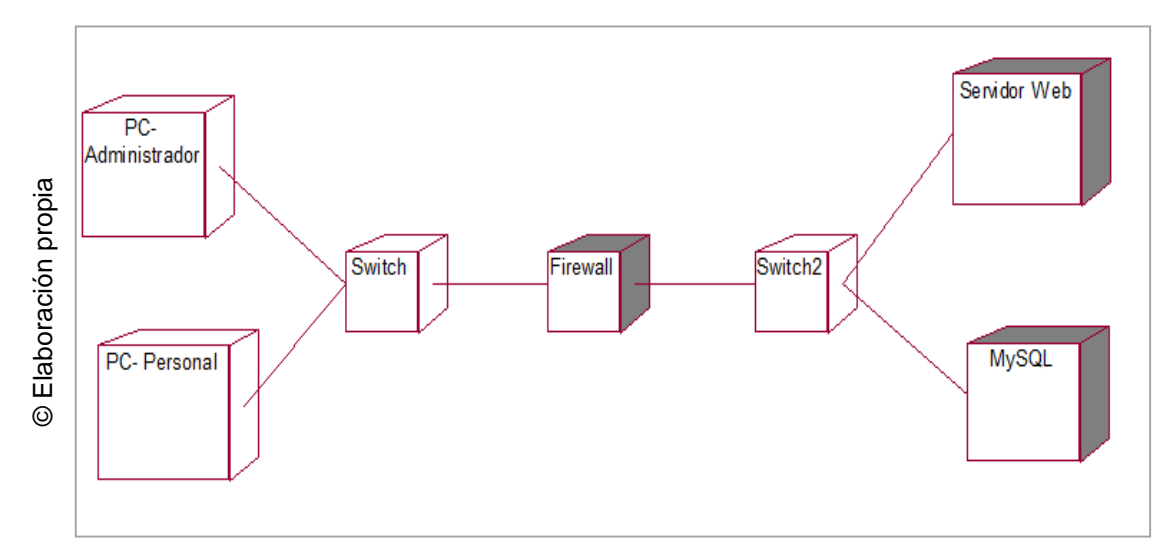

# **19.Diagrama de componentes**

A continuación, se presenta el diagrama de componentes del sistema, como se evidencia en la Figura N° 60

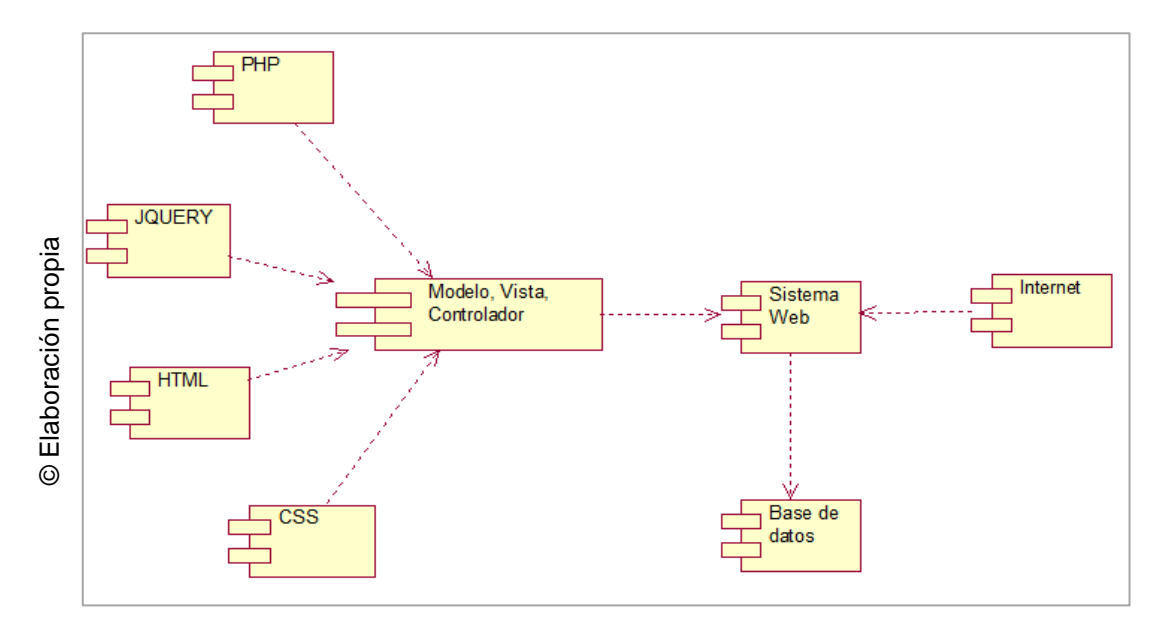

#### Figura 81: Diagrama de componentes

## **20.Diagrama de paquetes**

A continuación, se presenta el diagrama de paquetes del sistema, como se evidencia en la Figura N° 61.

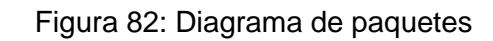

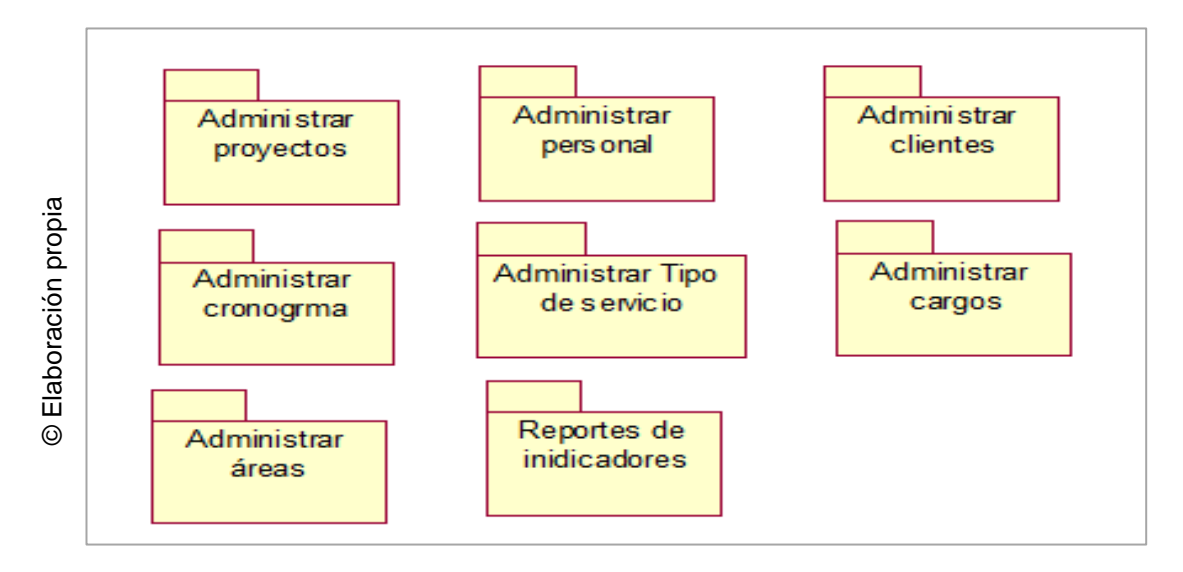

# **21.Módulo WAE**

Trazabilidad con UML – Capaz del sistema

# **21.1 Diagrama WAE: Autentificar Usuario**

En la figura N° 62, se presenta el modelo WAE para la interface Autentificar Usuario.

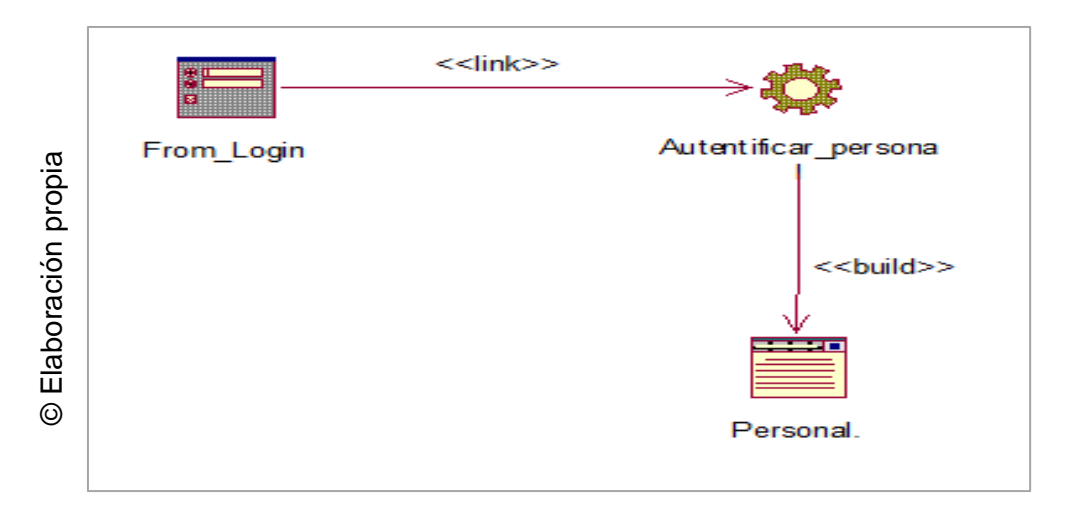

Figura 83: Diagrama WAE –Autenticar usuario

# **21.2 Diagrama WAE: Administrar Proyecto**

En la figura N° 63, se presenta el modelo WAE de la interface Administrar Proyecto.

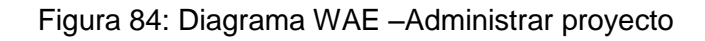

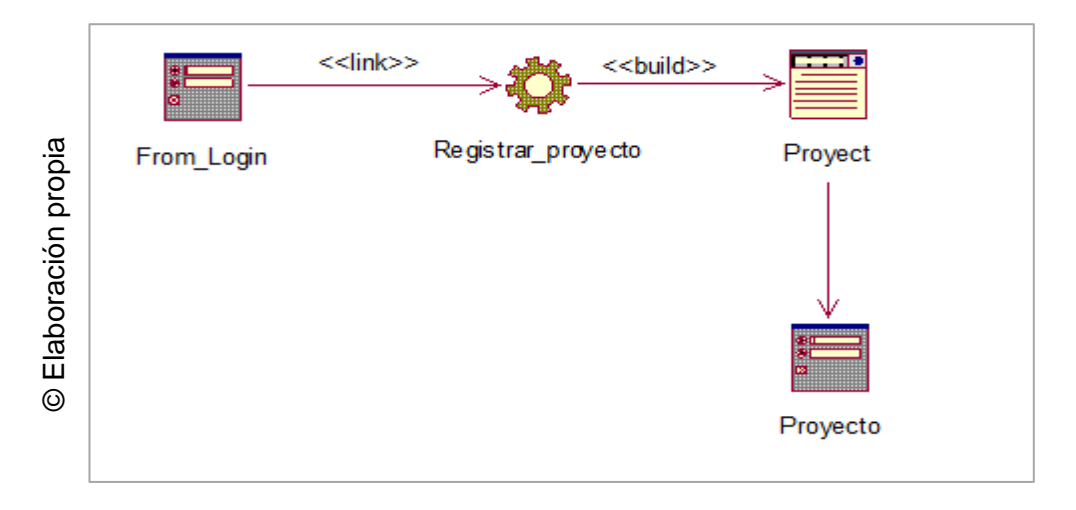

# **21.3 Diagrama WAE: Consultar avance**

En la figura N° 64, se presenta el modelo WAE de la interface Consultar Trabajo

Figura 85: Diagrama WAE –Consultar avance

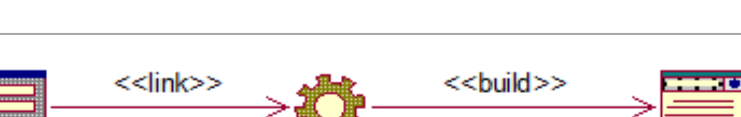

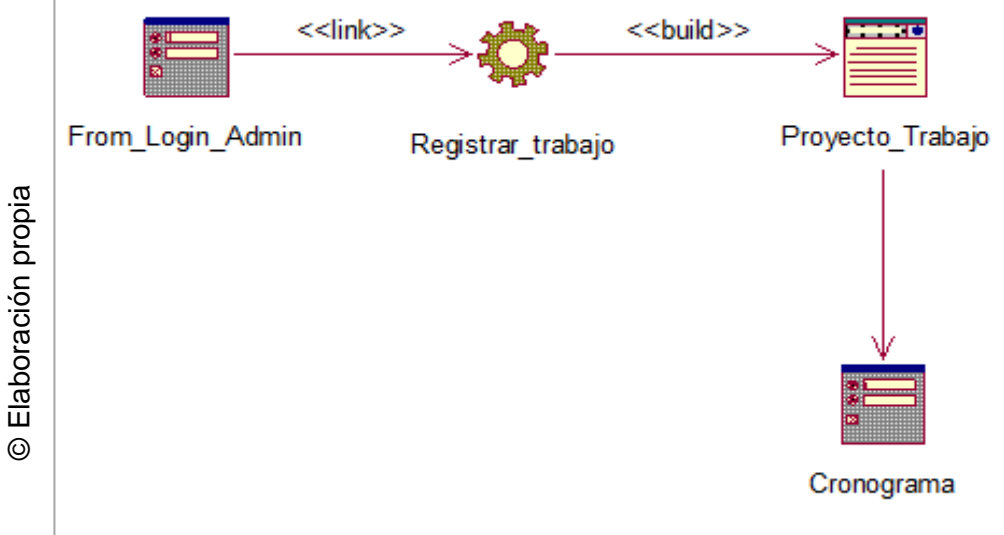

# **21.4 Diagrama WAE: Reporte de Variación de Cronograma**

En la figura N° 65, se presenta el modelo WAE de la interface Reporte de Variación de Cronograma.

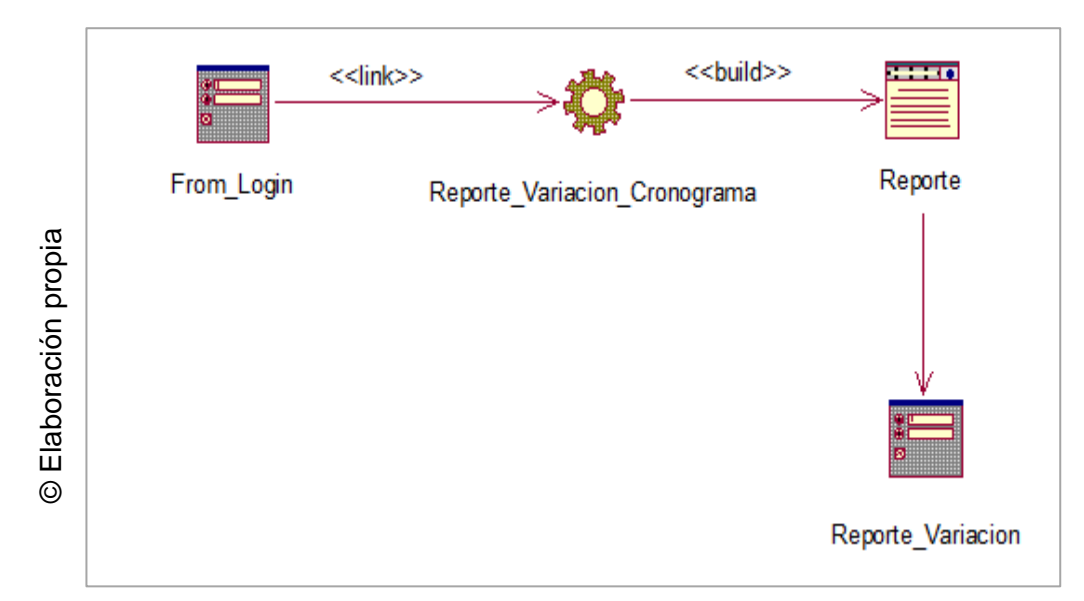

Figura 86: Diagrama WAE –Reporte Variación de cronograma

# **21.5 Diagrama WAE: Reporte de Índice de Desempeño de Cronograma**

En la figura N° 66, se presenta el modelo WAE de la interface Reporte de Índice de Desempeño de Cronograma

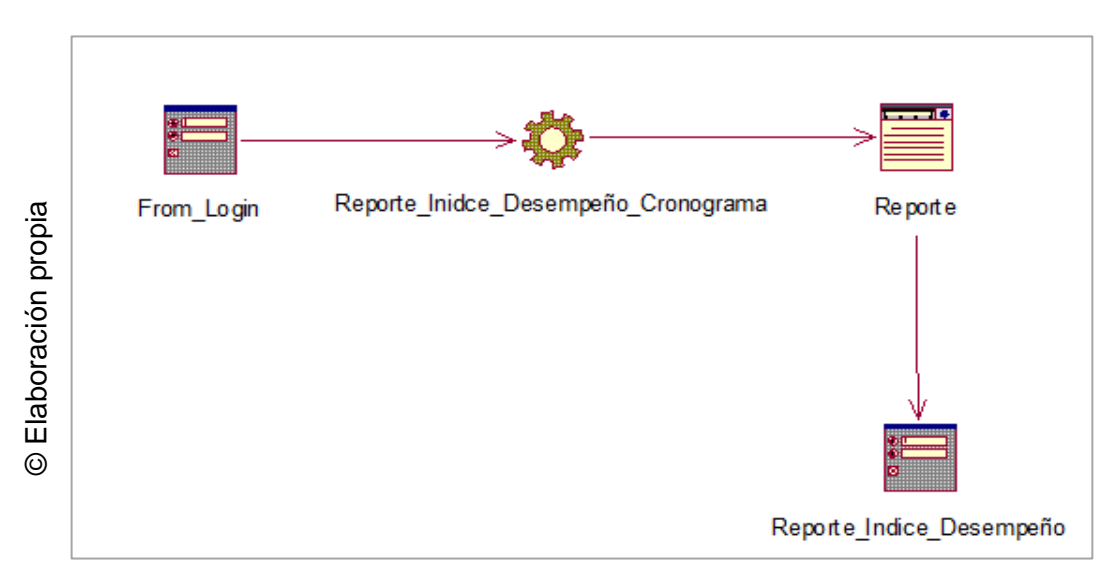

Figura 87: Diagrama WAE –Reporte Variación de cronograma

#### **22.Vistas del sistema**

## • **Interface 01: Autenticar usuario**

En la figura N° 67 se muestra la interfaz que permite el acceso al sistema, mediante las credenciales otorgadas por el administrador del sistema.

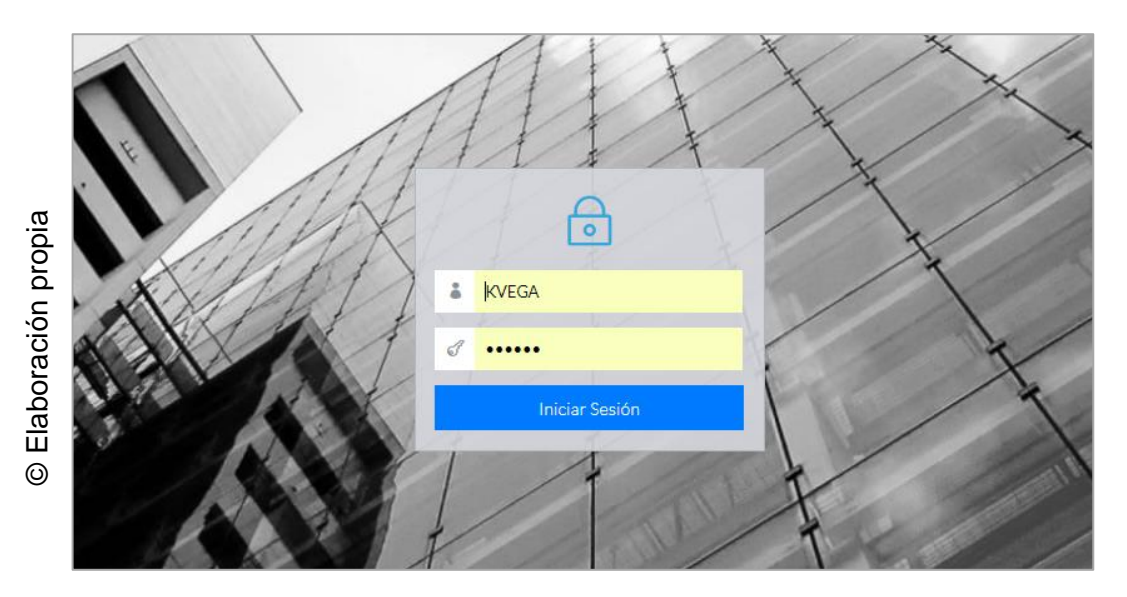

Figura 88: I\_Autenticar\_usuario

## • **Interface 02: Menú principal**

En la figura N° 68 se muestra el menú con las opciones disponibles de acuerdo al rol del usuario logueado

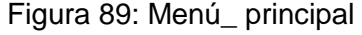

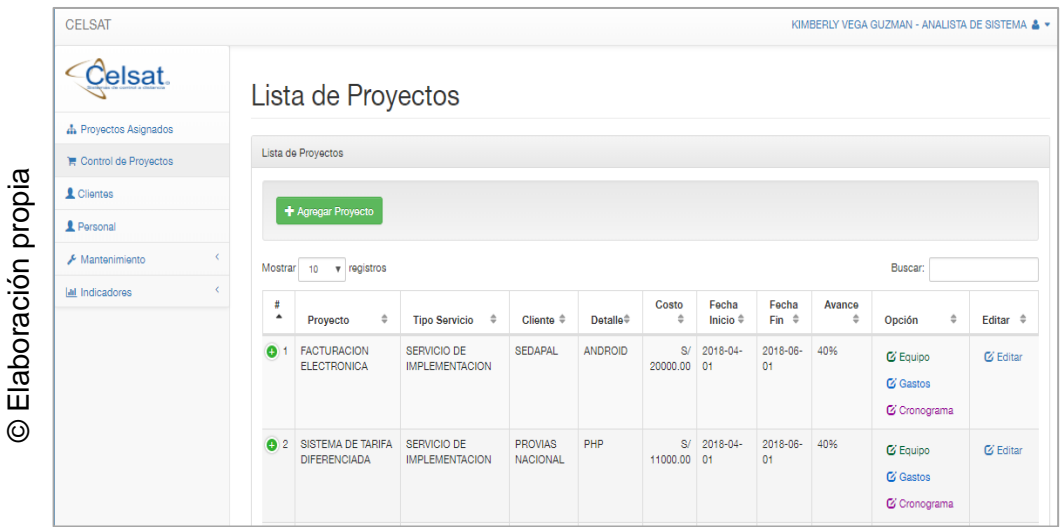

#### • **Interface 03: Administrar proyecto**

En la figura N° 69 se muestra la interfaz de Administración de proyectos donde se mostrará el listado de Proyecto registrados.

|                                                                                                    | + Agregar Proyecto                              |                                              |                                   |                                          |                |                  |                  |     |                                                    |                     |  |
|----------------------------------------------------------------------------------------------------|-------------------------------------------------|----------------------------------------------|-----------------------------------|------------------------------------------|----------------|------------------|------------------|-----|----------------------------------------------------|---------------------|--|
|                                                                                                    |                                                 |                                              |                                   |                                          |                |                  |                  |     |                                                    |                     |  |
| Buscar:<br>Mostrar<br>registros<br>10<br>$\overline{\mathbf{v}}$<br>Fecha<br>Fecha<br>#<br>Costo<br>Avance |                                                 |                                              |                                   |                                          |                |                  |                  |     |                                                    |                     |  |
| $\blacktriangle$                                                                                           | $\hat{\mathbb{V}}$<br>Provecto                  | $\ddot{\phantom{1}}$<br><b>Tipo Servicio</b> | Cliente $\triangleq$              | <b>Detalle</b> <sup><math>#</math></sup> | ÷              | Inicio $\hat{=}$ | Fin $\triangleq$ | ÷   | $\hat{\mathbb{V}}$<br>Opción                       | Editar $\triangleq$ |  |
| $\bullet$                                                                                                  | <b>FACTURACION</b><br><b>ELECTRONICA</b>        | SERVICIO DE<br><b>IMPLEMENTACION</b>         | <b>SEDAPAL</b>                    | <b>ANDROID</b>                           | S/<br>20000.00 | 2018-04-<br>01   | 2018-06-<br>01   | 40% | <b>E</b> Equipo<br><b>Z</b> Gastos<br>C Cronograma | C Editar            |  |
| 0 <sup>2</sup>                                                                                             | <b>SISTEMA DE TARIFA</b><br><b>DIFERENCIADA</b> | SERVICIO DE<br><b>IMPLEMENTACION</b>         | <b>PROVIAS</b><br><b>NACIONAL</b> | PHP                                      | S/<br>11000.00 | 2018-04-<br>01   | 2018-06-<br>01   | 40% | <b>E</b> Equipo                                    | C Editar            |  |
|                                                                                                    |                                                 |                                              |                                   |                                          |                |                  |                  |     | <b>Z</b> Gastos<br>C Cronograma                    |                     |  |

Figura 90:I\_Administrar\_Proyecto

## • **Interface 04: Nuevo proyecto**

En la figura N° 70 se muestra el formulario que permite el registro de un nuevo proyecto.

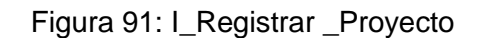

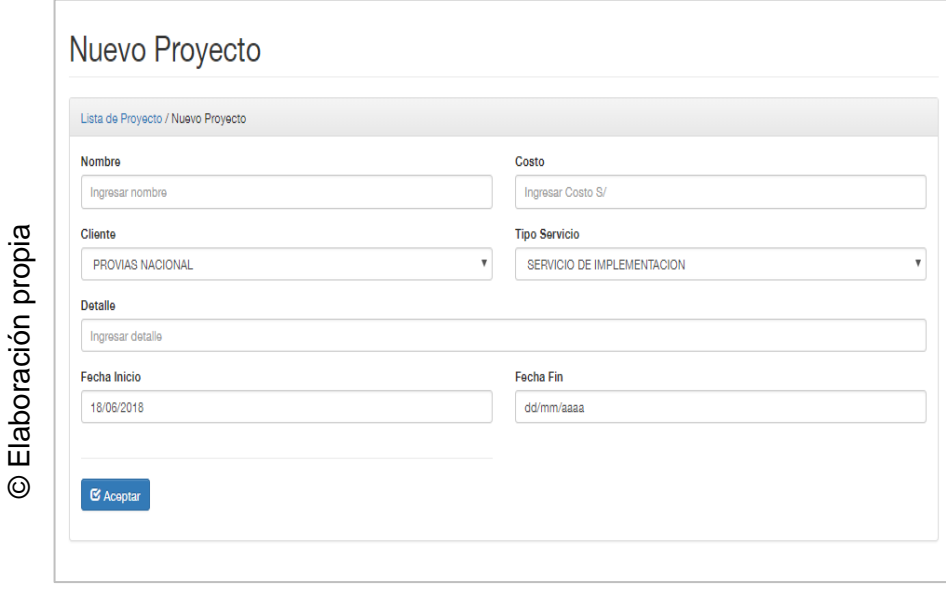

### • **Interface 05: Editar proyecto**

En la figura N° 70 se muestra el formulario que permite la edición de un proyecto seleccionado.

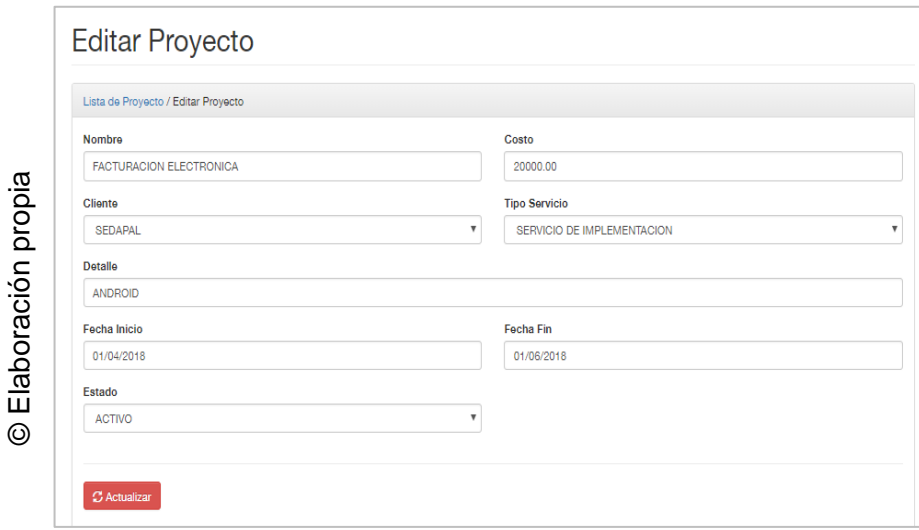

#### Figura 92:I\_Editar \_Proyecto

# • **Interface 06: Registrar equipo**

En la figura N° 72 se muestra la interfaz que permite la asignación de un equipo de trabajo para el proyecto.

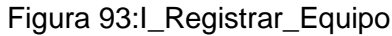

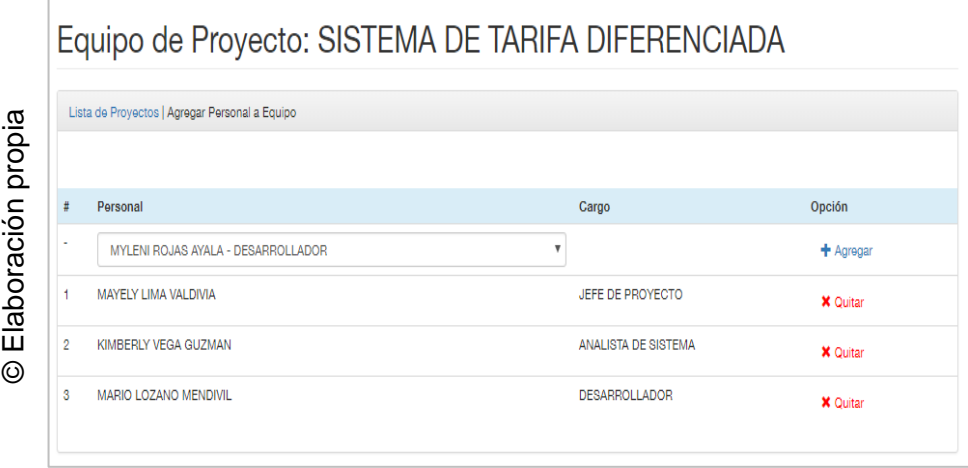

#### • **Interface 07: Registrar gasto**

En la figura N° 73 se muestra la interfaz del registro de gastos para el proyecto.

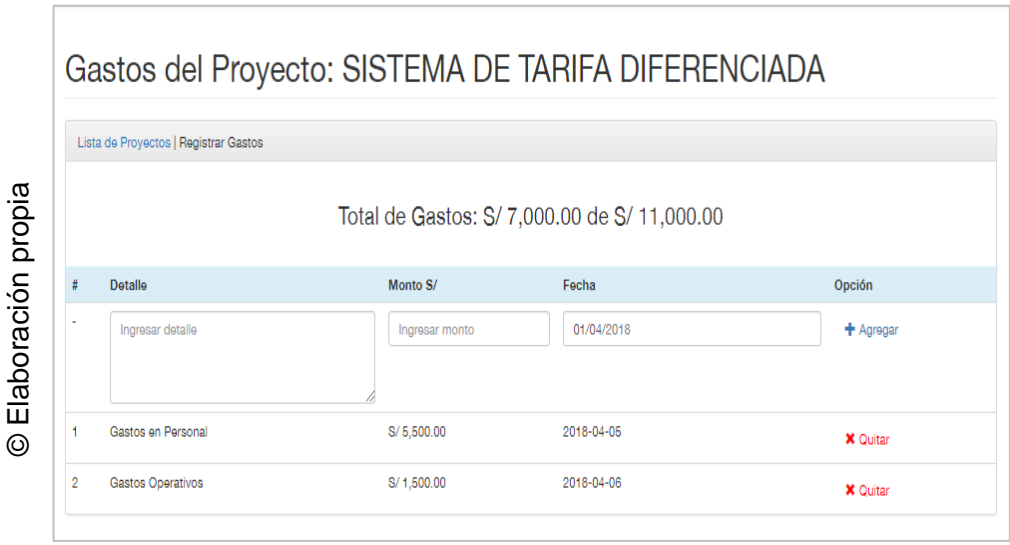

#### Figura 94:I\_Registrar\_Gasto

#### • **Interface 08: Administrar cronograma**

En la figura N° 74 se muestra la interfaz donde se realiza el registro de etapas, requerimiento y actividades para el cronograma del Proyecto, además se realiza la asignación de actividades al equipo de trabajo.

Figura 95:I\_Administrar\_Cronograma

|                    |                                              |       |                          | Cronograma del Proyecto: SISTEMA DE TARIFA<br><b>DIFERENCIADA</b> |                                 |                                            |            |                     |            |               |               |                 |  |  |
|--------------------|----------------------------------------------|-------|--------------------------|-------------------------------------------------------------------|---------------------------------|--------------------------------------------|------------|---------------------|------------|---------------|---------------|-----------------|--|--|
|                    | Lista de Proyectos   Cronograma del Proyecto |       |                          |                                                                   |                                 |                                            |            |                     |            |               |               |                 |  |  |
|                    | #                                            |       | <b>Etapa</b>             |                                                                   | Fecha Inicio                    |                                            |            | <b>Fecha Fin</b>    |            | $\%$          |               | Opción          |  |  |
|                    | ÷,                                           |       |                          | Ingresar etapa                                                    | 02/08/2018                      |                                            |            | dd/06/2018          |            |               |               | $+$ Agregar     |  |  |
|                    | ETA-1                                        |       |                          | <b>REQUERIMIENTO</b>                                              | 2018-04-01                      |                                            |            | 2018-04-07          |            | 100%          |               | <b>X</b> Quitar |  |  |
|                    |                                              |       |                          |                                                                   |                                 |                                            |            |                     |            |               |               |                 |  |  |
|                    | $\rightarrow$                                | Ħ     |                          | Requerimiento                                                     |                                 | <b>Fecha</b> Inicio                        |            | <b>Fecha</b> Fin    |            | $\frac{0}{6}$ |               | Opción          |  |  |
|                    |                                              |       |                          | Ingresar requerimiento                                            |                                 | 08/04/2018                                 |            | dd/04/2018          |            |               |               | $+$ Agregar     |  |  |
| Elaboración propia |                                              | REQ-1 |                          | Recopilacion de Requerimientos                                    |                                 | 2018-04-01                                 |            | 2018-04-07          |            | 100%          |               | <b>X</b> Quitar |  |  |
| ⊚                  |                                              |       |                          |                                                                   |                                 |                                            |            |                     |            |               |               |                 |  |  |
|                    |                                              |       | $\Rightarrow$ #          | <b>Actividad</b>                                                  | <b>Detalle</b>                  | Responsable                                |            | <b>Fecha Inicio</b> | Fecha Fin  |               | $\frac{1}{2}$ | Opción          |  |  |
|                    |                                              |       | ٠                        | Ingresar activid                                                  | Ingresar detalle                | <b>MAYELY</b><br>$\boldsymbol{\mathrm{v}}$ |            | 08/04/2018          | dd/04/2018 |               |               | $+$ Agregar     |  |  |
|                    |                                              |       |                          |                                                                   |                                 |                                            |            |                     |            |               |               |                 |  |  |
|                    |                                              |       | ACT-<br>1                | Analizar negocio<br>en campo                                      | Analizar negocio<br>en campo    | <b>MAYELY LIMA</b><br><b>VALDIVIA</b>      | 2018-04-01 |                     | 2018-04-01 |               | 100%          | <b>X</b> Quitar |  |  |
|                    |                                              |       | $ACT-$<br>$\overline{2}$ | Entevista al<br>encargado de la                                   | Entevista al<br>encargado de la | <b>MAYELY LIMA</b><br><b>VALDIVIA</b>      | 2018-04-02 |                     | 2018-04-02 |               | 100%          | <b>X</b> Quitar |  |  |

## • **Interface 09: Consultar avance**

En la figura N° 75 se muestra un pop up donde se puede visualizar el avance por actividad del Proyecto.

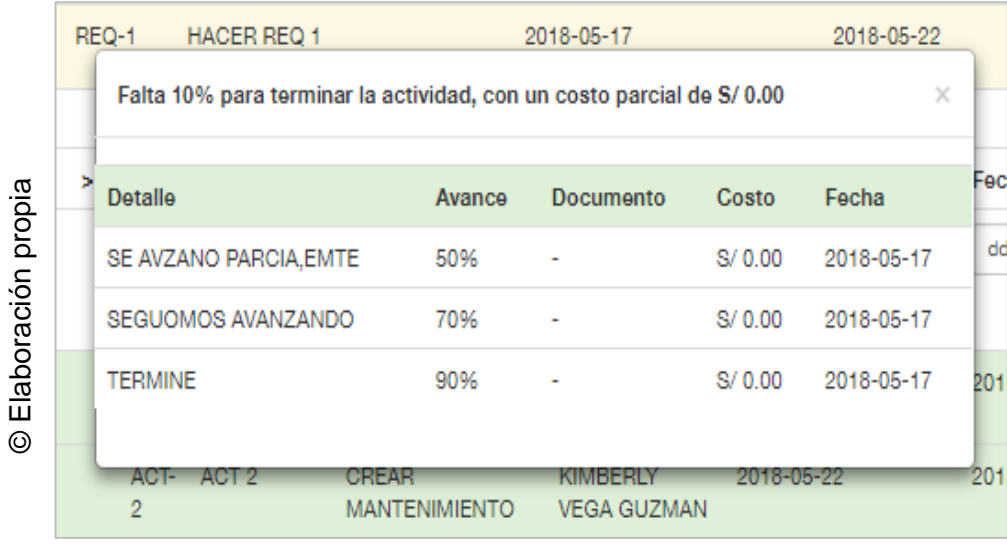

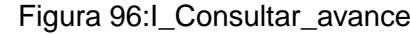

# • **Interface 10: Proyectos asignados**

En la figura N° 76 se muestra la interfaz donde se listan los proyectos asignados, se listarán los proyectos de acuerdo al usuario logueado.

Figura 97:I\_Proyectos\_asignados

|                                             |                                       | Lista de Proyectos            |                |                |                      |                            |             |                      |               |  |  |  |
|---------------------------------------------|---------------------------------------|-------------------------------|----------------|----------------|----------------------|----------------------------|-------------|----------------------|---------------|--|--|--|
| Lista de Proyectos                          |                                       |                               |                |                |                      |                            |             |                      |               |  |  |  |
| Buscar:<br>Mostrar<br>registros<br>۷.<br>10 |                                       |                               |                |                |                      |                            |             |                      |               |  |  |  |
| #<br>Á                                      | Proyecto $\triangleq$                 | Tipo Servicio ≑               | Cliente<br>÷   | Detalle<br>¢   | Fecha<br>≑<br>Inicio | Fecha<br>$\ddot{ }$<br>Fin | Avance<br>≑ | Cronograma $\hat{=}$ | Estado<br>₿   |  |  |  |
|                                             | PROYECTO<br><b>NUEVO</b>              | <b>SERVICIO DE</b><br>SOPORTE | <b>SEDAPAL</b> | <b>SOPORTE</b> | 2018-05-17           | 2018-07-31                 | 42.5%       | C Cronograma         | <b>ACTIVO</b> |  |  |  |
|                                             | Mostrando del 1 al 1 de 1 registro(s) | Anterior                      | Siguiente      |                |                      |                            |             |                      |               |  |  |  |

#### • **Interface 11: Mostrar cronograma**

En la figura N° 77 se muestra la interfaz donde se puede visualizar el cronograma del Proyecto, y se habilita la opción de registro de avance, de acuerdo a las actividades asignadas.

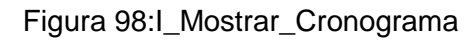

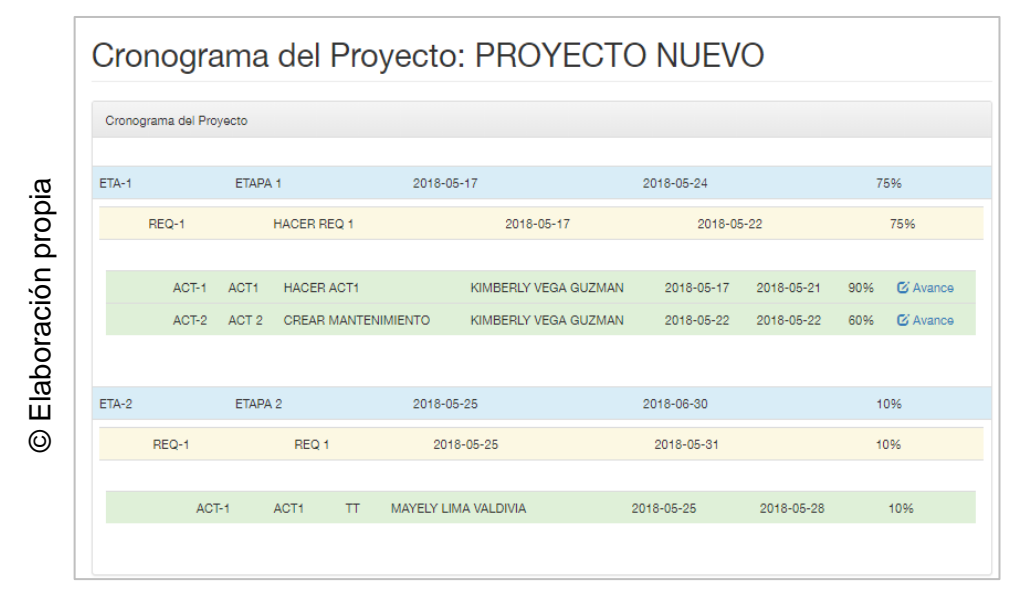

## • **Interface 12: Registrar avance**

En la figura N° 78 se muestra el formulario donde se realiza el registro del avance por actividad de acuerdo a la asignación realizada en el proyecto.

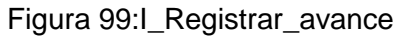

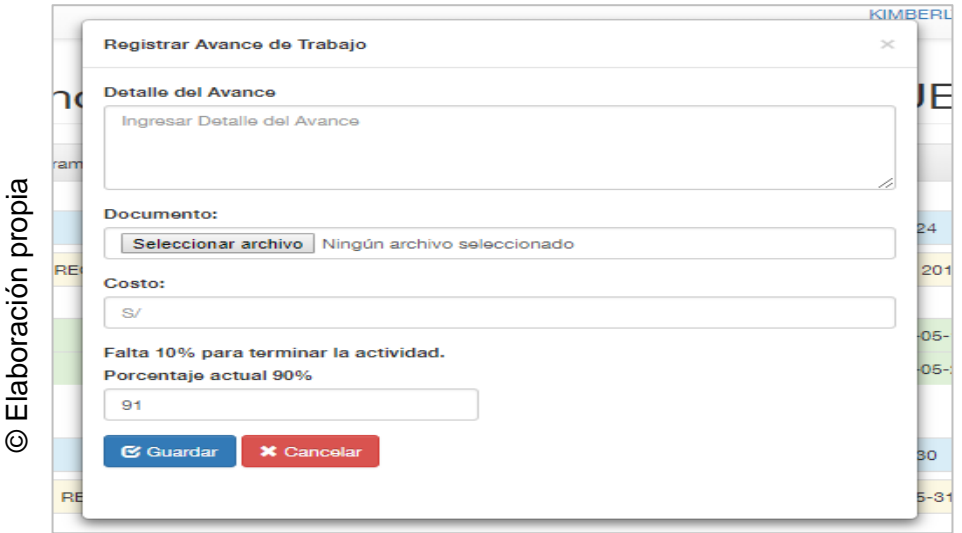

## • **Interface 13: Administrar clientes**

En la figura N° 79 se muestra la interfaz Administrar clientes, donde se listarán los clientes registrados para el sistema.

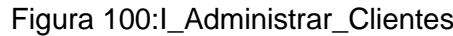

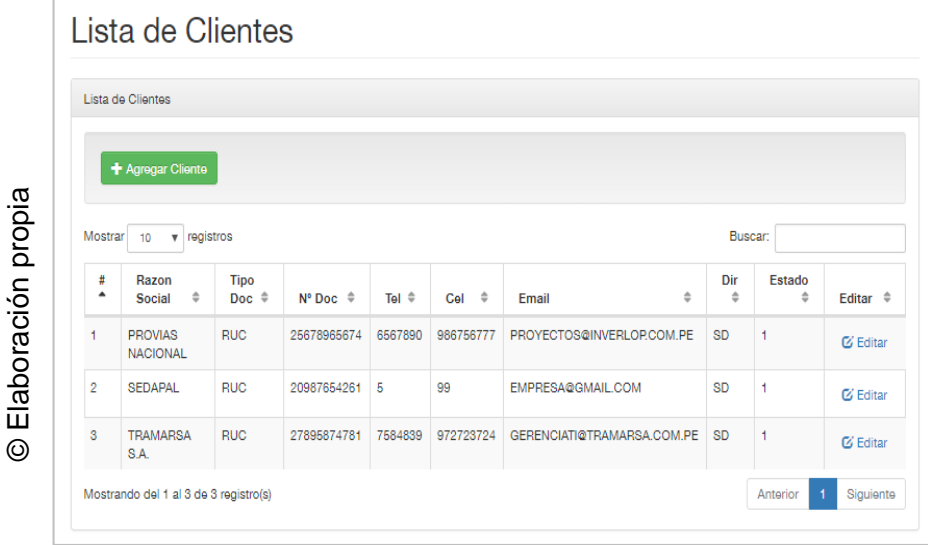

# • **Interface 14: Registrar clientes**

En la figura N° 80 se muestra el formulario de registro de un nuevo cliente para el sistema.

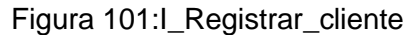

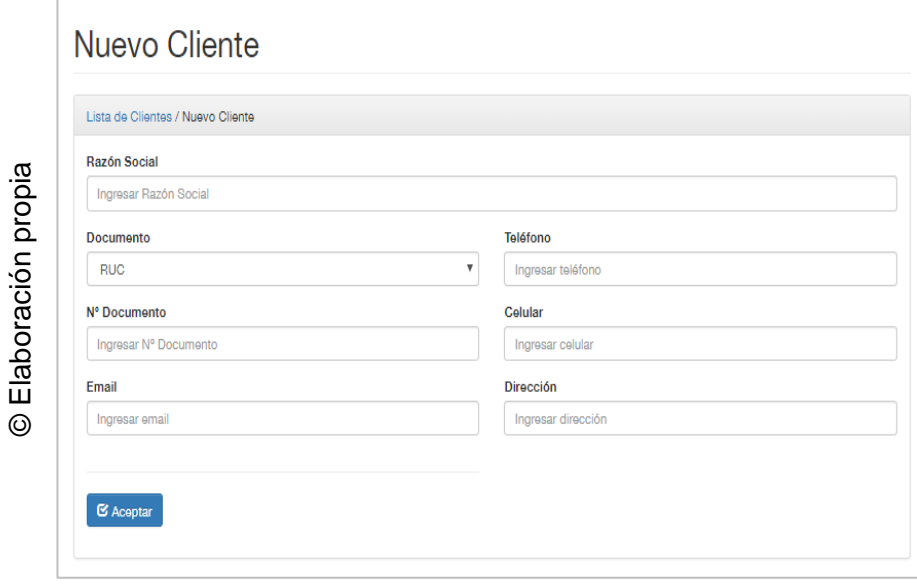

#### • **Interface 15: Editar clientes**

En la figura N° 81 se muestra el formulario de edición de un cliente para el sistema

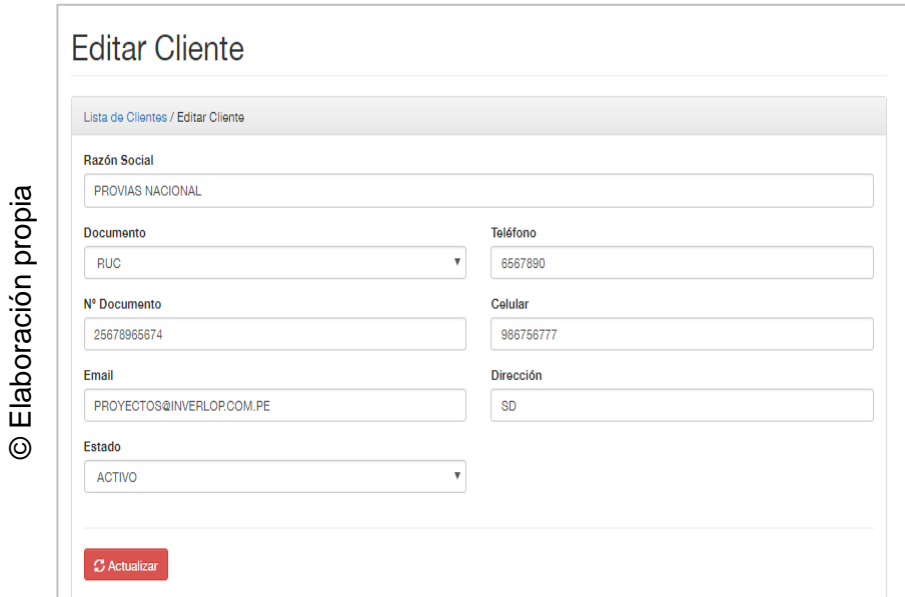

Figura 102:I\_Editar\_cliente

# • **Interface 16: Administrar personal**

En la figura N° 82 se muestra la interfaz que permite realizar la administración del personal de la Empresa.

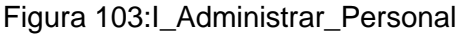

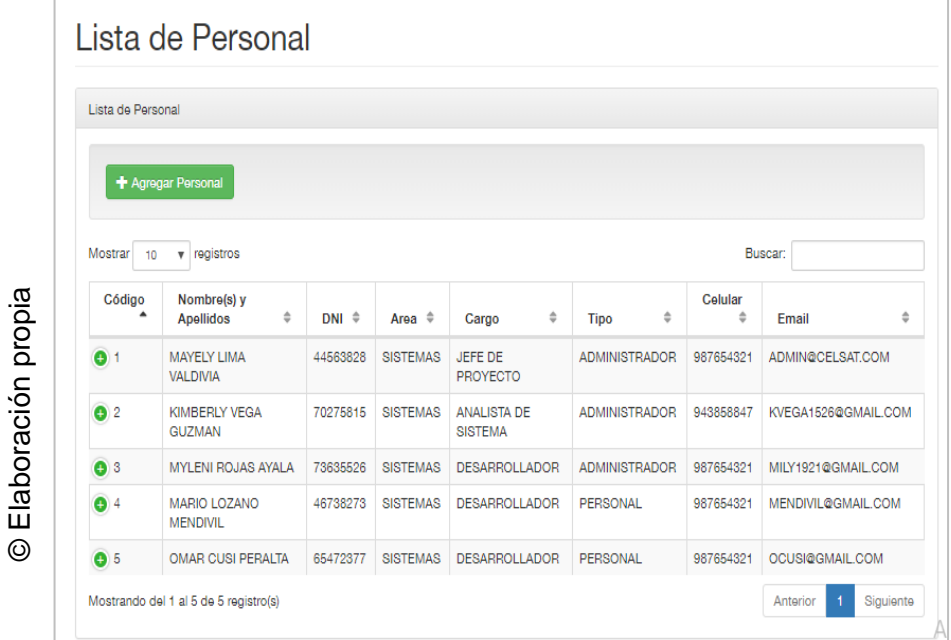

#### • **Interface 17: Registrar personal**

En la figura N° 83 se muestra el formulario de registro de un nuevo personal para el sistema.

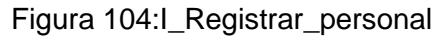

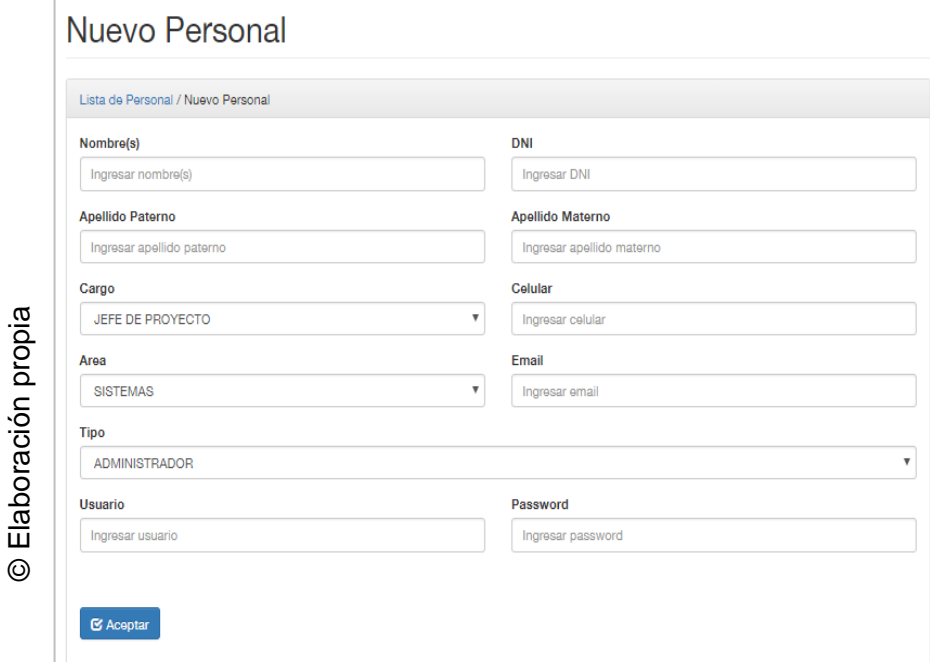

#### • **Interface 18: Editar personal**

En la figura N° 84 se muestra el formulario de edición de datos de un personal registrado en el sistema.

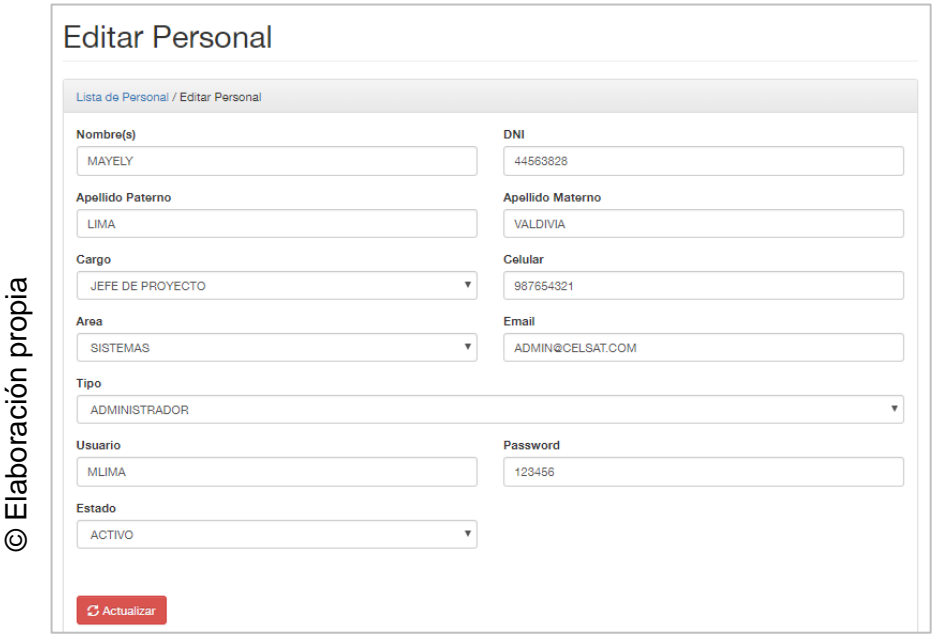

Figura 105:I\_Editar\_personal

#### • **Interface 19: Editar personal**

En la figura N° 85 se muestra la interfaz que permite la administración de Tipos de servicios requeridos para tipificar los proyectos registrados.

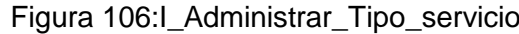

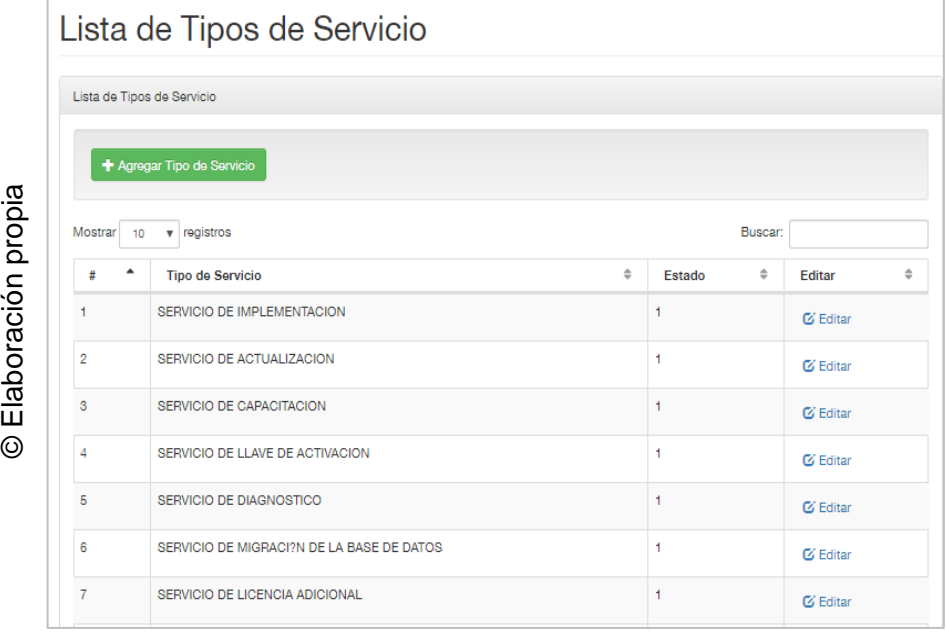

#### • **Interface 20: Registrar Tipo servicio**

En la figura N° 86 se muestra el formulario de registro de un nuevo tipo se servicio.

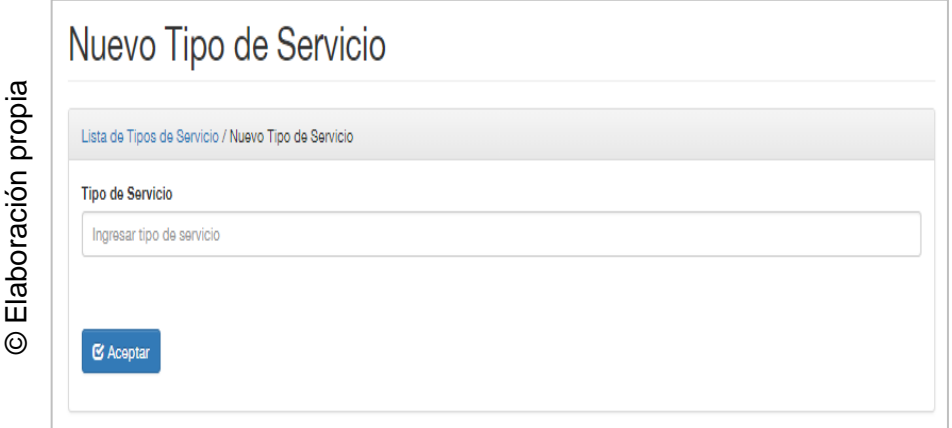

Figura 107:I\_Registrar\_Tipo\_Servicio

## • **Interface 21: Editar Tipo servicio**

En la figura N° 87 se muestra el formulario de edición de un tipo de servicio registrado.

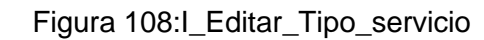

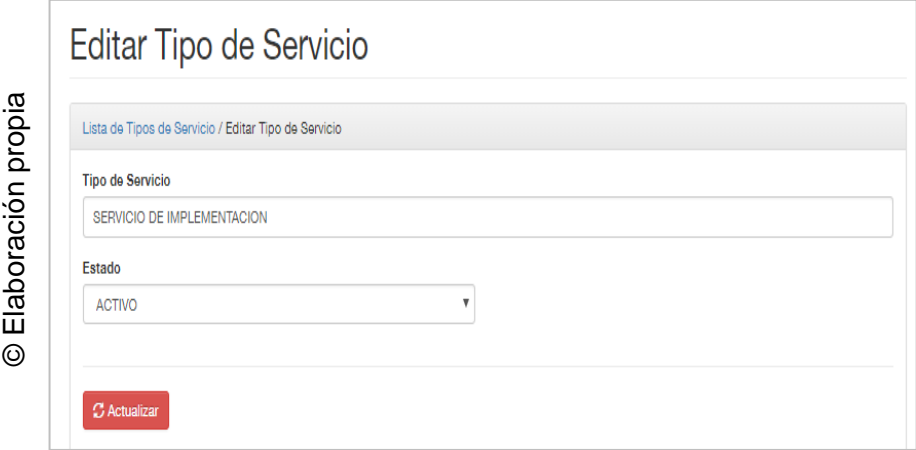

## • **Interface 22: Administrar cargo**

En la figura N° 88 se muestra la interfaz que permite la administración de los cargos de los personales registrados en el sistema.

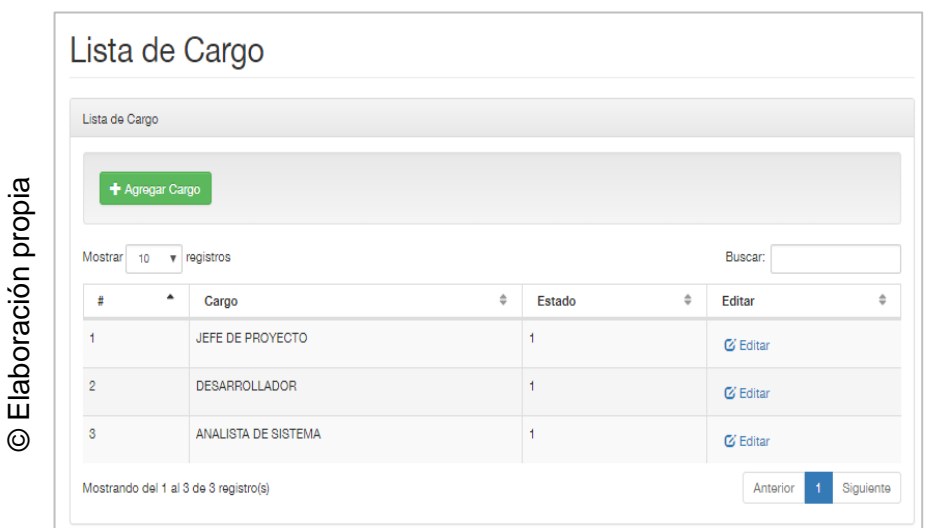

Figura 109:I\_Administrar\_cargo

#### • **Interface 23: Registrar cargo**

En la figura N° 89 se muestra el formulario para realizar un nuevo registro de cargo para el sistema.

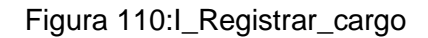

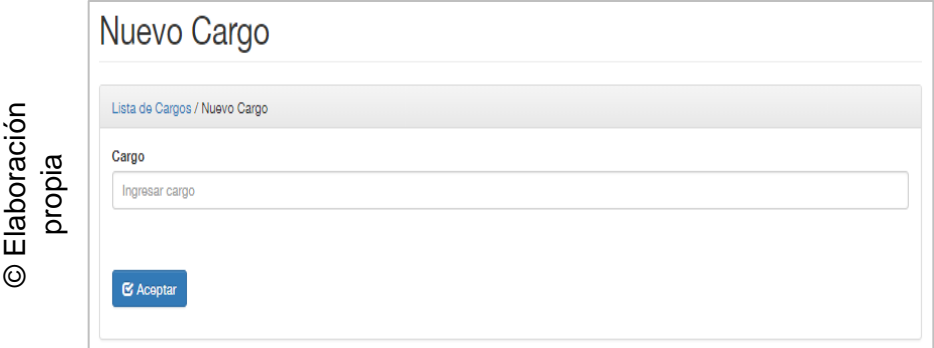

## • **Interface 24: Editar cargo**

En la figura N° 90 se muestra el formulario de edición de un cargo registrado en el sistema.

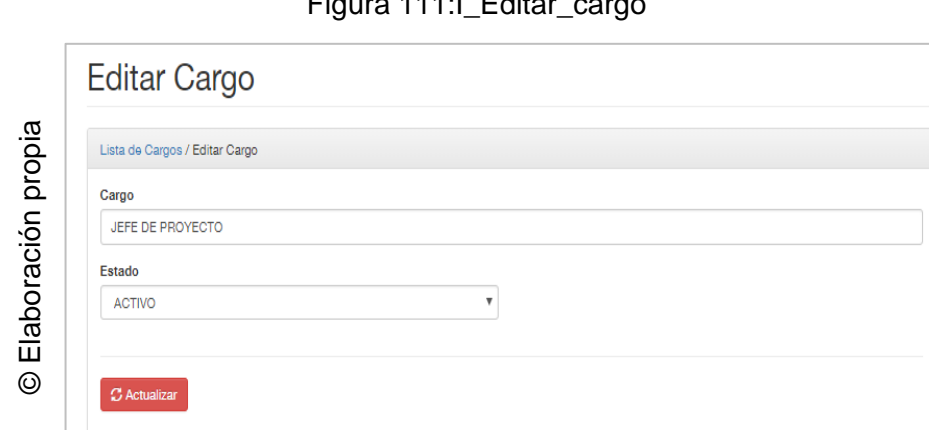

## Figura 111:I\_Editar\_cargo

# • **Interface 25: Administrar área**

En la figura N° 91 se muestra la interfaz que permite la administración de las áreas registradas en el sistema.

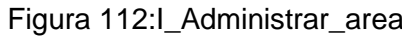

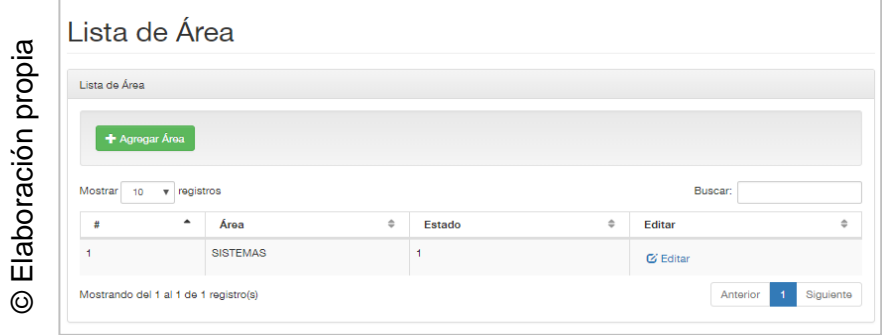

# • **Interface 26: Registrar área**

En la figura N° 92 se muestra el formulario para el registro de una nueva área del sistema.

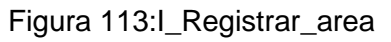

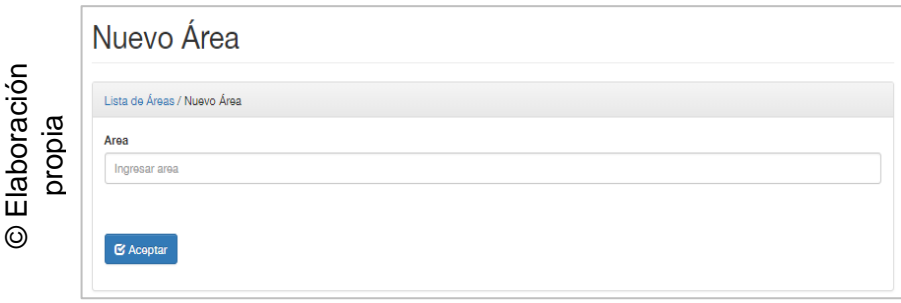

# • **Interface 27: Editar área**

En la figura N° 93 se muestra el formulario para la edición de un área registrada en el sistema.

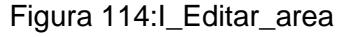

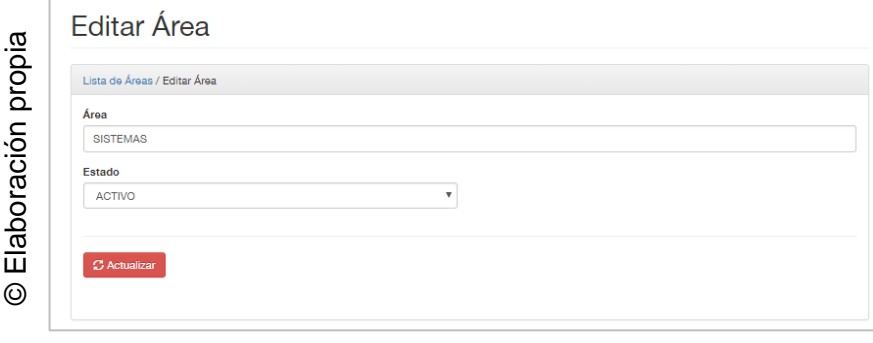

#### • **Interface 28: Ver reporte SPI**

En la figura N° 94 se muestra la interface que permite visualizar el Reporte de para el indicador índice de desempeño del cronograma de los proyectos.

Figura 115:I\_Ver\_Reporte\_Indice\_Desempeño\_Crono grama

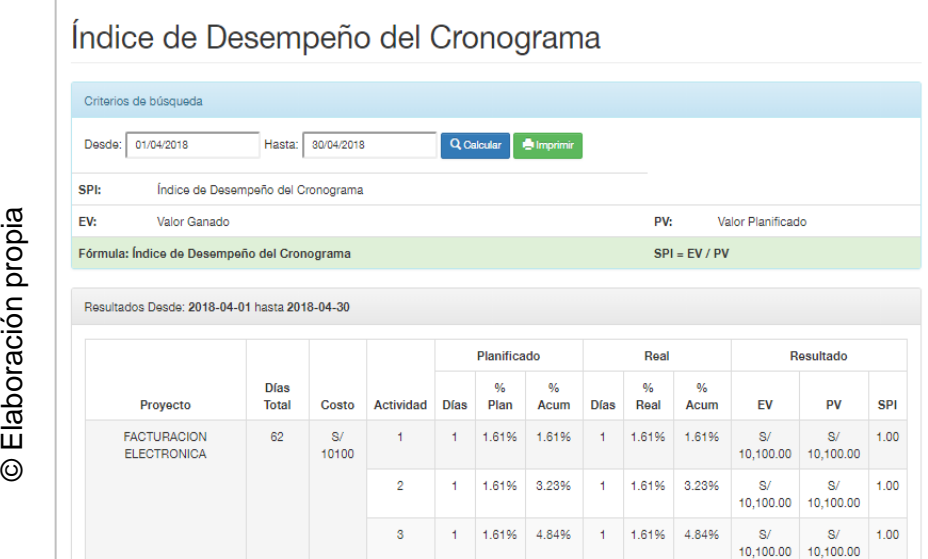

#### • **Interface 29: Ver reporte SV**

En la figura N° 95 se muestra la interface que permite visualizar el Reporte de para el indicador variación del cronograma de los proyectos.

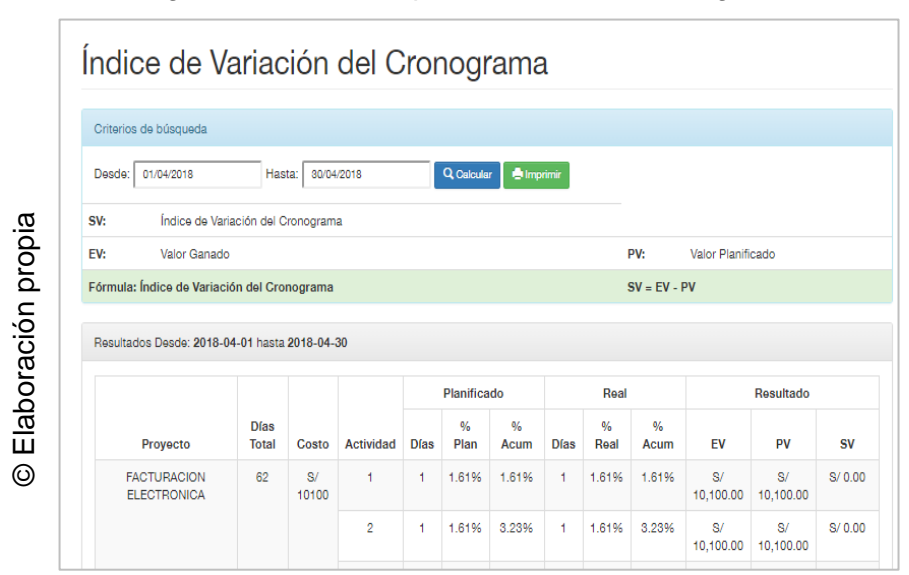

Figura 116:I\_Ver\_Reporte\_Variación\_Cronograma

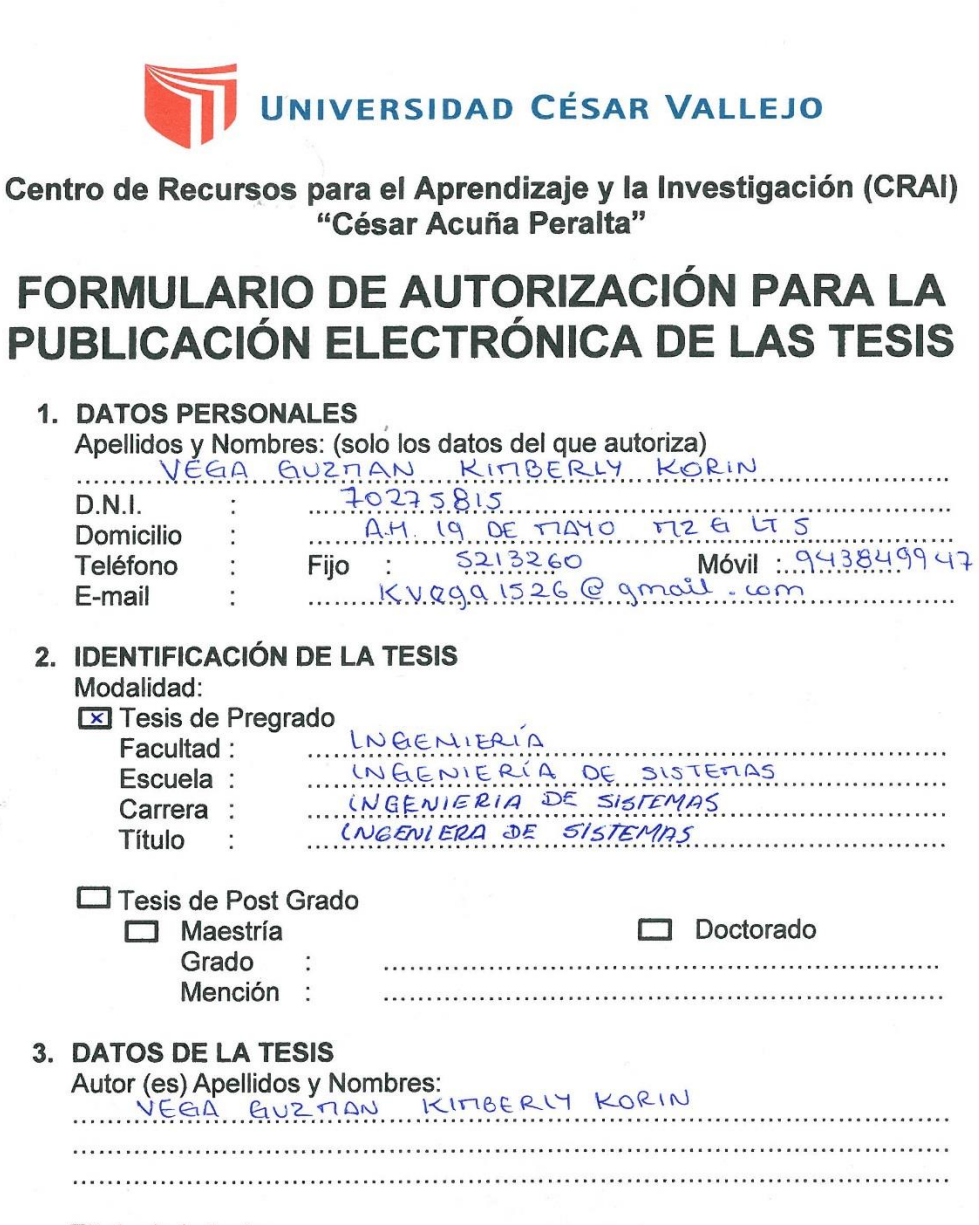

#### Título de la tesis:

SISTETIA WEB PARA EL TLONITOREO Y CONTROL DE PRO YE COOS ORIENTADO AL PROOK EN LA ENPRESA CELSAT S.A.C.  $2018$ 

Año de publicación:

4. AUTORIZACIÓN DE PUBLICACIÓN DE LA TESIS EN VERSIÓN

**ELECTRÓNICA:** 

A través del presente documento,

Si autorizo a publicar en texto completo mi tesis. No autorizo a publicar en texto completo mi tesis.

Firma:

Fecha:

14/01/2019

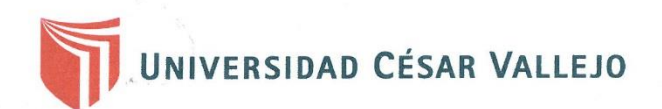

#### ACTA DE APROBACIÓN DE ORIGINALIDAD DE TESIS

VEGIA GUZTIAN KITIBERLY KORIN, docente de la Yo, Escuela de Ingeniería de Sistemas de la Facultad de Ingeniería de la Universidad César Vallejo Lima Norte, revisor (a) de la tesis titulada:

SISTETIA WEB PARA ELTIONITORED Y CONTROL DE PROTECTOS ORIENTADO AL PTBOK EN LA EMPRESA CELSAT S.A.C

del (de la) estudiante VEGA ELUZTIAN KITIBERLY KORIN constato que la investigación tiene un índice de similitud de 20 % verificable en el reporte de originalidad del programa Turnitin. El/la suscrito (o) analizó dicho reporte y concluyó que cada una de las coincidencias detectadas no constituyen plagio. A mi leal saber y entender la tesis cumple con todas las normas para el uso de citas y referencias establecidas por la Universidad César Vallejo.

 $14$   $\epsilon_{111}$ Los Olivos, del 2019.

**FIRMA DEL ASESOR** 

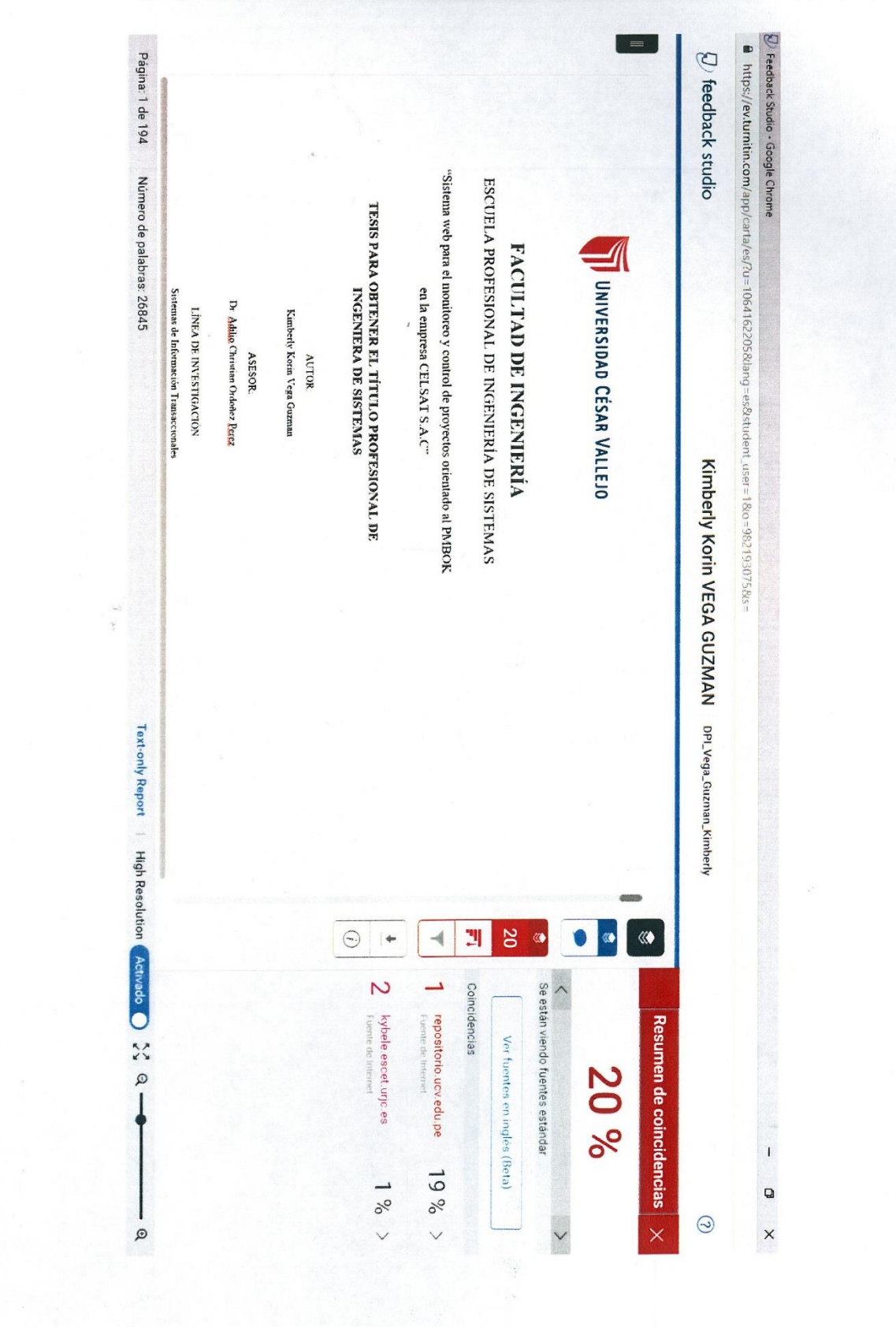

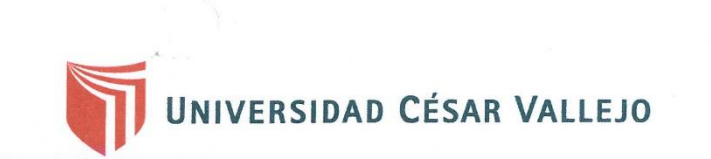

# AUTORIZACIÓN DE LA VERSIÓN FINAL DEL TRABAJO DE **INVESTIGACIÓN**

Por el presente documento, el encargado del Área de Investigación de la Escuela Profesional de Ingeniería de Sistemas, se otorga el Visto Bueno a la versión final de Tesis presentada sustentada por  $\mathsf{v}$ VEGA GUZTIAN KITIBERLY KORIN

Cuyo título es:

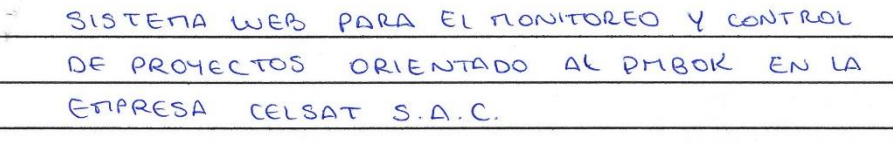

Sustentada para obtener el Grado o Título de INGENIERO DE SISTEMAS, sustentado en la fecha: 13 de julio 2018 \_ obteniendo una calificación de 14

FIRMA DEL ENCARGADO DE INVESTIGACIÓN Mg. Galvez Tapia Orleans.